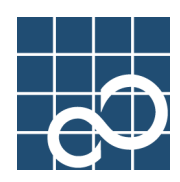

## XG2000 series

# User's Guide

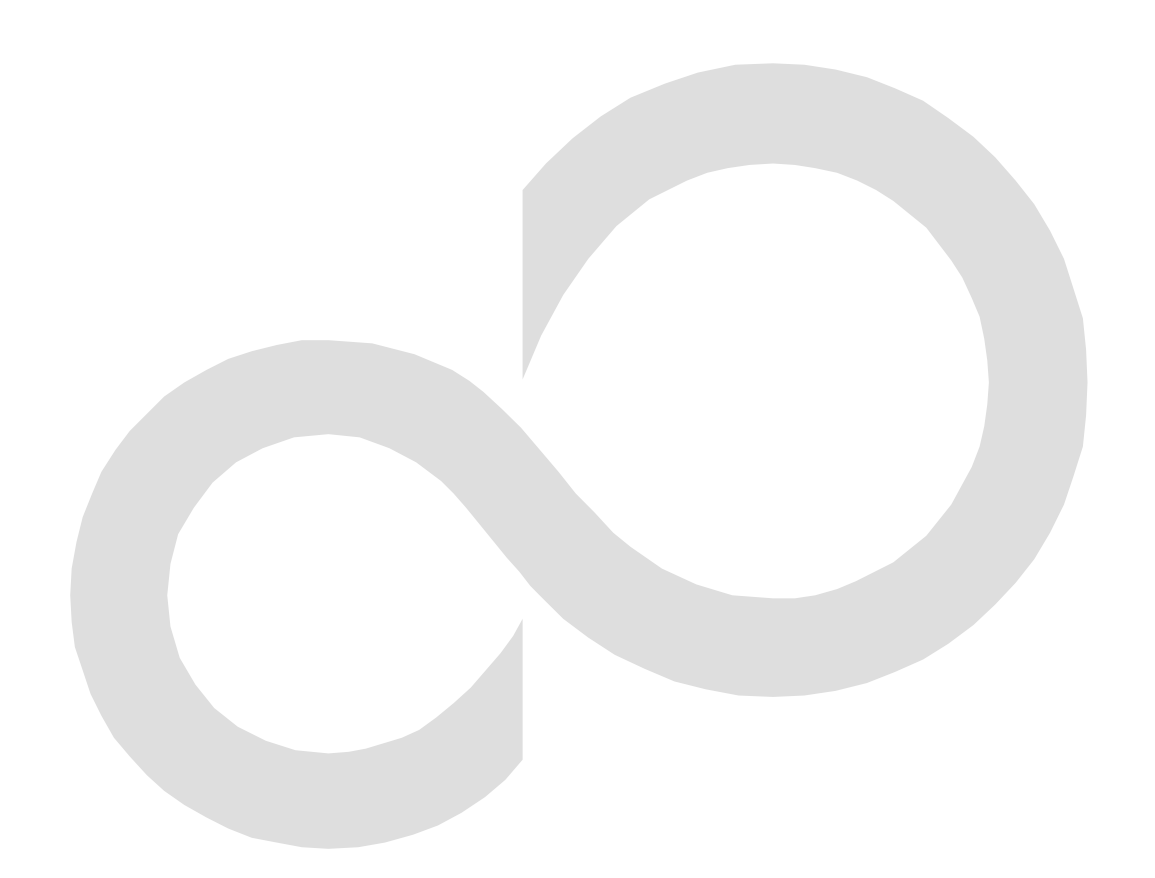

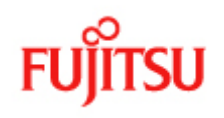

## **Preface**

<span id="page-1-0"></span>You have purchased the XG2000 series, a compact, 20-port 10 Gigabit Ethernet layer 2 switch that achieves unsurpassed standards of high throughput and low-latency performance.

This guide describes the XG2000 series (XG2000 / XG2000R / XG2000C / XG2000CR) functions, installation procedures, configuration operations, and maintenance procedures and should be read and understood before you start using your XG2000 series.

March, 2009

Linux is a registered trademark or trademark of Linus Torvalds in the United States and/or other countries.

All Rights Reserved, Copyright © PFU LIMITED 2009

## **About this Manual**

This section describes target readers, contents, notations, etc. of this guide.

#### <span id="page-2-0"></span>**Target Readers and Required Knowledge**

This guide was written for administrators, who are in charge of network construction, maintenance, and management.

- To use this guide, the following knowledge is required.
	- Basic knowledge of networks, the Internet, and intranets
	- Basic knowledge of system security
		- This guide omits explanations of network protocol terms.

#### **Contents**

This guide to the XG2000 series is composed of the following chapters.

Chapter 1. Features and Functions

Describes the features and functions.

Chapter 2. Using the CLI Describes operating environment of CLI and how to operate CLI.

Chapter 3. Installation

Describes the necessary installation procedures.

Chapter 4. Functions and Procedures for Setting Functions

- Describes how to use the console screen.
- Chapter 5. Command References
- Describes how to use the commands.

Chapter 6. Managing the Device Describes the management of the device.

Chapter 7. Troubleshooting

Describes how to solve problems in the device.

Appendix A. Event Logs

Describes the contents of messages reported by the device and actions to be taken for each message.

#### Appendix B. SNMP Traps

Describes message format of SNMP traps.

Appendix C. List of MIBs

Describes the list of MIBs supported by the SNMP agent

#### **Related Manuals**

The following are XG2000 series related manuals. Use these manuals as necessary. z XG2000 Series Hardware Guide

Describes the hardware of the XG2000 series.

#### **Symbols Used in This Guide**

The symbols used in this guide have the following meanings.

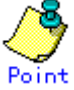

Point<br>indicates useful information related to using the XG2000 series.

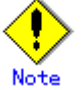

indicates precautions to take when using the XG2000 series.

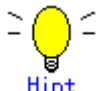

indicates supplementary information.

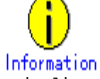

indicates related matters such as operation procedures, etc.

## **Contents**

<span id="page-3-0"></span>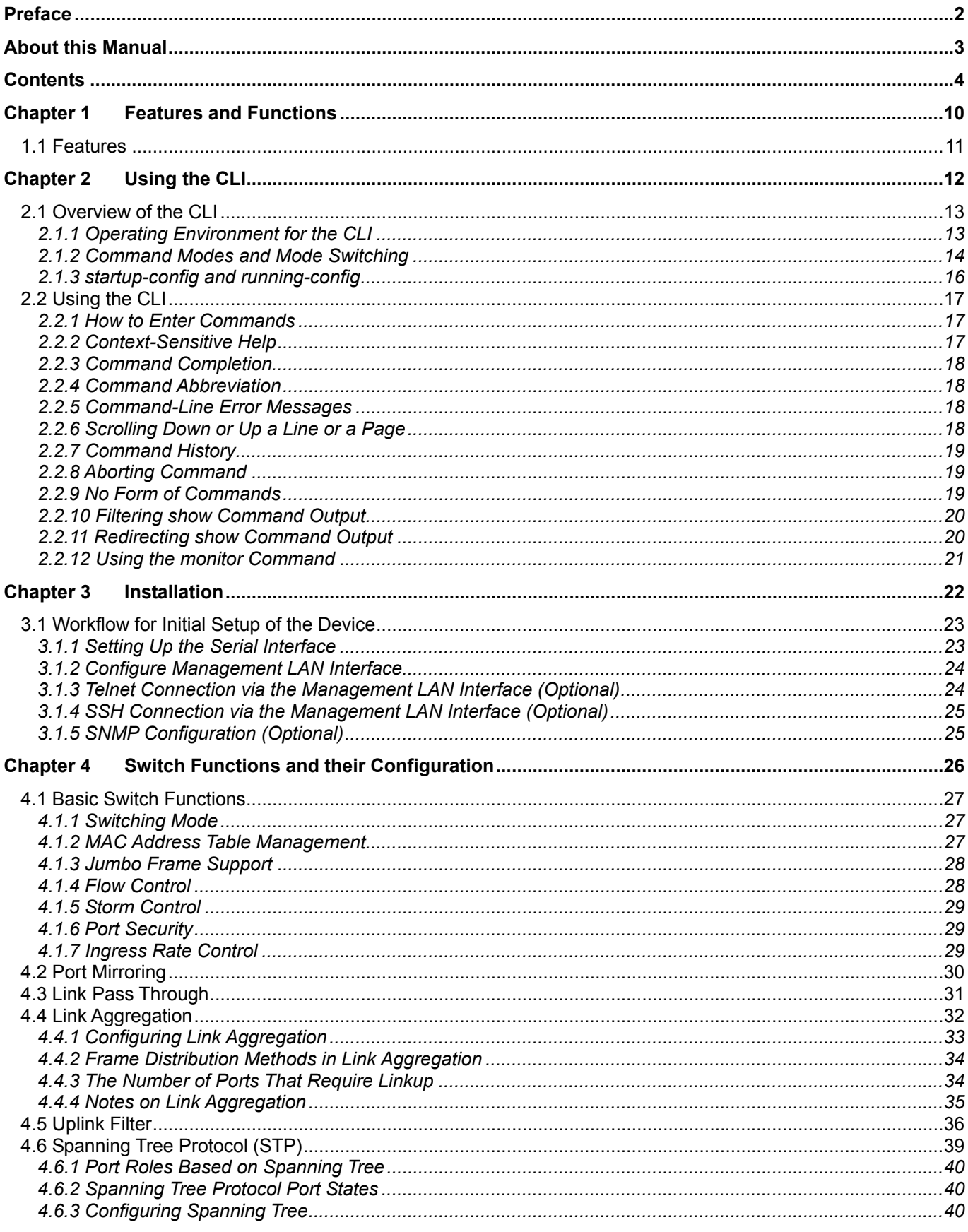

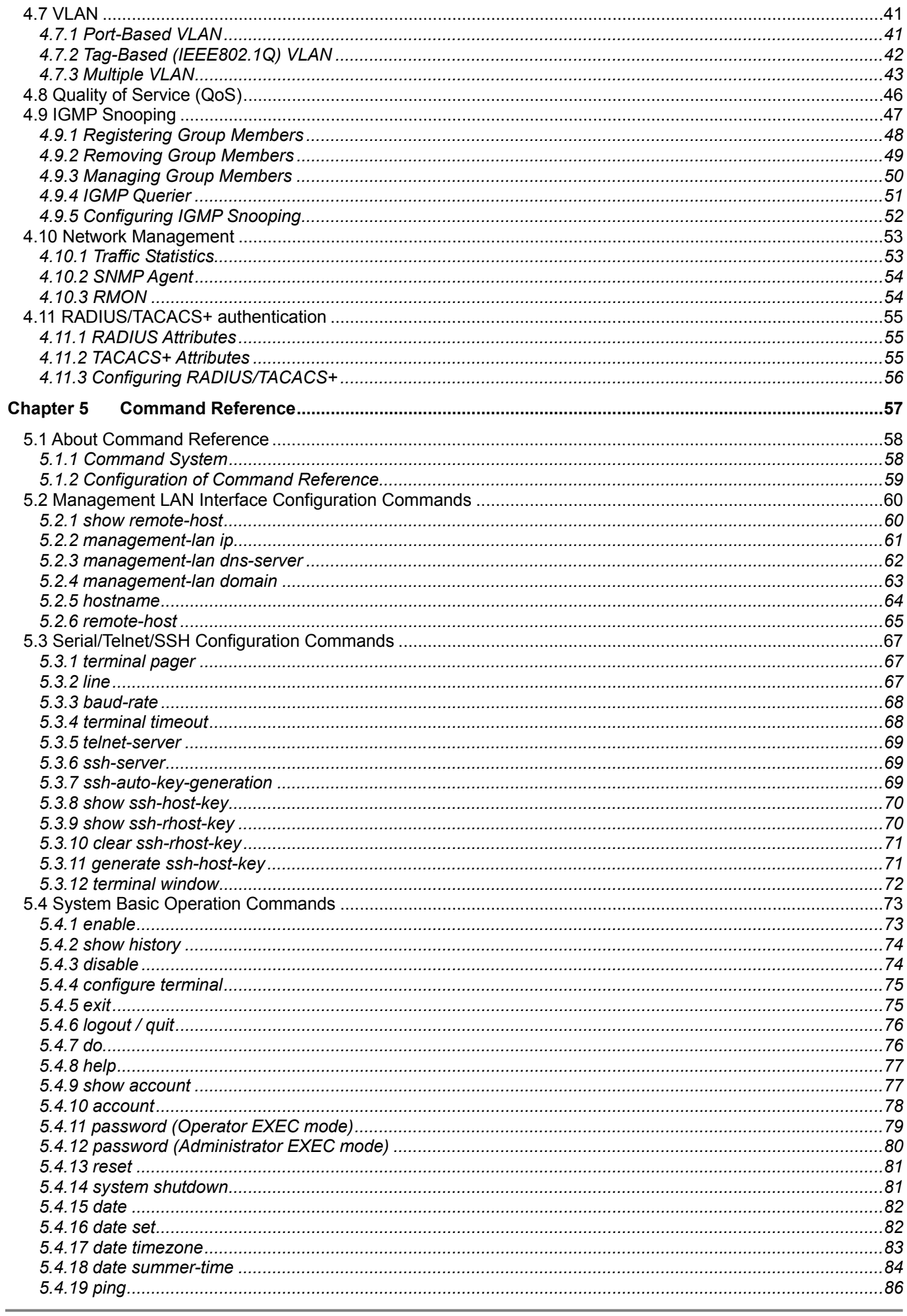

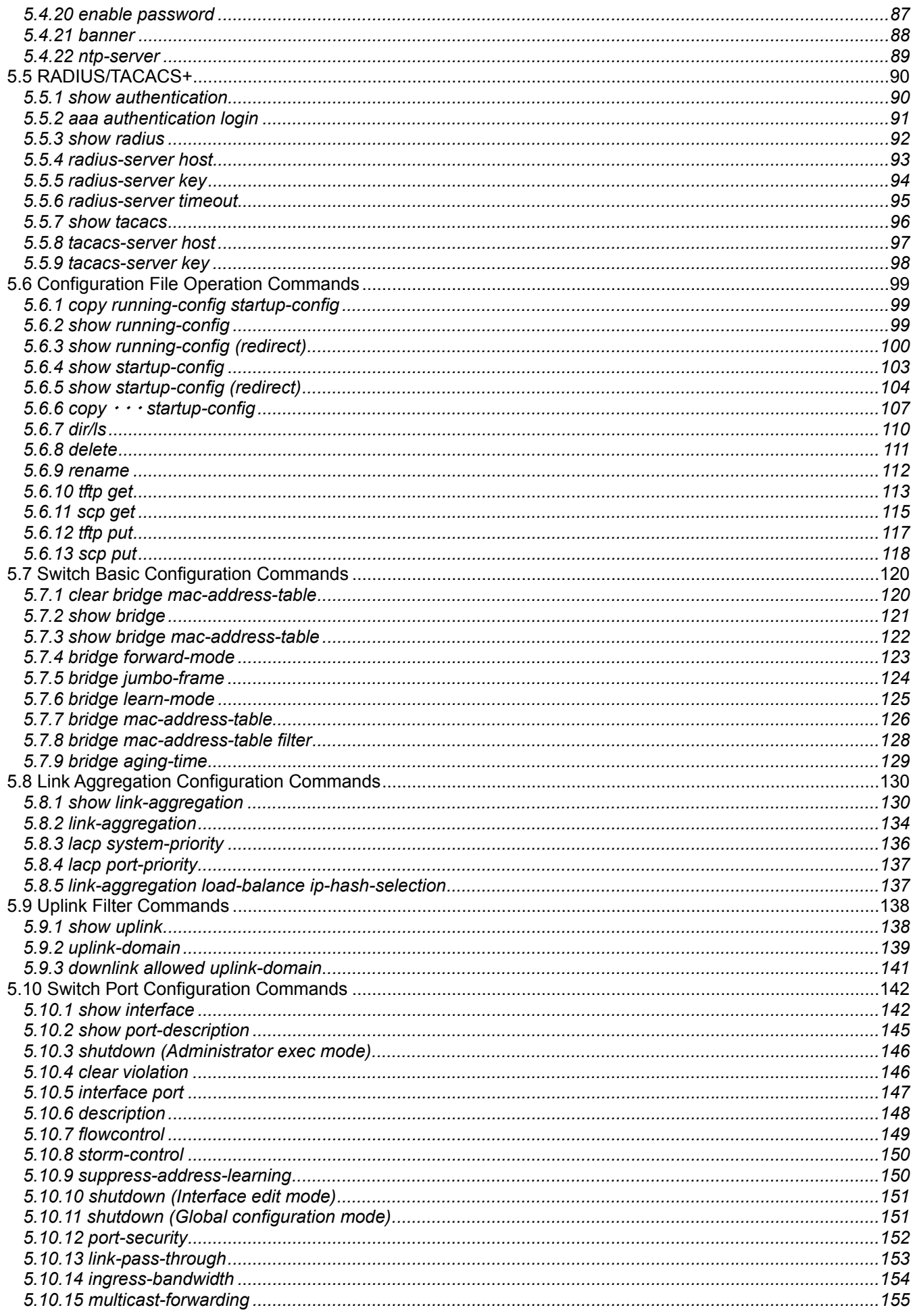

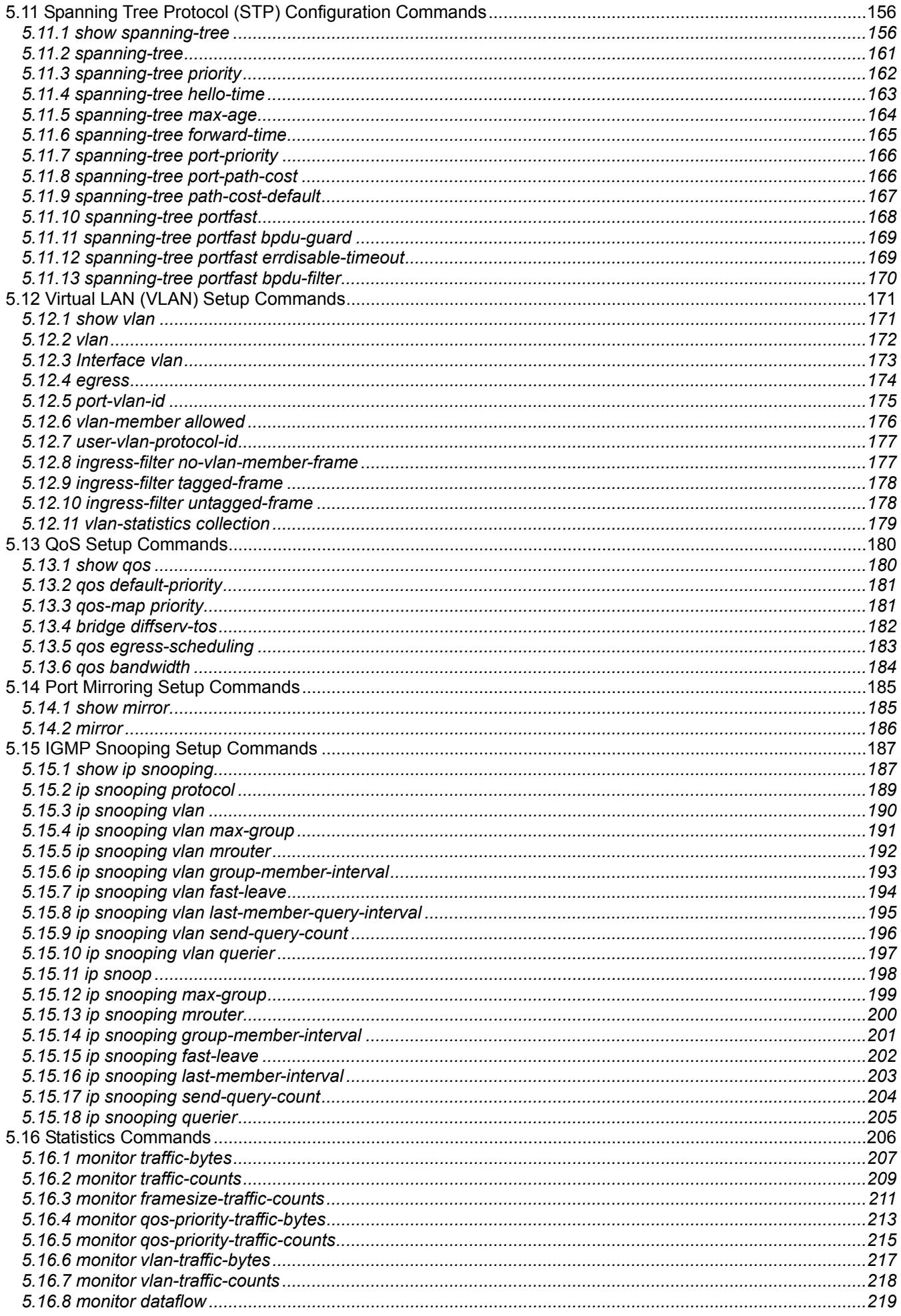

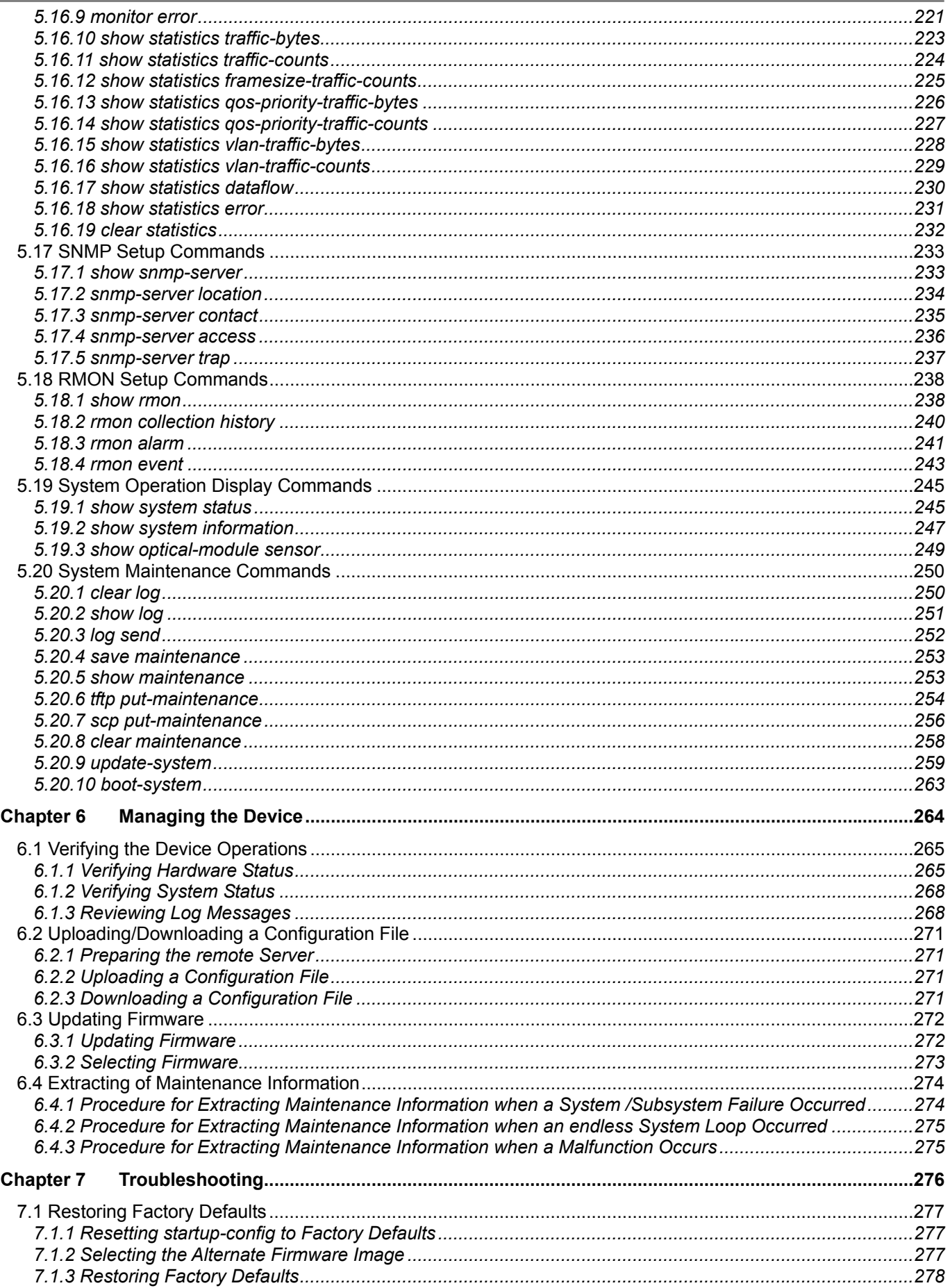

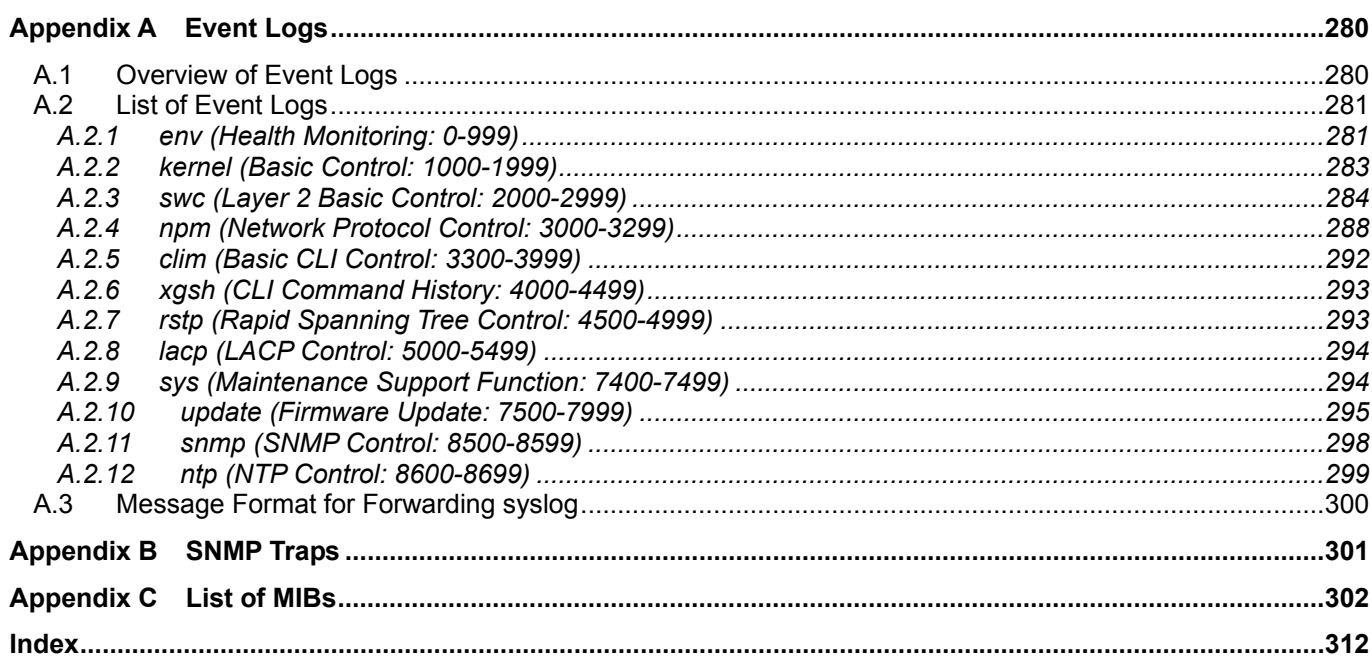

## <span id="page-9-0"></span>**Chapter 1 Features and Functions**

This chapter describes the features and functions of the device.

## <span id="page-10-0"></span>**1.1 Features**

The XG2000 series is a compact, 20-port 10 Gigabit Ethernet Layer 2 switch. Special features of the XG2000 series are shown below:

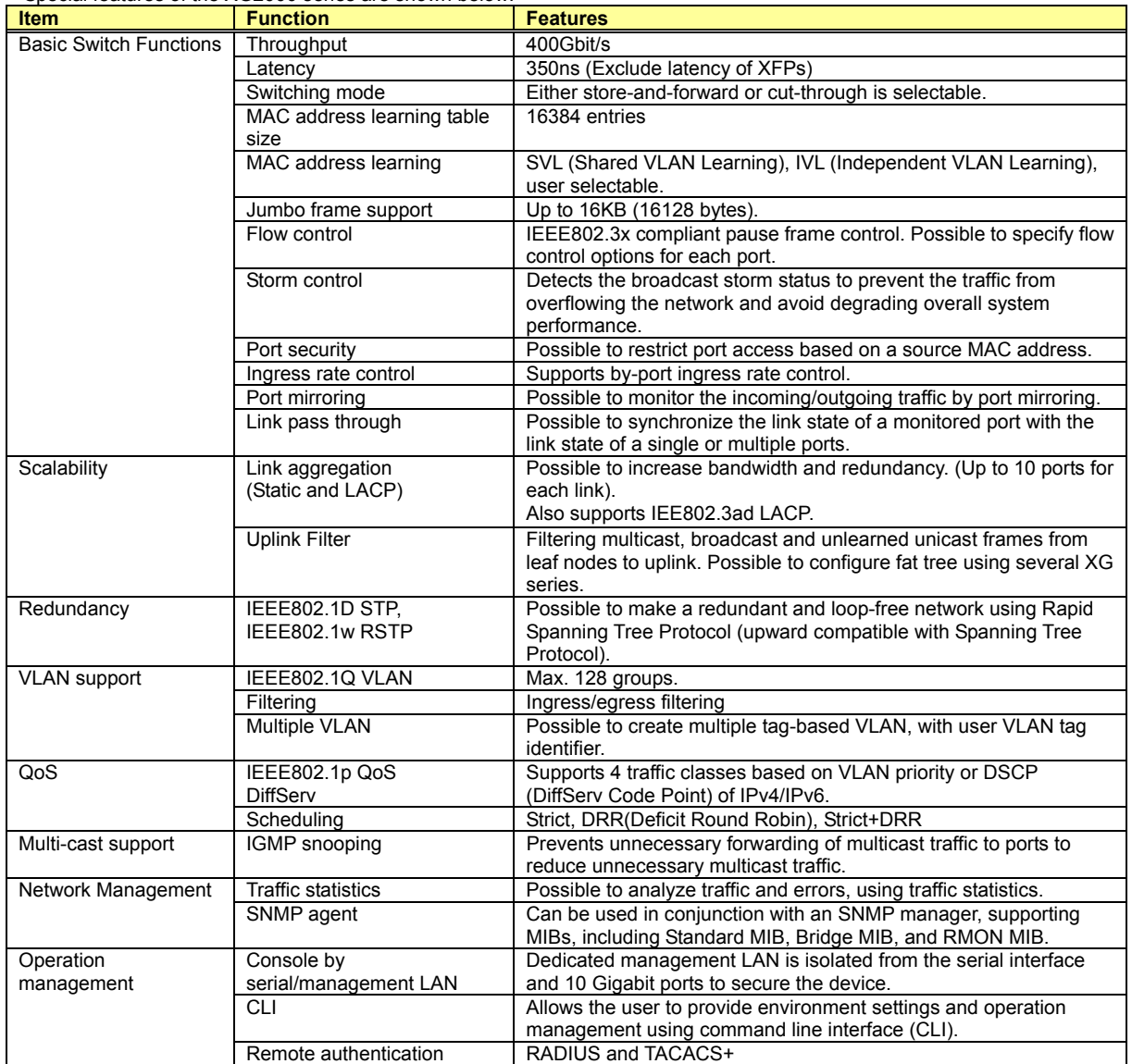

## **Chapter 2 Using the CLI**

<span id="page-11-0"></span>This chapter describes how to use the command line interface (CLI) to operate the device.

## <span id="page-12-0"></span>**2.1 Overview of the CLI**

This section describes how to use the command line interface (CLI) for the XG Series.

#### **2.1.1 Operating Environment for the CLI**

There are two ways to access the device to run commands. Up to 5 terminal sessions can access the device concurrently. Serial connection

Connect to the serial port of the device using RS232C cable.

The available terminal emulation type is VT100. When initially connecting a terminal to the device, configure the serial port on the client side as shown below.

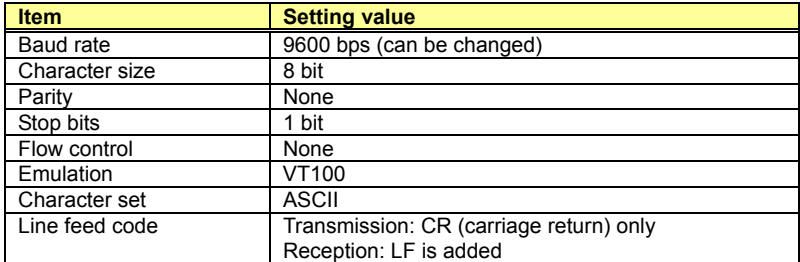

The baud rate can be changed to one of 9600, 19200, 38400 and 57600 (bps) using the "baud-rate" command.

#### Remote connection via management LAN port

Connect a terminal using a telnet or SSH. The following tables list the factory defaults.

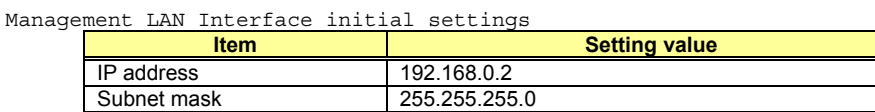

Telnet server initial settings

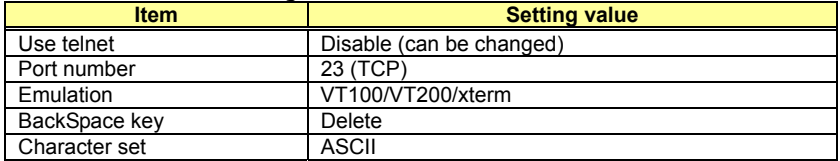

SSH server initial settings

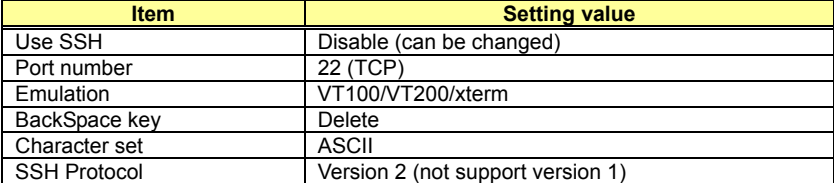

To use the remote connection via the management LAN port, use the "management-lan ip" command to configure the management LAN port for the device and use the "telnet-server" or "ssh-server" command to enable the telnet or SSH service. A VT100, VT200, or xterm can be used as a terminal.

### <span id="page-13-0"></span>**2.1.2 Command Modes and Mode Switching**

The following table shows a hierarchy of command modes and mode switching.

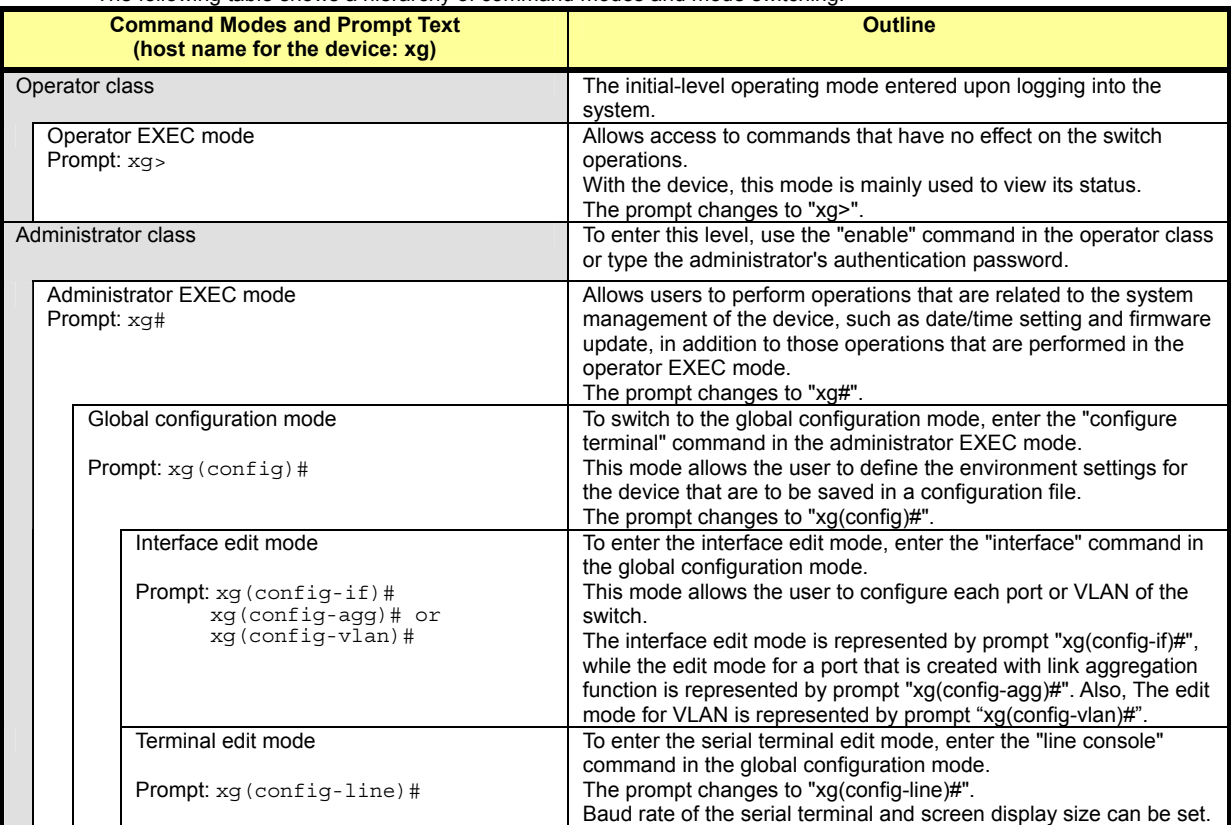

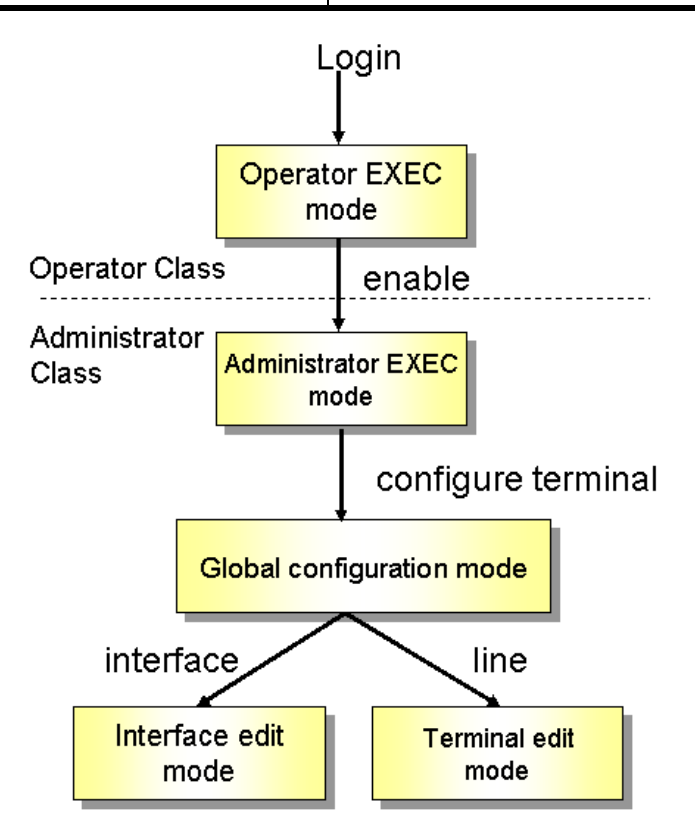

Entering a specific command allows switching from one mode to another. Entering the "exit" command returns program control to the previous mode.

Entering "end" command or pressing [Ctrl] and [Z], or [C] simultaneously in the global configuration, interface edit or terminal edit mode transfers program control to the administrator EXEC mode.

An example is given below.

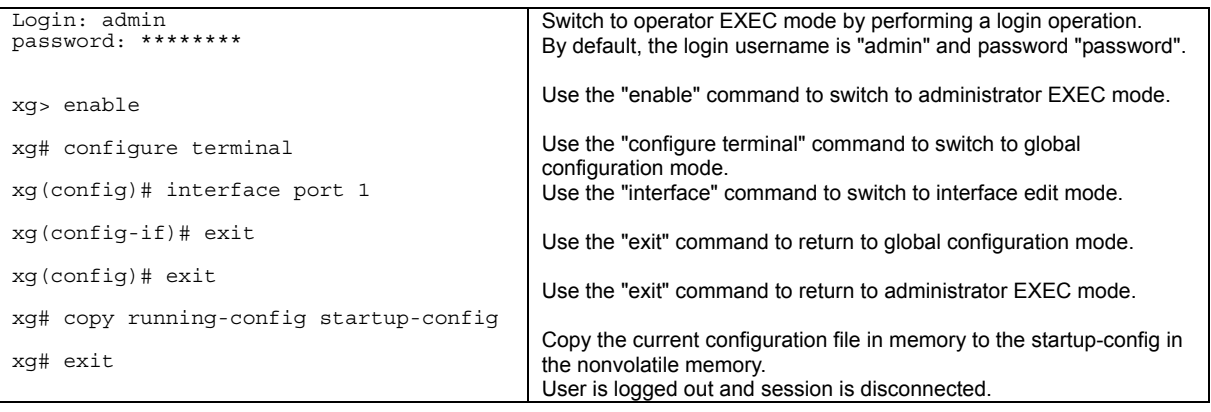

- Point
- Multiple users can use the operator and administrator EXEC modes concurrently. (Up to 5 terminals) ■ Only one terminal can switch to global configuration, interface edit or terminal edit modes at a time. It is not possible for multiple terminals to simultaneously switch to global configuration mode.

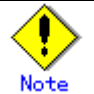

• Pressing [Ctrl] and [C] simultaneously in the global configuration, interface edit or terminal edit mode transfers program control to the administrator EXEC mode when "- -more- -" is displayed in the last line in the console screen. ("- -more- -" is displayed when display command, such as "show", is executed and information exceed the console screen)

### <span id="page-15-0"></span>**2.1.3 startup-config and running-config**

The configuration information is saved to startup-config and running-config files. This section describes the functions of the startup-config and running-config files.

startup-config

Startup-config is the configuration file that stores the environment settings that are enabled upon device startup. The startup-config is saved in non-volatile memory and read the next time the device is reset or power cycled.

running-config

Running-config is a file stored in volatile memory that represents the operating environment of the current running system. The information stored in the running-config file will be lost when the system is restarted.

To assure the system configuration that is active in the current running-config file is enabled the next time the system is started, use the "copy" command to save it to the startup-config file.

xg# copy running-config startup-config

The contents of the startup-config and running-config match immediately after the device is started.

How to upload and save the startup-config and running-config files

```
To upload the configuration information to the remote server, run the "show" command.
```

```
Syntax (upload the file on a TFTP server:) 
xg# show running-config | tftp HOST REMOTE-FILE 
or 
xg# show startup-config | tftp HOST REMOTE-FILE 
             Syntax (upload the file on a SSH server:) 
xg# show running-config | scp USERNAME HOST REMOTE-FILE 
or 
xg# show startup-config | scp USERNAME HOST REMOTE-FILE
```
How to download startup-config

To download the configuration information that was uploaded to the remote server as startup-config, run the "copy" command.

```
Syntax (download a file from a TFTP server:) 
xg# copy tftp HOST REMOTE-FILE startup-config 
              Syntax (download a file from a SSH server:) 
xg# copy scp USERNAME HOST REMOTE-FILE startup-config
```
To enable the settings downloaded to the startup-config file, restart the device using the "reset" command.

Point Be sure to upload the contents of the startup-config file to a remote server because the contents could be lost if the startup-config file is accidentally overwritten. Refer to ["Uploading/Downloading a Configuration File"](#page-270-0) for details on uploading and downloading configurations. "scp" supports only password authentication, and this device can register up to 10 public keys of SSH servers.

Execute "clear ssh-rhost-key" command to delete a registered public key.

## <span id="page-16-0"></span>**2.2 Using the CLI**

### **2.2.1 How to Enter Commands**

```
Command Entry Format
```

```
Separate each command, subcommand and argument with a single space. 
<command> <subcommand> <argument 1> <argument 2> ... (" " indicates a space.) 
   xg(config)# management-interface ip 192.168.1.10/24 default-gw 192.168.1.150 
   xg(config)# management-interface dns-server 192.168.1.150
```
- Characters that can be entered:
	- − Any letter (A-Z, a-z) and digit (0-9)
	- − Space (ASCII code: 0x20)
	- − Symbols: !, ". #, \$, %, `, ', (, ), \_, -, ~, ^, ¥, {, }, :, +, ,, ., @, =, [, ], &, \*, ;, /, ?, |, >

Command and option separators are recognized as one or more space characters (ASCII code: 0x20). Enclose a parameter in quotes if it contains a blank space. The commands are not case-sensitive. Note that some entries (password, etc.) are case-sensitive.

### **2.2.2 Context-Sensitive Help**

Entering a question mark "?" at the command prompt displays a list of commands available for each command mode. A list of command's associated with the keywords and parameters will be displayed.

- $\bullet$  A list of commands that are available in the current mode
	- Entering a question mark "?" at the system prompt displays a list of commands and brief descriptions available for the current command mode.

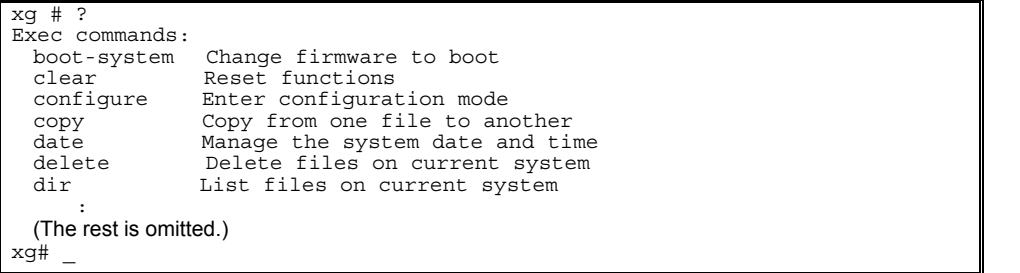

#### Word help

Entering a question mark "?" in the middle of a command name, will list the possible command options required to complete the command. The prompt will show the letters previously typed. Enter the rest of the letters to complete the command entry.

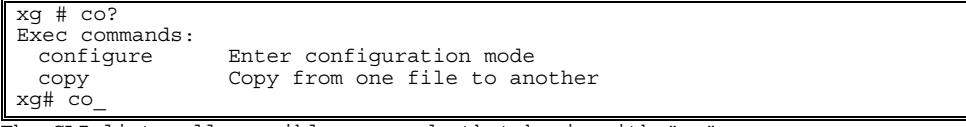

The CLI lists all possible commands that begin with "co".

#### A list of options that are available in the current entry position

Entering a question mark "?" followed by a space after typing a command name, will cause the CLI to list the possible commands or keywords that may be entered at the current option position. For option 2 and 3 positions, the CLI also lists options that can be entered at these positions. The prompt will show the letters previously typed.

Enter the rest of the letters to complete the command entry.

xg# configure<br>terminal Con Configure from the terminal

xg# configure \_

CLI lists possible options that follow the "configure" command.

The <cr> symbol may appear in the list to indicate that the command can be executed without entering any subsequent options. Parameters enclosed in square brackets can be omitted and, therefore, the <cr> symbol does not appear.

### <span id="page-17-0"></span>**2.2.3 Command Completion**

Entering part of a command or option and pressing the [Tab] key, causes the CLI to display the remaining command or option characters.

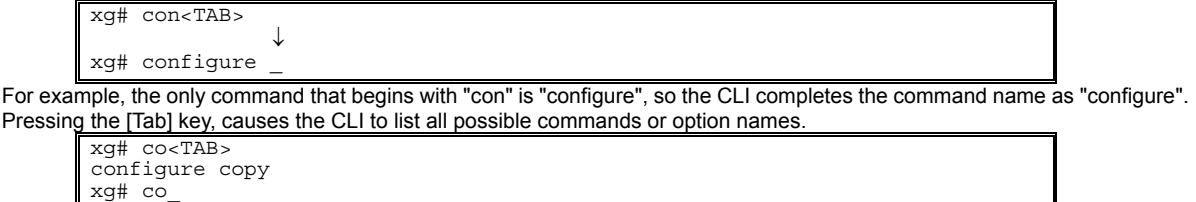

Since there are two commands that begin with "co" - "configure" and "copy" - the CLI lists both commands.

### **2.2.4 Command Abbreviation**

Commands and options can be abbreviated to the minimum number of characters as long as command or option names are unique and forward-match the entered letters.

xg# con t

For example, the "configure" command may be abbreviated to "con" because "configure" is the only command that begins with "con", and "terminal" may be abbreviated to "t" because "terminal" is the only command that begins with "t".

### **2.2.5 Command-Line Error Messages**

The table below shows error messages that appear when a command is incorrectly entered. The "configure terminal" command is used as an example below:

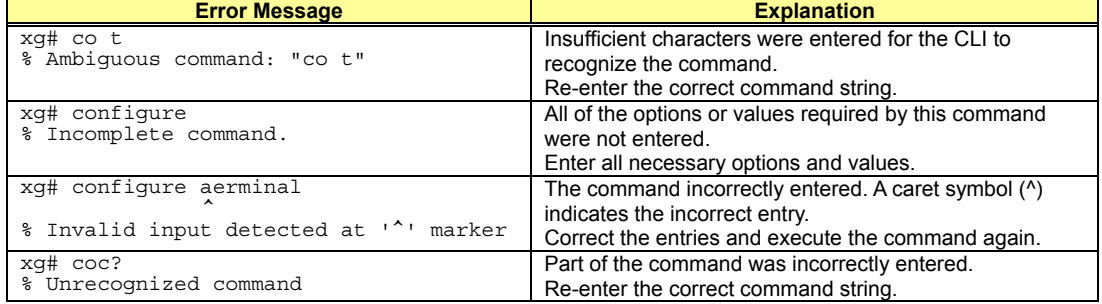

### **2.2.6 Scrolling Down or Up a Line or a Page**

When the information displayed by a command contains more lines than the console screen will display, a "--More--" prompt is displayed at the bottom of the screen and the CLI waits for a user entry.

```
xg# show running-config 
! 
interface port 1 
    : 
    : 
(The rest is omitted.) 
    : 
  --More--
```
- Scrolling Up a Line
- To scroll up one line, press the [Enter] key.
- Scrolling Up a Page To scroll up one page, press the [Space] bar.
- Finishing Displaying
- To finish displaying, press the [q] or [Q] key.

The following table shows the combinations of shortcut keys, function keys and the [Ctrl] key used to edit commands.

<span id="page-18-0"></span>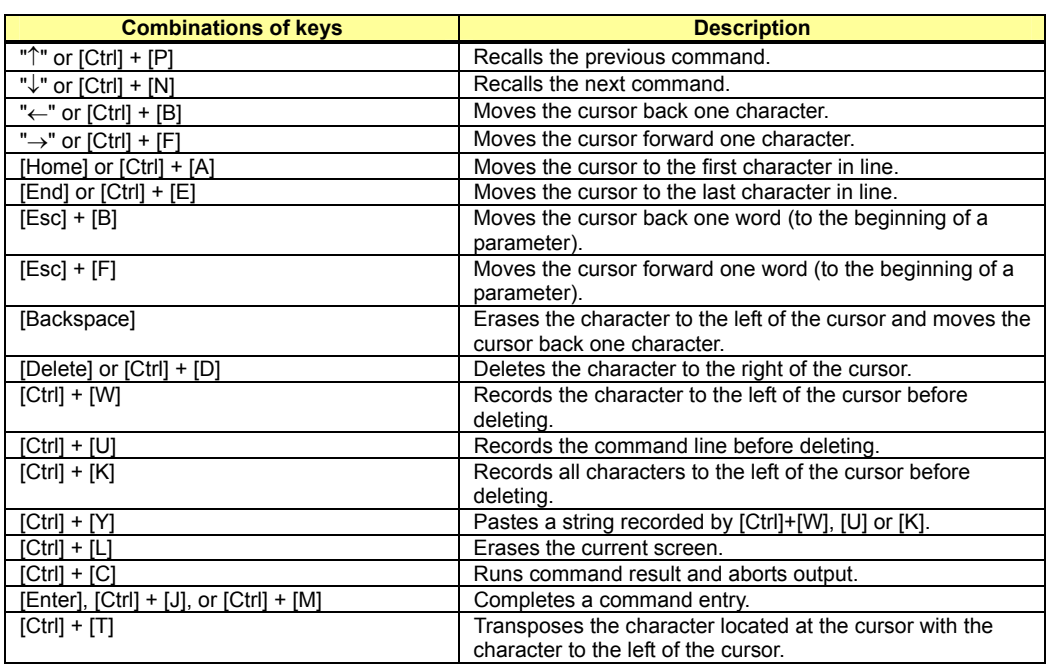

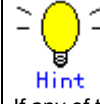

If any of the above key combinations or command completion displays using the [Tab] key do not work correctly, the correct VT100, VT200 or xterm terminal emulation type may not be selected.

### **2.2.7 Command History**

Command history is a function that records command lines previously entered so they can be reused. It is useful for repeatedly entering the same command line or for entering a similar command.

- To display the previous command line in the history: Press the up arrow key or [Ctrl]+[P] to recall the previous command in the history to the prompt. Repeat the key sequence to recall successively older commands.
- To display a more recent command line: Press the down arrow key or [Ctrl]+[N] to bring up the next line from the command history to the prompt.
	- Repeat the key sequence to bring up successively more recent commands.
- To list the command history: Use the "show history" command to view the list of commands saved in the history: For each login up to 100 lines of command history can be registered.

### **2.2.8 Aborting Command**

An executing command can be aborted by pressing [Ctrl]+[C]. Note that this key sequence may not be effective for some commands.

### **2.2.9 No Form of Commands**

Almost every configuration command has a no form. In general, the no form is used to cancel the settings of a configuration command or restore default values.

Type "no" before entering a command name.

For details on using the no form, refer to the "[Command Reference"](#page-56-0).

### <span id="page-19-0"></span>**2.2.10 Filtering show Command Output**

This function allows filtering the show command output so lines that only satisfy specific conditions (filter for strings) are displayed. This function is useful in excluding unnecessary information from a large amount of output. To use it, a "show" command must be followed by a keyword (pipe (I), begin, include or exclude) and a regular expression

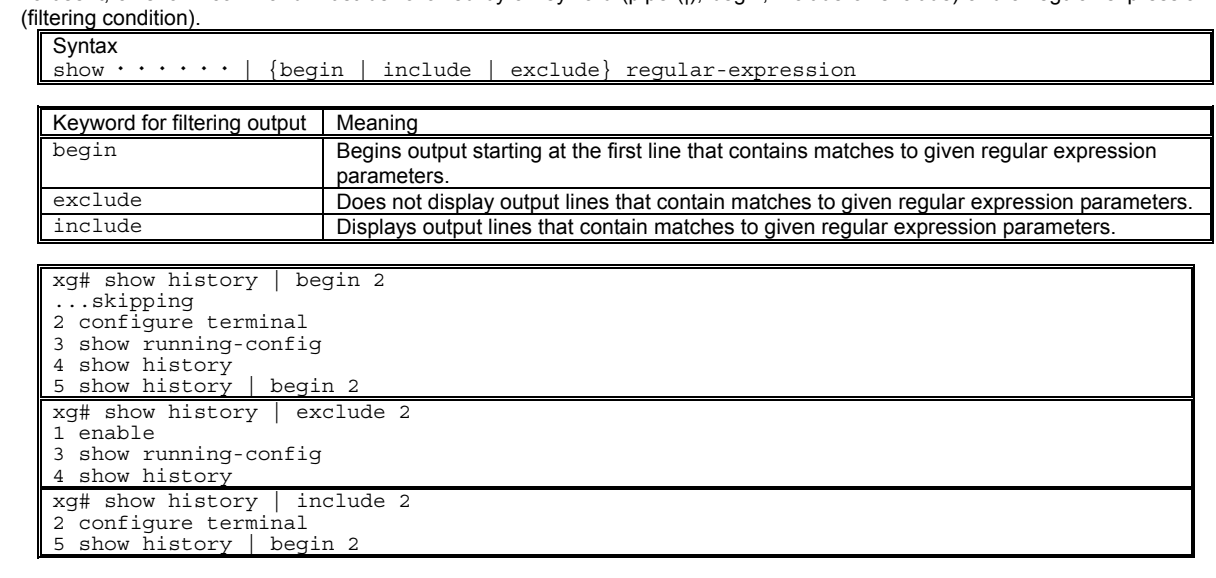

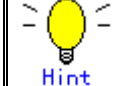

Regular expressions are case sensitive.

For example, if "| exclude strings" is entered, lines that include "String" are output, but those that include "strings" are not.

### **2.2.11 Redirecting show Command Output**

Redirect the output of "show" commands to a file in volatile memory using ">" (pipe) or "|" (redirect).

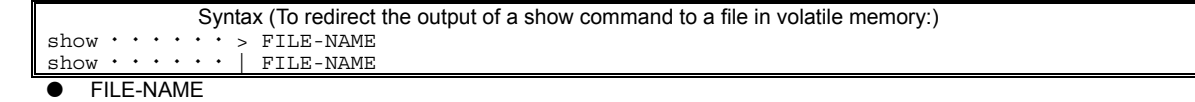

Specifies the file name in volatile memory that the output of the command is piped or redirected.

#### "| tftp" or "| scp" redirects the output of the show command to a file on a remote server.

Syntax (Redirect the output of a show command to a file on a TFTP server:)  $show \cdot \cdot \cdot \cdot \cdot$  | tftp HOST REMOTE-FILE Syntax (Redirect the output of a show command to a file on a SSH server:)  $show \cdot \cdot \cdot \cdot \cdot \cdot$  | scp USERNAME HOST REMOTE-FILE  $\bullet$  | tftp Redirects the copy to a file on the TFTP server. z | scp Redirects the copy to a file on the SSH server. **USERNAME** 

Specifies the username of the SSH server. **HOST** 

Specifies the host name or IP address of the TFTP server or SSH server.

REMOTE-FILE

Specifies the file name in the TFTP server or SSH server that the output of the command is redirected.

In the following example, the current startup-config is redirected as filename "startup\_09302005", the running-config file is redirected as filename "running\_09302005", and system information is redirected as filename "system\_09302005". The results of the redirection are confirmed with the "ls" command.

Then, using the "tftp" command, each of these files are moved to the TFTP server.

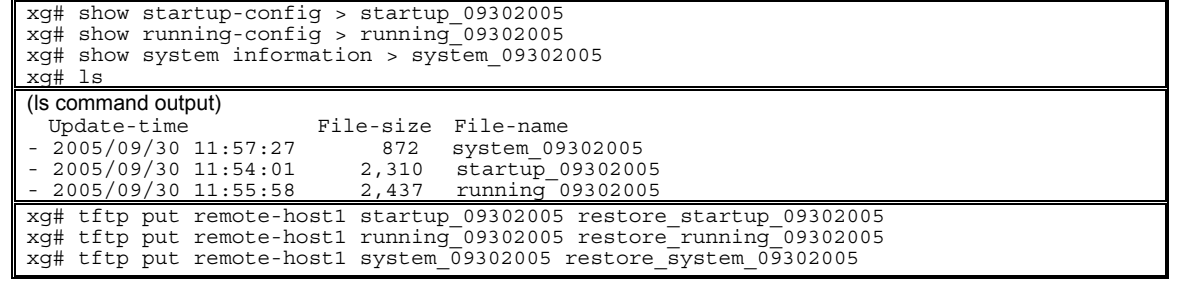

20/315

<span id="page-20-0"></span>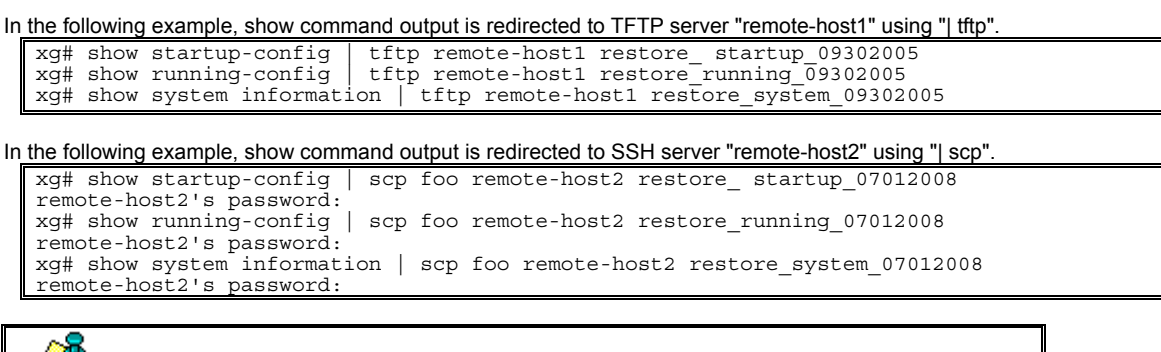

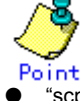

"scp" supports only password authentication, and this device can register up to 10 public keys of SSH servers.

Execute "clear ssh-rhost-key" command to delete a registered public key.

### **2.2.12 Using the monitor Command**

The monitor command provides additional key commands to perform screen navigation.

The following table shows the keys used to perform screen-related operations.

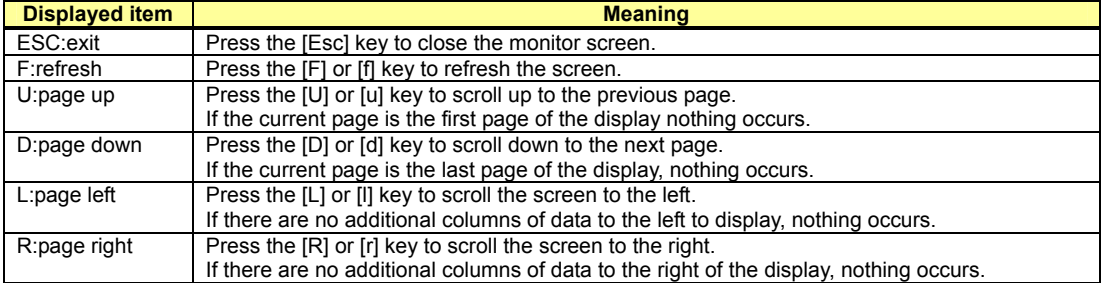

## **Chapter 3 Installation**

<span id="page-21-0"></span>This chapter describes the installation procedures for the device. Refer to "[Using the CLI](#page-11-0)" for details on using the CLI. Refer to "[Command Reference"](#page-56-0) for details on commands.

### <span id="page-22-0"></span>**3.1 Workflow for Initial Setup of the Device**

This section describes the procedures to setup the device.

- **1. Prepare a terminal**
- Prepare a terminal for the initial configuration. **2. [Setting Up the Serial Interface](#page-22-0)**
	- Connect the device and terminal with an RS232C cable. The initial baud rate setting is 9,600 bps.
- **3. Turn on the device to start the system.**
- Turn on the terminal and the device to start the system.
- **4. [Configure Management LAN Interface](#page-23-0)** The initial setting of the management LAN interface is disabled.

To use the following functions, set up the management LAN interface: − Telnet connection

- − SSH connection
- − SNMP manager connection
- − System log transmission
- − Time synchronization using an NTP server
- − Configuration file upload/download
- − Firmware update
- − Collection of maintenance information

**5. [Telnet Connection via Management LAN Interface \(Optional\)](#page-23-0)**

- The initial setting of the Telnet connection via the management LAN interface is disabled. (IP address: 192.168.0.2, subnet address: 255.255.255.0)
- **6. [SSH Connection via Management LAN Interface \(Optional\)](#page-24-0)**
- The initial setting of the SSH connection via the management LAN interface is disabled. **7. [SNMP Configuration \(Optional\)](#page-24-0)** Initially, the SNMP agent configuration is not set. Set the SNMP configuration as needed.
- **8. This is the end of the preparation procedure** 
	- Proceed with configuring the switch.

### **3.1.1 Setting Up the Serial Interface**

Connect the device and terminal with an RS232C cable. The initial setting of baud rate setting is 9,600 bps. Refer to "[Operating Environment for the CLI](#page-12-0)" for details on settings.

For serial interfaces, only the baud rate can be changed. To change the serial interface settings, carry out the following procedure.

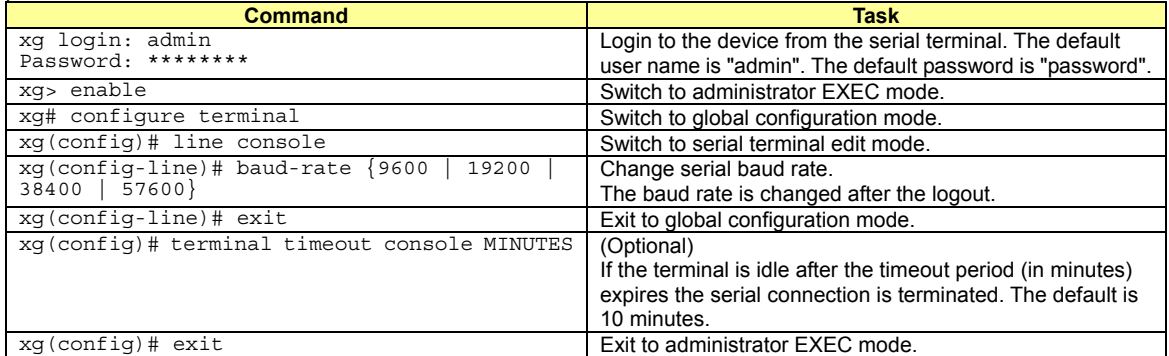

### <span id="page-23-0"></span>**3.1.2 Configure Management LAN Interface**

The management LAN interface is initially enabled.

(IP address: 192.168.0.2, subnet address: 255.255.255.0)

- To use the following functions, configure the management LAN interface.
	- − Telnet connection (enabled by default)
	- − SSH connection (disabled by default)
	- − SNMP manager connection
	- − System log transmission
	- − Time synchronization using an NTP server
	- − Configuration file upload/download
	- − Firmware update
	- − Collection of maintenance information

To configure the management LAN interface, carry out the following procedure.

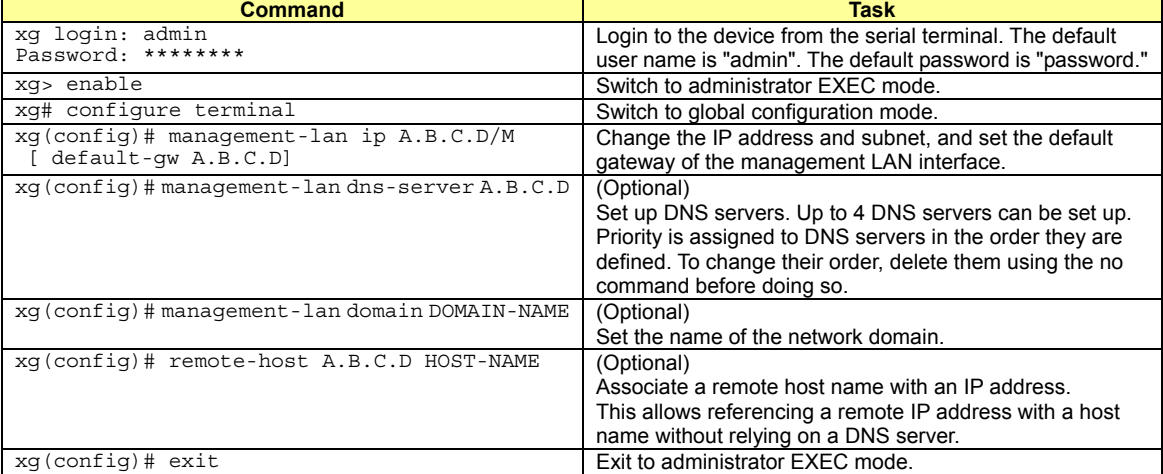

### **3.1.3 Telnet Connection via the Management LAN Interface (Optional)**

The "Telnet server function" via the management LAN interface is initially disabled.

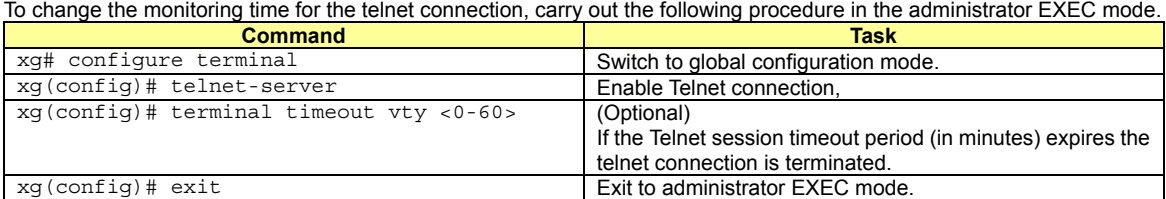

### <span id="page-24-0"></span>**3.1.4 SSH Connection via the Management LAN Interface (Optional)**

This device supports the "SSH server function". This function is remote connection like "Telnet server function". After executing "ssh-server" command, the "SSH-server" is enabled and authentication key is generated (It takes some time to generate authentication key).

The following shows the "SSH-server function" supported by this device.

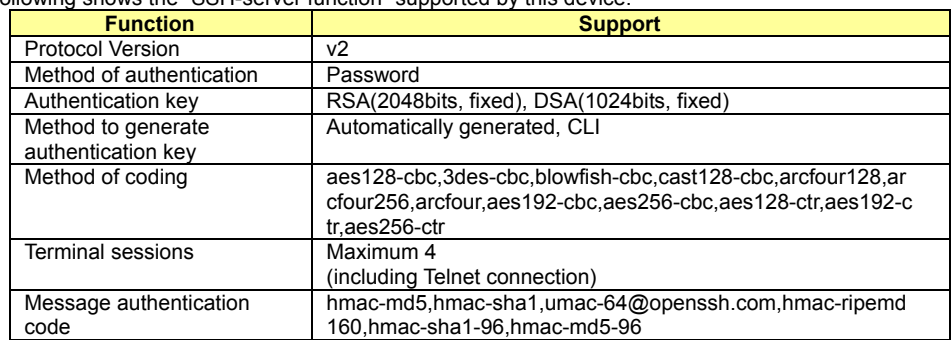

The "SSH server function" via the management LAN interface is initially disabled.

To change the monitoring time for the SSH connection, carry out the following procedure in the administrator EXEC mode.

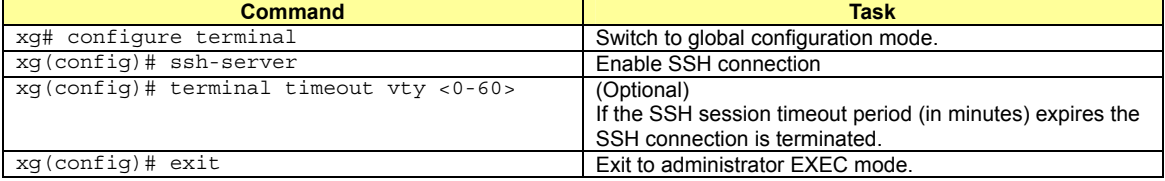

The "SSH-server function" supported by this device uses Open SSH free software that is published based on BSD licence. Please refer to the following URL for more details.

#### <http://www.openssh.com/>

### **3.1.5 SNMP Configuration (Optional)**

To operate in conjunction with an SNMP manager, the SNMP agent must be configured.

To configure the SNMP agent, carry out the following procedures in the administrator EXEC mode.

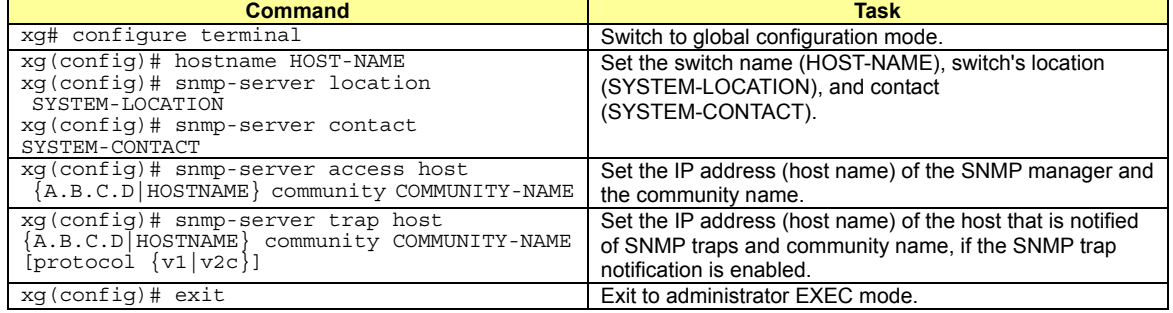

## <span id="page-25-0"></span>**Chapter 4 Switch Functions and their Configuration**

This chapter describes the functions of the device and how to configure them. Refer to "[Operating Environment for the CLI](#page-12-0)" for details on using the CLI. Refer to "[Command Reference"](#page-56-0) for details on commands.

## <span id="page-26-0"></span>**4.1 Basic Switch Functions**

This section describes the basic switch functions.

### **4.1.1 Switching Mode**

The device provides the following two switching modes.

- Store-and-forward switching mode
	- After the device finishes receiving a frame, it checks the FCS (Frame Check Sequence) and performs a validity check (on packet size, etc.) before forwarding the frame. If the switch receives a frame with an error frame, it discards it. Cut-through switching mode
	- The device transmits the frame to the destination as soon as the first 64 bytes of the frame are received with no errors. Since the device starts transmitting the frame before it receives the entire frame, this mode allows forwarding at low latency.

To change the switching modes, carry out the following procedures in the administrator EXEC mode.

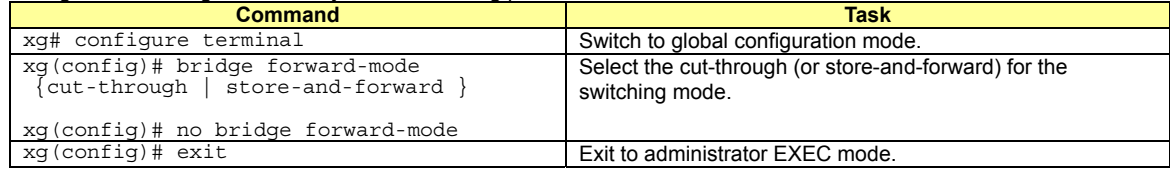

### **4.1.2 MAC Address Table Management**

The MAC address table is a database used for managing the association between address information and destination ports. The device can learn up to 16384 entries of MAC addresses.

MAC address table management

The device has two methods for MAC address table management.

− SVL(Shared VLAN Learning)

- The device learns MAC addresses common to all VLANs. Different VLANs with identical MAC addresses are treated as identical entries.
- − IVL(Independent VLAN Learning)

The device learns MAC addresses separately for each VLAN. Identical MAC addresses with different VLANs are treated as separate entries.

To change the MAC address table management modes, carry out the following procedures in the management EXEC mode.

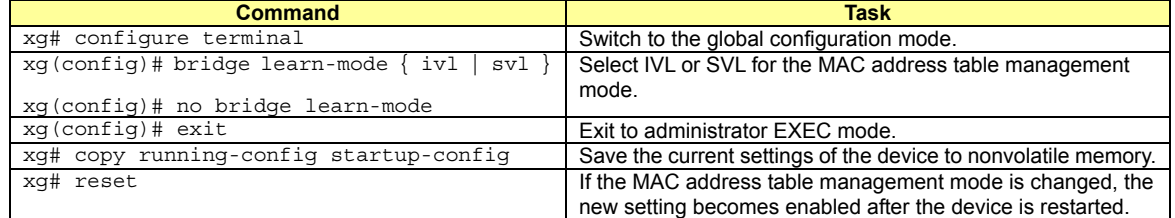

#### Dynamic MAC address learning

The device dynamically learns MAC addresses from received frames. If MAC addresses are not refreshed before the aging time expires, they will be removed from the MAC address table. To disable the dynamic learning, carry out the following procedures in the administrator EXEC mode.

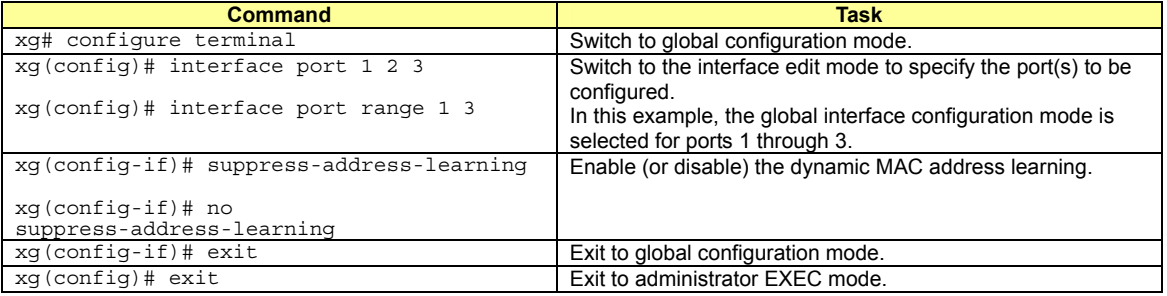

<span id="page-27-0"></span>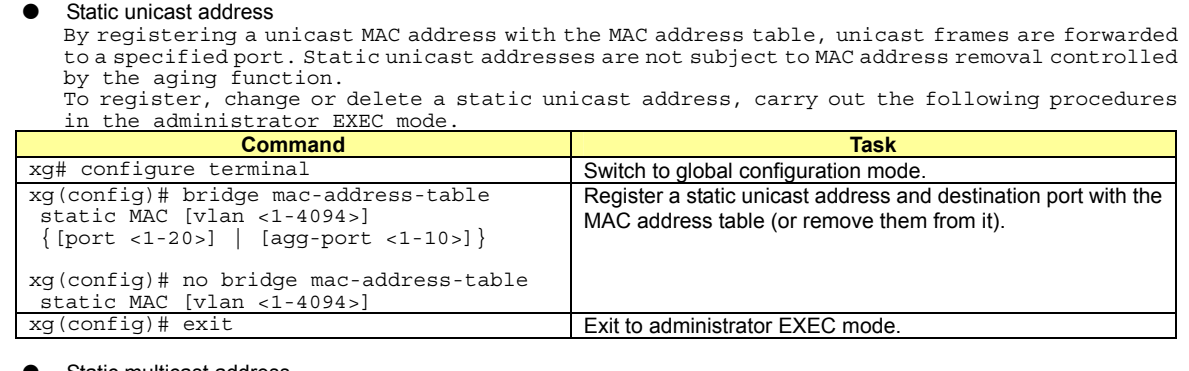

#### Static multicast address

By registering a multicast MAC address with the MAC address table, a specific multicast frame will be forwarded to a designated port. To register, change or delete a multicast address, carry out the following procedures in

the administrator EXEC mode.

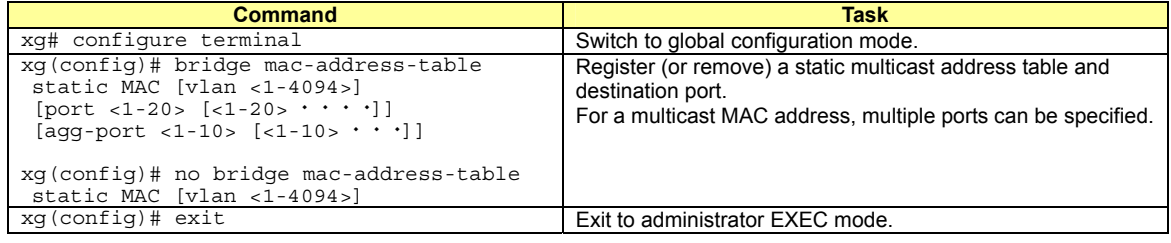

#### **4.1.3 Jumbo Frame Support**

The device can transmit jumbo frames of up to 16KB (16128 bytes).

To configure jumbo frame support, carry out the following procedure in the administrator EXEC mode.

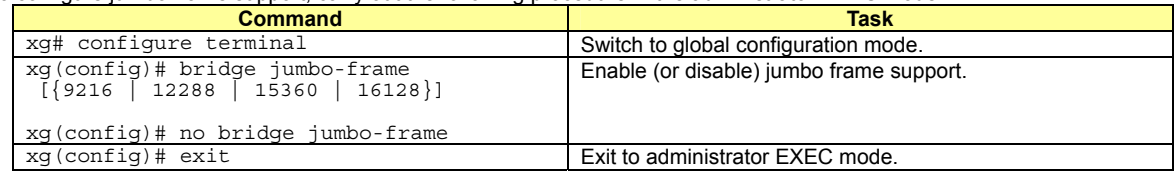

### **4.1.4 Flow Control**

Flow control is a function that prevents frame loss when the receive buffer in the switch overflows due to temporary traffic overload by using a PAUSE frame.

When the device receives a PAUSE frame, it temporarily stops sending frames at the receive port. If the receive buffer overflows, it is possible to restrict frame transmission from the connected device by sending a PAUSE frame. For each port, it is possible to select whether or not to send/recive a PAUSE frame.

To change the flow control mode, carry out the following procedures in the administrator EXEC mode.

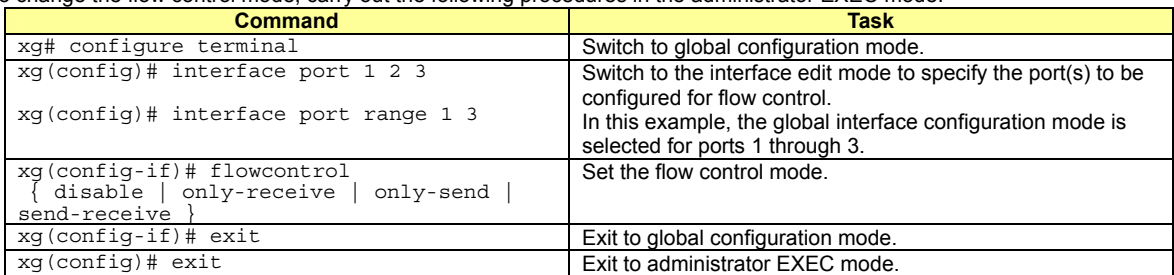

### <span id="page-28-0"></span>**4.1.5 Storm Control**

The device discards broadcast frames when the number of received broadcast frames are over a given threshold to prevent unnecessary waste of bandwidth due to retained broadcast frames on the network. This function is called "Storm Control". For each port, it is possible to configure storm control.

When broadcast frames are discarded by storm control, error logs are output, and storm control logging is disabled. To re-enabled logging, these violations must be cleared with "clear violation".

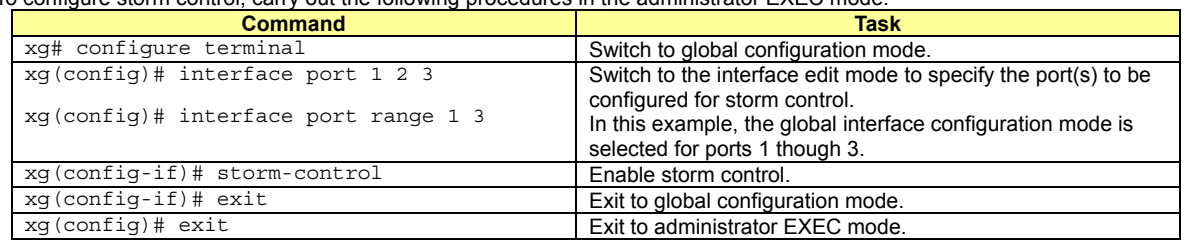

To configure storm control, carry out the following procedures in the administrator EXEC mode.

### **4.1.6 Port Security**

Port security blocks connections attempted by unregistered hosts. When a host MAC address is registered, the device receives only those frames that use registered source addresses.

For each port, it is possible to configure port security. To register a MAC address for a host, use the "bridge mac-address-table static" command. The port that the host is connected must be registered as a member port. In Independent VLAN Learning mode, this must be done for all VLANs that permit transmission.

Either of the following two modes can be specified for a security-violating (unregistered) frame the device receives.

- − Restrict mode
- Filters violating frames only, forwarding permitted frames.
- Shutdown mode

Filters all frames upon reception of a violating frame, and the port goes link down. Once a security violation is detected, an error log is recorded. No further detection of a violating frame will cause an error log to be recorded until security violations are reset by "clear violation".

To configure port security, carry out the following procedures in the administrator EXEC mode.

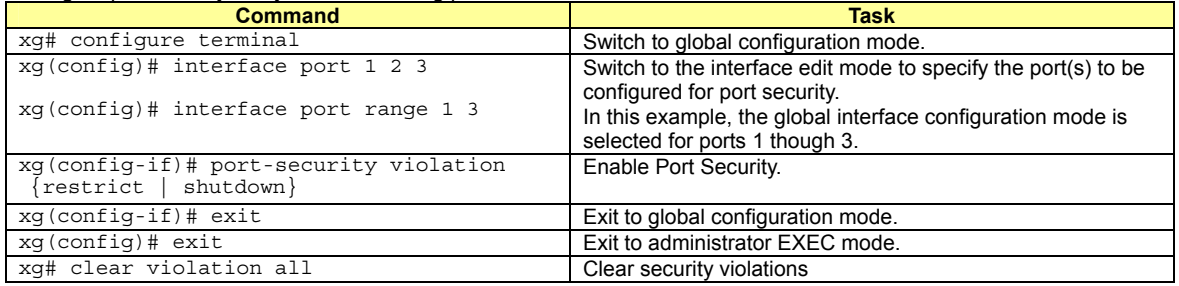

### **4.1.7 Ingress Rate Control**

It is possible to set an ingress rate-limiting value for each port in approximately 40Mbps increments. To set an ingress rate-limiting value, carry out the following procedures in the administrator EXEC mode.

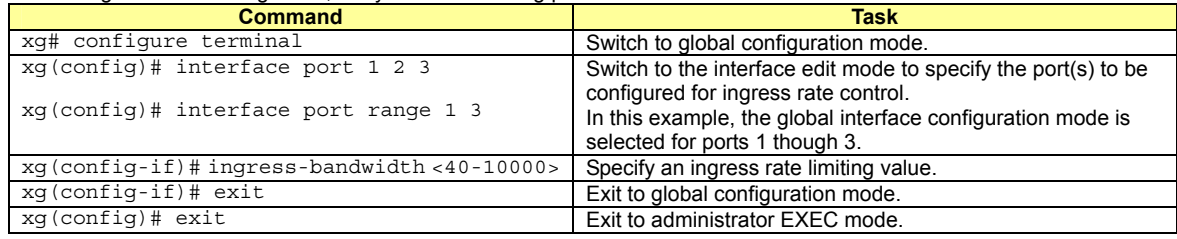

The ingress rate is measured at 100us time intervals. Should burst transfers take place at intervals of 100us or over, the ingress rate the device actually allows may be less than the specified value.

## <span id="page-29-0"></span>**4.2 Port Mirroring**

It is possible to monitor the traffic by mirroring the frames sent or received by a port to another port.

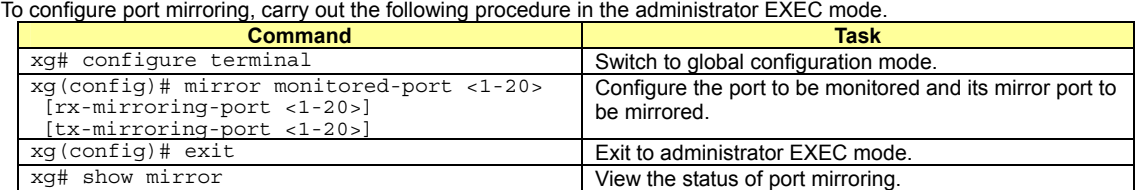

## <span id="page-30-0"></span>**4.3 Link Pass Through**

Link pass through is a function that monitors the status of a specified port link and notifies the device connected to the port via link status notification of the link status of a monitored port by synchronizing the monitored port with the link status on the port.

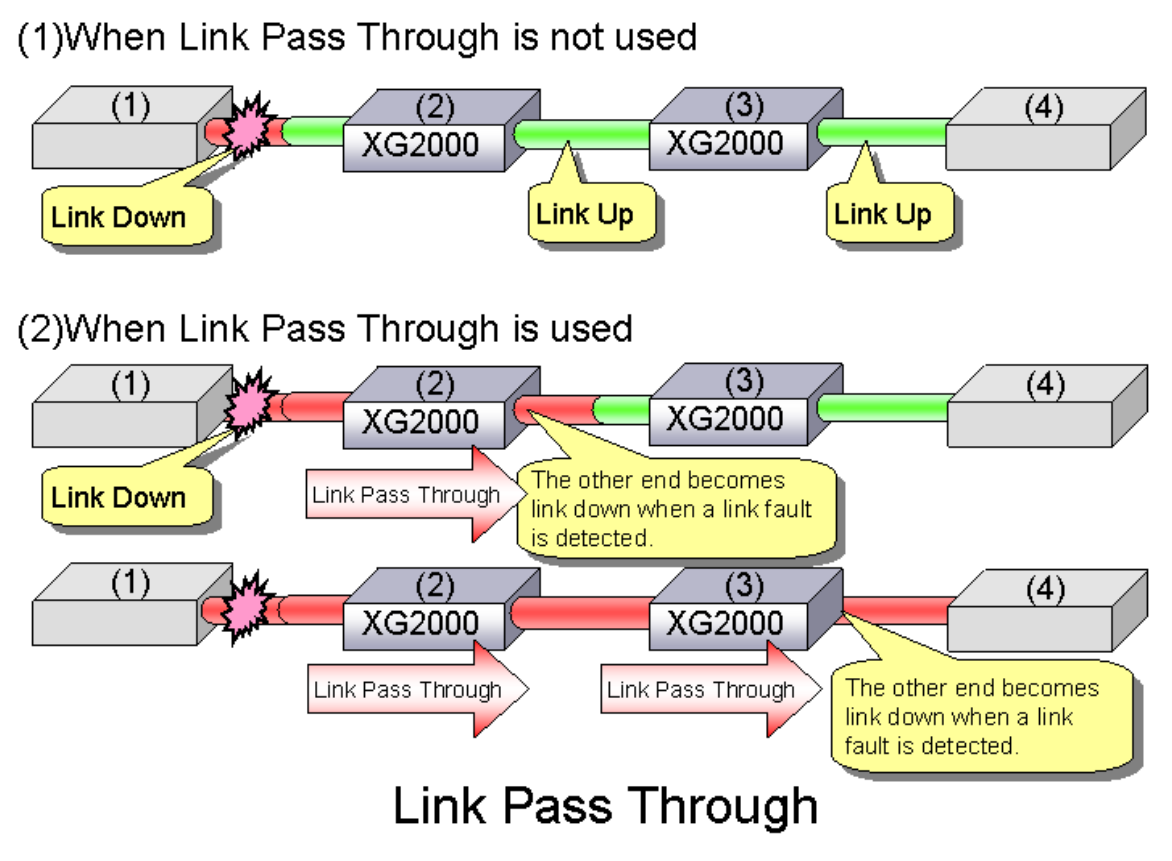

This function allows the device to notify the port, after link status notification, of a link fault if detected at the monitored port. Link pass through communicates the link fault status to the other port by sending a remote fault (RF) signal, as prescribed in IEEE802.3ae LFS (Link Fault Signaling). When the link status of the monitored port is restored to normal, the other port is also restored to normal, thereby restoring the network link.

To configure Link pass through, carry out the following procedure in the administrator EXEC mode.

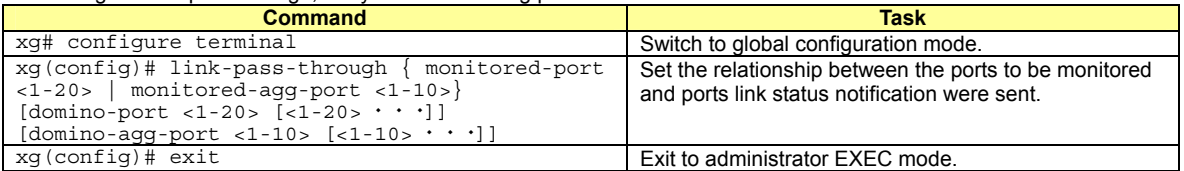

## <span id="page-31-0"></span>**4.4 Link Aggregation**

Link aggregation is a function that combines multiple ports into a single logical link. A set of ports that comprise a logical link is called an aggregation group.

Link aggregation provides:

Increased bandwidth

By grouping multiple physical ports into a single logical link (an aggregation group), network traffic (data sent and received) will be balanced across the physical ports, thereby providing increased bandwidth.

Redundancy

Multiplexing ports allows uninterrupted network operations should one of the multiple links fail. Since the link status of the logical aggregation groups remains unchanged, there are no fluctuations in network traffic, the effect of a fault having been minimized.

Up to 10 ports can be used to create a single link aggregation group using link aggregation. Up to 10 aggregation groups can be created.

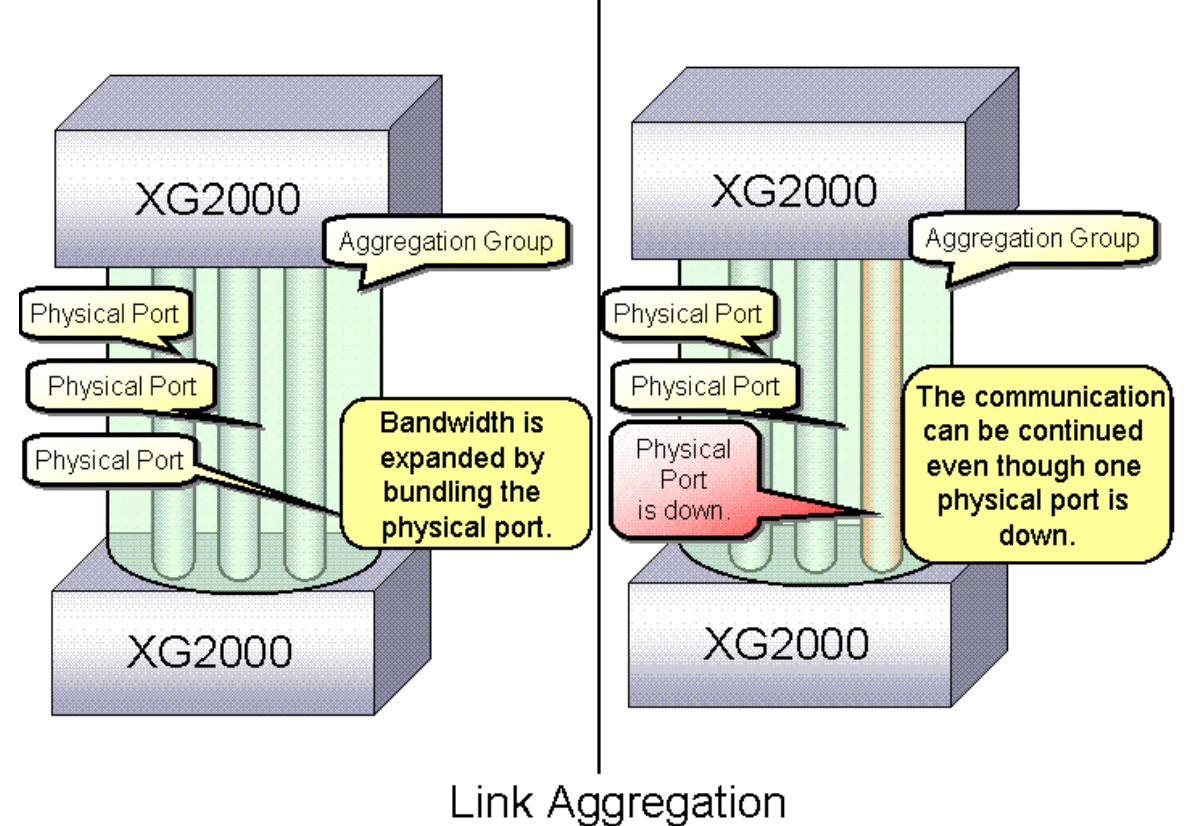

### <span id="page-32-0"></span>**4.4.1 Configuring Link Aggregation**

Either static or dynamic (also known as LACP) configuration can be selected for Link Aggregation.

- Static configuration
- Configures aggregation groups statically.
- LACP

Configures link aggregation using Link Aggregation Control Protocol (LACP). The LACP is a switch-to-switch control protocol that enables dynamic configuration of aggregation groups and is standardized by the IEEE802.3ad. The LACP facilitates load balancing across the individual links aggregated between the devices connected. Either "active" or "passive" LACP mode can be selected.

- − **active** 
	- The device starts LACP negotiation. Since the active mode allows the reception of LACP control frames, it is possible to direct the device in "active" mode.
	- − **passive**
		- The device responds to LACP control frames but does not start LACP negotiation.

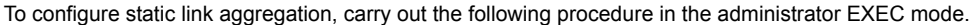

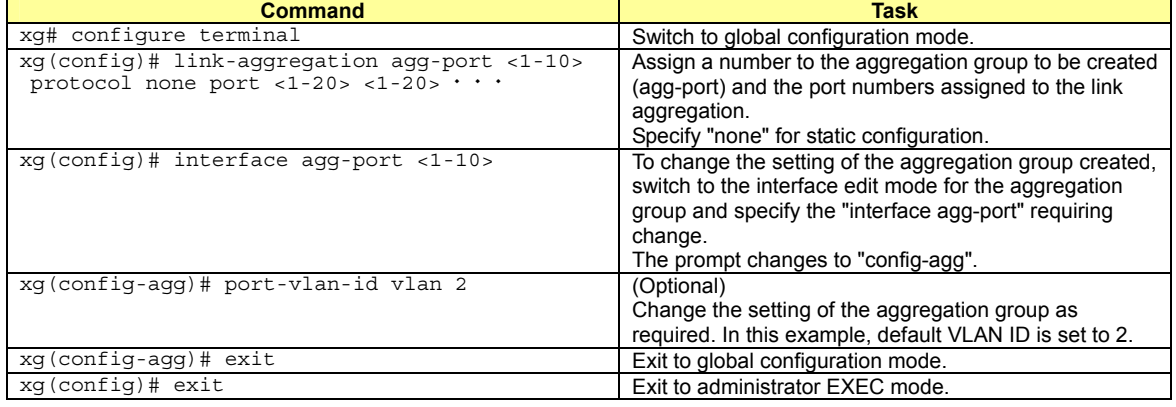

To configure LACP link aggregation, carry out the following procedure in the administrator EXEC mode.

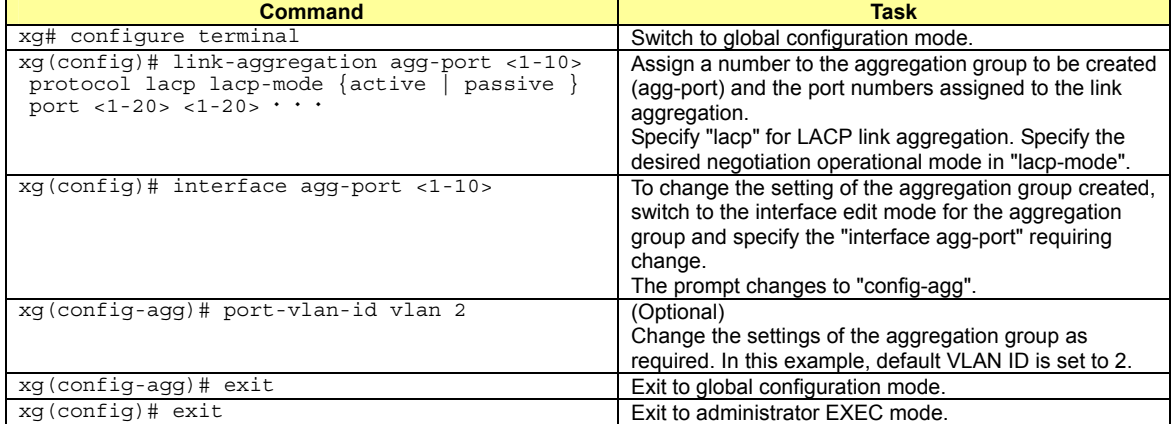

### <span id="page-33-0"></span>**4.4.2 Frame Distribution Methods in Link Aggregation**

How frames are distributed across physical ports that make up an aggregation group are determined by the contents of a frame (source and destination MAC addresses).

There are three ways to specify how frames are distributed:

- Frame distribution based on destination MAC address (dst-mac)
- The destination port is determined based on the destination MAC address of the frames. Frame distribution based on source MAC address (src-mac)
- The destination port is determined based on the source MAC address of the frames.
- Frame distribution based on destination and source MAC addresses (dst-src-mac) The destination port is determined based on the destination and source MAC addresses of the frames.

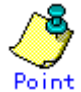

**Po int**<br>• If there are too few MAC addresses to be distributed across an aggregation group, the distribution of frames across the destination ports tends to become biased. To reduce such bias, use a distribution method that uses more MAC addresses.

For example, if a server is connected to an aggregation group and a client is connected to a different port, the "src-mac" or "dst-src-mac" parameters are recommended.

To set a distribution method, carry out the following procedure in the administrator EXEC mode.

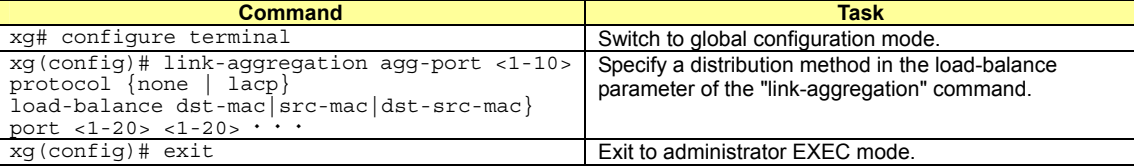

### **4.4.3 The Number of Ports That Require Linkup**

It is possible to specify the number of ports that enable a linkup state for an aggregation group. If the number of active ports that make up an aggregation group in a linkup state is less than the specified number of ports, the aggregation group changes to a linkdown state.

#### For static link aggregation

If the number of ports that make up an aggregation group in a linkup state no longer satisfies the specified number of ports, the aggregation group changes to a linkdown state.

For LACP link aggregation

If the number of ports that make up an established LACP aggregation group changes, the aggregation group reverts to a linkdown state.

To set the number of ports in the aggregation group, carry out the following procedure in the administrator EXEC mode.

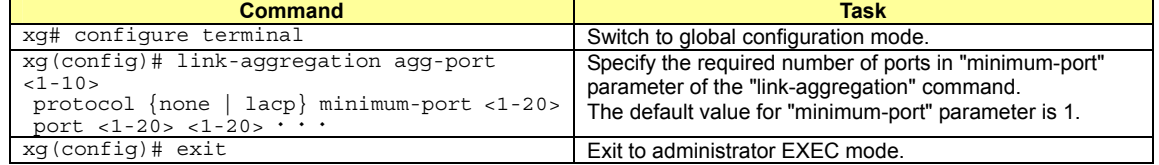

### <span id="page-34-0"></span>**4.4.4 Notes on Link Aggregation**

The smallest port number in an aggregation group serves as the master port.

Port settings established after defining an aggregation group inherit the same settings as those of the master port, with some exceptions. The settings that are not inherited from the master port are.

- **•** "link-pass-through"
- Settings for these ports are cleared.
- $\bullet$  The information registered in MAC address table
- All addresses related to ports configured are cleared.
- "spanning-tree port-path-cost"
	- Port-path-cost will be re-adjusted to match the new configuration.

When changing the port settings for aggregation groups that have already been created, the aggregation group changes to a linkdown state, and then to a linkup state if one of the following conditions are satisfied.

- A master port was removed
- $\bullet$  A master port changed
- The "protocol" or "lacp-mode" parameter changed

### <span id="page-35-0"></span>**4.5 Uplink Filter**

When an uplink domain is defined, the domain's uplink domain ports filter (drops) multicast, broadcast and unlearned (flooding) unicast frames from non-membership downlink ports. However it does not filter learned unicast frames that are forwarded based on the MAC address table.

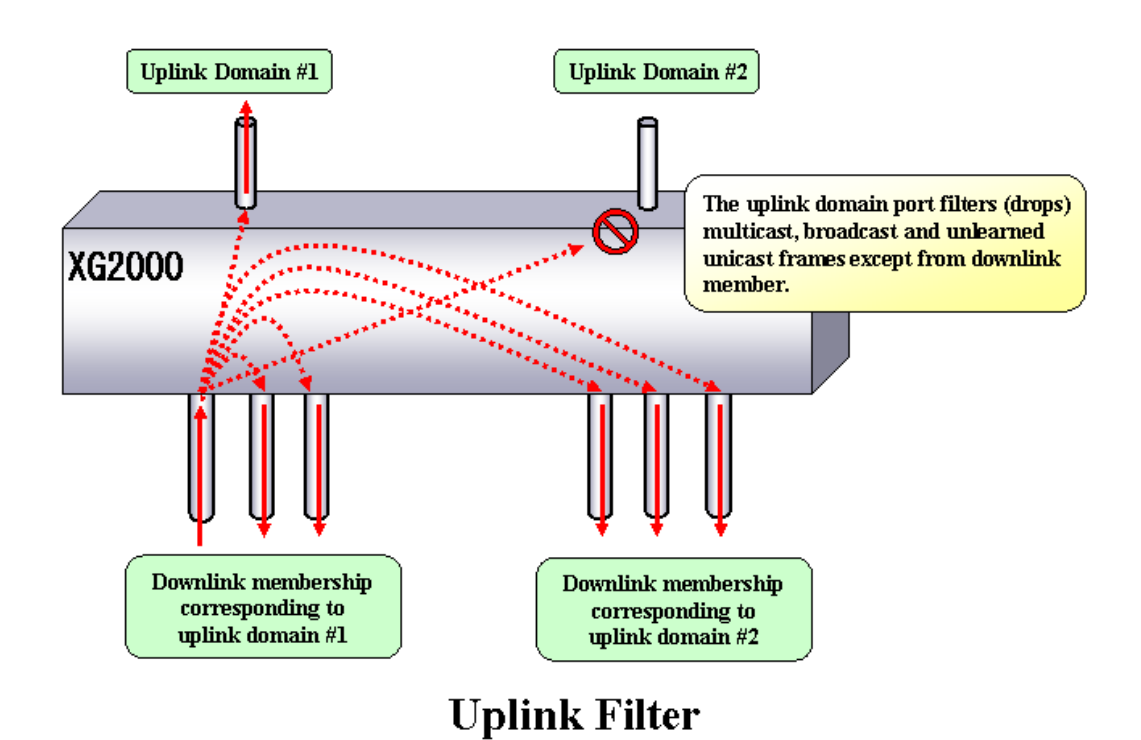

The uplink filter is useful in configuring large networks with multiple paths, such as a fat tree network, by cascading multiple XG-series switches.

To configure an uplink filter, specify an uplink domain whose membership consists of one or more downlink ports and one or more uplink ports. For example, in a fat tree network, an uplink domain is configured such that ports connected to switches are designated as uplink ports, and leaf nodes as downlink ports. The uplink domain will then block multicast, broadcast and flooding unicast frames to other uplink domains configured within the switch and only distribute traffic from the downlink to the uplink ports within that domain.

If an uplink filter is specified to have multiple uplink ports, link aggregation and redundancy are provisioned within that domain. The uplink filter differs from link aggregation in that the uplink ports within the uplink domain can be connected to different switches or equipment to ensure redundancy within the various uplink ports.
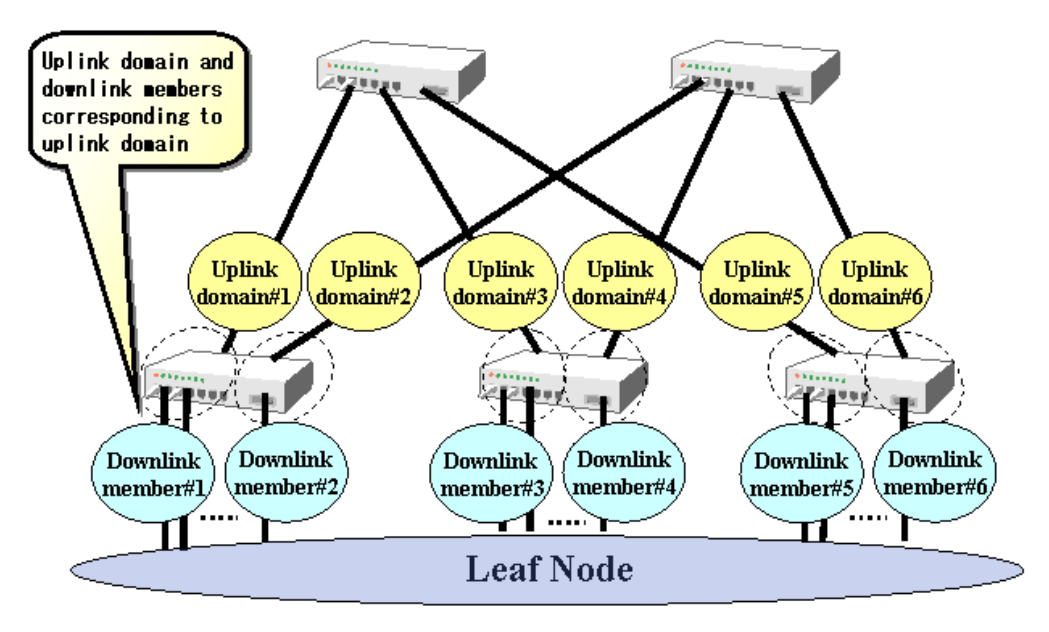

# Fat tree network using uplink filter

When specifying multiple uplink ports within an uplink domain, frame distribution among the uplink ports is performed equally from port to port and not by type of frame. Frame distribution changes automatically when a fail-over or fail-back occurs, thereby providing uplink redundancy.

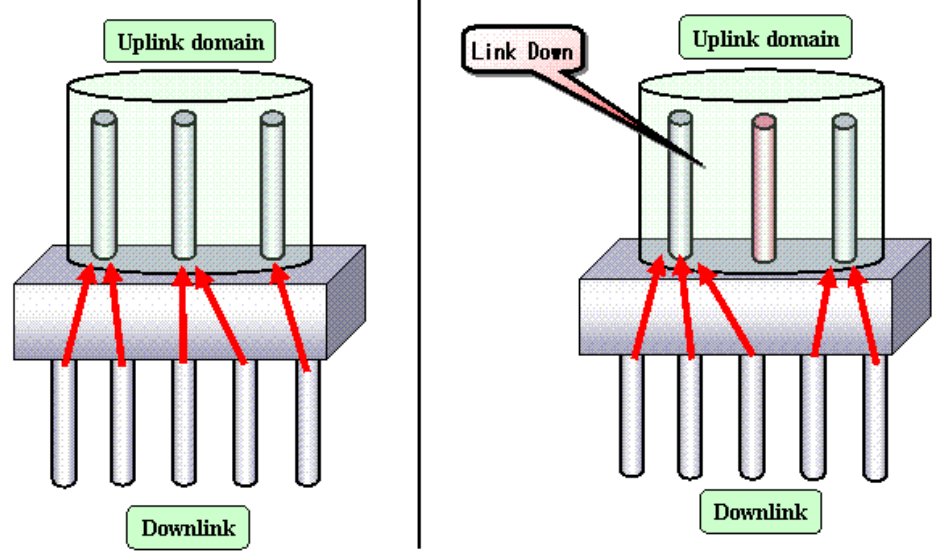

Frame distribution in uplink domain

The following is an example of a fat tree configuration with network redundancy.

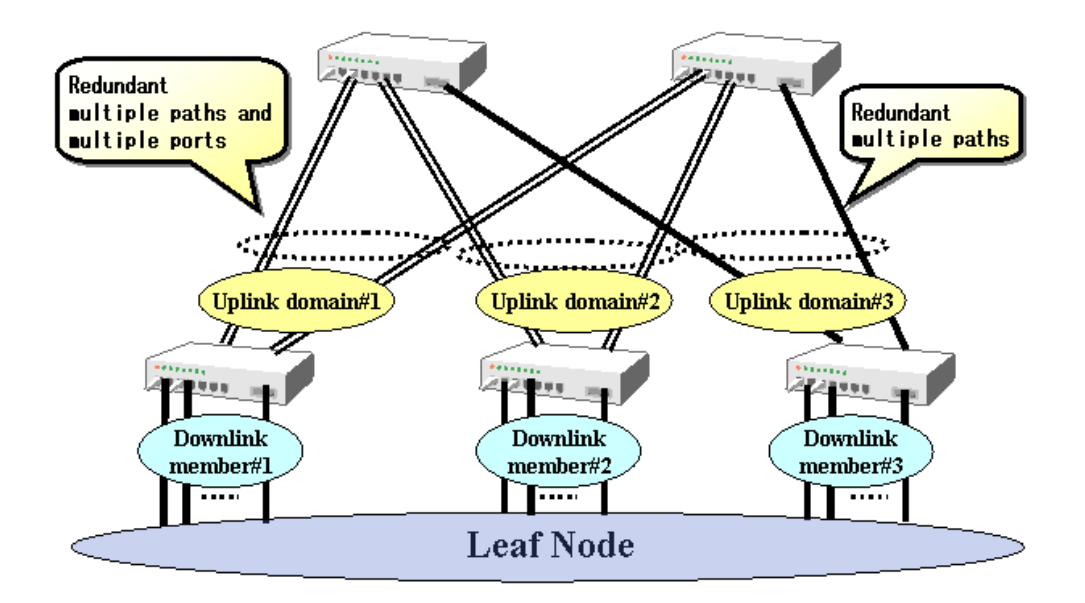

# Fat tree network with redundancy

To configure an uplink filter, carry out the following procedures in the administrator EXEC mode.

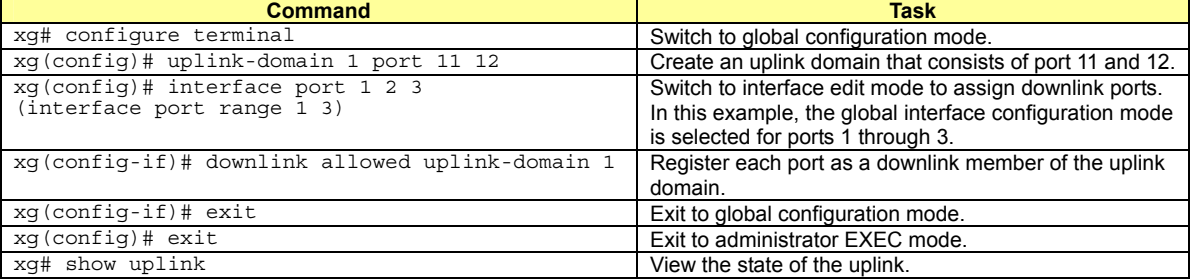

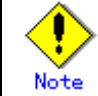

Multicast, broadcast, and unlearned unicast frames are filtered by the uplink filter. But both statically and

dynamically learned unicast frames forwarded to a specified port are not filtered.

z An uplink port is not allowed to be a member of a link aggregation group.

- **•** STP must be disabled on uplink ports.
- The IGMP snooping and uplink filter features cannot be used at the same time.

# **4.6 Spanning Tree Protocol (STP)**

The Spanning Tree Protocol (STP) is a function that prevents loops from occurring on a network. It is also possible to provide network redundancy by intentionally creating a loop.

STP exclusively uses only one active path between network devices, and shuts out other paths, to avoid network loops. An active path is selected by comparing path costs defined on each path. After the comparison, the lowest cost path will be selected. If the selected path becomes disabled, STP will activate the lowest cost path amongst the paths remaining. The device supports IEEE802.1w RSTP (Rapid Spanning Tree Protocol). The RSTP is upward compatible with IEEE802.1D STP (Spanning Tree Protocol) and serves as a STP if the destination device only supports STP.

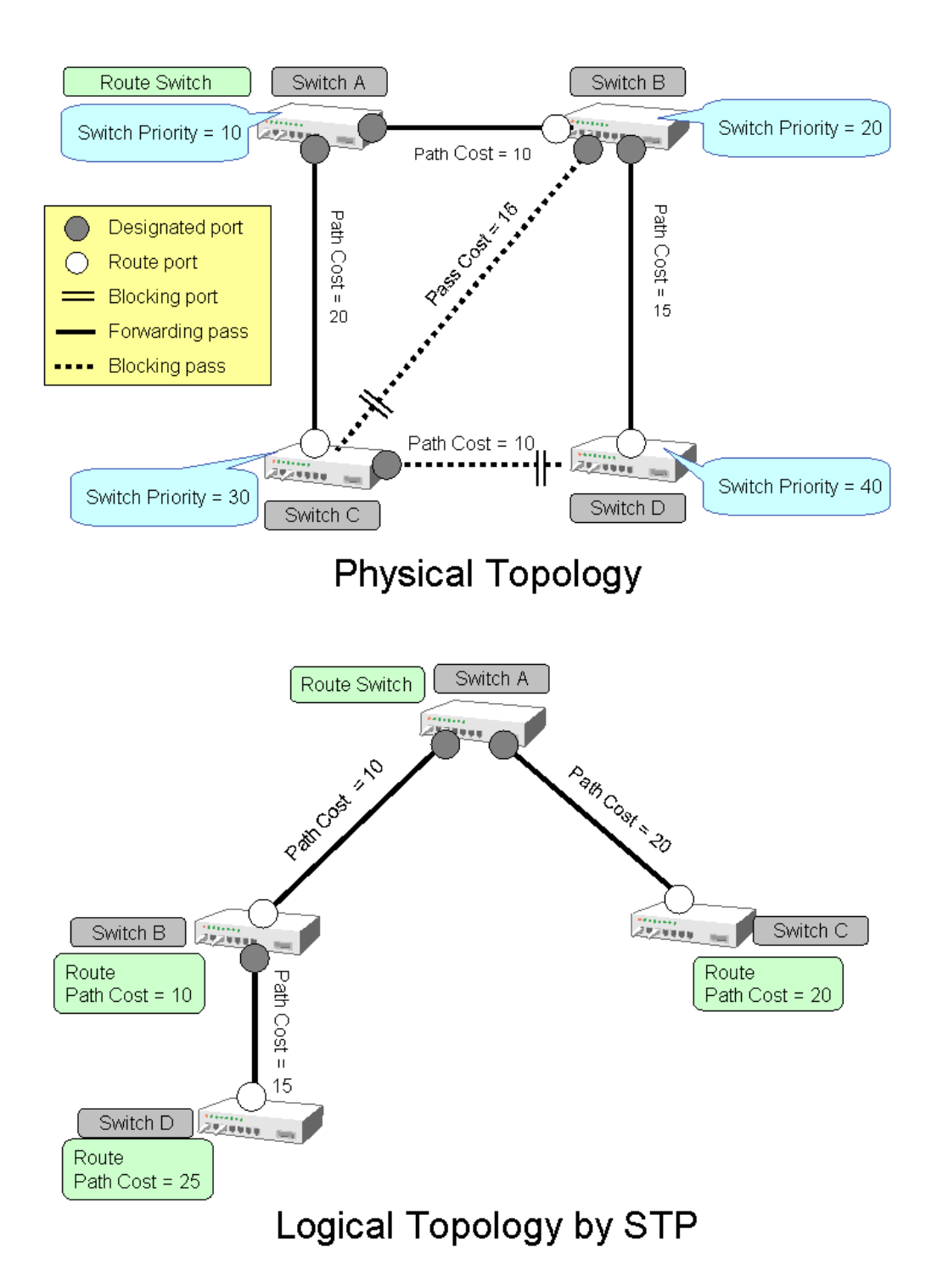

# **4.6.1 Port Roles Based on Spanning Tree**

RSTP assigns one of these port roles to individual ports:

- Root port
- Provides the best path (lowest cost) when the switch forwards packets to the root switch. Designated port
- Connects to the designated switch toward the leaves of the spanning tree. The port specified connecting to the designated port serves as a root port.
- Alternate Port The alternative port with the second lowest path cost. In the event that the root port goes to a linkdown state, the alternate port serves as the root port. It does not always send or receive frames while in the blocking state.
- Backup Port Provides an alternative path to that specified. In the event that the specified port goes into a linkdown state, the backup port serves as the new designated port. It does not always send or receive frames while it is in the blocking state.
- Disabled Port

Disabled port, it does not send or receive any frames.

# **4.6.2 Spanning Tree Protocol Port States**

The port states defined by the STP are:

- Discard
	- The port is in a "discarding state. BPDUs are only received. z Learn
	- The port is in a "learning" state. A port in the learning state learns the destination MAC address of the received frames but does not participate in frame forwarding.
- **Forward**

The port is ready to transmit data traffic.

The STP states "blocking" and "listening" have been merged into a unique RSTP "discarding" state. The correspondence between STP port states and RSTP port states are shown below.

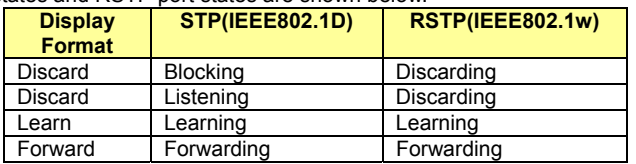

# **4.6.3 Configuring Spanning Tree**

To configure the spanning tree protocol, carry out the following procedure in the administrator EXEC mode.

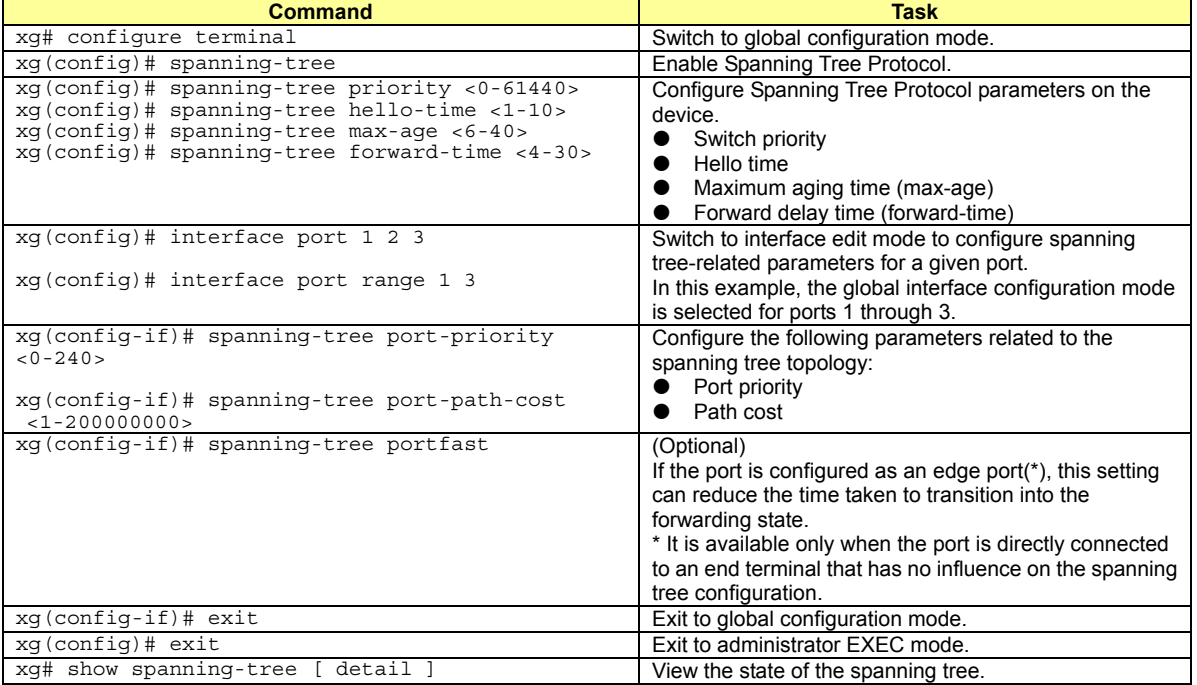

# **4.7 VLAN**

VLAN (Virtual LAN) is a technology that divides a single network into virtually separated networks.

VLANs are separate logical networks within one physical network. A VLAN capable switch can change and define new LAN network configurations without changing physical cable connections. This creates a flexible and extensible network system. The device provides for port-based or tag-based (IEEE802.1Q) VLANs.

# **4.7.1 Port-Based VLAN**

Port-based VLAN is a method for configuring VLAN membership on a port basis. Forwarding is based on the destination MAC addresses and related port.

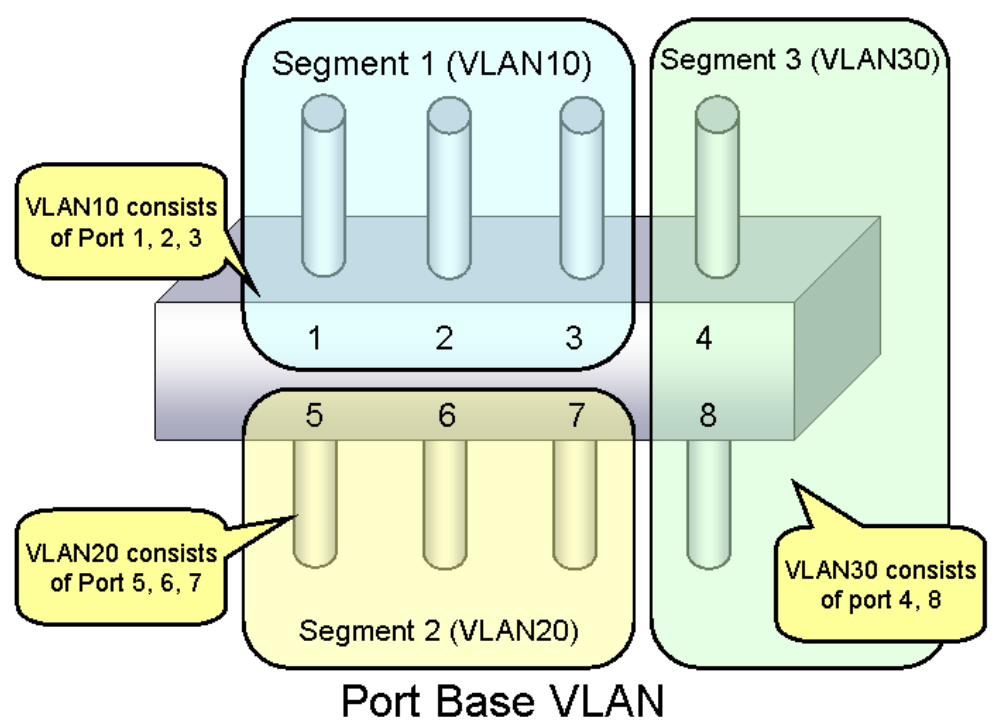

To configure a port-based VLAN, carry out the following procedures in the administrator EXEC mode.

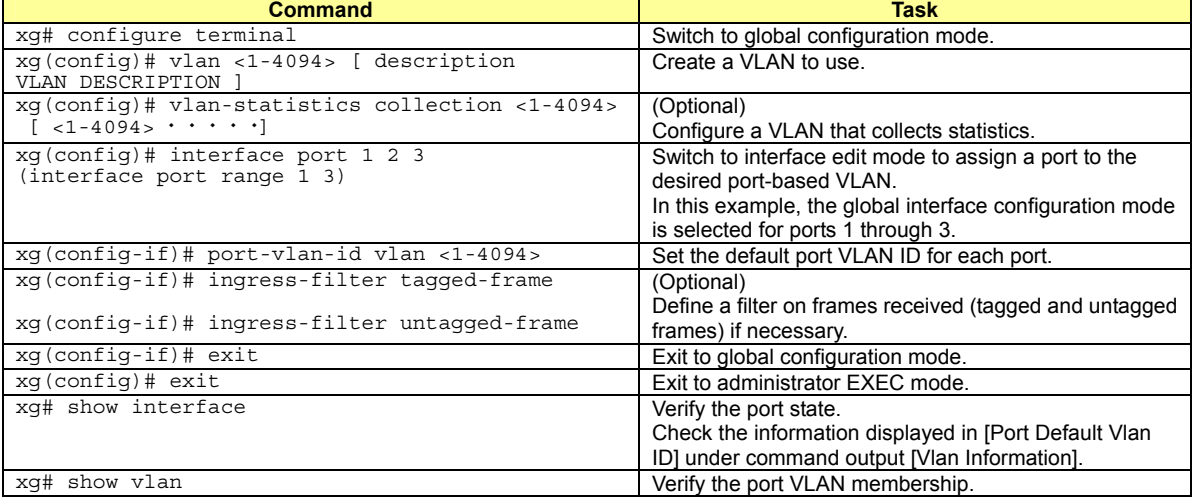

# <span id="page-41-0"></span>**4.7.2 Tag-Based (IEEE802.1Q) VLAN**

Tag-based VLAN is a method of configuring VLANs so that the frame forwarding decision is based on a tag in the MAC header identifying the VLAN membership. 4 bytes of additional data in the header, called a VLAN tag, identifies the VLAN frame ownership. Using a VLAN tag enables configuring a single physical link that shares multiple VLANs. The device's tag-based VLAN function is based on the IEEE 802.1Q standard.

The following figure shows an Ethernet frame format including a VLAN tag as specified by the IEEE 802.1Q standard.

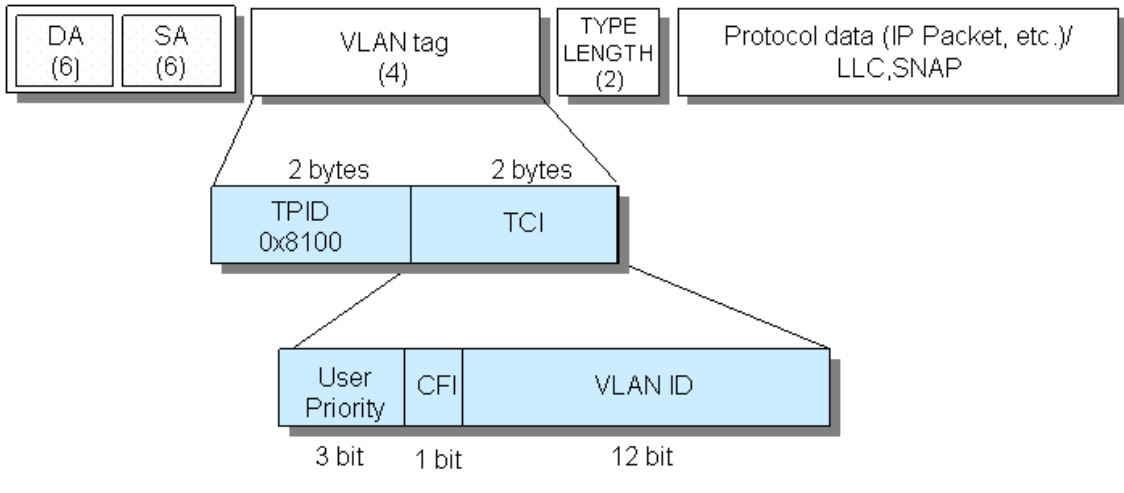

- TPID (Tag Protocol Identifier) (0x8100)
- TCI (Tag Control Information)
	- User Priority (3bit): Priority of Frames (Higher priority to larger number from  $0$  to  $7)$
	- . CFI (Canonical Format Indicator)(1bit): "1" when RIF field exists. Normally "0".
	- VLAN ID(12bit): VLAN identifier (0 $\sim$ 4095. 0 and 4095 are reserved ID)

# Tag VLAN Frame Format

To configure a tag-based VLAN, carry out the following procedures in the administrator EXEC mode.

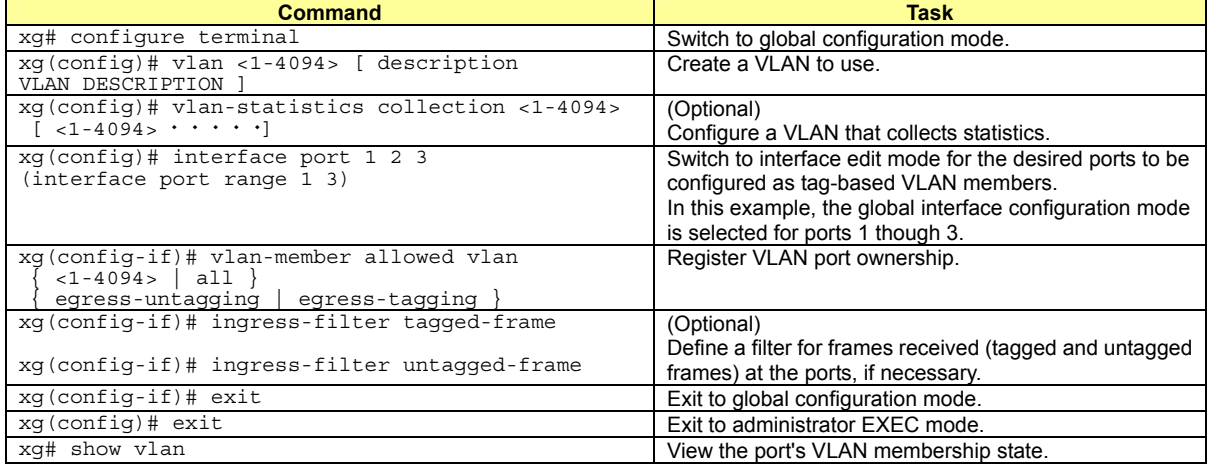

# **4.7.3 Multiple VLAN**

With the user-defined VLAN tag protocol identifier, the IEEE 802.1Q standard tag can be replaced with a user-defined VPID, allowing for encapsulation of multiple tags for multiple-tagged VLANs. The standard tag identifier or TPID is 0x8100 as defined in IEEE 802.1Q.

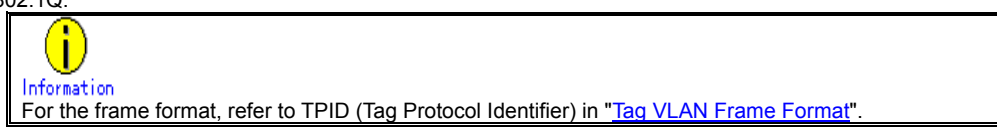

Using multiple VLAN (also known as double tagging or Q-in-Q) allows a service provider to transparently forward customers' VLAN traffic even if the service provider assigns customer traffic to different VLANs.

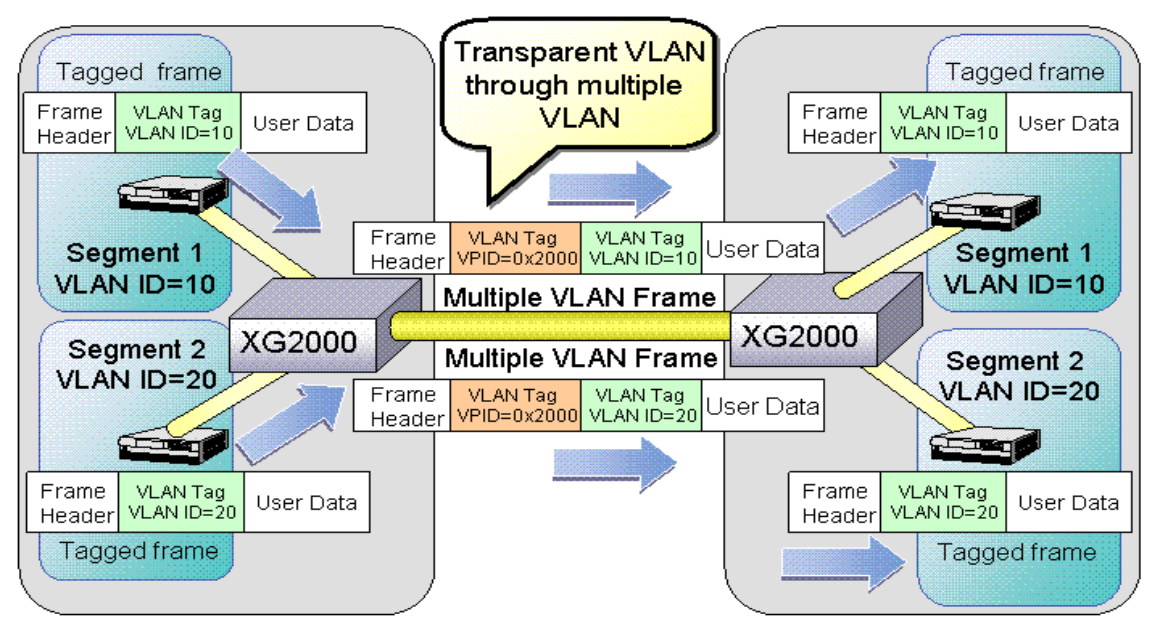

# Multiple VLAN

To configure multiple VLAN using a user-defined VLAN tag protocol identifier, carry out the following procedures in the administrator EXEC mode.

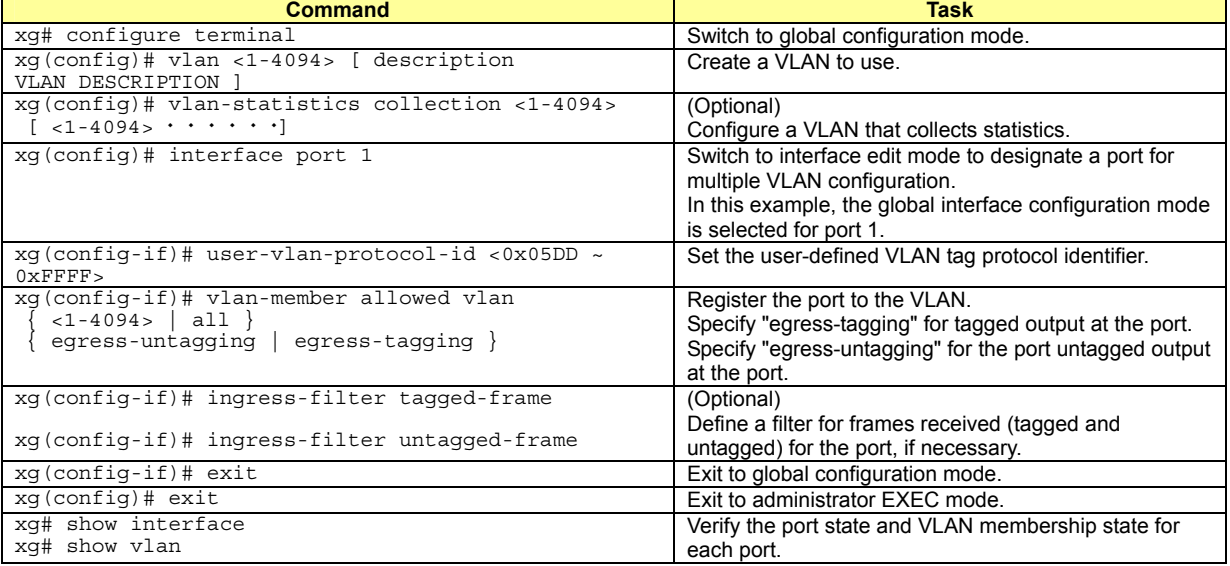

An example of multiple VLAN and the movement of frames for a VLAN member outgoing port (VLAN-tagged frame), is shown below.

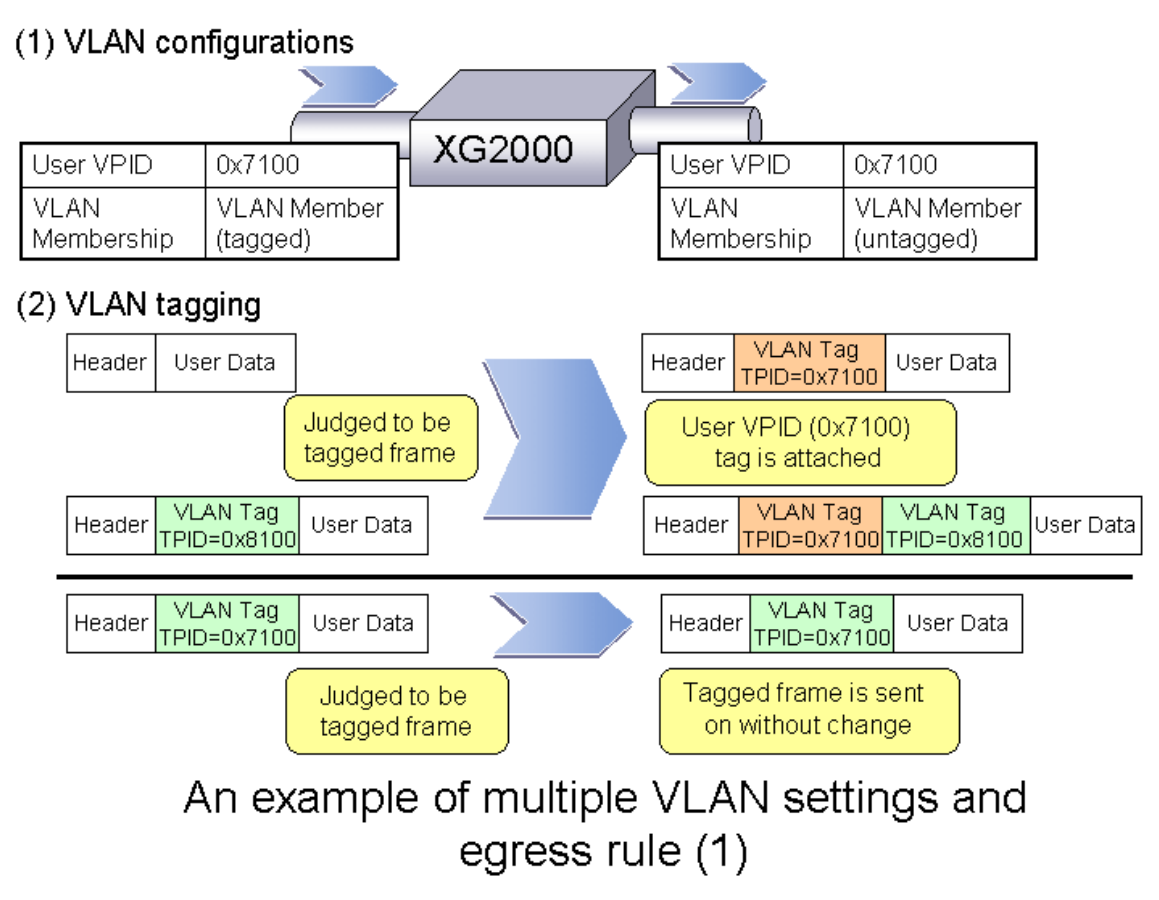

An example of multiple VLAN and the movement of frames for a VLAN member outgoing port (VLAN-untagged frame), is shown below.

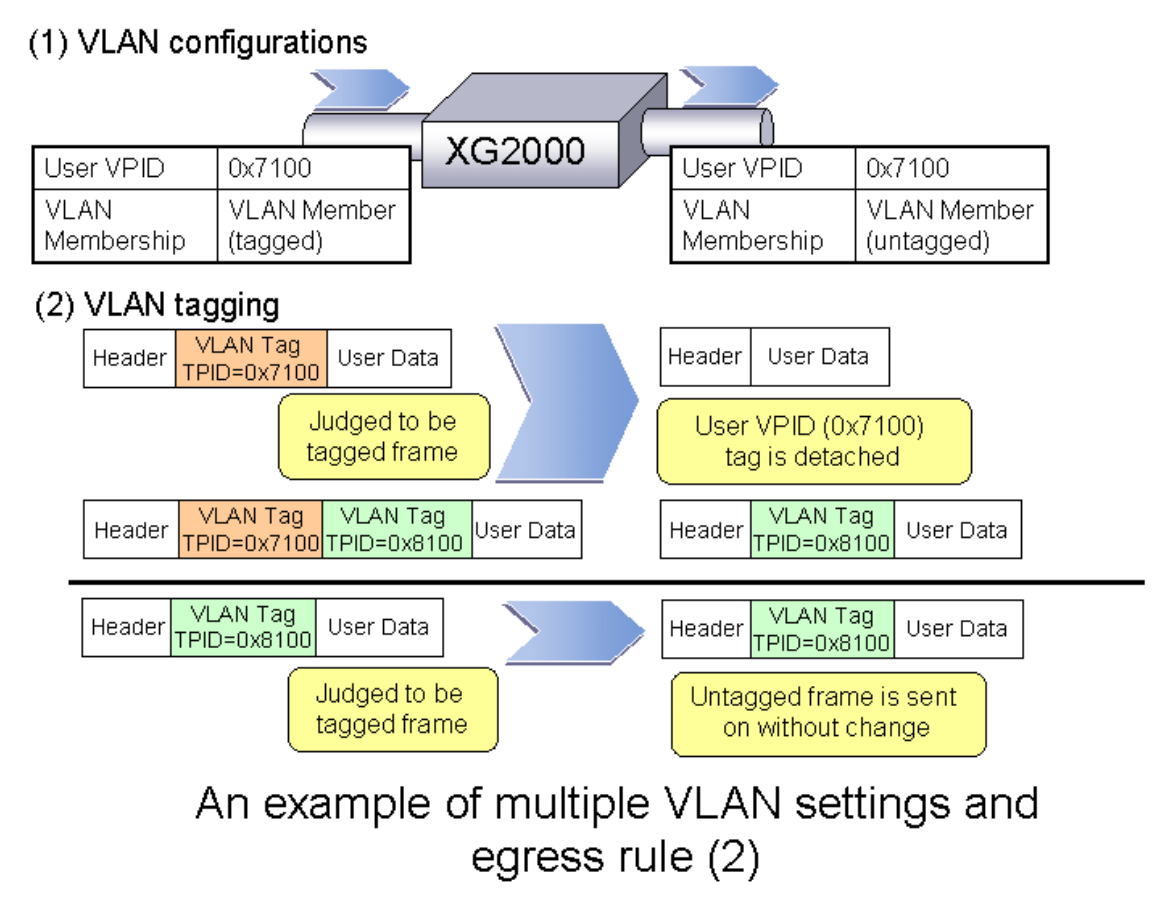

An example of multiple VLAN and the movement of frames when the user-defined VPID of the incoming and outgoing port differ and the outgoing port is a VLAN member (VLAN-tagged frame), is shown below.

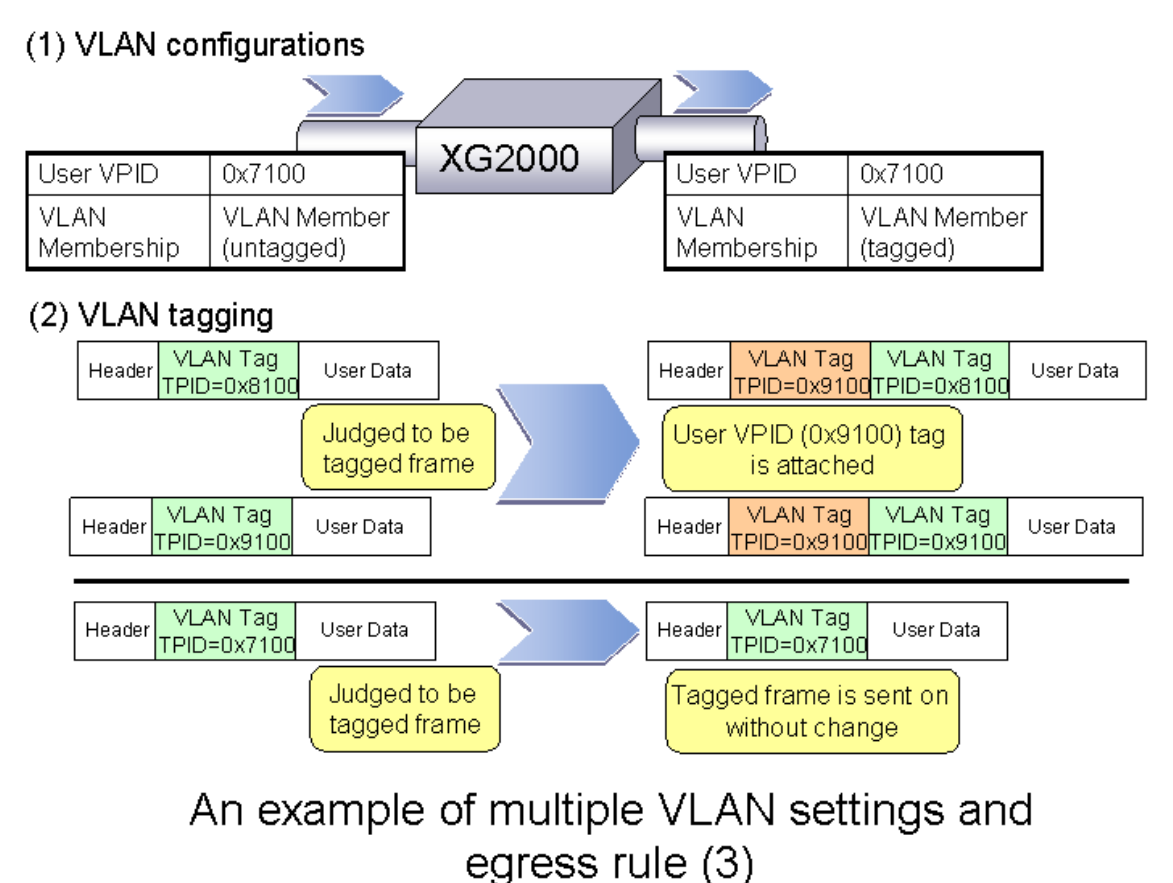

An example of multiple VLAN and the movement of frames when the user-defined VPID of the incoming and outgoing port differ and the outgoing port is not a VLAN member (VLAN-untagged frame), is shown below.

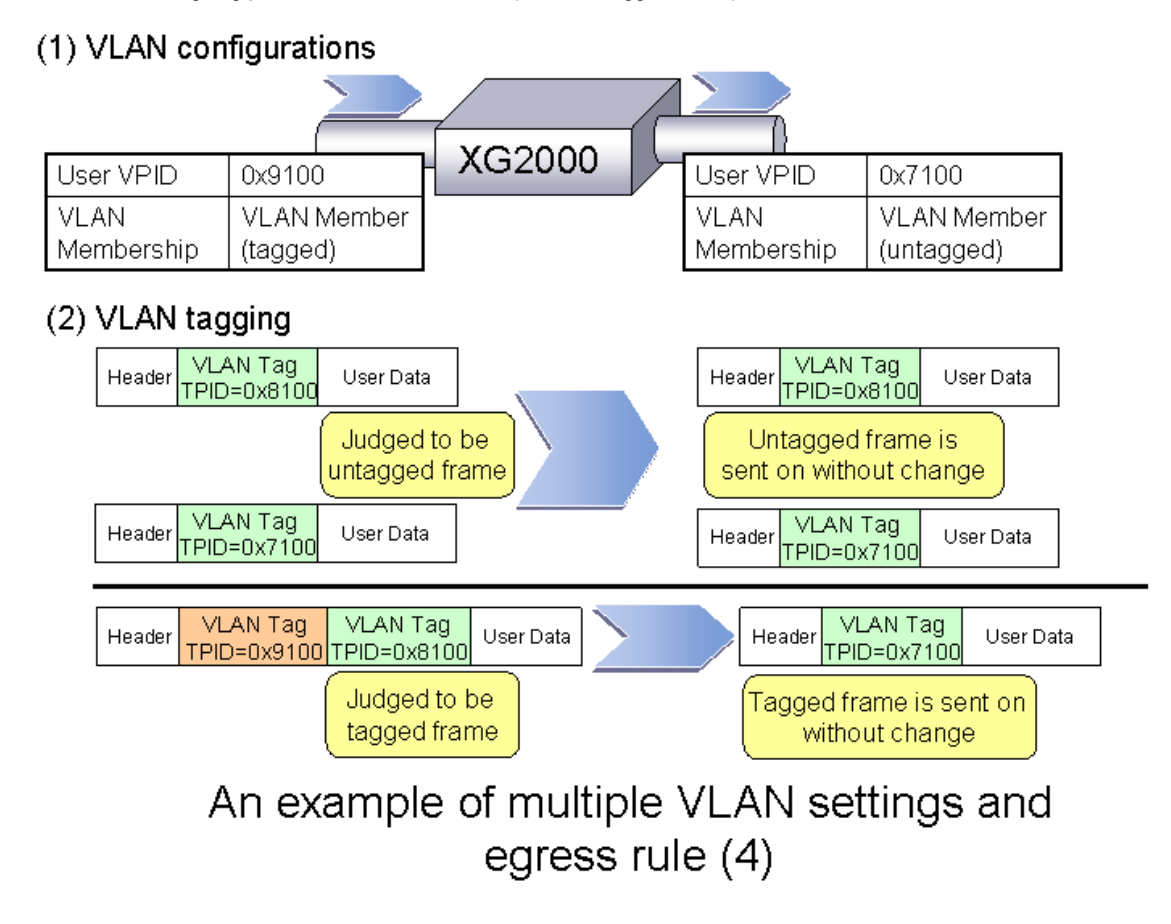

 $\blacksquare$ 

# **4.8 Quality of Service (QoS)**

The device provides Quality of Service (QoS) that is based on the IEEE802.1p standard.

The device QoS determines the priority of frames at the ingress side using DiffServ, VLAN tag (including priority tag) or a port's default priority. Their priorities are mapped to 4 output queues. The queues are processed in the order of the QoS priority precedence.

The device priorities available are:

- **•** DiffServ
- Select QoS using the IPv4 header or DiffServ Code Point included in the IPv6 header. • Default priority
- Set a default priority of 0 to 7 for each port.

For frames whose priority was not set (VLAN-untagged frames), the default priority is assigned according to the value of the frame.

Mapping to output queues

The device is equipped with four output queues with different levels (0 to 3). Frames are transmitted in order of output queue priority. Each priority is mapped to a specified output queue.

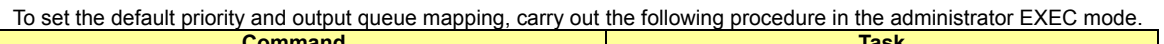

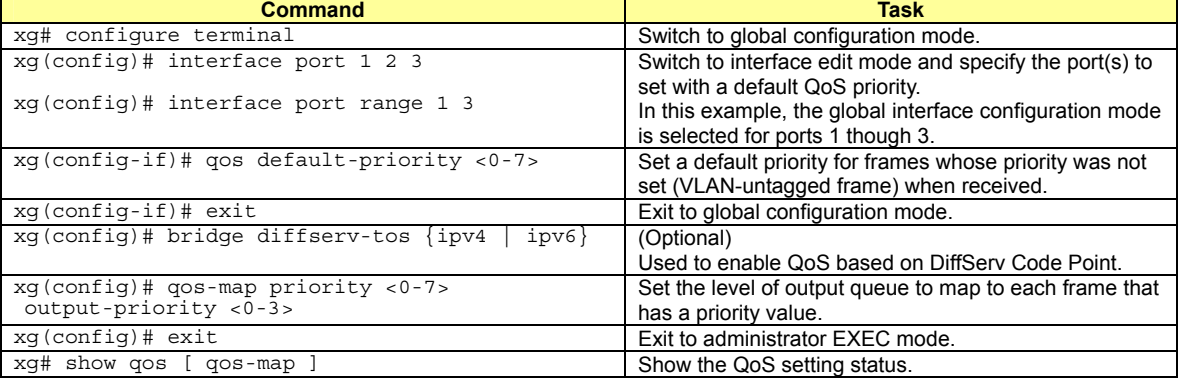

# **4.9 IGMP Snooping**

IP multicast is often used to distribute multimedia data, including video and voice, over a network.

A layer 2 switch floods multicast frames, absorbing unnecessary network bandwidth. A layer 3 switch that supports Internet Group Management Protocol (IGMP) manages multicast groups using IGMP packets. The device controls how IP multicast packets are forwarded to required ports by monitoring IGMP packets generated by layer 3 switches, thereby preventing unnecessary flooding. This function is called "IGMP Snooping". The device supports IGMP snooping for IGMP v1/v2/v3.

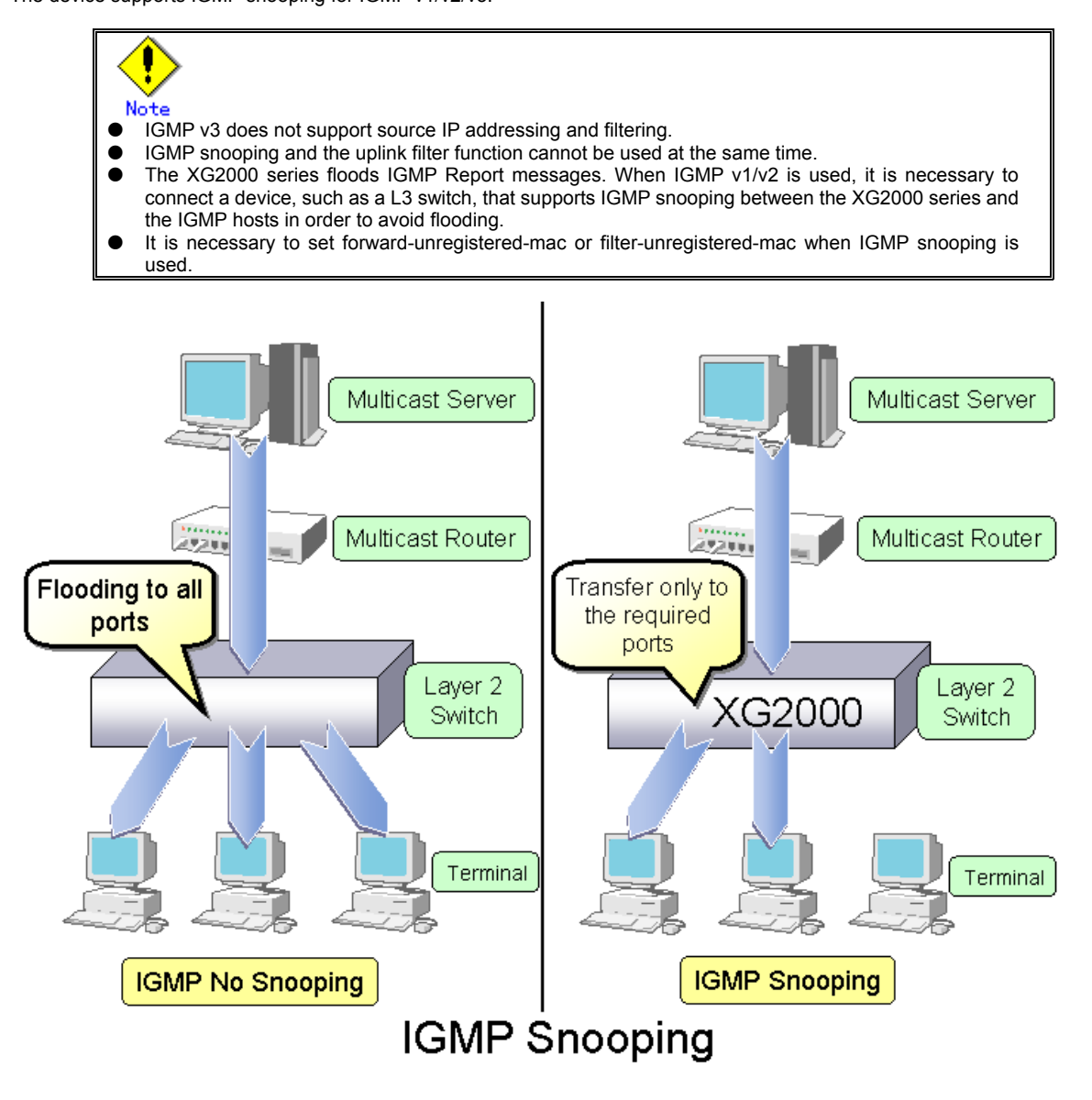

# **4.9.1 Registering Group Members**

On receiving an IGMP Report message, the device registers a multicast MAC address with the MAC address table for the port that received the IGMP Report message and the connecting multicast router port.

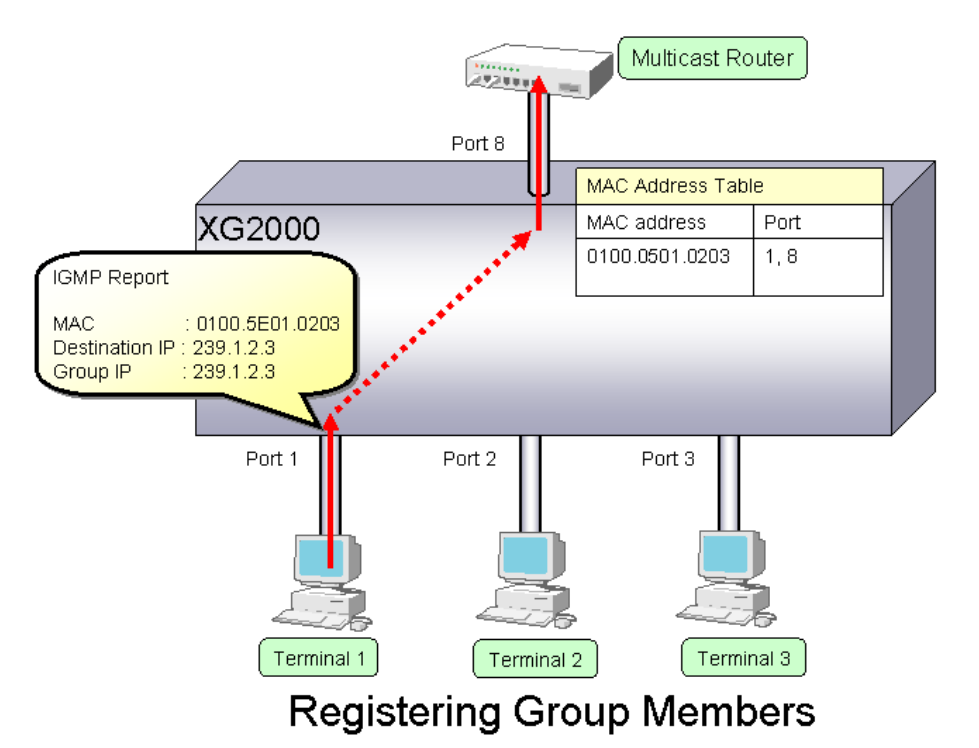

The following figure shows the relationship between the registered IP multicast address and the multicast MAC address. MAC addresses that are registered with IGMP snooping are between 0100.5E00.0000 and 0100.5E7F.FFFF. An IP multicast address is 32 bits. The first 4 bits are always 1110 followed by 28 bits that represent the IP multicast address information. Of these 28 bits, the lower order 23 bits are mapped to a MAC address and the data in the higher order 5 bits is not used. Therefore 32 IP multicast addresses are mapped to the same single MAC address.

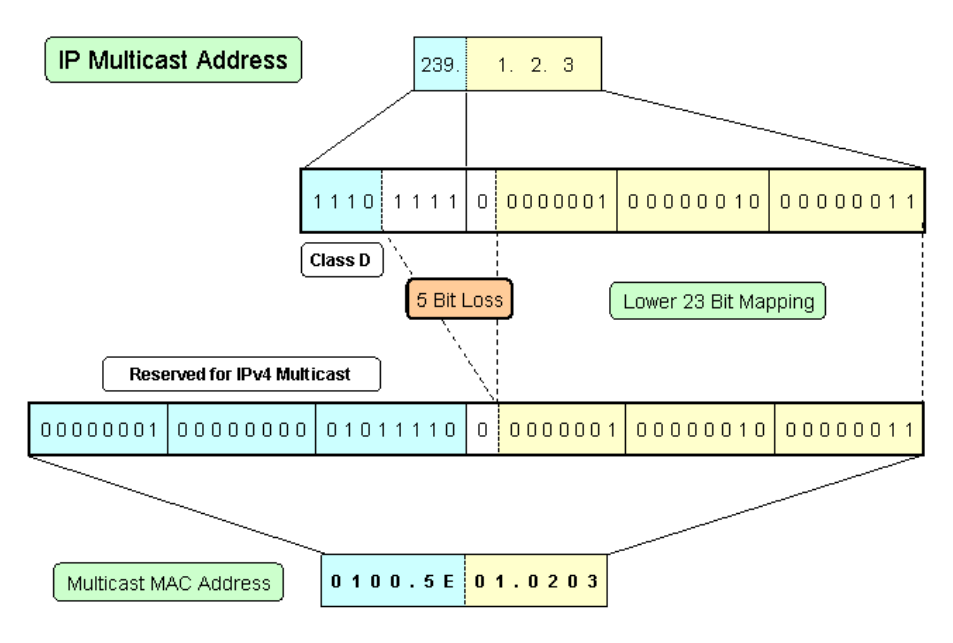

# **Multicast Address**

# **4.9.2 Removing Group Members**

The group members registered by IGMP snooping are removed under the following status.

- If after receiving an IGMP Report message for group registration, the group member interval expires before the device receives another IGMP Report message, the switch removes that group member. The default setting for the group member interval is 260 seconds.
- If an IGMP Leave message is sent from a host, the multicast router sends out an IGMP Specific Query (GSQ) message to determine that the host has left the group.

If after receiving the IGMP Leave message, the last member query interval expires before the device receives another IGMP Report message, the switch removes that group member. The default setting for the last member query interval is 2 seconds.

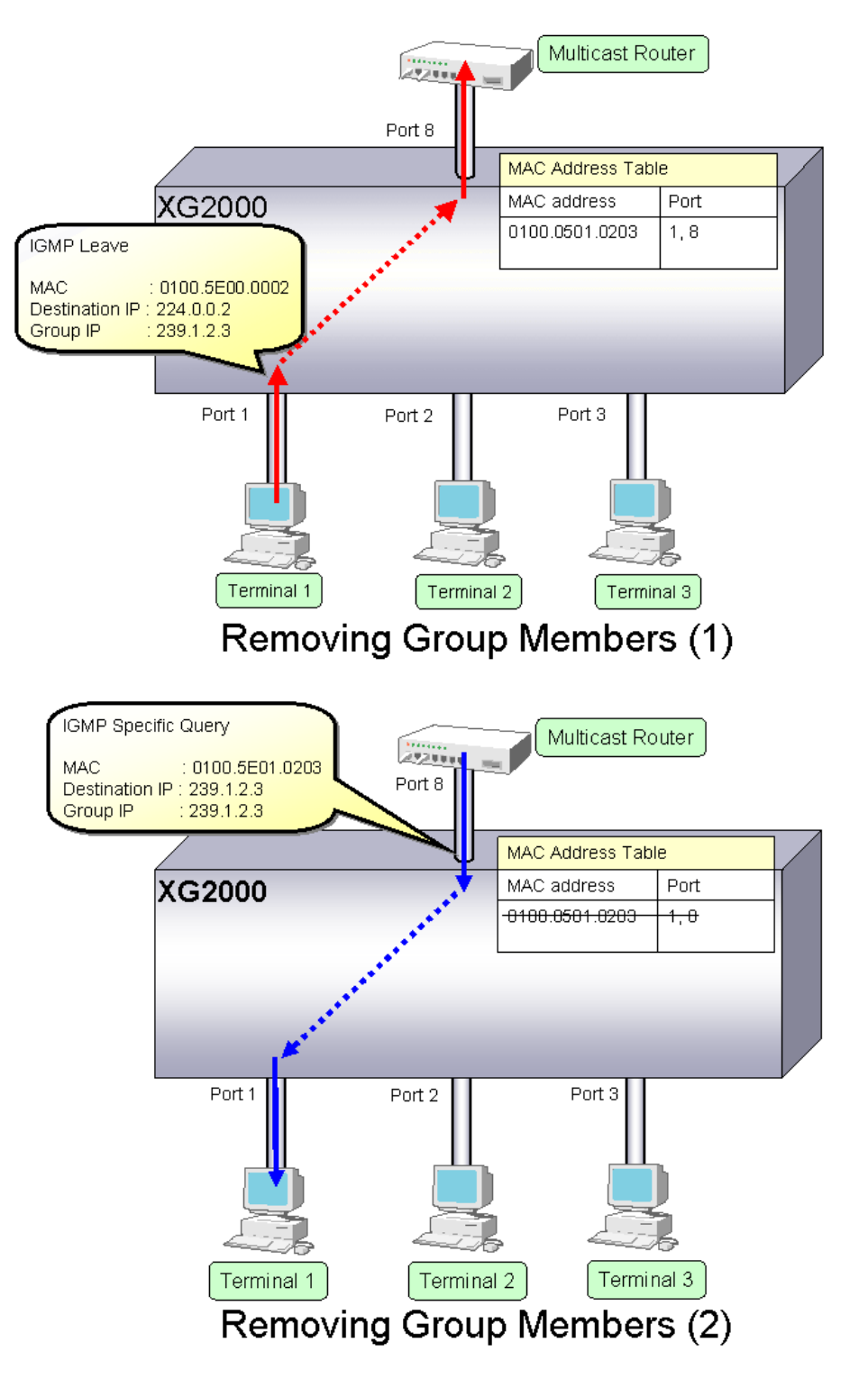

# **4.9.3 Managing Group Members**

When network congestion causes Leave message loss or there is a host that uses IGMPv1, the multicast router does not receive Leave messages. The multicast router sends out an IGMP General Query message to all hosts (IP address: 224.0.0.1) at intervals (query interval) to determine membership information.

Upon reception of an IGMP General Query message, the host, a member of the group, returns an IGMP Report message to maintain membership in the group.

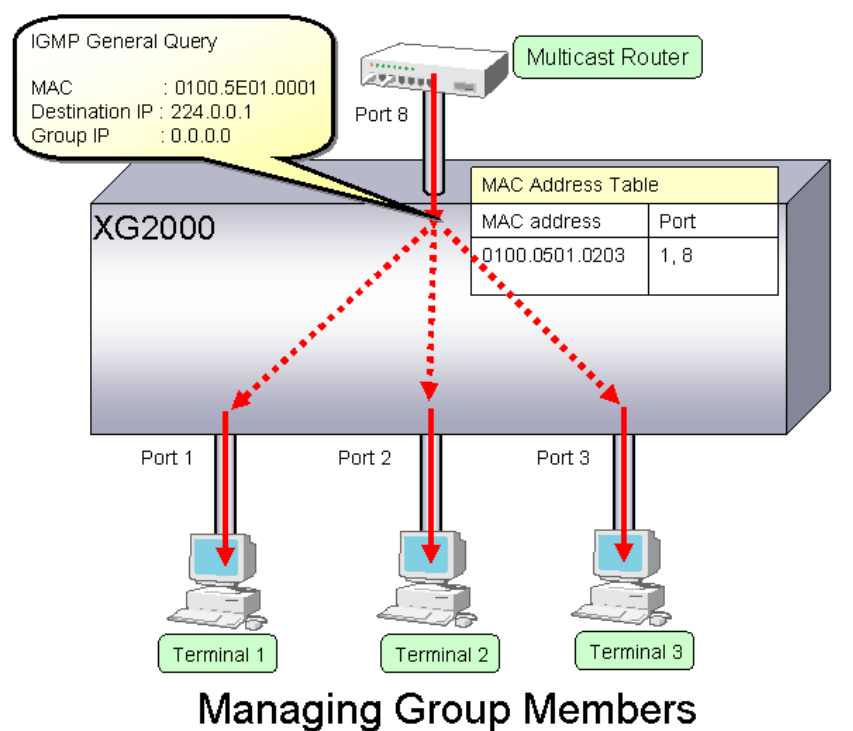

In consideration of General Query or Report message loss caused by network congestion, it is recommended that the following equation be used to determine the group member interval for the device.

Group member interval = (query interval for multicast router)  $\times$  2 + 10 (seconds)

Since RFC 3376 defines the default query interval for multicast routers as 125 seconds, the device uses 260 seconds for the default group member interval.

# **4.9.4 IGMP Querier**

In a typical network configuration, the multicast router periodically sends out an IGMP General Query message to determine if any of the hosts on the network are members of any multicast groups. Receiving a response from a host ascertains its membership in a multicast group.

IGMP Querier is a function that acts as a proxy for a multicast router when one is not available in a network segment to send an IGMP General Query message to all hosts.

The frequency of Query messages issued is configured using the "ip snooping vlan send-query-count" command.

The frequency of the General Query messages sent (query interval) are automatically calculated by the following equation based on the send query count and the group membership interval.

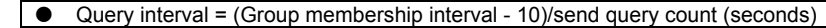

The default setting for the Query interval is 125 seconds.

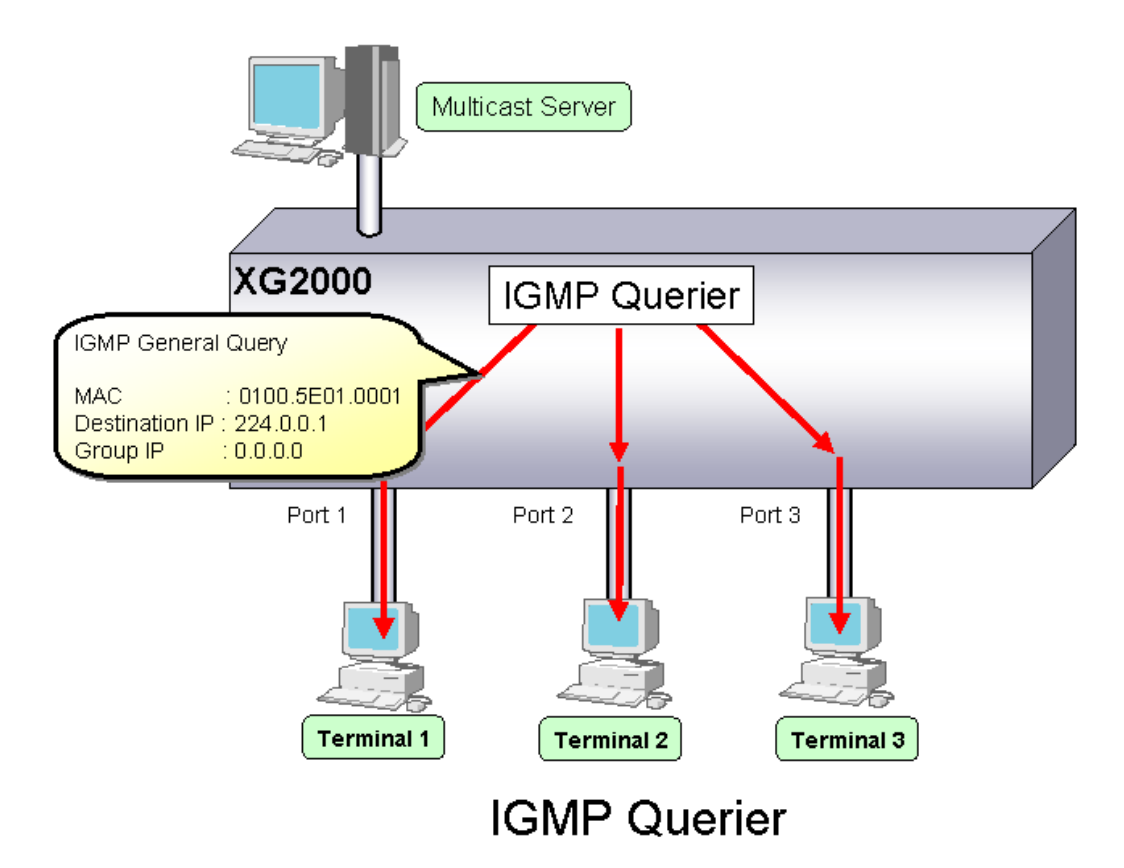

Upon reception of an IGMP Leave message, the device sends an IGMP Specific Query (GSQ) message to determine that the host is interested in leaving the group.

If an IGMP Specific Query message is sent as many times as specified by the send query count and the host does not respond with an IGMP Report message, that host is removed.

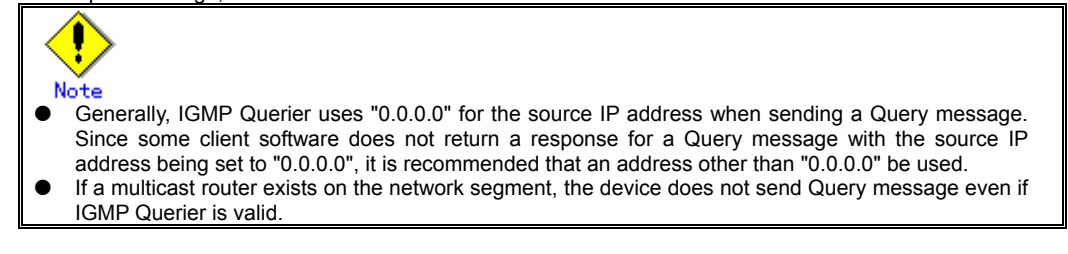

# **4.9.5 Configuring IGMP Snooping**

To configure IGMP snooping, carry out the following procedure in the administrator EXEC mode.

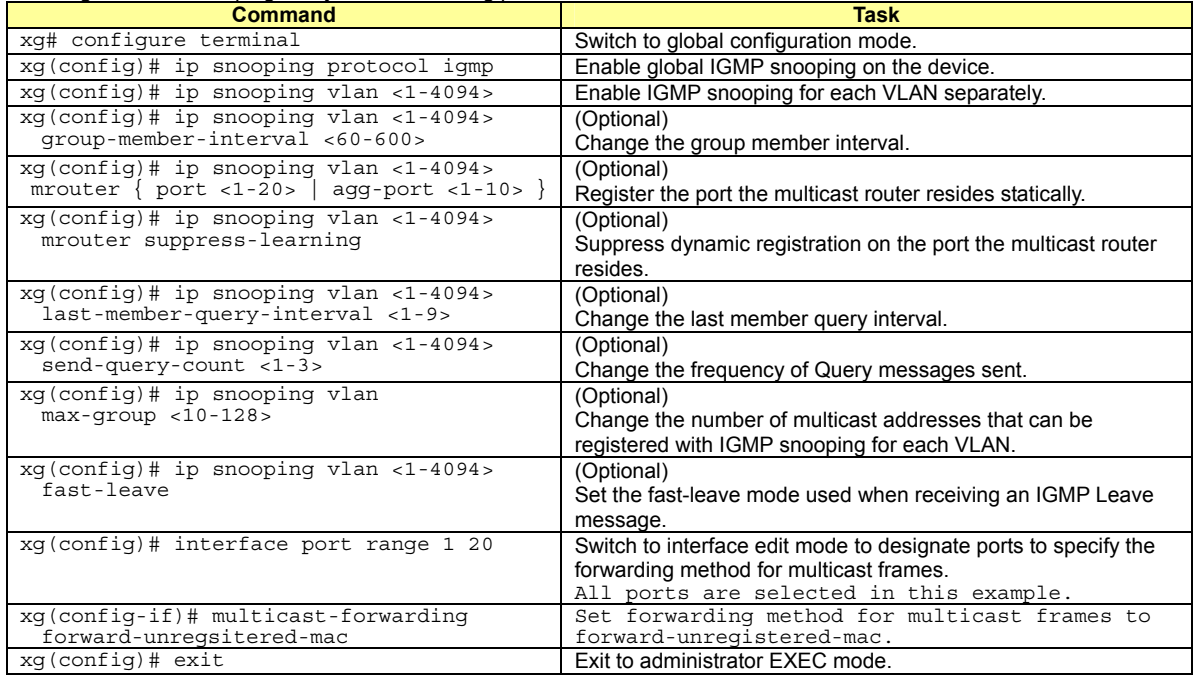

To enable IGMP query, carry out the following procedure in the administrator EXEC mode.

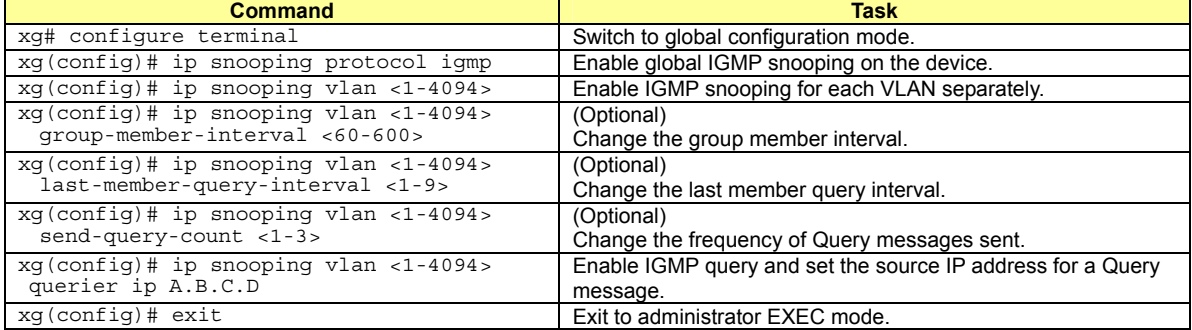

# **4.10 Network Management**

# **4.10.1 Traffic Statistics**

The device can display traffic statistics to analyze network operations such as traffic bytes, errors, etc.

- The following are the Traffic Statistics the device provides.
	- Displays traffic information on outgoing and incoming frames for each port.
	- Displays traffic information on incoming frames by frame size range for each port.<br>• Displays traffic information on incoming frames for each VLAN.
	- Displays traffic information on incoming frames for each VLAN.
	- $\bullet$  Displays incoming traffic information by QoS priority for each port.
	- Displays information related to data flow for each port.<br>• Displays information about errors that occur during train
	- Displays information about errors that occur during transmission/reception for each port.

To display traffic statistics, monitor and show commands are provided.

- $\bullet$  "monitor" command
	- Displays real-time traffic statistics.
	- "show statistics" command
		- Outputs details of the current accumulated traffic statistics.

Enter this command followed by "> FILE\_NAME" or "| redirect FILE\_NAME" to output the results to a file in volatile memory.

#### To display traffic statistics, run the following commands in the operator EXEC mode or in the administrator EXEC mode.

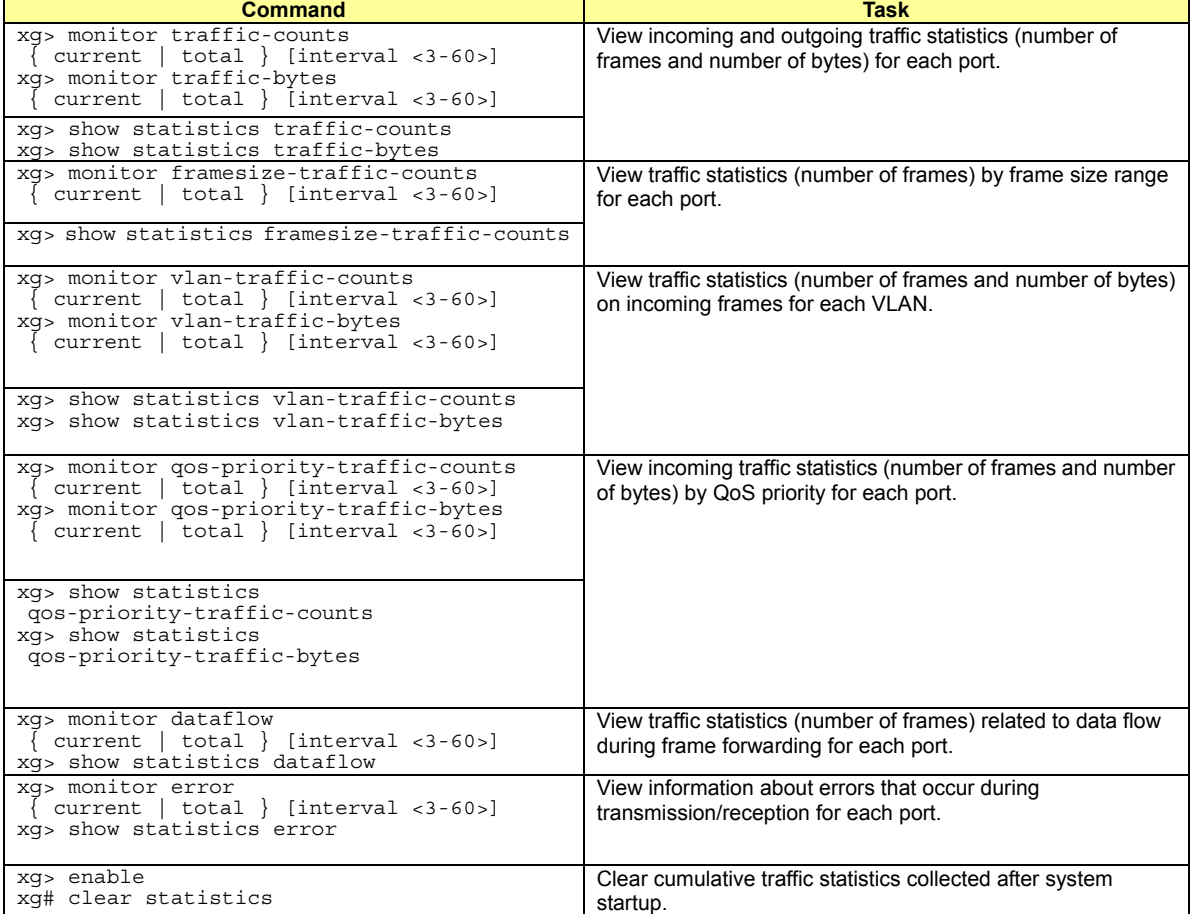

# **4.10.2 SNMP Agent**

SNMP (Simple Network Management Protocol) is a protocol that monitors and manages devices on a network. The device supports the SNMP (v1/v2c) function to collect management information blocks (MIBs) from a remote network manager (SNMP manager). For operations via SNMP manager, only read-only operations are allowed. For the MIBs supported, refer to Appendix C. The device can be configured for up to 4 SNMP managers and up to 4 SNMP trap destinations.

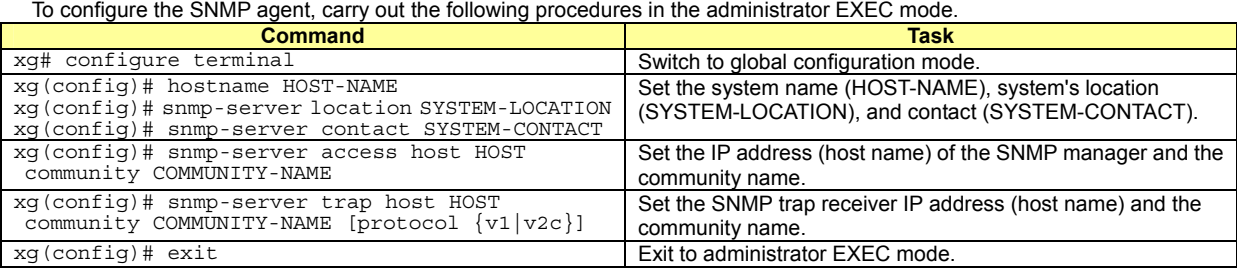

## **4.10.3 RMON**

Remote Monitoring (RMON) is a function provided to monitor communications over a network, such as traffic and errors. RMON, used in conjunction with the SNMP agent, allows the remote monitoring of traffic on a LAN segment. The device supports 4 RMON groups (Statistics, History, Alarm and Event).

- Statistics group
- Collects traffic statistics for each port.
- $\bullet$  History group
- Records traffic statistics for each port at specified time intervals.
- Alarm group

Monitors MIBs at specified time intervals and, if the monitored MIB object value exceeds or falls below a specified threshold, a RMON event is executed.

Event group

Specifies an event operation that is executed by an alarm. Possible event operations include creation of a log entry and generation of a SNMP trap.

#### To configure RMON, carry out the following procedure in the administrator EXEC mode.

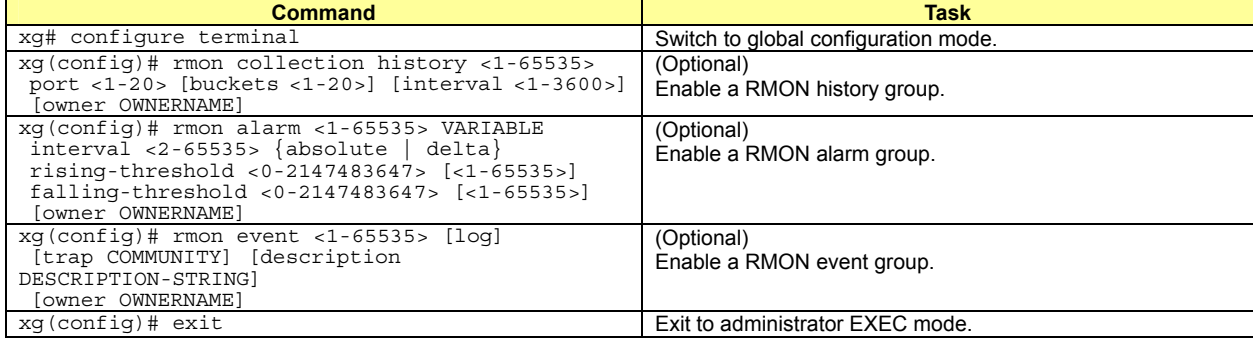

# **4.11 RADIUS/TACACS+ authentication**

RADIUS (Remote Authentication Dial In User Service) or TACACS (Terminal Access Controller Access Control System) is used to manage authentication, authorization, accounting remotely. XG2000 supports RADIUS/TACACS+ authentication using PAP (User Password) for login authentication. An administrator can unify the authentications of various devices, which support RADIUS/TACACS+ clients functions through a RADIUS/TACACS+ server.

# **4.11.1 RADIUS Attributes**

It displays RADIUS attributes.

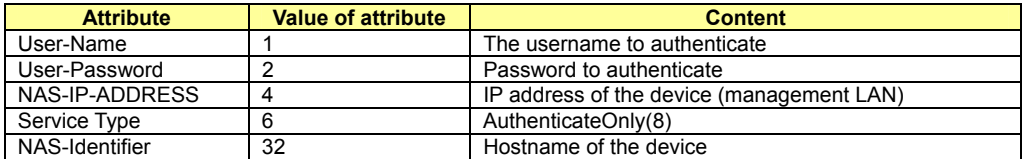

# **4.11.2 TACACS+ Attributes**

It displays TACACS+ attributes.

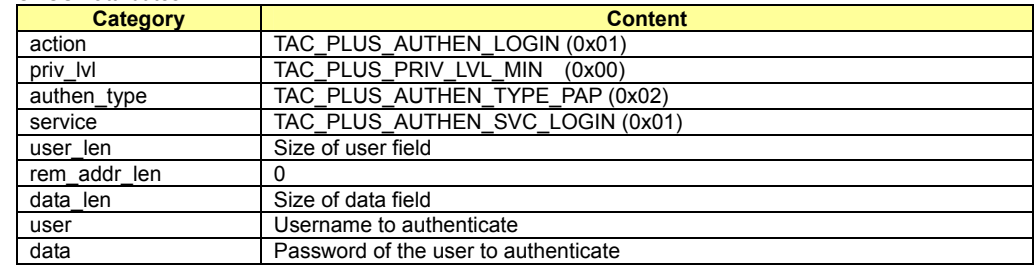

# **4.11.3 Configuring RADIUS/TACACS+**

To configure RADIUS/TACACS+ authentication, carry out the following procedure.

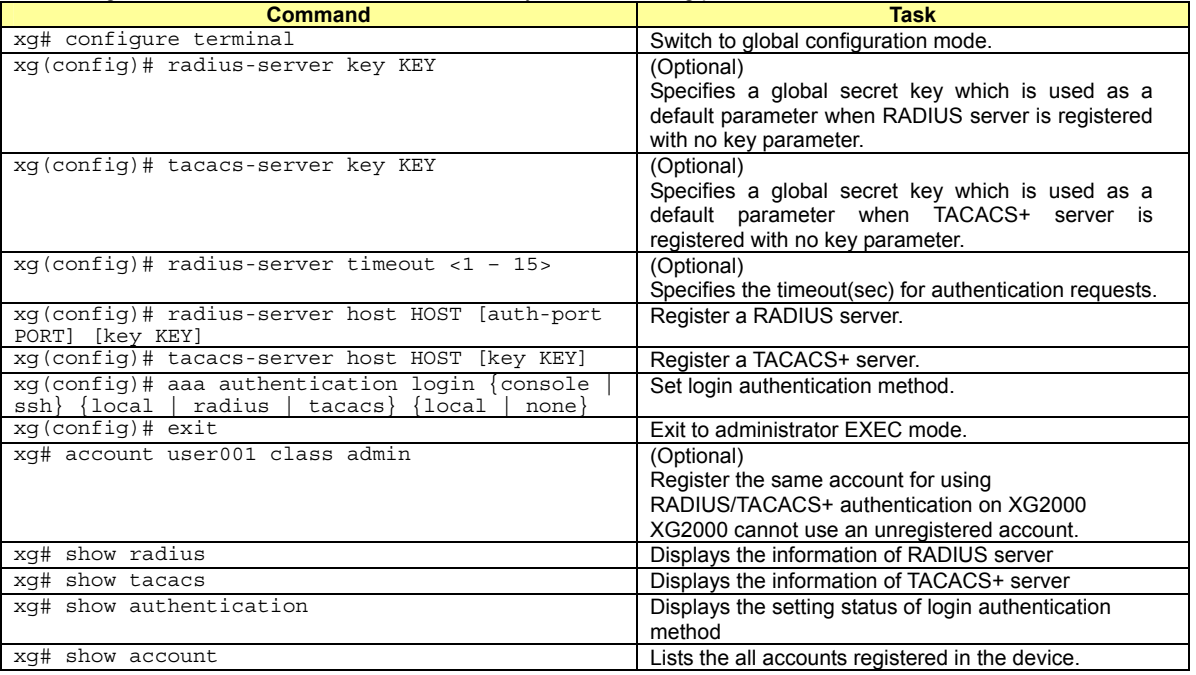

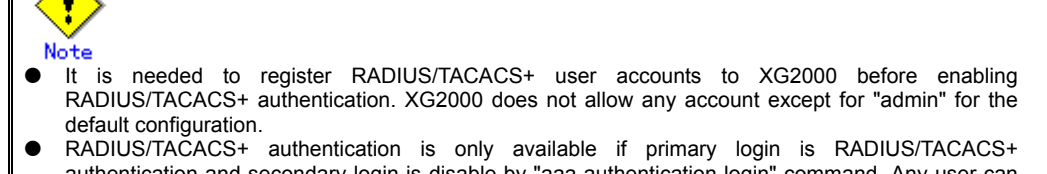

- authentication and secondary login is disable by "aaa authentication login" command. Any user can not login XG2000 under RADIUS/TACACS+ authentication is only available if RADIUS/TACACS+ server does not work. It is recommended to test RADIUS/TACACS+ authentication under local authentication is available.
- z XG2000 requests authentication in order of the lists displayed by "show radius", "show tacacs" command. Up to 4 access requests are transmitted for each RADIUS servers and 1 access for TACACS+ servers until receiving the reply from the RADIUS/TACACS+ server.

# **Chapter 5 Command Reference**

# **5.1 About Command Reference**

This section describes how to read command references.

# **5.1.1 Command System**

The following is the system of commands provided in the device:

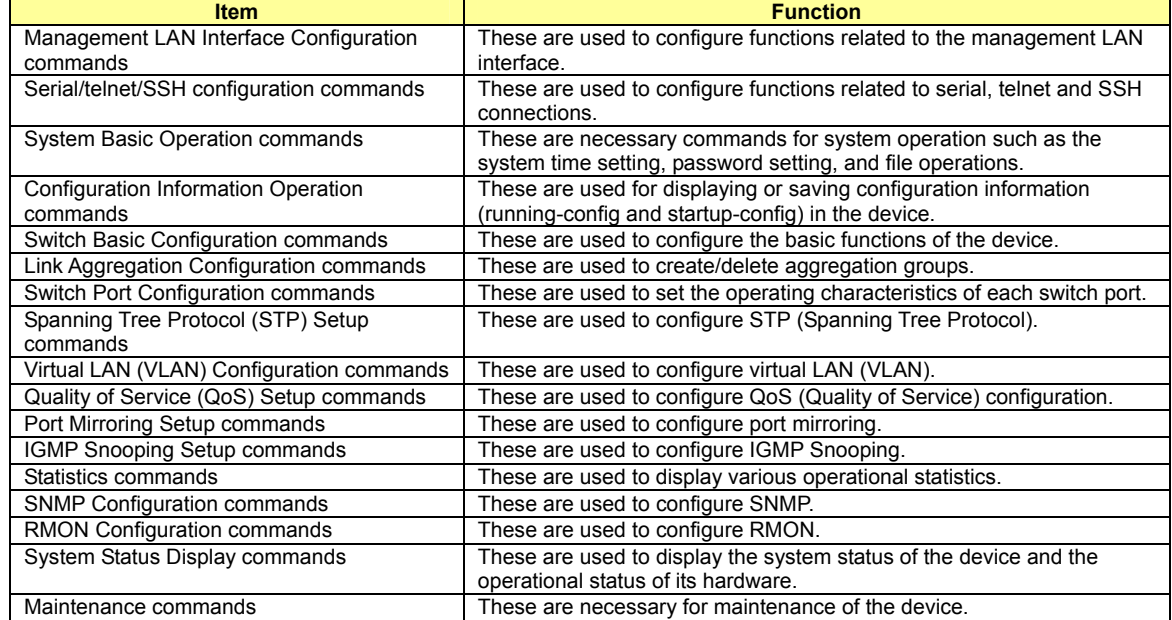

# **5.1.2 Configuration of Command Reference**

This section describes the configuration of command reference and descriptive content.

#### **Function**

Explains the functions of the commands.

#### **Prompt**

Indicates the prompt of the operational mode.

## **Command syntax**

Describes the command syntax. The notation of the command syntax is as follows:

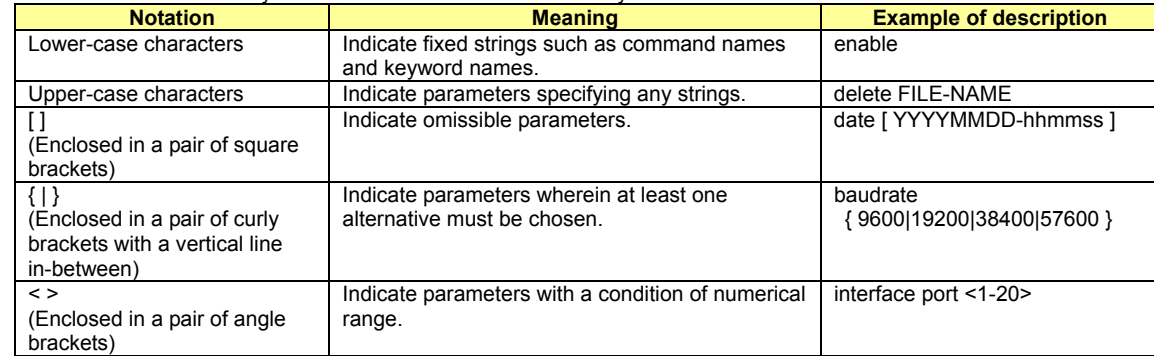

#### **Parameter**

Explains how to specify command parameters, and their meanings.

#### **Command type**

Indicates configuration commands that retain configuration information in startup-config and running-config or operation management commands that are related to configuration of the device, such as status display or time setting.

#### **Default**

Indicates the factory default of this command.

## **Output form**

Explains the meaning of output (or input) results, when there is a command output (or input).

#### **Message**

Explains messages displayed when executing a command, their solution, and significance.

#### **Note**

Explains notes for commands.

#### **Example**

Describes how to use commands, using examples.

# **5.2 Management LAN Interface Configuration Commands**

This section explains configuration commands related to the Management LAN Interface.

## **5.2.1 show remote-host**

#### **Function**

Displays the relationship between the remote hostname and IP address.

#### **Prompt**

xg> or xg#

#### **Command syntax**

**show remote-host** 

#### **Command type**

Operation management commands.

#### **Output form**

xg# show remote-host Remote Host 2008/02/05-11:37:34 ================================ IP Address Host Name --------------- -------------------------------------------------------------- 11.22.33.45 HOST005 11.22.33.46 HOST006 **•** IP Address Display the IP address of remote host  $\bullet$  Host Name

Display the hostname which is related to the IP address

#### **Example**

Display the list of hostname and the IP address.

xg# show remote-host

# **5.2.2 management-lan ip**

#### **Function**

Sets the IP address and default gateway, when the Management LAN Interface is used. Use the no form to disable the Management LAN Interface.

#### **Prompt**

xg(config)#

#### **Command syntax**

**management-lan ip A.B.C.D/M [default-gw A.B.C.D] no management-lan ip** 

#### **Parameter**

- $\bullet$  ip A.B.C.D/M
	- Specifies the IP address and subnet mask bit length of the Management LAN Interface in the A.B.C.D/M format. Specifies an IP address of A.B.C.D, and a subnet mask bit length to M.
	- IP addresses that can be set are: 1.0.0.1 126.255.255.254, 128.0.0.1 191.255.255.254, and 192.0.0.1 - 223.255.255.254.
- default-gw A.B.C.D
- Specifies the IP address of the default gateway.

#### **Command type**

Configuration command

#### **Default**

192.168.0.2/24

#### **Message**

% Invalid IP-address. **Explanation** 

The specified format of the IP address or specified content is incorrect. **Solution** 

Specify the IP address in a correct format and execute the command again.

#### **Note**

When the IP address is changed from a telnet/SSH terminal using this command, the telnet/SSH connection will be disconnected. Connect again with a new address.

#### **Example**

Make the Management LAN Interface usable by setting IP address to "12.34.56.25," subnet mask bit length to "24" (255.255.255.0), and default gateway address to "12.34.56.1".

xg(config)# management-lan ip 12.34.56.25/24 default-gw 12.34.56.1

# **5.2.3 management-lan dns-server**

#### **Function**

Registers the IP address of a DNS (Domain Name Service) server used for host name resolution. Up to three DNS servers can be registered.

Use the no form to delete registered DNS servers.

#### **Prompt**

xg(config)#

#### **Command syntax**

**management-lan dns-server A.B.C.D no management-lan dns-server [A.B.C.D]** 

#### **Parameter**

- dns-server A.B.C.D
- Sets the IP address to register as a DNS server in A.B.C.D format. IP addresses that can be set are: 1.0.0.1 - 126.255.255.254, 128.0.0.1 - 191.255.255.254, and 192.0.0.1 - 223.255.255.254. (no management-lan) dns-server [A.B.C.D]
- Deletes registered DNS server(s). Specifies IP address in A.B.C.D format.

#### When IP address is omitted, all registered DNS servers will be deleted.

#### **Command type**

Configuration command

#### **Default**

None

#### **Message**

% Not exist IP-address of DNS server **Explanation** 

The specified IP address is not found.

**Solution** 

Specify the IP address of a registered DNS server.

% Number of DNS server is over (max=3) **Explanation** 

The upper limit of the number of registrable DNS servers was surpassed.

- **Solution**  After deleting unnecessary DNS server information, execute the command again. % Invalid IP-address.
	-

**Explanation**  The specified format of the IP address or specified content is incorrect.

**Solution** 

Specify the IP address in a correct format and execute the command again.

#### **Note**

- Since DNS server(s) connect via the Management LAN Interface, the Management LAN Interface must be configured beforehand via the management-lan ip command.
- If DNS server is registered, the new setting becomes enabled after executing "copy running-config startup-config" command and restart the device.

#### **Example**

Register DNS servers with IP addresses "12.34.56.76" and "12.34.56.77".

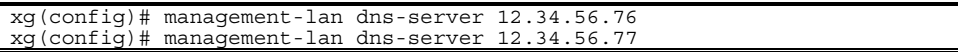

Delete all registered DNS servers.

xg(config)# no management-lan dns-server

# **5.2.4 management-lan domain**

#### **Function**

Sets the default domain name when referring to a DNS (Domain Name Service) server.

For example, when the host name is "hostname1," and "abc.jp" is specified as the default domain name, perform a search for the address with an FQDN (Fully Qualified Domain Name) of "hostname1.abc.jp." Use the no form to delete the set domain name.

#### **Prompt**

xg(config)#

#### **Command syntax**

**management-lan domain DOMAIN-NAME no management-lan domain** 

#### **Parameter**

domain DOMAIN-NAME Specifies the default domain name

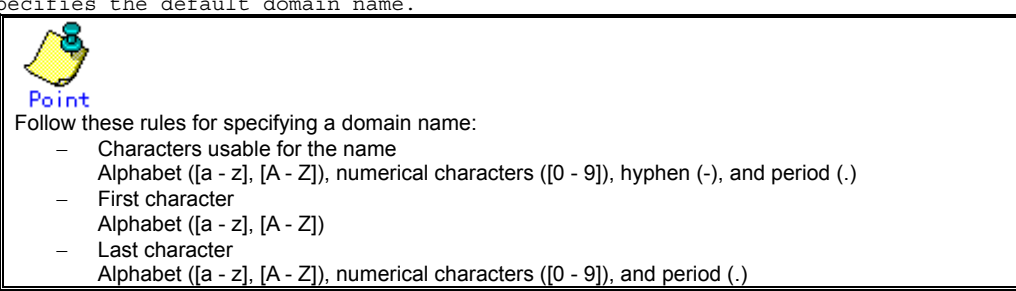

#### **Command type**

Configuration command

#### **Default**

None

#### **Note**

If the default domain name is changed, the new setting becomes enabled after executing "copy running-configuous" startup-config" command and restart the device.

#### **Example**

Specify "corp.co.jp" for the default domain name of a DNS server.

Then, return to the operator exec mode, specify "hostname1" for a TFTP server name, and execute the "tftp" command. The default domain name is added to "hostname1," and the IP address can be referenced from the DNS server with the FQDN name of "hostname1.corp.co.jp.

xg(config)# management-lan domain corp.co.jp xg(config)# exit xg# tftp get hostname1 remotefile localfile

# **5.2.5 hostname**

#### **Function**

Changes the hostname of the device. Use the no form to return to the default ("xg").

#### **Prompt**

xg(config)#

#### **Command syntax**

**hostname HOST-NAME no hostname** 

#### **Parameter**

 $\bullet$  HOST-NAME

Specifies the hostname of the device. Specify the hostname using 63 characters or less, with an alphabet character at the beginning. an alphabet character at the beginning.

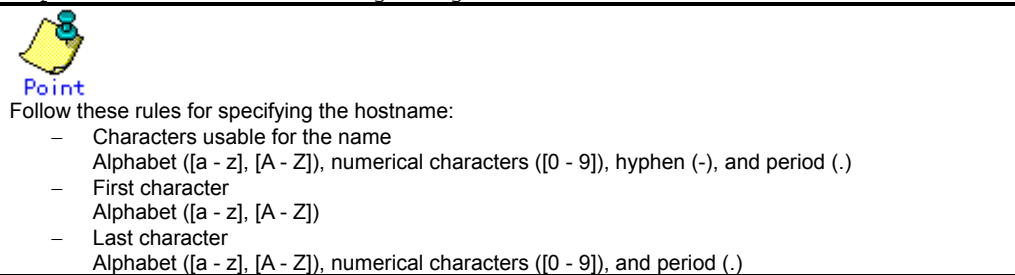

#### **Command type**

Configuration command

#### **Default**

"xg"

#### **Example**

Specify the hostname of the device to be "xg2."

The prompt will change to "xg2."

Switching to the administrator exec mode and displaying the system status will confirm that the System Name was changed to "xg2."

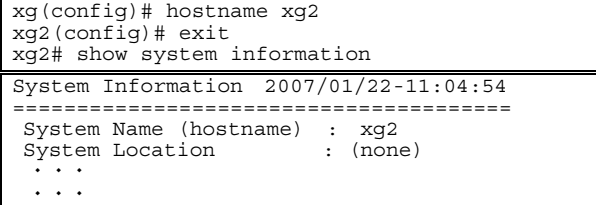

# **5.2.6 remote-host**

#### **Function**

Registers remote host information and shows the relationship between the remote hostname and IP address. By registering the IP address of a remote host that is used frequently, the name can be specified instead of the IP address. The relationship between the registered hostname and IP address is given priority over the DNS server configuration. Use the no form to delete registered remote host information.

#### **Prompt**

xg(config)#

#### **Command syntax**

```
remote-host A.B.C.D HOST-NAME 
         no remote-host [ A.B.C.D ] 
Parameter 
                z A.B.C.D 
               Specifies the IP address of a remote host in A.B.C.D format. 
                IP addresses that can be set are: 1.0.0.1 - 126.255.255.254, 128.0.0.1 - 191.255.255.254, 
               and 192.0.0.1 - 223.255.255.254. 
                 HOST-NAME
                Specifies the remote hostname to register. Specify the hostname using 63 characters or less, 
with an alphabet character at the beginning. 
                   Po int<br>Follow the rules below for the hostname and domain name:
                           − Characters usable for the name 
                           Alphabet ([a - z], [A - Z]), numerical characters ([0 - 9]), hyphen (-), and period (.) 
                           First character
                           Alphabet ([a - z], [A - Z]) 
                           Last character
                           Alphabet ([a - z], [A - Z]), numerical characters ([0 - 9]), and period (.)
```
(no remote-host) [A.B.C.D]

Deletes the registered remote host. Specify the IP address in A.B.C.D format. When IP address is omitted, all registered remote hosts will be deleted.

#### **Command type**

Configuration command

#### **Default**

None

#### **Message**

% Invalid IP-address.

**Explanation** 

The specified format of the IP address or specified content is incorrect. **Solution** 

Specify the IP address in a correct format and execute the command again. % Number of remote-host is over (max=10)

#### **Explanation**

The upper limit of the number of registrable remote hosts was surpassed. **Solution** 

After deleting unnecessary hosts, execute the command again.

#### % Already exist name of remote host

**Explanation**  A remote hostname with the same IP address was previously registered.

#### **Solution**

Change the remote hostname of the IP address to the correct name, or register it again after deleting it.

% Not exist IP-address of remote host

#### **Explanation**

The specified host definition is not registered.

#### **Solution**

Specify a registered IP address and execute the command again.

#### **Note**

 $\bullet$  If a remote host is registered or deleted, the new setting becomes enabled after executing "copy running-config startup-config" command and restart the device.

#### **Example**

Register the IP address "11.22.33.45" as the hostname of "HOST005," and then "11.22.33.46" as the hostname of "HOST006." Using the show remote-host command, registration of "HOST005" and "HOST006" can be confirmed.

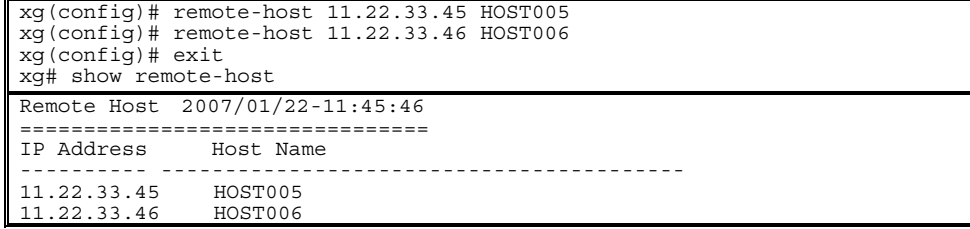

# **5.3 Serial/Telnet/SSH Configuration Commands**

This section explains configuration commands related to a serial connection/telnet/SSH connection.

# **5.3.1 terminal pager**

#### **Function**

Enables or disables the pager function of the serial/telnet/SSH terminal.

#### **Prompt**

xg> or xg#

#### **Command syntax**

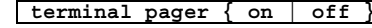

## **Parameter**

- pager { on | off }
- Specifies enable/disable of the pager.
	- − on Enables the pager.
	- − off
	- Disables the pager.

#### **Command type**

on

Operation management commands

#### **Default**

**Note** 

This command is effective until the terminal is disconnected.

# **5.3.2 line**

#### **Function**

Switches to the terminal edit mode

#### **Prompt**

xg(config)#

#### **Command syntax**

**line console** 

#### **Parameter**

z console

Switches to the terminal edit mode of the serial connection.

#### **Command type**

Configuration command

#### **Example**

Switch from the administrator exec mode to the terminal edit mode with the serial interface

xg# configure terminal xg(config)# line console

## **5.3.3 baud-rate**

#### **Function**

Sets the serial baud rate (bps).

#### **Prompt**

xg(config-line)#

#### **Command syntax**

**baud-rate { 9600 | 19200 | 38400 | 57600 }** 

#### **Parameter**

z { 9600 | 19200 | 38400 | 57600 }

Specifies any of 9600/19200/38400/57600 as the serial baud rate (bps).

#### **Command type**

Configuration command

#### **Default**

9600

#### **Note**

When the serial baud rate is newly set, it will become valid after logging out of the serial terminal session and re-connecting.

#### **Example**

Switch from the global configuration mode to the terminal edit mode using the "line console" command. And then change the serial baud rate to 38400bps.

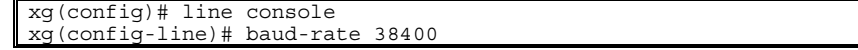

# **5.3.4 terminal timeout**

#### **Function**

Sets the monitoring idle time for a serial connection, or telnet and SSH connections.

When there is no operation from the terminal within the monitoring time specified with this command, the terminal will be logged out automatically.

Use the no form to return to the default setup.

#### **Prompt**

xg(config)#

#### **Command syntax**

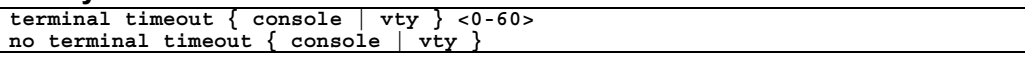

#### **Parameter**

- timeout { console | vty }
	- Specifies the type of the terminal.
	- − **console** 
		- Sets the monitoring idle time for a serial connection.
		- − **vty**
			- Sets the monitoring idle time for a telnet and SSH connections.
- $< 0 60$

Specifies the monitoring idle time. Specified in the range of 0 to 60 minutes. When 0 is specified, no-operation monitoring is performed, and the terminal will not be logged out automatically.

#### **Command type**

Configuration command

#### **Default**

10 minutes

#### **Note**

- While the "monitor" command or the "update-system" command is being executed, no-operation monitoring is deterred.
- The setting of this command will become valid after login.

#### **Example**

Set the monitoring idle time for the serial connection, and Telnet and SSH connections to 10 minutes and 5 minutes respectively.

```
xg# configure terminal 
xg(config)# terminal timeout console 10 
xg(config)# terminal timeout vty 5
```
## **5.3.5 telnet-server**

#### **Function**

Enables telnet connections with the device. Use the no form to disable telnet connections.

#### **Prompt**

xg(config)#

#### **Command syntax**

**telnet-server no telnet-server** 

# **Command type**

Configuration command

#### **Default**

Disabled

#### **Example**

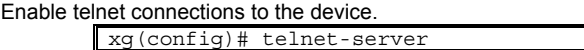

## **5.3.6 ssh-server**

#### **Function**

Enables SSH connections with the device. Up to 4 terminal sessions can access the device concurrently. Use the no form to disable SSH connections.

#### **Prompt**

xg(config)#

#### **Command syntax**

**ssh-server no ssh-server** 

#### **Command type**

Configuration command

#### **Default**

None

#### **Note**

- The device supports password authentication.
- The device supports only version 2.

#### **Example**

Enable SSH connections to the device

xg(config)# ssh-server

## **5.3.7 ssh-auto-key-generation**

#### **Function**

Regenerate authentication key when enables SSH connection. Use the no form not to regenerate authentication key.

#### **Prompt**

xg(config)#

#### **Command syntax**

**ssh-auto-key-generation no ssh-auto-key-generation** 

#### **Command type**

Configuration command

#### **Default**

None

#### **Example**

The following enables to regenerate authentication key. xg(config)# ssh-auto-key-generation

## **5.3.8 show ssh-host-key**

#### **Function**

Shows authentication key.

## **Prompt**

xg> or xg#

#### **Command syntax**

**show ssh-host-key** 

#### **Command type**

Operation management commands

#### **Output form**

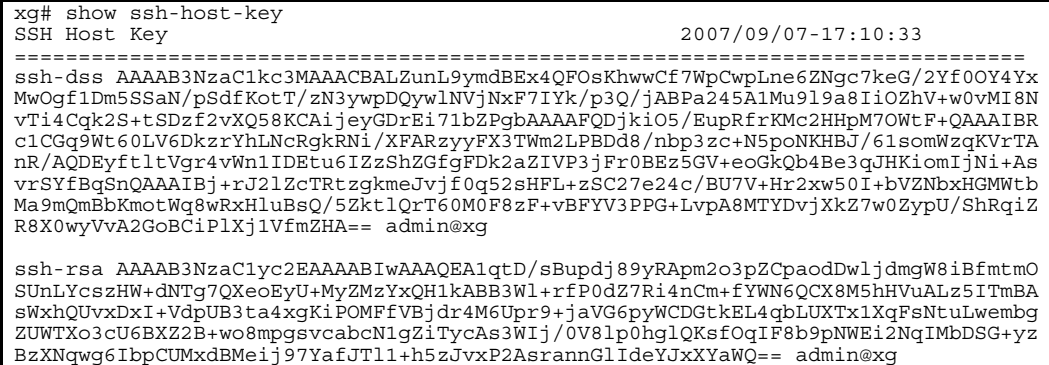

===============================================================================

#### **Example**

The following shows authentication key. xg# show ssh-host-key

## **5.3.9 show ssh-rhost-key**

#### **Function**

Shows registered public key of SSH remote host.

#### **Prompt**

xg> or xg#

#### **Command syntax**

**show ssh-rhost-key** 

#### **Command type**

Operation management commands

#### **Output form**

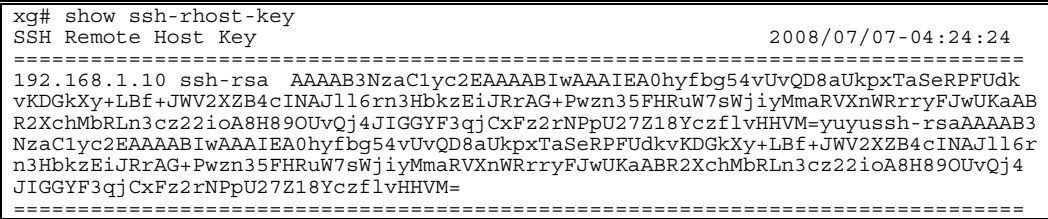

#### **Example**

The following shows registered public key.

xg# show ssh-rhost-key

# **5.3.10 clear ssh-rhost-key**

#### **Function**

Delete registered public key of SSH remote host.

## **Prompt**

# xg#

## **Command syntax**

**clear ssh-rhost-key [ HOST ]**

#### **Parameter**

HOST

- Specifies the host name or IP address of a SSH server. If this parameter is omitted, all public keys will be deleted.
- 

#### **Command type**

Operation management commands

#### **Example**

Delete the public key for the SSH server whose IP address is "192.168.1.10" xg# clear ssh-rhost-key 192.168.1.10

# **5.3.11 generate ssh-host-key**

#### **Function**

Generate authentication key. If it has already been made, it is regenerated.

#### **Prompt**

xg#

#### **Command syntax**

**generate ssh-host-key** 

#### **Command type**

Operation management commands

#### **Example**

The following generates authentication key.

xg# generate ssh-host-key

# **5.3.12 terminal window**

#### **Function**

Sets the screen display size of the serial connection terminal. Use the no form to return to the default setup. For a telnet or SSH connection, the screen size will be obtained automatically from the client terminal.

#### **Prompt**

(config-line)#

#### **Command syntax**

**terminal window <50-200> <12-100>** 

#### **Parameter**

- z <50-200>
- Specifies the number of columns (horizontal) of the screen. It can be set in the range of 50 to 200.  $\bullet$  <12-100>
	- Specifies the number of lines (vertical) of the screen. It can be set in the range of 12 to 100.

#### **Command type**

Configuration command

#### **Default**

80 columns by 24 lines
# **5.4 System Basic Operation Commands**

This section explains the basic commands of the device CLI (Command Line Interface).

# **5.4.1 enable**

### **Function**

Switches from the operator exec mode to the administrator exec mode.

When a password is set for the "enable" command, a password is required. When there is an error in entering the password, re-entering the password will be allowed up to three times. Additionally, after successful authentication of the password, for a given login session, the user will not be prompted for the password until they exit the administrator exec mode and re-enter the mode.

#### **Prompt**

xg>

## **Command syntax**

## **enable**

## **Command type**

Operation management commands

#### **Example**

Switch from the operator exec mode to the administrator exec mode using the "enable" command.<br>The prompt character will change to "xg#."

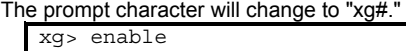

xg# When a password is set for the "enable" command, enter the password.

When password authentication is successful, control switches to the administrator exec mode, and the prompt character will change to "xg#."

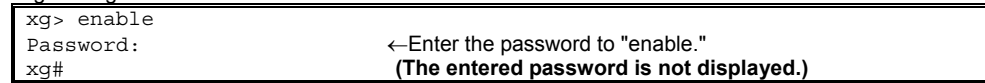

# **5.4.2 show history**

## **Function**

Displays the history of executed commands since logged into the device.

## **Prompt**

xg> or xg#

## **Command syntax**

**show history** 

## **Command type**

Operation management commands

#### **Output form**

xg# show history 1 enable 2 show system information 3 date 4 show system information 5 show history

#### **Note**

 $\bullet$  If the same command is executed continuously, it is treated as one command.<br> $\bullet$  Up to 100 history will be displayed.

Up to 100 history will be displayed.

### **Example**

Displays the history of executed commands.

xg# show history

# **5.4.3 disable**

### **Function**

Switch from the administrator exec mode to the operator exec mode.

## **Prompt**

xg#

## **Command syntax**

**disable**

## **Command type**

Operation management commands

### **Example**

Switch from the administrator exec mode to the operator exec mode using the "disable" command.<br>The prompt character will change to "xg> "  $\frac{1}{2}$  to "xg>."

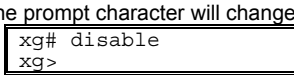

# **5.4.4 configure terminal**

#### **Function**

Switch from the administrator exec mode to the global configuration mode.

#### **Prompt**

#### xg#

#### **Command syntax**

**configure terminal** 

#### **Command type**

Operation management commands

#### **Message**

Configuration is locked by other.

**Explanation** 

A switch in state is not possible because a terminal session in global configuration mode exists.

**Solution** 

After switching the terminal session from global configuration mode to administrator EXEC mode, re-execute the command.

#### **Example**

Switch from the administrator exec mode to the global configuration mode using the "configure terminal" command. The prompt character will change to "xg(config)#.

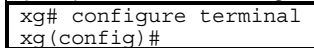

# **5.4.5 exit**

## **Function**

Returns to the prior command mode level.

The relationship between the current command mode and the command mode status after executing the "exit" command is as follows:

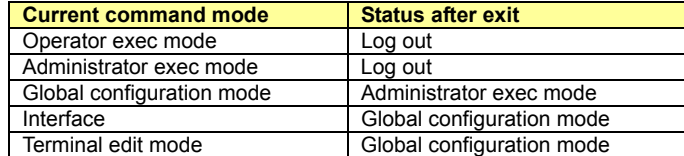

### **Prompt**

xg>, xg#, xg(config)# , xg(config-if)# , xg(config-agg)# , xg(config-vlan)# , xg(config-line)#

#### **Command syntax**

**Exit** 

#### **Command type**

Operation management commands

#### **Example**

Switch from the global configuration mode to the administrator exec mode using the "exit" command.

The prompt character will change to "xg#."

xg#(config)# exit xg#

# **5.4.6 logout / quit**

#### **Function**

Logs out and disconnects the terminal session.

#### **Prompt**

xg> or xg#

## **Command syntax**

**Logout** 

### **Command type**

Operation management commands

#### **Example**

Log out and disconnect the terminal session.

xg# logout Connection closed by foreign host.

## **5.4.7 do**

### **Function**

Executes administrator exec mode commands from the global configuration mode.

Using this command saves the trouble of having to return to the administrator exec mode.

#### **Prompt**

xg(config)#

### **Command syntax**

**do LINE** 

#### **Parameter**

LINE

Specifies the command line for the administrator exec mode to execute.

### **Command type**

Operation management commands

#### **Message**

Can't execute this command.

**Explanation** 

The specified command cannot be executed with the do command.

**Solution** 

Execute the command in an appropriate mode without using the do command.

### **Example**

Set "bridge aging-time" from the global configuration mode. And then, without returning to the administrator exec mode, check the setting status using the "show bridge" command.

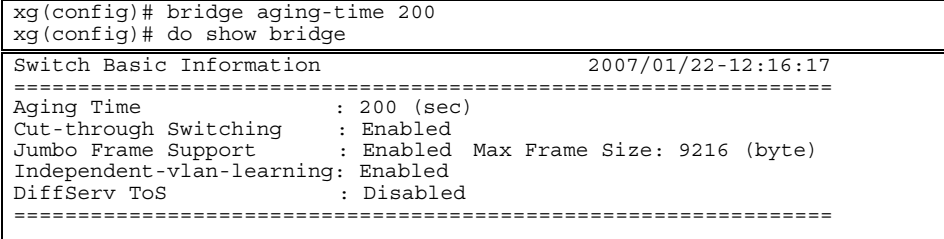

# **5.4.8 help**

### **Function**

Displays help on how to use the CLI.

#### **Prompt**

xg>, xg#, xg(config)# , xg(config-if)# , xg(config-agg)# , xg(config-vlan)# , xg(config-line)#

## **Command syntax**

**Help** 

### **Command type**

Operation management commands

## **5.4.9 show account**

## **Function**

Displays information about the user.

## **Prompt**

xg> or xg#

#### **Command syntax**

**show account** 

### **Command type**

Operation management commands

## **Output form**

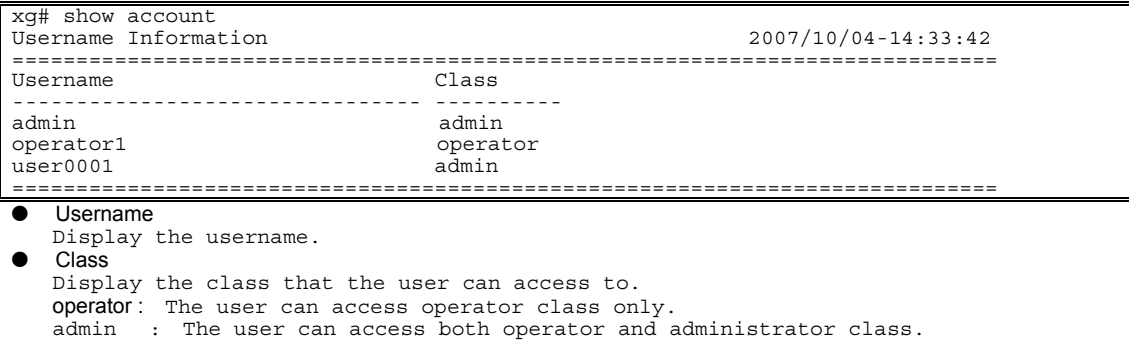

## **Example**

Display the user status.

xg# show account

## **5.4.10 account**

#### **Function**

Create a new user.

Use the no form to delete the specified user.

#### **Prompt**

xg#

#### **Command syntax**

```
account USERNAME class { operator | admin } 
no account USERNAME
```
#### **Parameter**

**USERNAME** 

- Specify a username with a length in the range of 2 to 16 characters, with an alphabet character at the beginning. the beginning
	- Follow these rules for specifying a username:
		- − Characters usable for the username
			- Alphabet ([a z], [A Z]), numerical characters ([0 9]), hyphen (-), underscore (\_), and period (.) − First character
	- Alphabet ([a z], [A Z])
- class { operator | admin }
- Specify the class that the user can access to.
	- − operator
		- The user can access operator class only.
		- − admin
		- The user can access both operator and administrator class.

#### **Command type**

Operation management commands

#### **Default**

admin (username) is admin class

```
Message 
       % The length of user name is invalid. 
             Explanation 
                The length of the username is invalid. 
             Solution 
                Specify the username between 2 and 16 characters. 
       % First character is invalid. 
             Explanation 
                The first character of the username is invalid. 
             Solution 
                Specify the first character of the username to be an alphabet. 
       % Invalid character is included. 
             Explanation 
                Invalid character is included in the username. 
             Solution 
                Specify characters usable for the username. 
       % USERNAME already exists. 
             Explanation 
                The user could not be added because specified username is already used. 
             Solution 
                Change the username or delete the user and execute the command again. 
       % cannot add user. 
             Explanation 
                The user could not be added. 
             Solution 
                Review the password and execute the command again. 
       % USERNAME does not exist. 
             Explanation 
                The user could not be deleted because it does not exist. 
             Solution 
                Review if the username exists. 
       % 4 users already exist. 
             Explanation 
                The maximum number of users was exceeded. 
             Solution 
                After deleting unnecessary users, execute the command again. 
       % The user name is reserved. 
             Explanation 
                Reserved username is specified. 
             Solution 
                Change the username and execute the command again.
```
#### **Note**

# • Specify a password with a length in the range of 5 to 16 characters.\n• The maximum number of users that can restrict to this device is <math>4</math>.

The maximum number of users that can register to this device is 4.

## **Example**

Add user0001 as the username and specify operator class:

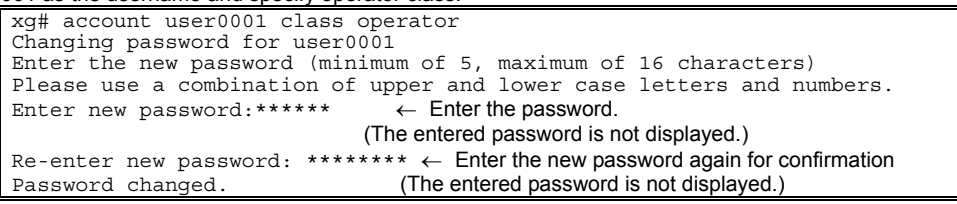

# **5.4.11 password (Operator EXEC mode)**

## **Function**

Change the login password of logged in user to the device.

#### **Prompt**

xg>

#### **Command syntax**

**password** 

#### **Command type**

Operation management commands

#### **Message**

```
Bad password: too short. 
      Explanation 
         The password is too short. 
      Solution 
         Specify a password using five or more characters. 
Bad password: too long. 
      Explanation 
         The password is too long. 
      Solution 
         Specify a password using 16 or less characters.
```
#### **Note**

- This command (password command for Administrator exec mode) is executable only when the user can access operator class only (see account command for the details).
- Specify a password with a length in the range of 5 to 16 characters.
- Make a note of the changed password and retain it. Refer to Section 7.1.3, Restoring Factory Defaults for recovery of lost or forgotten passwords.
- Login password information is not included in the configuration information. Therefore, even when the configuration information is downloaded to another device, the password information will not be displayed or transferred.

### **Example**

operator1 that can access only operator class logged in the device and change own login password.

```
xg> password 
Changing password for operator1 
Enter the new password (minimum of 5, maximum of 16 characters) 
Please use a combination of upper and lower case letters and numbers. 
Enter new password: 
Re-enter new password: 
Password changed.
```
# **5.4.12 password (Administrator EXEC mode)**

#### **Function**

Change the login password of the device.

#### **Prompt**

xg#

#### **Command syntax**

**password [USERNAME]** 

#### **Parameter**

- **USERNAME** 
	- Specify the username to change its login password. When USERNAME is omitted, the login password of own user is changed.

## **Command type**

Configuration command

#### **Message**

```
Bad password: too short. 
      Explanation 
         The password is too short. 
      Solution 
         Specify a password using five or more characters. 
Bad password: too long. 
      Explanation 
          The password is too long. 
      Solution 
          Specify a password using 16 or less characters.
```
#### **Note**

- $\bullet$  This command (password command for Global configuration mode) is executable only when the user can access both operator and administrator class (see account command for the details).
	- Specify a password with a length in the range of 5 to 16 characters.
	- Make a note of the changed password and retain it. Refer to Section 7.1.3, Restoring Factory Defaults for recovery of lost or forgotten passwords.
- Login password information is not included in the configuration information. Therefore, even when the configuration information is downloaded to another device, the password information will not be displayed or transferred.

#### **Example**

Change the login password of the user that username is operator1.

```
xg# password operator1 
Changing password for operator1 
Enter the new password (minimum of 5, maximum of 16 characters) 
Please use a combination of upper and lower case letters and numbers. 
Enter new password: 
Re-enter new password: 
Password changed.
```
## **5.4.13 reset**

#### **Function**

Restarts the device.

#### **Prompt**

xg#

### **Command syntax**

**reset [ factory-default ]** 

#### **Parameter**

- z **[ factory-default ]**
	- When this parameter is specified, the contents of startup-config, log, and login password will be returned to the factory default.

#### **Command type**

Operation management commands

#### **Note**

- When the system is restarted without having saved the running-config to startup-config, the information set in running-config will be lost.
- When the device is restarted, the telnet and SSH sessions will be disconnected. Reconnect after restart of the system is complete.

#### **Example**

Restart the device using the "reset" command.

When the "reset" command is executed, the confirmation message is displayed.

Do you restart system? (y/n) : Confirmation message is displayed.

When "y" or "Y" is entered, the reboot process will be performed. When "n" or "N" is entered, the reboot process will be cancelled.

## **5.4.14 system shutdown**

xg# reset

#### **Function**

Stops the device system and prepares it for power off.

After executing this command and the STATUS-LED goes out, turn off the power to the device.

#### **Prompt**

.<br>xa#

#### **Command syntax**

**system shutdown**

#### **Command type**

Operation management commands

#### **Note**

- When power to the device is turned off without executing the system shutdown command, the maintenance information will not be properly stored. Furthermore, if the power is turned off while data is being written to nonvolatile memory, it may be corrupted, and the system might not restart correctly on powerup.
- When the system is shut down without saving running-config to startup-config, the information set in running-config will be lost.

#### **Example**

When the "system shutdown" command is executed, the confirmation message is displayed.

xg# system shutdown

Do you shutdown system?  $(y/n) : \leftarrow$  Confirmation message is displayed.

When "y" or "Y" is entered, the system shutdown process will be performed. When "n" or "N" is entered, the system shutdown process will be canceled.

## **5.4.15 date**

#### **Function**

Displays the date/time of the current system clock.

#### **Prompt**

xg> or xg#

### **Command syntax**

**Date** 

## **Command type**

Operation management commands

#### **Output form**

The current date and time is displayed in the form of "year/month/date-hour:minutes:seconds."

xg# date 2007/01/22-14:31:02

## **5.4.16 date set**

### **Function**

Changes the date/time of the current system clock.

### **Prompt**

xg#

#### **Command syntax**

**date set DATE-TIME** 

#### **Parameter**

DATE-TIME

- Enter the date and time in the form of "MMDDhhmm[[CC]YY][.ss]." − **MM** 
	- Specify the month to set in the range of 1 to 12.
	- − **DD** Specify the day to set in the range of 1 to 31.
	- − **hh**
	- Specify the hour to set in the range of 0 to 23.
	- − **mm** Specify the minutes to set in the range of 0 to 59.
	- − **[[CC]YY]**
	- Specify the first two digits of the four digits of the year for CC. When it is omitted 20 will be specified. Specify the last two digits of the four digits of the year for YY.
		- If CC and YY are both omitted, the year will not be changed.
	- − **[.ss] (second <0 59>)**
	- Specify the seconds to set in the range of 0 to 59.

## **Command type**

Operation management commands

## **Message**

% invalid date %1\$. **Explanation** 

The specified parameter of the date and time is incorrect. [[Inserted string]]%1\$: specified date and time

```
Solution
```
Check that no mistakes have been made in the date and time parameter.

### **Example**

Set the date and time of the system to 20:25:30, June 30, 2005.

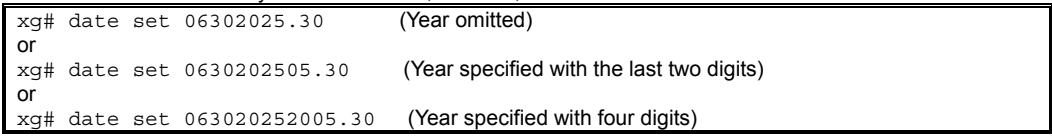

# **5.4.17 date timezone**

#### **Function**

Sets the time zone of the device. Use the no form to return to the default setup.

#### **Prompt**

xg#

#### **Command syntax**

```
Date timezone gmt OFFSET 
No date timezone
```
#### **Parameter**

 $\bullet$  gmt [ OFFSET ] Specifies the time zone as the difference from GMT (Greenwich Mean Time). The time difference from GMT is specified in the form of "+hhmm" (+ can be omitted) when setting forward from GMT. It is specified in the form of "-hhmm" when setting backward from GMT. − **hh**  Specifies the hour difference from GMT. − **mm** Specifies the minute difference from GMT. It can be set in the range of -1200 to +1300.

#### **Command type**

Operation management commands

#### **Default**

0000

#### **Message**

% invalid input %1\$.

- **Explanation**  The specified parameter for the time difference is incorrect. [[Inserted string]]%1\$: specified time difference
- **Solution**

Check that no mistakes have been made in the time difference parameter.

#### **Note**

- $\bullet$  The setting will be valid after restarting the system.
- $\bullet$  Use the "show system information" command to confirm the settings.
- $\bullet$  The setting will not be included in the configuration information. Therefore, even if the configuration information was restored by another device, the timezone setting will be invalid.

#### **Example**

Set the time zone to +9:00 (JST: Japan Standard Time) from GMT.

xg# date timezone gmt +0900 or<br> $x \circ \#$ date timezone gmt 0900

Then set the time zone to -1:30 from GMT.

xg# date timezone gmt -0130

## **5.4.18 date summer-time**

#### **Function**

Sets Daylight Saving Time.

Use the no form to return to the default setup.

#### **Prompt**

xg#

#### **Command syntax**

**date summer-time START\_DAY[/TIME] END\_DAY[/TIME] [OFFSET] no date summer-time**

#### **Parameter**

**•** START\_DAY[/TIME]

Specifies the day/time to start Daylight Saving Time in any form of "Mm.w.d/hhmm," "Jn/hhmm," or "n/hhmm."

#### − **Mm.w.d**

Specifies the day to start Daylight Saving Time in m, w, and d.

Specify month for m  $(1 \text{ to } 12)$ , week for w  $(1 \text{ to } 5)$ , and the day of the week for d  $(0 \text{)}$ to 6).

 $w = 1$  means the first week where d exists, and  $w = 5$  means the last week.  $d = 0$  means Sunday.

− **Jn** Specifies the day to start Daylight Saving Time in day-of-year (Julian day). In leap years, February 29th is not counted. Specify a number in the range of 1 to 365 for n.

− **n**

Specifies the day to start Daylight Saving Time in day-of-year. In leap years, February 29th is counted. Specify a number in the range of 1 to 366 for n. Specifies the following values, for the first day of each month in "Jn" specification and "n" specification.

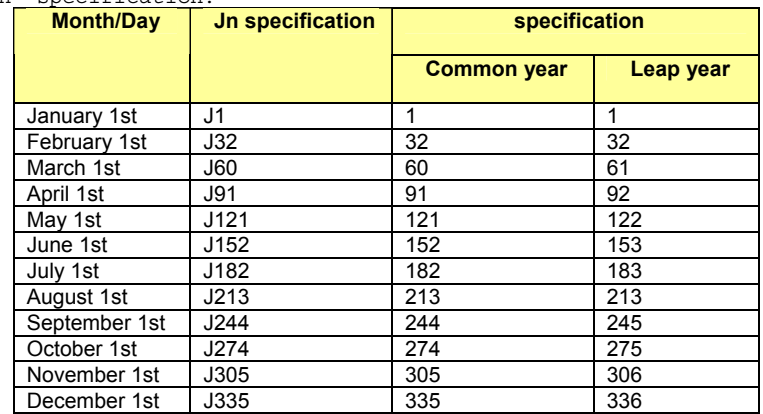

#### − **hh**

Specifies the hour to start Daylight Saving Time.

− **mm**

Specifies the minute to start Daylight Saving Time.

- When hhmm is omitted, "0100" (an hour) is specified.
- END\_DAY[/TIME]

Specifies the day/time to end Daylight Saving Time. The description format is the same as "START DAY/TIME.

**OFFSET** 

Specifies the time set forward during Daylight Saving Time in the form of "hhmm." − **hh**

- Specifies the hour set forward during Daylight Saving Time with a two-digit number. It can be set in the range of 00 to 23.
- − **mm**
- Specifies the minute set forward during Daylight Saving Time with a two-digit number.
- It can be set in the range of 00 to 59. When this parameter is omitted, "0100" (an hour) is specified.

#### **Command type**

Operation management commands

#### **Default**

None

#### **Message**

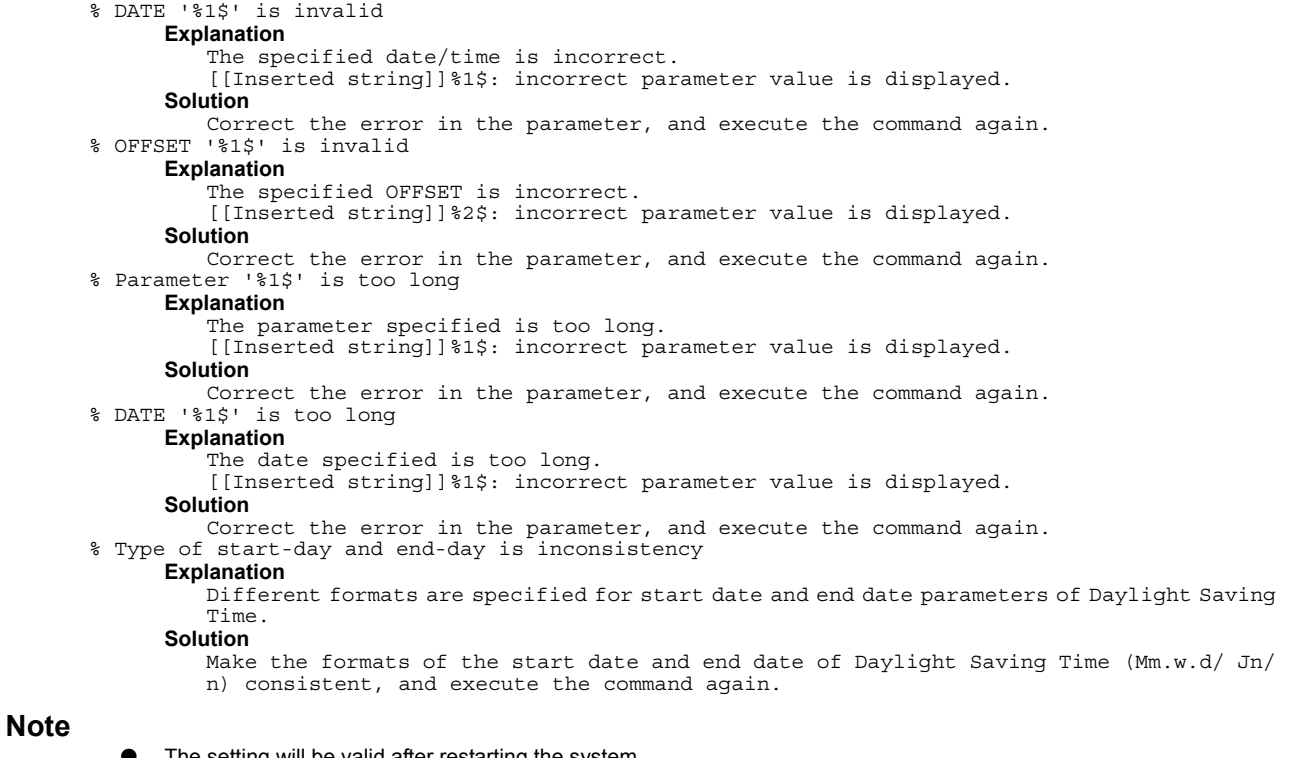

- $\bullet$  The setting will be valid after restarting the system.<br> $\bullet$  Use the "show system information" command to co Use the "show system information" command to confirm the settings.
- $\bullet$  The setting will not be included in the configuration information. Therefore, even if the configuration information was restored by another device, the timezone setting will be invalid.

## **Example**

Set Daylight Saving Time period (from 2:00, Sunday, the first week in April, through to 02:00, Sunday, the fifth week in October, with a time difference of an hour).

xg# date summer-time M4.1.0/0200 M10.5.0/0200 0100

# **5.4.19 ping**

### **Function**

Checks if communication with the specified host is possible by sending ICMP Echo Request packets to a specified host from the manage LAN interface and observing the reception of ICMP Echo Reply packets.

#### **Prompt**

xg> or xg#

#### **Command syntax**

**ping HOST [ count <1-100> ]** 

#### **Parameter**

HOST

Specifies the hostname or IP address to check.

 $\bullet$  count <1-100>

Sets the count to transmit. 1 to 100. If omitted, 10 will be specified. Press Ctrl + C to abort the ping process.

#### **Command type**

Operation management commands

#### **Output form (when the host to check is working normally)**

```
xg# ping white 
PING white (192.168.1.1) from 192.168.1.2 : 56(84) bytes of data. 
64 bytes from white (192.168.1.1): icmp_seq=1 ttl=64 time=0.780 ms \leftarrow There is a response.
64 bytes from white (192.168.1.1): icmp_seq=2 ttl=64 time=0.592 ms \leftarrow There is a response.
. . . . <del>.</del> . . .
. . . . . . . .
--- white ping statistics --- ← Displayed after aborting the process pressing Ctrl+ C. 
5 packets transmitted, 5 received, 0% loss, time 4041ms 
rtt min/avg/max/mdev = 0.549/0.619/0.724/0.060 ms
```
## **Output form (when the host to check is in trouble)**

xg# ping blue

PING blue (192.168.1.3) from 192.168.1.2 : 56(84) bytes of data.← There is no response. 292 packets transmitted, 0 received, 100% loss, time 293516ms ← Displayed after aborting the process pressing Ctrl+ C

#### **Message**

ping: unknown host %1\$. **Explanation**  The specified hostname is incorrect. [[Inserted string]]%1\$: specified hostname **Solution**  Review the hostname, and execute the command again.

# **5.4.20 enable password**

### **Function**

Sets the password for the enable command. Use the no form to disable the password protection.

#### **Prompt**

xg(config)#

### **Command syntax**

**enable password** 

**no enable password**

## **Parameter**

password

Specifies the password to associate with the enable command. After executing the command, entry of a password will be prompted. (Enter twice for confirmation.) Specify a password with a length in the range of 5 to 16 characters.

### **Command type**

Configuration command

## **Default**

None

#### **Note**

- $\bullet$  The password will be encrypted and reflected in running-config.<br>
The password will not be displayed by any means after executing
- The password will not be displayed by any means after executing the command. Make a note of the set password and retain it.

#### **Example**

Set the enable password from the global configuration mode using the "enable password" command.

Then, return to the administrator exec mode and execute "show running-config." The encoded password will be displayed. xq(config)# enable password

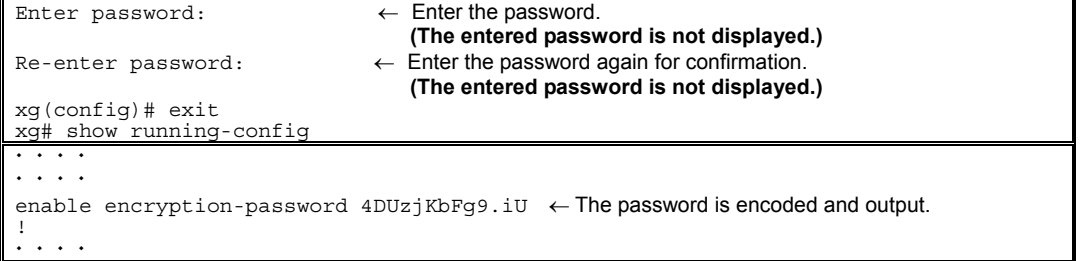

# **5.4.21 banner**

## **Function**

Sets the banner string to be displayed when logging in to the device. Use the no form to delete the banner string.

### **Prompt**

xg(config)#

## **Command syntax**

**banner login LINE banner login default no banner**

### **Parameter**

login LINE

Sets a banner string. No need to enclose a parameter in quotes if it contains a blank space.  $\bullet$  login default

Returns the banner string to its default ("Product name firmware identification information").

## **Command type**

Configuration command

## **Default**

"Product name(XG2000, XG2000R, XG2000C or XG2000CR) firmware identification information"

The firmware identification information is the same information displayed in FirmWare[1] or FirmWare[2] of the "show system [information"](#page-246-0) command.

### **Example**

Set the banner string to "Welcome to XG2000."

xg(config)# banner login Welcome to XG2000

# **5.4.22 ntp-server**

### **Function**

Synchronizes the system time to a specified NTP server's time, using NTP (Network Time Protocol) Version3. Up to four NTP servers can be registered.

Use the no form to return the setting to its default.

#### **Prompt**

xg(config)#

## **Command syntax**

```
ntp-server host HOST 
ntp-server polling MINUTES 
ntp-server timeout SECONDS 
no ntp-server host HOST 
no ntp-server polling 
no ntp-server timeout
```
#### **Parameter**

host HOST

Specifies the hostname or IP address of an NTP server. IP addresses that can be set are: 1.0.0.1 - 126.255.255.254, 128.0.0.1 - 191.255.255.254, and 192.0.0.1 - 223.255.255.254.

polling MINUTES

Specifies the time interval for synchronizing the device time with an NTP server in minutes. The value can be set in the range of 1 to 1440.

timeout SECONDS

Specifies the response latency of an NTP server in seconds. The value can be set in the range of 1 to 4.

#### **Command type**

Configuration command

#### **Default**

```
host : None 
polling: 60 minutes 
timeout: 1 second
```
## **Message**

% hostname can register up to 4. **Explanation**  The number of hosts that can be set to an NTP server was exceeded. **Solution**  After deleting unnecessary NTP servers, execute the command again. % Cannot find %1\$ **Explanation**  The specified host cannot be found. [[Inserted string]]%1\$: specified hostname **Solution**  Check that the hostname is correct, or the hostname is registered. % Hostname is too long **Explanation**  The specified hostname is too long. **Solution**  Check that the hostname is correct. % Invalid IP-address. **Explanation**  The specified format of the IP address or specified content is incorrect. **Solution**  Specify the IP address in a correct format and execute the command again.

#### **Note**

- Set the time zone and Daylight Saving Time to a correct value beforehand, and reboot the system. Then, NTP servers can be registered.
- If several NTP servers' IP addresses are registered by this command, the order of accessing to NTP servers are shown in "show running-config" command.
- If the host name is specified instead of IP address, changing the NTP server's IP address at DNS server will not be enabled. It is necessary to restart the device after DNS server's IP address has been changed.

### **Example**

Register an NTP server with IP address "192.168.1.1" and set the interval for time synchronization to 600 minutes.

xg(config)# ntp-server host 192.168.1.1 xg(config)# ntp-server polling 600

# **5.5 RADIUS/TACACS+**

This section explains the commands related to RADIUS/TACACS+.

# **5.5.1 show authentication**

## **Function**

Displays the setting status of authentication method.

## **Prompt**

xg#

## **Command syntax**

show authentication

## **Command type**

Operation management commands.

## **Output form**

```
xg# show authentication 
Authentication Information 2008/05/20-16:23:25 
=============================================================================== 
Serial/Telnet(console) 
==================================== 
Login Primary : Local 
Login Secondary : none 
SSH(ssh) 
==================================== 
Login Primary : RADIUS 
Login Secondary : none 
=============================================================================== 
   Login Primary
   Displays the primary login authentication method.
```
− Local

- Local authentication based on the account information stored in the device is used. **RADIUS**
- RADIUS authentication using PAP(User Password) is used.
- − TACACS+
- TACACS+ authentication using PAP(User Password) is used.

## Login Secondary

Displays the secondary login authentication method. Secondary login authentication is used if primary login authentication is failed. − Local

- Local authentication based on the account information stored in the device is used. − none
	- Secondary login authentication is disabled.

## **Example**

Displays the setting status of authentication method.

xg# show authentication

# **5.5.2 aaa authentication login**

### **Function**

Configure login authentication method. Use the no form to return to the default setup.

#### **Prompt**

xg(config)#

#### **Command syntax**

```
aaa authentication login { console | ssh } { local | radius | tacacs } [{ local |
none }] 
no aaa authentication login { console | ssh }
```
#### **Parameter**

- z { console | ssh }
	- Select a service to login.
	- − console
		- Configure the authentication method for serial console or telnet login.
		- − ssh
		- Configure the authentication method for SSH login.
	- z { local | radius | tacacs }
	- Specify the primary login method.
		- − local
			- Local authentication based on the account information stored in the device is used. − radius
			- RADIUS authentication using PAP(User Password) is used.
			- − tacacs
			- TACACS+ authentication using PAP(User Password) is used.
- z { local | none }

Specify the secondary login authentication method. Secondary login authentication is used if primary login authentication is failed.

- − local
- Local authentication based on the account information stored in the device is used. none
- Secondary login authentication is disabled.
- This parameter is valid when RADIUS/TACACS+ is set as the primary login method. When this parameter is omitted, "local" is specified.
- 

## **Command type**

Configuration command

### **Default**

Primary login is local and Secondary login is none for all services

### **Note**

- It is needed to register RADIUS/TACACS+ user accounts to XG2000, using "account" command, before enabling RADIUS/TACACS+ authentication. XG2000 does not allow any account except for "admin" for the default configuration.
- Before local authentication is disabled, It is recommended to test RADIUS/TACACS+ authentication under local authentication is available.

### **Example**

The following configuration enables RADIUS authentication as primary method and local authentication as secondary method for SSH login authentication.

xg(config)# aaa authentication login ssh radius

## **5.5.3 show radius**

## **Function**

Displays the information of RADIUS server.

## **Prompt**

## xg# **Command syntax**

**show radius** 

## **Command type**

Operation management command

## **Output form**

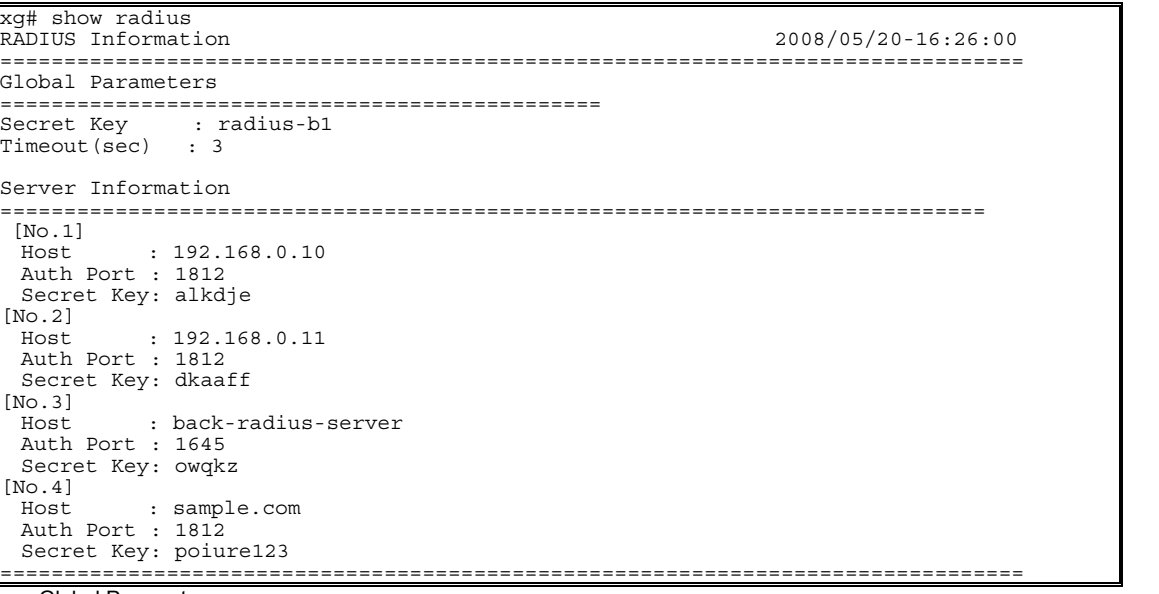

Global Parameters

Displays the common information for configuring RADIUS servers.

- Secret Key
- Displays a secret key which is used as a default parameter when the RADIUS server is registered without secret key. **•** Timeout (sec)
	- Displays timeout for access replay from a RADIUS server in seconds.

#### Server Information

Displays the current settings of RADIUS servers.<br>• INo. 11

- $INO. 11$
- Indicates the register number of the RADIUS server. Access requests to RADIUS servers are transmitted in order of the number.
- Host
- Displays IP address or hostname of the RADIUS server.
- Auth Port
- Displays UDP port number of the RADIUS server.
- Secret Key
	- Displays a secret key used by the device and the RADIUS server.

#### **Note**

 $\bullet$  Displayed secret keys are not encrypted.

#### **Example**

Displays the information of RADIUS server.

xg# show radius

## **5.5.4 radius-server host**

#### **Function**

Registers a RADIUS server. Up to four RADIUS servers can be registered. Use the no form to delete registered RADIUS servers.

#### **Prompt**

xg(config)#

#### **Command syntax**

**radius-server host HOST [ auth-port <1 - 65535> ] [ key KEY ] no radius-server host HOST** 

#### **Parameter**

- host HOST
- Specifies the hostname or IP address of a RADIUS server. IP addresses that can be set are: 1.0.0.1 - 126.255.255.254, 128.0.0.1 - 191.255.255.254, and 192.0.0.1 - 223.255.255.254. This device accesses to RADIUS servers in order which is shown in "show radius" command. auth-port <1 - 65535>
- Specifies UDP port number of a RADIUS server. It can be set in the range of 1 to 65535. 1812 is specified if this parameter is omitted.

key KEY Specifies a secret key in ASCII character. Printable characters except for "?" and a space(ASCII code 0x20) can be specified and its length should be less than 33. A global secret key is specified if this parameter is omitted.

#### **Command type**

Configuration command

#### **Default**

None

#### **Message**

% Authentication server can register up to 4.

**Explanation**  Four RADIUS servers have already been registered.

#### **Solution**

Delete unnecessary RADIUS servers and execute the command again.

% Secret key is too long. **Explanation** 

The specified secret key is more than 32 characters.

#### **Solution**

Specifies the secret key under 33 characters. % Invalid IP-address.

## **Explanation**

The specified format of the IP address or the IP address is incorrect.

#### **Solution**

Specify the IP address in a correct format.

#### % Invalid secret key. **Explanation**

A secret key is not specified, or an invalid character is set.

#### **Solution**

Specifies a secret key using available characters. If the secret key is not specified, a global secret key should be configured by "radius-server key" command before executing this command.

% Cannot find %1\$

#### **Explanation**

The specified host cannot be found.

[[Inserted string]]%1\$: specified hostname

#### **Solution**

Check that the hostname is correct, or the hostname is registered.

#### **Example**

The following example registers a RADIUS server as IP address is 192.168.0.10 and UDP port number is 1812 and secret key is "radius-bl'

0.10 auth-port 1812 key radius-b1

## **5.5.5 radius-server key**

### **Function**

Specifies a global secret key which is used as a default parameter when the RADIUS server is registered without secret key. Use the no form to delete a global secret key.

#### **Prompt**

xg(config)#

## **Command syntax**

**radius-server key KEY no radius-server key** 

#### **Parameter**

- key KEY
- Specifies a global secret key in ASCII character. Printable characters except for "?" and a space(ASCII code 0x20) can be specified and its length should be less than 33.

#### **Command type**

Configuration command

#### **Default**

None

#### **Message**

% Secret key is too long.

- **Explanation**
- The specified secret key is more than 32 characters. **Solution**

Specifies the secret key under 33 characters.

% Invalid secret key.

**Explanation** 

An invalid character is set.

**Solution** 

Specifies a secret key using available characters.

### **Note**

- A global secret key is referred only when a RADIUS server is registered without specifying a secret key.
- A secret key for a RADIUS server will synchronize to a new global secret key when the same secret key is specified.<br>● A global secret key for a RADIUS server will not be deleted even when no command is committed.
- A global secret key for a RADIUS server will not be deleted even when no command is committed.

#### **Example**

The following example specifies a global secret key.

xg(config)# radius-server key radius-b1

## **5.5.6 radius-server timeout**

### **Function**

Specifies timeout for access replay from a RADIUS server. Use the no form to return the setting to its default.

#### **Prompt**

xg(config)#

#### **Command syntax**

**radius-server timeout <1 – 15> no radius-server timeout** 

#### **Parameter**

timeout  $<1$  - 15>

Specifies timeout for access replay from a RADIUS server in seconds.

## **Command type**

Configuration command

#### **Default**

None

## **Note**

The timeout is referred only when a RADIUS server is registered. It is necessary to register RADIUS servers again if the timeout is changed so that RADIUS servers use new setting.

#### **Example**

The following example specifies the timeout in 10 seconds.

xg(config)# radius-server timeout 10

## **5.5.7 show tacacs**

## **Function**

Displays the information of TACACS+ server.

## **Prompt**

# xg#

**Command syntax show tacacs** 

## **Command type**

Operation management command

## **Output form**

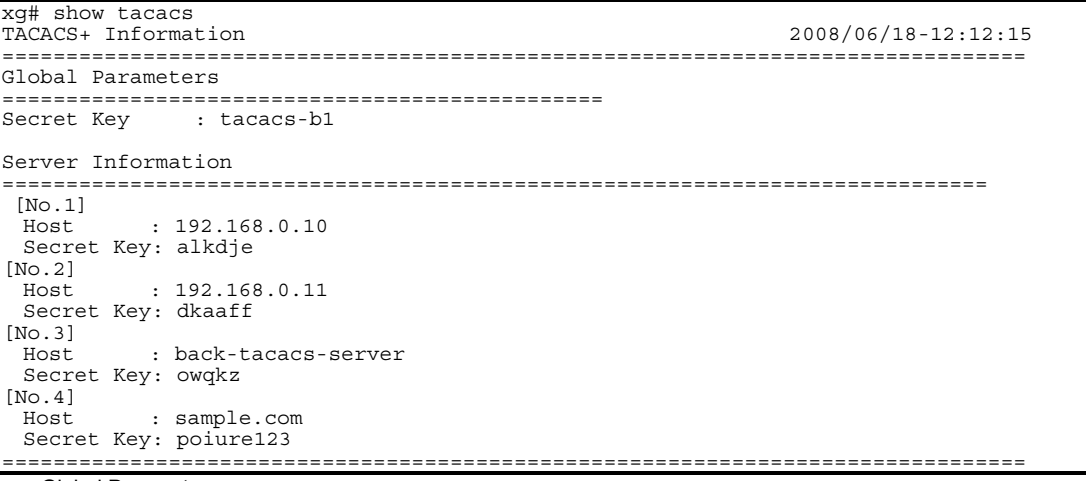

Global Parameters

Displays the common information for configuring TACACS+ servers.<br>• SecretKev

- Secret Key
	- Displays a secret key which is used as a default parameter when the TACACS+ server is registered without secret key.

#### Server Information

Displays the current settings of TACACS+ servers.<br>• INo 11

- $[No. 1]$
- Indicates the register number of the TACACS+ server. Access requests to TACACS+ servers are transmitted in order of the number.
- Host
- Displays IP address or hostname of the TACACS+ server. Secret Key
	- Displays a secret key used by the device and the TACACS+ server.

#### **Note**

 $\bullet$  Displayed secret keys are not encrypted.

## **Example**

Displays the information of TACACS+ server.

xg# show tacacs

## **5.5.8 tacacs-server host**

#### **Function**

Registers a TACACS+ server. Up to four TACACS+ servers can be registered. Use the no form to delete registered TACACS+ servers.

#### **Prompt**

xg(config)#

#### **Command syntax**

**tacacs-server host HOST [ key KEY ] no tacacs-server host HOST** 

#### **Parameter**

- host HOST
- Specifies the hostname or IP address of a TACACS+ server. IP addresses that can be set are: 1.0.0.1 - 126.255.255.254, 128.0.0.1 - 191.255.255.254, and 192.0.0.1 - 223.255.255.254. This device accesses to TACACS+ servers in order which is shown in "show tacacs" command. key KEY
- Specifies a secret key in ASCII character. Printable characters except for "?" and a space(ASCII code 0x20) can be specified and its length should be less than 33. A global secret key is specified if this parameter is omitted.

#### **Command type**

Configuration command

#### **Default**

None

#### **Message**

% Authentication server can register up to 4.

### **Explanation**

Four TACACS+ servers have already been registered.

**Solution** 

Delete unnecessary TACACS+ servers and execute the command again.

% Secret key is too long. **Explanation** 

The specified secret key is more than 32 characters.

#### **Solution**

Specifies the secret key under 33 characters.

% Invalid IP-address. **Explanation** 

The specified format of the IP address or the IP address is incorrect.

#### **Solution**

Specify the IP address in a correct format.

#### % Invalid secret key. **Explanation**

A secret key is not specified, or an invalid character is set.

#### **Solution**

Specifies a secret key using available characters. If the secret key is not specified, a global secret key should be configured by "tacacs-server key" command before executing this command.<br>% Cannot find %1\$

## **Explanation**

The specified host cannot be found.

[[Inserted string]]%1\$: specified hostname

**Solution** 

Check that the hostname is correct, or the hostname is registered.

#### **Example**

The following example registers a TACACS+ server as IP address is 192.168.0.10 and secret key is "tacacs-bl" .  $xq$ (config)# tacacs-server host 192.168.0.10 key

# **5.5.9 tacacs-server key**

#### **Function**

Specifies a global secret key which is used as a default parameter when the TACACS+ server is registered without secret key. Use the no form to delete a global secret key.

#### **Prompt**

xg(config)#

#### **Command syntax**

**tacacs-server key KEY no tacacs-server key** 

#### **Parameter**

 $\bullet$  key KEY

Specifies a global secret key in ASCII character. Printable characters except for "?" and a space(ASCII code 0x20) can be specified and its length should be less than 33.

#### **Command type**

Configuration command

### **Default**

None

## **Message**

% Secret key is too long.

**Explanation** 

The specified secret key is more than 32 characters.

**Solution** 

Specifies the secret key under 33 characters.

% Invalid secret key. **Explanation** 

An invalid character is set.

**Solution** 

Specifies a secret key using available characters.

#### **Note**

- A global secret key is referred only when a TACACS+ server is registered without specifying a secret key.
- A secret key for a TACACS+ server will synchronize to a new global secret key when the same secret key is specified.
- A global secret key for a TACACS+ server will not be deleted even when no command is committed.

#### **Example**

The following example specifies a global secret key.

xg(config)# tacacs-server key tacacs-b1

# **5.6 Configuration File Operation Commands**

This section explains the commands related to configuration files and file operations within volatile memory.

# **5.6.1 copy running-config startup-config**

## **Function**

Stores the configuration file (running-config) in volatile memory to the startup-config file in nonvolatile memory. After changing running-config, use this command to use the same configuration file after restarting the system.

## **Prompt**

xg#

### **Command syntax**

**copy running-config startup-config** 

#### **Command type**

Operation management command

### **Note**

- When the system is restarted without saving the information of running-config into startup-config, the information set in running-config will be lost.
- Be sure to upload the contents of the existing startup-config file to a remote server prior to saving running-config as the contents of startup-config will be overwritten.

## **Example**

Store running-config in startup-config. Then, check the information in startup-config using the show command.

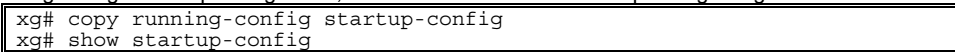

# **5.6.2 show running-config**

### **Function**

Displays the configuration information (running-config) currently operating in volatile memory.

### **Prompt**

xg#

### **Command syntax**

**show running-config** 

#### **Command type**

Operation management commands

#### **Example**

Display the contents of running-config.  $x$ g# show running-confi

# **5.6.3 show running-config (redirect)**

#### **Function**

Copies the configuration information (running-config) in the currently operating volatile memory to the volatile memory. Also, it can be copied directly to a file in the remote server using the "tftp" or "scp" command.

#### **Prompt**

xg#

#### **Command syntax**

```
show running-config > CONFIG-FILE 
        show running-config | redirect CONFIG-FILE 
       show running-config | { tftp | scp USERNAME } HOST REMOTE-FILE 
Parameter 
               z > CONFIG-FILE 
             Specifies the file name to copy in the volatile memory. 
           • Tredirect CONFIG-FILE
              Specifies the file name to copy in the volatile memory. It means the same as "> CONFIG-FILE." 
                Point<br>Follow the rules below in specifying file names:
                        File names must start with alphabet ([a - z], [A - Z]).
                        − Characters usable for file names are: alphabet ([a - z], [A - Z]), numerical characters ([0 - 9]), 
                        underscore (_), and period (.) 
              z | tftp 
             Redirects the copy to a file on the TFTP server. 
               z | scp 
             Redirects the copy to a file on the SSH server. 
               USERNAME
             Specifies the username of the SSH server. 
               HOST
             Specifies the hostname or IP address of the TFTP server or SSH server.
             IP addresses that can be set are: 1.0.0.1 - 126.255.255.254, 128.0.0.1 - 191.255.255.254, 
             and 192.0.0.1 - 223.255.255.254. 
              REMOTE-FILE
             Specifies the file name to copy onto the TFTP server or SSH server.
Command type 
       Operation management commands 
Message 
       % tftp: %1$: Host name lookup failure 
              Explanation 
                  The specified hostname does not exist.
                  [[Inserted string]]%1$: specified hostname 
              Solution 
                 Check whether the specified hostname is correct. 
       % tftp: server says: %1$ 
              Explanation 
                 An error was received from the TFTP server.
                  [[Inserted string]]%1$: content of error message received from the TFTP server.
                 The content of message depends on the type of the TFTP server. For example, there is 
                 a message as below. 
                      − File not found: There are no files in the TFTP server. 
                          − Access violation: File permission error occurred in the TFTP server. 
                          Not allowed to overwrite existing files: The file in the TFTP server cannot be overwritten.
                          − Could not open requested file for reading: There are no files in the TFTP server. 
                          File already exists: There are files in the TFTP server.
                          Unknown transfer ID: Process will be aborted in time out.
              Solution 
                 Take actions in accordance with the message received from the TFTP server. 
       % tftp: last timeout 
              Explanation 
                 There is no response from the TFTP server. There is a possibility of network communication 
                 error with the management LAN, or the setting of time out of the TFTP server may be too 
                 short. 
              Solution 
                 Check whether there is no problem in network connection with the TFTP server using the 
                  "ping" command. If the problem persists, review the setting of time out of the TFTP server.
```
% Invalid IP-address. **Explanation**  The specified format of the IP address or specified content is incorrect. **Solution**  Specify the IP address in a correct format and execute it again. % Cannot find %1\$ **Explanation**  An incorrect host name was specified. [[Inserted string]]%1\$: Specified host name. **Solution**  Specify the correct host name, or specify the IP address. % The length of user name is invalid. **Explanation**  The length of the username is invalid. **Solution**  Specify the username 16 or less characters. lost connection **Explanation**  It failed to access to specified SSH server. **Solution**  Specify the correct host name, IP address, or username. No more remote host public key can be registered. **Explanation**  Specified remote host public key could not be registered. **Solution**  Delete a public key by using "clear ssh-rhost key" command, then execute the command again. %1\$: No such file or directory **Explanation**  Specified file does not exist. [[Inserted string]]%1\$: Specified file name. **Solution**  Specify the correct file name. scp: %1\$: No such file or directory **Explanation**  Specified file does not exist. [[Inserted string]]%1\$: Specified file name. **Solution**  Specify the correct file name. scp: %1\$: Permission denied **Explanation**  There was no access permission to the SSH server. [[Inserted string]]%1\$: Specified file name. **Solution**  Check the access permission to the SSH server. ssh: connect to host %1\$ port 22: No route to host **Explanation**  It failed to access to specified SSH server. [[Inserted string]]%1\$: Specified IP address or host name. **Solution**  Specify the correct IP address or host name. Check the setting and status of SSH server and whether there is no problem in network connection to the SSH server. ssh: connect to host %1\$ port 22: Network is unreachable **Explanation**  It failed to access to specified SSH server. [[Inserted string]]%1\$: Specified IP address or host name. **Solution**  Specify the correct IP address or host name. Check the setting and status of SSH server and whether there is no problem in network connection to the SSH server. ssh: connect to host %1\$ port 22: Connection refused **Explanation**  It failed to access to specified SSH server. [[Inserted string]]%1\$: Specified IP address or host name. **Solution**  Specify the correct IP address or host name. Check the setting and status of SSH server and whether there is no problem in network connection to the SSH server. ssh: connect to host %1\$ port 22: connection timed out **Explanation**  It failed to access to specified SSH server. [[Inserted string]]%1\$: Specified IP address or host name. **Solution**  Specify the correct IP address or host name. Check the setting and status of SSH server and whether there is no problem in network connection to the SSH server.

```
%1$: invalid user name 
      Explanation 
          Specified username is invalid. 
          [[Inserted string]]%1$: Specified username. 
      Solution 
Specify the correct username. 
% Cannot create output file %1$ 
      Explanation 
          There is not enough free space to create output file on the device. A temporary file 
          may remain on the device. 
      Solution 
          After deleting the files, processed for import, and unnecessary files using the "delete" 
          command, execute the command again.
```
#### **Note**

- When copied in the volatile memory, the information will be lost when the system is restarted.
- If uploading is necessary, restart the system after storing the data in the TFTP server using the "tftp" command.
- If there are no files in the TFTP server, or directories are specified, an error may occur. (it depends on the functionality of the TFTP server)
- If timeout setting of the TFTP server is too short, an error may occur. (it depends on the functionality of the TFTP server)
- z "scp" supports only password authentication, and this device can register up to 10 public keys of SSH servers.
- Execute "clear ssh-rhost-key" command to delete a registered public key.
- A temporary file which form is "show\_(number)" is created when "scp" is specified. It may remain on the device when the command is not executed correctly. In this case, use "delete" command to delete the temporary file.

#### **Example**

Copy the content of running-config to the file name "run\_conf."

Then, upload the copied "run\_conf" file with the file name "run\_conf\_20070122" in the TFTP server called "host1."

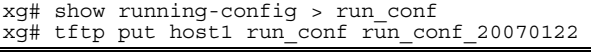

Copy the content of running-config directly to a file in the TFTP server "host1."

xg# show running-config | tftp host1 run\_conf\_20070122

Copy the content of running-config directly to a file in the SSH server "host xg# show running-config | scp foo host2 run\_conf\_20080701 host2's password:

# **5.6.4 show startup-config**

## **Function**

Displays the configuration information (startup-config) stored in the nonvolatile memory of the device.

## **Prompt**

## xg#

## **Command syntax**

**show startup-config** 

## **Command type**

Operation management commands

## **Example**

Display the content of startup-config. xg# show startup-config

# **5.6.5 show startup-config (redirect)**

#### **Function**

Copies the startup-config file stored in nonvolatile memory to volatile memory. The configuration file can also be copied directly to a file on a remote server using the "tftp" or "scp" command.

#### **Prompt**

xg#

#### **Command syntax**

```
show startup-config > CONFIG-FILE 
show startup-config| redirect CONFIG-FILE
```
**show startup-config | { tftp | scp USERNAME } HOST REMOTE-FILE** 

#### **Parameter**

z > CONFIG-FILE Specifies the file name of the copy to be created in volatile memory. I redirect CONFIG-FILE Specifies the file name of the copy to be created in volatile memory. It means the same as CONFIG-FILE. ÷ **Po int**<br>Follow the rules below in specifying file names: File names must start with alphabet ([a - z], [A - Z]). − Characters usable for file names are: alphabet ([a - z], [A - Z]), numerical characters ([0 - 9]), underscore (\_), and period (.) z | tftp Redirects the copy to a file on a TFTP server. z | scp Redirects the copy to a file on the SSH server. **USERNAME** Specifies the username of the SSH server. **HOST** Specifies the hostname or IP address of the TFTP server or SSH server. IP addresses that can be set are: 1.0.0.1 - 126.255.255.254, 128.0.0.1 - 191.255.255.254, and 192.0.0.1 - 223.255.255.254. REMOTE-FILE

Specifies the file name to copy onto the TFTP server or SSH.

## **Command type**

Operation management commands

### **Message**

% tftp: %1\$: Host name lookup failure **Explanation**  The specified hostname does not exist. [[Inserted string]]%1\$: specified hostname **Solution**  Check whether the specified hostname is correct. % tftp: server says: %1\$ **Explanation**  An error was received from the TFTP server. [[Inserted string]]%1\$: content of error message received from the TFTP server. The content of message depends on the type of TFTP server. For example, there is a message as below. File not found: There are no files on the TFTP server. − Access violation: File permission error occurred in the TFTP server. − Not allowed to overwrite existing files: The file in the TFTP server cannot be overwritten. − Could not open requested file for reading: There are no files in the TFTP server. File already exists: There are files on the TFTP server. − Unknown transfer ID: Process will be aborted in time out.

#### **Solution**

Take actions in accordance with the message(s) received from the TFTP server. % tftp: last timeout

#### **Explanation**

There is no response from the TFTP server. A network communication error with the management LAN occurred, or the time out setting of the TFTP server may be too short.

#### **Solution**

Check the network connection with the TFTP server using the "ping" command. If the problem persists, review the time out setting of the TFTP server.

% Invalid IP-address. **Explanation**  The specified format of the IP address or specified content is incorrect. **Solution**  Specify the IP address in a correct format and execute the command again. % Cannot find %1\$ **Explanation**  An incorrect host name was specified. [[Inserted string]]%1\$: Specified host name. **Solution**  .Specify the correct host name, or specify the IP address. % The length of user name is invalid. **Explanation**  The length of the username is invalid. **Solution**  Specify the username 16 or less characters. lost connection **Explanation**  It failed to access to specified SSH server. **Solution**  Specify the correct host name, IP address, or username. No more remote host public key can be registered. **Explanation**  Specified remote host public key could not be registered. **Solution**  Delete a public key by using "clear ssh-rhost key" command, then execute the command again. %1\$: No such file or directory **Explanation**  Specified file does not exist. [[Inserted string]]%1\$: Specified file name. **Solution**  Specify the correct file name. scp: %1\$: No such file or directory **Explanation**  Specified file does not exist. [[Inserted string]]%1\$: Specified file name. **Solution**  Specify the correct file name. scp: %1\$: Permission denied **Explanation**  There was no access permission to the SSH server. [[Inserted string]]%1\$: Specified file name. **Solution**  Check the access permission to the SSH server.. ssh: connect to host %1\$ port 22: No route to host **Explanation**  It failed to access to specified SSH server. [[Inserted string]]%1\$: Specified IP address or host name. **Solution**  Specify the correct IP address or host name. Check the setting and status of SSH server and whether there is no problem in network connection to the SSH server. ssh: connect to host %1\$ port 22: Network is unreachable **Explanation**  It failed to access to specified SSH server. [[Inserted string]]%1\$: Specified IP address or host name. **Solution**  Specify the correct IP address or host name. Check the setting and status of SSH server and whether there is no problem in network connection to the SSH server. ssh: connect to host %1\$ port 22: Connection refused **Explanation**  It failed to access to specified SSH server. [[Inserted string]]%1\$: Specified IP address or host name. **Solution**  Specify the correct IP address or host name. Check the setting and status of SSH server and whether there is no problem in network connection to the SSH server. ssh: connect to host %1\$ port 22: connection timed out **Explanation**  It failed to access to specified SSH server. [[Inserted string]]%1\$: Specified IP address or host name. **Solution**  Specify the correct IP address or host name. Check the setting and status of SSH server and whether there is no problem in network connection to the SSH server.

```
%1$: invalid user name 
             Explanation 
                 Specified username is invalid. 
                  [[Inserted string]]%1$: Specified username. 
             Solution 
       Specify the correct username. 
% Cannot create output file %1$ 
             Explanation 
                 There is not enough free space to create output file on the device. A temporary file 
                 may remain on the device. 
             Solution 
                 After deleting the files, processed for import, and unnecessary files using the "delete" 
                 command, execute the command again. 
Note
```
- When copied into volatile memory, the file will be lost when the system is restarted.
- If uploading is necessary, restart the system after storing the data on a TFTP server using the "tftp" command. If there are no files on the TFTP server, or directories are not specified, an error may occur depending upon the
- functionality of the TFTP server.
- If the timeout setting of the TFTP server is too short, an error may occur during transfer.
- "scp" supports only password authentication, and this device can register up to 10 public keys of SSH servers.
- Execute "clear ssh-rhost-key" command to delete a registered public key.<br>
A temporary file which form is "show (number)" is created when "scp" is
- A temporary file which form is "show\_(number)" is created when "scp" is specified. It may remain on the device when the command is not executed correctly. In this case, use "delete" command to delete the temporary file.

#### **Example**

Copy the content of running-config to a file named "run\_conf."

Then, upload the copied "run\_conf" file with the file name "run\_conf\_20070122" to the TFTP server called "host1." xg# show startup-config > start\_conf xg# tftp put host1 start\_conf start\_conf\_20070122

Copy the content of running-config directly to a file on the TFTP server "host1."

xg# show startup-config | tftp host1 start\_conf\_20070122

Copy the content of startup-config directly to a file in the SSH server "host2"

xg# show startup-config | scp foo host2 start\_conf\_20080701 host2's password:

# **5.6.6 copy**  $\cdots$  **startup-config**

### **Function**

Saves the configuration information stored in volatile memory to nonvolatile memory as startup-config. Also, startup-config can be loaded from a remote server using the "tftp" or "scp" command.

After executing this command, it is necessary to restart the system using the "reset" command in order for the new startup-config to take effect.

#### **Prompt**

xg#

#### **Command syntax**

**copy local CONFIG-FILE startup-config copy { tftp | scp USERNAME } HOST REMOTE-FILE startup-config** 

### **Parameter**

local CONFIG-FILE Specifies the file name in volatile memory that data is copied. z  $\overline{P}$ o $\overline{I}$ nt<br>Follow the rules below in specifying file names: − File names must start with alphabet ([a - z], [A - Z]). − Characters usable for file names are: alphabet ([a - z], [A - Z]), numerical characters ([0 - 9]), underscore (\_), and period (.) z tftp Transfers the file stored on the TFTP server. scp Transfers the file stored on the SSH server. **USERNAME** Specifies the username of the SSH server. **HOST** Specifies the hostname or IP address of the TFTP server or SSH server for HOST. IP addresses that can be set are: 1.0.0.1 - 126.255.255.254, 128.0.0.1 - 191.255.255.254, and 192.0.0.1 - 223.255.255.254. REMOTE-FILE Specifies the file name stored on the TFTP server or SSH server. **Command type**  Operation management commands **Message**  % Not found file: %1\$ **Explanation**  The specified file cannot be found. [[Inserted string]]%1\$: specified file name **Solution** 

Check the file name, and execute the command again. % Config-file(header) is invalid: %1\$ **Explanation**  The specified file is not in a configuration file format. [[Inserted string]]%1\$: specified file name

#### **Solution**

Check the content of the file.

```
% Config-file(version/level) is invalid: %1$ 
      Explanation
```
The configuration file firmware revision does not match the firmware revision installed on the device. [[Inserted string]]%1\$: specified file name

**Solution** 

```
Check the content of the file. 
% tftp: %1$: Host name lookup failure
```
**Explanation**  The specified hostname does not exist. [[Inserted string]]%1\$: specified hostname

#### **Solution**

Check whether the specified hostname is correct.

#### % tftp: server says: %1\$

#### **Explanation**

An error was received from the TFTP server.

[[Inserted string]]%1\$: content of error message received from the TFTP server.

- The content of message depends on the type of TFTP server. For example:
	- File not found: There are no files on the TFTP server.
		- − Access violation: File permission error occurred on the TFTP server.
	- − Not allowed to overwrite existing files: The file in the TFTP server cannot be overwritten.
	- − Could not open requested file for reading: There are no files in the TFTP server.
		- File already exists: There are files in the TFTP server.
	- Unknown transfer ID: Process will be aborted in time out.

**Solution** 

Take actions in accordance with the message received from the TFTP server.

% tftp: write: No space left on device

#### **Explanation**

There is no free space for files to use as a work area on the device. Partial copies of the files being imported may remain in the device.

#### **Solution**

Delete the files on the device being processed for import, and unnecessary files using the "delete" command, and execute the command again.

### % tftp: last timeout

**Explanation** 

There is no response from the TFTP server. There is a possibility of network communication error with the management LAN, or the setting of time out of the TFTP server may be too short.

#### **Solution**

Check the network connection to the TFTP server using the "ping" command. If the problem persists, review the time out setting of the TFTP server.

## % Invalid IP-address.

**Explanation** 

The specified format of the IP address or specified content is incorrect. **Solution** 

Specify the IP address in a correct format and execute the command again.

## % Cannot find %1\$

**Explanation** 

An incorrect host name was specified.

[[Inserted string]]%1\$: Specified host name.

## **Solution**

.Specify the correct host name, or specify the IP address.

% The length of user name is invalid. **Explanation** 

The length of the username is invalid.

#### **Solution**

Specify the username 16 or less characters.

No more remote host public key can be registered.

## **Explanation**

Specified remote host public key could not be registered.

#### **Solution**

Delete a public key by using "clear ssh-rhost key" command, then execute the command again.

scp: %1\$: No such file or directory

#### **Explanation**

Specified file does not exist. [[Inserted string]]%1\$: Specified file name.

#### **Solution**

Specify the correct file name.

#### scp: %1\$: Permission denied

**Explanation** 

There was no access permission to the SSH server. [[Inserted string]]%1\$: Specified file name.

#### **Solution**

Check the access permission to the SSH server.

#### %1\$: No space left on device

#### **Explanation**

This device does not have enough space to copy the file. Incomplete copied file may remain on the device.

[[Inserted string]]%1\$: Specified file name.

### **Solution**

Delete incomplete copied file and unnecessary files by using "delete" command, then execute the command again.

## ssh: connect to host %1\$ port 22: No route to host

#### **Explanation**

It failed to access to specified SSH server. [[Inserted string]]%1\$: Specified IP address or host name.

#### **Solution**

Specify the correct IP address or host name. Check the setting and status of SSH server and whether there is no problem in network connection to the SSH server.
ssh: connect to host %1\$ port 22: Network is unreachable **Explanation**  It failed to access to specified SSH server. [[Inserted string]]%1\$: Specified IP address or host name. **Solution**  Specify the correct IP address or host name. Check the setting and status of SSH server and whether there is no problem in network connection to the SSH server ssh: connect to host %1\$ port 22: Connection refused **Explanation**  It failed to access to specified SSH server. [[Inserted string]]%1\$: Specified IP address or host name. **Solution**  Specify the correct IP address or host name. Check the setting and status of SSH server and whether there is no problem in network connection to the SSH server. ssh: connect to host %1\$ port 22: connection timed out **Explanation**  It failed to access to specified SSH server. [[Inserted string]]%1\$: Specified IP address or host name. **Solution**  Specify the correct IP address or host name. Check the setting and status of SSH server and whether there is no problem in network connection to the SSH server.

### **Note**

- The startup-config uploaded using a new version of firmware may not be downloaded with an old version of firmware.
- "scp" supports only password authentication, and this device can register up to 10 public keys of SSH servers.<br>● Execute "clear ssh-rhost-key" command to delete a registered public key.
- Execute "clear ssh-rhost-key" command to delete a registered public key.

#### **Example**

Import the "start\_conf\_20070122" file stored on the TFTP server "host1" with the file name "start\_conf."<br>Then sepulthe imported "start, conf" file to startup config

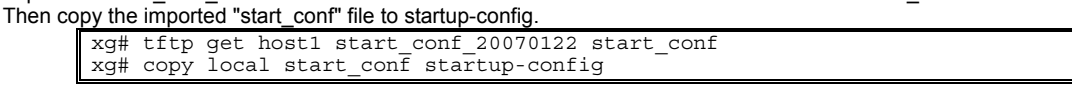

Download the "start conf 20070122" file stored on the TFTP server "host1 directly to startup-config. xg# copy tftp host1 start\_conf\_20070122 startup-config

Download the "start\_conf\_20080701" file stored on the SSH server "host2 directly to startup-config.

xg# copy scp foo host2 start\_conf\_20080701 startup-config host2's password:

# **5.6.7 dir/ls**

# **Function**

Lists the files in the volatile memory of the device.

# **Prompt**

#### xg#

# **Command syntax**

**dir ls** 

# **Command type**

Operation management commands

# **Output form**

```
xg# dir 
Update-time<br>- 2007/01/22 19:23:03<br>- 2007/01/22 19:22:41
- 2007/01/22 19:23:03 913 system_info_20070122 
- 2007/01/22 19:22:41 2,604 start_conf_20070122 
- 2007/01/22 19:22:19 2,655 run_conf_20070122
  unused: 14,639,104 bytes 
\overline{\bullet} Update-time
   Displays the file update time. 
\bullet File-size
   Displays the file size (byte). 
• File-name
   Displays the file name. 
   unused
   Displays the size of free memory.
```
# **Example**

Copy running-config, startup-config and the system information to files in volatile memory, then list the files in volatile memory.

```
xg# show running-config > run_conf_20070122 
xg# show startup-config > start_conf_20070122 
xg# show system information > system_info_20070122 
xg# 1s<br>Update-time<br>- 2007/01/22 19:23:03
 Update-time File-size File-name 
- 2007/01/22 19:23:03 913 system_info_20070122 
- 2007/01/22 19:22:41 2,604 start_conf_20070122 
- 2007/01/22 19:22:19 2,655 run_conf_20070122
  unused: 14,639,104 bytes
```
# **5.6.8 delete**

### **Function**

Deletes the files in the volatile memory of the device.

### **Prompt**

xg#

# **Command syntax**

**delete FILE-NAMES** 

# **Parameter**

FILE-NAMES Specifies the name of the file to delete in the volatile memory. Specify a generic designation with "\*" (asterisk) for the file name, and files whose "\*"

part corresponds to the file name of arbitrary strings will be deleted.

# **Command type**

Operation management commands

# **Message**

% cannot remove `%1\$': No such file or directory **Explanation**  The specified file does not exist. [[Inserted string]]%1\$: specified file name **Solution**  Check whether the specified file name is correct.

# **Example**

Delete a file with the file name "run\_conf\_20070122".

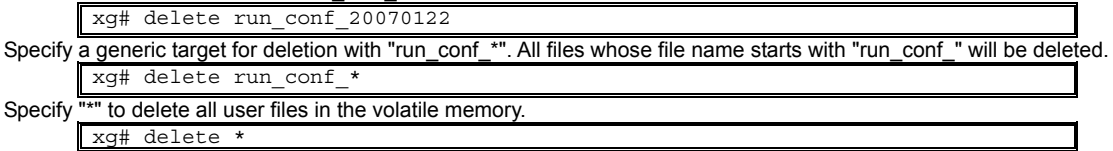

# **5.6.9 rename**

# **Function**

Changes the file names in volatile memory.

# **Prompt**

xg#

# **Command syntax**

**rename FROM-NAME TO-NAME** 

# **Parameter**

FROM-NAME

Specifies the file name to change. TO-NAME Specifies the new file name. **Po int**<br>Follow the rules below in specifying file names: − File names must start with alphabet ([a - z], [A - Z]). − Characters usable for file names are: alphabet ([a - z], [A - Z]), numerical characters ([0 - 9]), underscore (\_), and period (.)

# **Command type**

Operation management commands

# **Message**

% unable to rename `%1\$': No such file or directory **Explanation**  The specified file does not exist. [[Inserted string]]%1\$: specified file name **Solution**  Check whether the specified file name is correct.

# **Example**

```
Change a file with the file name "run_conf_20070122" to "run_conf." 
          xg# rename run_conf_20070122 run_conf
```
# **5.6.10 tftp get**

#### **Function**

Downloads files on the TFTP server into volatile memory.

# **Prompt**

#### xg#

#### **Command syntax**

**tftp get HOST REMOTE-FILE [ LOCAL-FILE ]** 

#### **Parameter**

- **HOST** 
	- Specify the hostname of the TFTP server or IP address. IP addresses that can be specified are: 1.0.0.1 - 126.255.255.254, 128.0.0.1 - 191.255.255.254,
	- and 192.0.0.1 223.255.255.254. REMOTE-FILE
	- Specifies the file name stored on the TFTP server. [ LOCAL-FILE ] Specifies the file name to save in volatile memory. When this parameter is omitted, the "REMOTE-FILE" file name will be used.

### **Command type**

Operation management commands

#### **Message**

- % tftp: %1\$: Host name lookup failure
	- **Explanation**

The specified hostname does not exist. [[Inserted string]]%1\$: specified hostname

**Solution** 

Check whether the specified hostname is correct.

% tftp: server says: %1\$

#### **Explanation**

An error was received from the TFTP server.

[[Inserted string]]%1\$: content of error message received from the TFTP server.

- The content of the message depends on the type of TFTP server. For example.
	- − File not found: There are no files in the TFTP server.
	- − Access violation: File permission error occurred in the TFTP server.
	- Not allowed to overwrite existing files: The file in the TFTP server cannot be overwritten.
- − Could not open requested file for reading: There are no files in the TFTP server.
	- File already exists: There are files in the TFTP server.
	- − Unknown transfer ID: Process will be aborted in time out.

#### **Solution**

Take actions in accordance with the message received from the TFTP server.

% tftp: write: No space left on device

#### **Explanation**

There is not enough free space to store the files on the device. Portion of the files being imported may be present.

#### **Solution**

After deleting the files, processed for import, and unnecessary files using the "delete" command, execute the command again. % tftp: last timeout

# **Explanation**

There is no response from the TFTP server. A network communication error with the

management LAN occurred, or the time out setting of the TFTP server may be too short. **Solution** 

Check the network connection with the TFTP server using the "ping" command. If the problem persists, review the time out setting of the TFTP server. % local file: No such file or directory

**Explanation** 

The specified file does not exist on the device.

#### **Solution**

Check the status of the file on the device. % Invalid IP-address.

# **Explanation**

The specified format of the IP address or specified content is incorrect.

#### **Solution**

Specify the IP address in a correct format and execute the command again. % Cannot find %1\$

#### **Explanation**

An incorrect host name was specified.

[[Inserted string]]%1\$: Specified host name.

#### **Solution**

Specify the correct host name, or specify the IP address.

# **Example**

Copy the file "start\_conf\_20070122"on the TFTP server "host1", to the device using the file name "start\_conf". Then, check whether the file size of the file imported with the "tftp" command is consistent with the original using the dir/(ls) command.

xg# tftp get host1 start\_conf\_20070122 start\_conf xg# ls Update-time File-size File-name  $- 2007/01/22$  19:22:41 2,604 start conf

# **5.6.11 scp get**

#### **Function**

Downloads files on the SSH server into volatile memory.

### **Prompt**

#### xg#

### **Command syntax**

```
scp get USERNAME HOST REMOTE-FILE [ LOCAL-FILE ] 
Parameter 
             USERNAME
            Specifies the username of the SSH server. 
          \bullet HOST
            Specify the hostname of the SSH server or IP address.
            IP addresses that can be specified are: 1.0.0.1 - 126.255.255.254, 128.0.0.1 - 191.255.255.254, 
            and 192.0.0.1 - 223.255.255.254. 
             REMOTE-FILE
            Specifies the file name stored on the SSH server. 
             [ LOCAL-FILE ]
            Specifies the file name to save in volatile memory.
            When this parameter is omitted, the "REMOTE-FILE" file name will be used. 
Command type 
      Operation management commands 
Message 
      % The length of user name is invalid. 
            Explanation 
                The length of the username is invalid.
             Solution 
                Specify the username 16 or less characters. 
      No more remote host public key can be registered. 
             Explanation 
                Specified remote host public key could not be registered. 
             Solution 
                Delete a public key by using "clear ssh-rhost key" command, then execute the command 
                again. 
      scp: %1$: No such file or directory 
            Explanation 
                Specified file does not exist. 
                [[Inserted string]]%1$: Specified file name. 
             Solution 
                Specify the correct file name. 
       scp %1$: Permission denied 
             Explanation 
                There was no access permission to the SSH server. 
                [[Inserted string]]%1$: Specified file name. 
             Solution 
                Check the access permission to the SSH server. 
      %1$: No space left on device 
             Explanation 
                This device does not have enough space to copy the file. Incomplete copied file may remain 
                on the device. 
                [[Inserted string]]%1$: Specified file name. 
             Solution 
                Delete incomplete copied file and unnecessary files by using "delete" command, then 
                execute the command again. 
      ssh: connect to host %1$ port 22: No route to host 
             Explanation 
                It failed to access to specified SSH server. 
                [[Inserted string]]%1$: Specified IP address or host name. 
             Solution 
                Specify the correct IP address or host name. 
                Check the setting and status of SSH server and whether there is no problem in network 
                connection to the SSH server. 
      ssh: connect to host %1$ port 22: Network is unreachable
             Explanation 
                It failed to access to specified SSH server. 
                [[Inserted string]]%1$: Specified IP address or host name. 
             Solution 
                Specify the correct IP address or host name. 
                Check the setting and status of SSH server and whether there is no problem in network 
                connection to the SSH server.
```
ssh: connect to host %1\$ port 22: Connection refused **Explanation**  It failed to access to specified SSH server. [[Inserted string]]%1\$: Specified IP address or host name. **Solution**  Specify the correct IP address or host name. ssh: connect to host %1\$ port 22: connection timed out **Explanation**  It failed to access to specified SSH server. [[Inserted string]]%1\$: Specified IP address or host name. **Solution**  Specify the correct IP address or host name. ssh: connect to host %1\$ port 22: connection timed out **Explanation**  It failed to access to specified SSH server. [[Inserted string]]%1\$: Specified IP address or host name. **Solution**  Specify the correct IP address or host name. Check the setting and status of SSH server and whether there is no problem in network connection to the SSH server.

- "scp" supports only password authentication, and this device can register up to 10 public keys of SSH servers.<br>● Execute "clear ssh-rhost-key" command to delete a registered public key
- Execute "clear ssh-rhost-key" command to delete a registered public key.

#### **Example**

**Note** 

Copy the file "start\_conf\_20080701" on the SSH server "host2", to the device using the file name "start\_conf". Then, check whether the file size of the file imported with the "scp" command is consistent with the original using the dir/(ls) command.

```
xg# scp get foo host2 /tmp/start_conf_20080701 start_conf 
host2's password: 
xg# ls 
                       File-size File-name<br>2,604 start conf
  2008/07/01 19:22:41
```
# **5.6.12 tftp put**

### **Function**

Uploads the files in volatile memory to the TFTP server.

# **Prompt**

# xg#

# **Command syntax**

**tftp put HOST LOCAL-FILE [ REMOTE-FILE ]** 

# **Parameter**

- **HOST** Specify the hostname of the TFTP server or IP address. IP addresses that can be specified are: 1.0.0.1 - 126.255.255.254, 128.0.0.1 - 191.255.255.254, and 192.0.0.1 - 223.255.255.254. LOCAL-FILE Specifies a file name to upload.
- $\bullet$  [ REMOTE-FILE ] Specifies the file name to use on the TFTP server. When this parameter is omitted, the "LOCAL-FILE" file name will be used.

# **Command type**

Operation management commands

# **Message**

- % tftp: %1\$: Host name lookup failure
	- **Explanation**

The specified hostname does not exist. [[Inserted string]]%1\$: specified hostname

# **Solution**

Check whether the specified hostname is correct.

% tftp: server says: %1\$

# **Explanation**

An error was received from the TFTP server.

[[Inserted string]]%1\$: content of error message received from the TFTP server.

- The content of the message depends on the type of TFTP server. For example.
	- − File not found: There are no files in the TFTP server.
	- − Access violation: File permission error occurred on the TFTP server.
	- Not allowed to overwrite existing files: The file on the TFTP server cannot be overwritten.
- − Could not open requested file for reading: There are no files in the TFTP server.
	- File already exists: There are files on the TFTP server.
	- Unknown transfer ID: Process will be aborted in time out.

# **Solution**

Take actions in accordance with the message received from the TFTP server.

#### % tftp: last timeout **Explanation**

There is no response from the TFTP server. A network communication error with the management LAN occurred, or the time out setting of the TFTP server may be too short. **Solution** 

Check the network connection with the TFTP server using the "ping" command. If the problem persists, review the time out setting of the TFTP server.

#### % local file: No such file or directory **Explanation**

The specified file does not exist on the device.

[[Inserted string]]%1\$: specified file name

**Solution** 

Check the status of the file on the device.

% Invalid IP-address.

#### **Explanation**

The specified format of the IP address or specified content is incorrect.

**Solution**  Specify the IP address in a correct format and execute it again.

# **Note**

- If there are no specified files on the TFTP server, or incorrect directories are specified, an error may occur depending upon the functionality of the TFTP server.
- When transferring a file with a large file size, if the time out is set short on the TFTP server, an error may occur.
- In order to check whether the file was transferred successfully, check that the file size displayed by the "dir" or "ls" command is identical to the size of the file on the TFTP server.

# **Example**

Copy the content of running-config to the file name "run\_conf."

Then, upload the "run\_conf" file to "run\_conf\_20070122" on the TFTP server called "host1."

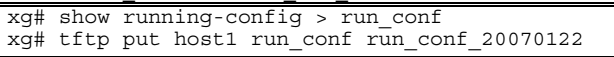

# **5.6.13 scp put**

#### **Function**

Uploads the files in volatile memory to the SSH server.

**Prompt**  xg#

**Command syntax scp put USERNAME HOST LOCAL-FILE [ REMOTE-FILE ] Parameter**   $\bullet$  USERNAME Specifies the username of the SSH server. z HOST Specify the hostname of the SSH server or IP address. IP addresses that can be specified are: 1.0.0.1 - 126.255.255.254, 128.0.0.1 - 191.255.255.254, and 192.0.0.1 - 223.255.255.254. LOCAL-FILE Specifies a file name to upload.  $\bullet$  [ REMOTE-FILE ] Specifies the file name to use on the SSH server. When this parameter is omitted, the "LOCAL-FILE" file name will be used. **Command type**  Operation management commands **Message**  % The length of user name is invalid. **Explanation**  The length of the username is invalid. **Solution**  Specify the username 16 or less characters. lost connection **Explanation**  It failed to access to specified SSH server. **Solution**  Specify the host name, IP address, or username. No more remote host public key can be registered. **Explanation**  Specified remote host public key could not be registered. **Solution**  Delete a public key by using "clear ssh-rhost key" command, then execute the command again. %1\$: No such file or directory **Explanation**  Specified file does not exist. [[Inserted string]]%1\$: Specified file name. **Solution**  Specify the correct file name. scp: %1\$: No such file or directory **Explanation**  Specified file does not exist. [[Inserted string]]%1\$: Specified file name. **Solution**  Specify the correct file name. scp: %1\$: Permission denied **Explanation**  There was no access permission to the SSH server. [[Inserted string]]%1\$: Specified file name. **Solution**  Check the access permission to the SSH server. ssh: connect to host %1\$ port 22: No route to host **Explanation**  It failed to access to specified SSH server. [[Inserted string]]%1\$: Specified IP address or host name. **Solution**  Specify the correct IP address or host name. Check the setting and status of SSH server and whether there is no problem in network connection to the SSH server. ssh: connect to host %1\$ port 22: Network is unreachable **Explanation**  It failed to access to specified SSH server. [[Inserted string]]%1\$: Specified IP address or host name. **Solution**  Specify the correct IP address or host name. Check the setting and status of SSH server and whether there is no problem in network connection to the SSH server.

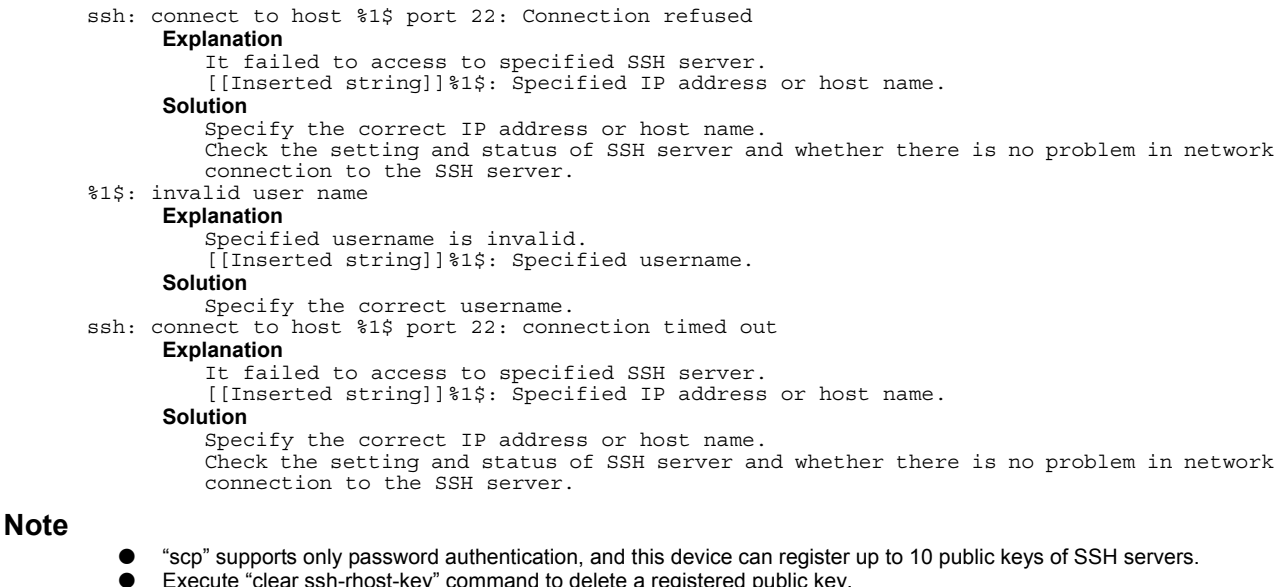

Execute "clear ssh-rhost-key" command to delete a registered public key.

#### **Example**

Copy the content of running-config to the file name "run\_conf".

Then, upload the "run\_conf" file to "run\_conf\_20080701" on the SSH server called "host2". xg# show running-config > run\_conf xg# scp put foo host2 run\_conf /tmp/run\_conf\_20080701 host2's password:

# **5.7 Switch Basic Configuration Commands**

This section explains configuration commands related to general operation of the switch.

# **5.7.1 clear bridge mac-address-table**

# **Function**

Deletes dynamically-learned MAC addresses from the MAC address table.

### **Prompt**

xg#

#### **Command syntax**

**#clear bridge mac-address-table dynamic { all | port <1-20> | agg-port <1-10> }** 

### **Parameter**

 $\bullet$  dynamic { all | port <1-20> | agg-port <1-10> }

Specifies the port to delete the MAC address.

#### − all

- Deletes MAC addresses dynamically-learned at every port.
- − port <1-20>
- Deletes MAC addresses dynamically-learned for a specific port.
- − agg-port <1-10>
- Deletes MAC addresses dynamically-learned for a specific aggregation group.

#### **Command type**

Operation management commands

#### **Message**

% Aggregation-port not bound to bridge

**Explanation**  The specified aggregation group was not created.

**Solution** 

Check whether the specified aggregation group number is correct. % Can't clear port which belongs to an aggregation port

**Explanation** 

A port with link aggregation membership cannot be specified and deleted.

#### **Solution**

Specify an aggregation group and delete the MAC addresses.

#### **Example**

Delete all dynamically-learned MAC addresses.

xg# clear bridge mac-address-table dynamic all

# **5.7.2 show bridge**

### **Function**

Displays the basic function configuration of the switch.

#### **Prompt**

xg> or xg#

### **Command syntax**

**show bridge** 

### **Command type**

Operation management commands

#### **Output form**

```
xg# show bridge 
         Switch Basic Information 2007/01/22-12:12:15
          =============================================================================== 
         Aging Time : {Disabled | <10-1756> } (sec)<br>Cut-through Switching : {Disabled | Enabled }
         Cut-through Switching : {Disabled | Enabled } 
          Jumbo Frame Support : {Disabled | Enabled Max Frame Size: 9216 (byte) } 
          Independent-vlan-learning : {Disabled | Enabled } 
DiffServ ToS : {Disabled | Enabled } 
          =============================================================================== 
          • Aging Time
             Displays the ageing time of the MAC address entries. 
                − Disabled 
                   Aging is disabled. 
                  − <10-1756> (sec) 
                   Aging time (the time until a dynamically-learned MAC address expires) is displayed. 
              Cut-through Switching
             The switching state is displayed. 
               − Disabled 
                   The switching method is store-and-forward. 
                   − Enabled 
                   The switching method is cut-through. 
              Jumbo Frame Support
             The jumbo frame support state is displayed. 
                  − Disabled 
                   Jumbo frames are not forwarded. 
                   Enabled Max Frame Size
                   Displays the maximum size of a jumbo frame that will be forwarded. 
              Independent-vlan-learning
             The IVL (Independent Vlan Learning) is displayed. 
               − Disabled 
                   The learning mode is SVL (Shared Vlan Learning). 
                  − Enabled 
                   The learning mode is IVL (Independent Vlan Learning). 
              DiffServ ToS
             The DiffServ state based on ToS is displayed. 
                  − Disabled 
                   DiffServ is disabled. 
                  − IPv4 
                  DiffServ of IPv4 is enabled. 
               − IPv6 
                   DiffServ of IPv6 is enabled.
Example 
       Display the basic function configuration of the switch.
```
xg# show bridge

# **5.7.3 show bridge mac-address-table**

#### **Function**

Displays the MAC address information registered in the MAC address table.

#### **Prompt**

xg> or xg#

#### **Command syntax**

```
show bridge mac-address-table [ { static | dynamic | igmp-snooping | port <1-20> | agg-port <1-10> | 
  vlan <1-4094> } ]
```
#### **Parameter**

- $\bullet$  static
	- Displays only static MAC addresses.
	- z dynamic Displays only dynamic MAC addresses.
	- igmp-snooping
	- Displays MAC addresses registered in IGMP snooping.
	- port <1-20> Specifies the port number of the switch to display.
- $\bullet$  agg-port <1-10>
- Specifies the aggregation group number of the switch to display.
- Vlan <1-4094> Specifies the vlan number of the switch to display.

When the parameters are omitted, all MAC addresses will be displayed.

### **Command type**

Operation management commands

### **Output form**

```
xg# show bridge mac-address-table 
Mac Address Table Information 2007/01/22-12:12:15 
Static Mac-address Table 
------------------------------------------------------------------------ 
Mac-address Vlan-id Destination-port 
-------------- -------- -------------------- 
0001.123a.4321 vlan-1 port 2 
0002.123a.4321 vlan-1 port 4 
0003.123a.4321 vlan-3 filter 
ef01.123a.4321 vlan-3 port 1 2 3 4 5 6 7 8 
Dynamic Mac-address Table 
---------------------------------------------------------------- 
Mac-address Vlan-id Destination-port 
-------------- -------- -------------------- 
0004.123a.4321 vlan-1 port 4 
IGMP snooping learning group Mac-address Table 
---------------------------------------------------------------- 
Mac-address Vlan-id Destination-port 
-------------- --------- ------------------------------------- 
 (nothing) 
================================================================
```
#### MAC addresses are sorted in the ascending order.

- $\bullet$  Mac-address
	- The destination MAC address is displayed.
- Vlan-id
	- The associated VLAN ID is displayed.
	- When the learning mode of the MAC address table is SVL (Shared Vlan Learning), "-------" is displayed.
- Destination-port
	- The associated destination port number is displayed.
		- − port <1-20>
			- The destination port number is shown. For multicast MAC addresses, multiple port numbers are displayed.
			- − filter
			- The MAC addresses are filtered.

#### **Message**

% IGMP snooping is not enabled.

# **Explanation**

- Since Global IGMP snooping is disabled, igmp-snooping cannot be specified. **Solution** 
	- After enabling IGMP snooping, specify igmp-snooping.

#### **Example**

Display the content of all MAC address tables.

```
xg# show bridge mac-address-table 
Mac Address Table Information 2007/01/22-12:12:15 
         =================================================================== 
Static Mac-address Table 
------------------------------------------------------------------- 
Mac-address Vlan-id Destination-port 
     -------------- -------- -------------------- 
0001.123a.4321 vlan-1 port 2 
0002.123a.4321 vlan-1 port 4 
0003.123a.4321 vlan-3 filter 
ef01.123a.4321 vlan-3 port 1 2 3 4 5 6 7 8 
Dynamic Mac-address Table 
                                                     ------------------------------------------------------------------- 
Mac-address Vlan-id Destination-port 
-------------- -------- -------------------- 
0004.123a.4321 vlan-1 port 4 
IGMP snooping learning group Mac-address Table 
------------------------------------------------------------------- 
Mac-address Vlan-id Destination-port 
-------------- --------- ----------------------------------------- 
(nothing) 
===================================================================
```
By using the "| include" command, output lines which are matched with the parameter will be displayed. Display the information whose MAC address is 0002.123a.4321.

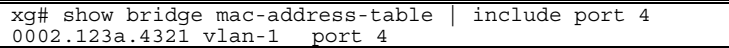

View the MAC address information forwarded to port 4 among static MAC addresses.

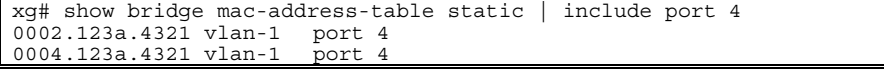

# **5.7.4 bridge forward-mode**

#### **Function**

The device supports two types of frame forwarding, store-and-forward and cut-through.

- Store-and-forward
- After a full frame is received, an error check is performed before forwarding.  $\bullet$  Cut-through
	- After reading the first 64 bytes of a received frame, forwarding is immediately performed. Basically, FSC errors are not checked, allowing low latency forwarding. Use the no form to return to store-and-forward.

#### **Prompt**

xg(config)#

#### **Command syntax**

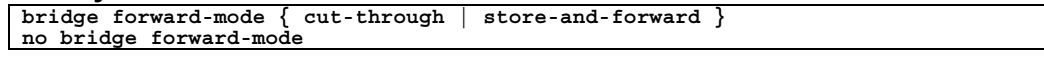

#### **Parameter**

- forward-mode { cut-through | store-and-forward }
- Specifies the switching method.
	- − cut-through Specifies Cut-through forwarding.
		- store-and-forward
		- Specifies store-and-forward forwarding.

#### **Command type**

Configuration command

#### **Default**

cut-through

# **Note**

The no form command does not return the forwarding mode to its default setting.

#### **Example**

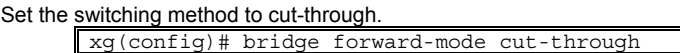

# **5.7.5 bridge jumbo-frame**

# **Function**

Sets the maximum frame size of jumbo frames. The maximum frame size that can be forwarded is 16128 byte. Use the no form to disable jumbo frame.

# **Prompt**

xg(config)#

# **Command syntax**

**bridge jumbo-frame [ { 9216 | 12288 | 15360 | 16128 } ] no bridge jumbo-frame** 

### **Parameter**

- jumbo-frame [ { 9216 | 12288 | 15360 | 16128 } ]
	- Specifies the maximum frame size of the jumbo frame. − 9216
		- Sets the permitted jumbo frame size to 9216 byte.
		- − 12288
		- Sets the permitted jumbo frame size to 12288 byte.
		- − 15360 Sets the permitted jumbo frame size to 15360 byte.
			- − 16128
	- Sets the permitted jumbo frame size to 16128 byte. When this parameter is omitted, 9216 is specified.

# **Command type**

Configuration command

# **Default**

9216

# **Note**

- Forwardable frame sizes
	- The following shows the forwardable frame size when jumbo frame forwarding is disabled. **Frame status Forwardable frame size**

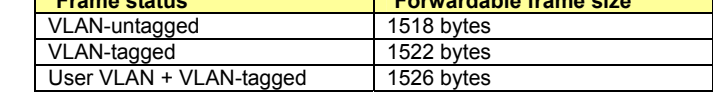

When jumbo frame forwarding is permitted, the forwardable frame size will include the additional bytes required for VLAN tagged and user VLAN tagged frames.

# **Example**

Set jumbo frame to permit up to 9216 byte frames

xg(config)# bridge jumbo-frame 9216

# **5.7.6 bridge learn-mode**

# **Function**

Sets the MAC address table learning mode.

- The device supports two learning modes: SVL (Shared Vlan Learning) and IVL (Independent VLAN Learning).
	- SVL (Shared VLAN Learning)
	- Regardless of the VLAN of frame ownership, it is learned as a MAC address entry (mapping of MAC address to port) common to every VLAN.
	- **•** IVL (Independent VLAN Learning)

A MAC address entry (mapping of MAC address for port) is learned for each VLAN. Use the no form to return to the default setup.

# **Prompt**

xg(config)#

### **Command syntax**

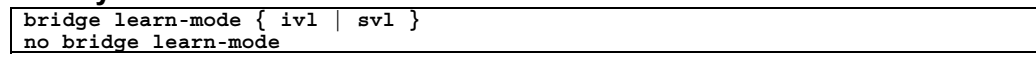

#### **Parameter**

learn-mode { ivl | svl }

Specifies the MAC address table learning mode.

- − ivl Specifies IVL (Independent Vlan Learning).
	- − svl
	- Specifies SVL (Shared Vlan Learning).

### **Command type**

Configuration command

#### **Default**

svl

# **Note**

When changing from SVL to IVL, MAC addresses registered statically in SVL will be registered in VLAN ID 1. Also, when changing from IVL to SVL, MAC addresses registered statically in IVL will be all cleared, except for the ones registered in VLAN ID 1.

#### **Example**

This example sets the MAC address table learning mode to IVL (Independent VLAN Learning). xg(config)# bridge learn-mode ivl

# **5.7.7 bridge mac-address-table**

# **Function**

By registering static MAC addresses to the MAC address table, frames with specific destination MAC addresses can be forwarded to a specified port.

When a unicast static MAC address is registered, dynamic MAC addresses will not be learned, even when frames sent from the same MAC address are received from a different port. Also, by registering multicast static MAC addresses, frames to be sent to specific multicast nodes can be assigned so that they will be forwarded only to the port specified. In this case, set the multicast forwarding mode to "forward-unregistered-mac" or "filter-unregistered-mac" using the "multicast-forwarding" command.

Use the no form to delete registered static MAC addresses.

### **Prompt**

xg(config)#

#### **Command syntax**

```
bridge mac-address-table static MAC [ vlan <1-4094> ] [ port <1-20> [ <1-20>    ] ] 
[ agg-port <1-10> [ <1-10> \cdot \cdot \cdot ]no bridge mac-address-table static MAC [ vlan <1-4094> ]
```
### **Parameter**

static MAC

Specifies static MAC addresses. When a frame with this destination address is received, it will be forwarded to the port specified. The MAC address format is "HHHH.HHHH.HHHH," a 12-digit hexadecimal number with a period (.)

inserted between every four digits.

- æ **Po int**<br>• A unicast MAC address can register the information for only one port in the MAC address table. (As for IVL, one port per VLAN) Therefore, if the same unicast MAC address is already assigned to a different port, the entry will be replaced if the same MAC address and different port are specified in a subsequent "mac-address-table static" command. A multicast MAC address can registered for multiple ports in the MAC address table. If the same
- multicast MAC address is already set to a port, subsequent assignments of the MAC address to additional ports will be appended to the address table.
- A broadcast address (FFFF.FFFF.FFFF) can be registered to multiple ports. However, the entry will be replaced with subsequent commands registering non-broadcast addresses to the ports previously assigned.
- The following reserved multicast addresses, prescribed in IEEE802.1D, cannot be registered. − In the range of 0180.C200.0000 - 0180.C200.0010 − In the range of 0180.C200.0020 - 0180.C200.002F

#### vlan <1-4094>

Specifies a VLAN to register with the MAC address. Specify a VLAN in the range of 1 to 4094. This parameter is valid only when the learning mode of the MAC address table is IVL (Independent Vlan Learning). For SVL (Shared Vlan Learning), this parameter is not necessary. port <1-20> [ <1-20>  $\cdot \cdot \cdot$ ]

Specifies the port number for the forwarded frame. This parameter is specified in the range of 1 to the maximum number of ports (=20).

Additionally, when static multicast MAC addresses are registered (including broadcast

addresses), multiple ports can be specified by separating the port numbers with a " " (space). agg-port <1-10> [ <1-10> $\cdots$ ]

Specifies the aggregation group number for the forwarded frame. This parameter is specified in the range of 1 to 10.

Additionally, when static multicast MAC addresses are registered (including broadcast addresses), multiple aggregation groups can be specified by separating the aggregation group numbers with a " " (space).

# **Command type**

Configuration command

# **Default**

Only broadcast address (FFFF.FFFF.FFFF) is registered.

#### **Message**

```
% Unable to translate mac address %1$
      Explanation 
          The specified format of the MAC address is incorrect.
          [[Inserted string]]%1$: specified MAC address 
      Solution 
After reviewing the specified format of the MAC address, execute the command again.
% Can't set vlan in case of shared-vlan-learning.
      Explanation 
          When the bridge learn-mode is SVL, VLANs cannot be specified.
      Solution 
          Omit the vlan parameter, and execute the command again.
```

```
% Vlan id is not found. vid=%1$ 
      Explanation 
         The specified VLAN is not created.
          [[Inserted string]]%1$: VLAN ID
      Solution 
         Review the vlan specified then execute the command again.
% Port is not vlan member. port %1$ vid=%2$
      Explanation 
         The port is not a member of the specified VLAN.
          [[Inserted string]]%1$: port number
          [[Inserted string]]%2$: VLAN ID
      Solution 
Assign the specified port to the intended vlan then execute the command again.
% Aggregation port is not vlan member. agg-port %1$ vid=%2$
      Explanation 
         The specified aggregation group is not a VLAN member.
          [[Inserted string]]%1$: port number
          [[Inserted string]]%2$: VLAN ID
      Solution 
         Assign the specified aggregation group to the intended vlan then execute the command 
         again.
% Can't set mac-address-table. %1$ vid=%2$ 
      Explanation 
         The maximum number of table entries was exceeded.
          [[Inserted string]]%1$: specified port number
          [[Inserted string]]%2$: VLAN ID
      Solution 
         After deleting unnecessary MAC addresses, execute the command again.
% In case of a unicast address, can set only one port.
      Explanation 
         For a unicast MAC address, only one port can be specified.
      Solution 
         After the specified port information then execute the command again.
% port is a member of aggregation group. port %1$ 
      Explanation 
         A port with link aggregation membership cannot be specified.
          [[Inserted string]]%1$: port number
      Solution 
         Specify an aggregation group then execute the command again.
% Aggregation port is not found. agg-port %1$ 
      Explanation 
         The specified aggregation group does not exist.
          [[Inserted string]]%1$: specified aggregation group number
      Solution 
         Review the specified aggregation group number then execute the command again.
% MAC address is reserved by IEEE802.1D %s.
      Explanation 
         MAC addresses reserved under the IEEE802.1D cannot be specified.
          [[Inserted string]]%1$: MAC address 
      Solution 
         Review the specified MAC address. 
% Can't remove mac-address from static forwarding-table.
      Explanation 
         The specified MAC address cannot be deleted.
      Solution 
         Review the specified VLAN or MAC address.
```
#### **Note**

The maximum number of unicast MAC addresses or multicast MAC addresses that can be statically registered to the device are 128 addresses for each types of address. Additionally, since MAC addresses are managed with a hash table, a message saying an address cannot be registered may be displayed before reaching the maximum number. **•** If there is possibility that a multicast group might be received, do not register statically.

#### **Example**

The following example shows how to add a static MAC address 0001.2300.4567.

xg(config)# bridge mac-address-table static 0001.2300.4567 port 2 Register a static MAC address c1b1.123a.4321 belonging to VLAN3. When a frame with this MAC address as its destination is received from VLAN3, it will be forwarded to the specified port.

xg(config)# bridge mac-address-table static c1b1.123a.4321 vlan 3 port 4

All registered MAC address information can be checked using the show mac address-table command. Combine with the "| include" command, information for a specific MAC address can be output.

```
xg# show bridge mac-address-table static 
Static Mac-address Table 
-------------------------------------------------------------- 
Mac-address Vlan-id Destination-port 
-------------- --------- ------------------------------------- 
0001.123a.4321 vlan-1 port 2 
0002.123a.4321 vlan-1 port 4 
0100.5e00.1001 vlan-1 port 1 2 3 4 5 6 7 8 
                          port 1 2 3 4 5 6 7 8<br>port 1 2 3 4 5 6 7 8 9 10 11 12<br>port 4
0003.123a.4321 vlan-2<br>ffff.ffff.ffff vlan-2
                          port 1\ 2\ 3\ 4\ 5\ 6\ 7\ 8\ 9\ 10\ 11\ 12xg# show bridge mac-address-table static | include 0001.123a.4321 
0001.123a.4321 vlan-1 port 2
```
# **5.7.8 bridge mac-address-table filter**

#### **Function**

By registering a MAC address to filter, a frame with a specific destination MAC address will be discarded. When filtering of a MAC address is specified, dynamic learning of the MAC address will not be performed, even when frames sent from the same MAC address are received on a different port. Use the no form to delete the MAC address to filter.

#### **Prompt**

xg(config)#

#### **Command syntax**

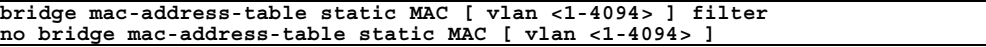

#### **Parameter**

- static MAC
	- Specifies the destination MAC address to filter.
	- The MAC address format is "HHHH.HHHH.HHHH," a 12-digit hexadecimal number, with a period (.) inserted between every four digits.
- vlan <1-4094>
- Specifies the VLAN to filter. Specify a VLAN in the range of 1 to 4094. This parameter is valid only when the learning mode of the MAC address table is IVL (Independent Vlan Learning). For SVL (Shared Vlan Learning), this parameter is not necessary.

#### **Command type**

Configuration command

#### **Default**

None

#### **Message**

% Unable to translate mac address %1\$

#### **Explanation**

The specified format of the MAC address is incorrect. Broadcast addresses cannot be registered. [[Inserted string]]%1\$: specified MAC address

**Solution** 

After edit the specified format of the MAC address, execute the command again. % Can't set vlan in case of shared-vlan-learning.

**Explanation** 

When bridge learn-mode is SVL, a VLAN cannot be specified.

#### **Solution**

Omit the specified vlan and parameter then execute the command again.

#### % Vlan id is not found. vid=%1\$ **Explanation**

The specified VLAN does not exist. [[Inserted string]]%1\$: VLAN ID

#### **Solution**

Review the specified vlan then execute the command again.

% port is a member of aggregation group. port %1\$

#### **Explanation**

A port with membership in a link aggregation group cannot be specified. [[Inserted string]]%1\$: port number

#### **Solution**

Specify an aggregation group then execute the command again. % Aggregation port is not found. agg-port %1\$

**Explanation** 

The specified aggregation group does not exist.

[[Inserted string]]%1\$: specified aggregation group number

#### **Solution**

Review the specified aggregation group number then execute the command again. % MAC address is reserved by IEEE802.1D %s.

#### **Explanation**

MAC addresses reserved under the IEEE802.1D cannot be specified. [[Inserted string]]%1\$: MAC address

#### **Solution**

Review the specified MAC address.

#### % Can't set mac-address-table. vid=%1\$

**Explanation** 

The maximum number of table entries was exceeded. [[Inserted string]]%1\$: VLAN ID

# **Solution**

After deleting unnecessary MAC addresses, execute the command again.

#### **Note**

- $\bullet$  The maximum number of unicast MAC addresses or multicast MAC addresses that can be statically registered to the device are 128 addresses for each type of address including filtered addresses also included in these. Additionally, since MAC addresses are managed with a hash table, a message saying an address cannot be registered may be displayed before reaching the maximum number.
- If there is possibility that a multicast group might be received, do not register statically.

#### **Example**

The following example filters MAC address 0001.2300.4567.

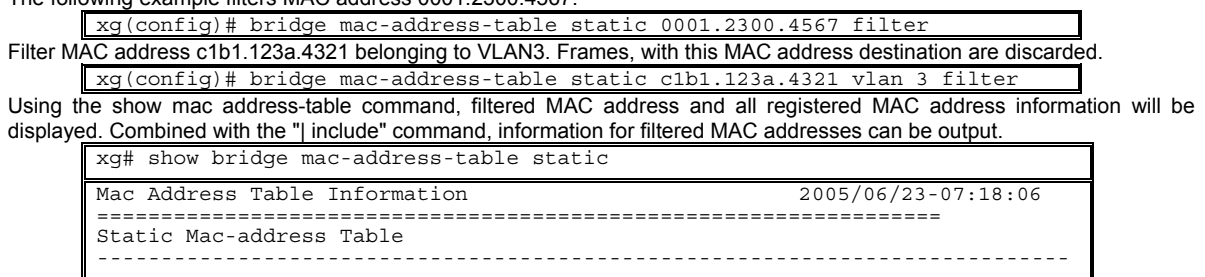

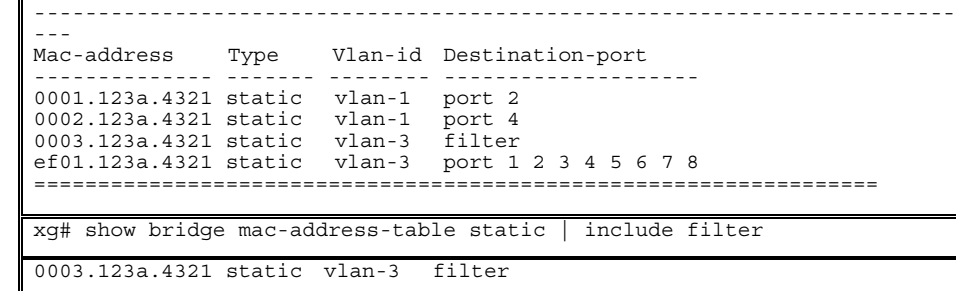

# **5.7.9 bridge aging-time**

#### **Function**

Sets the aging time (the remaining time before the MAC address dynamically learned in the MAC address table expires and then is deleted). The aging time is applied to all VLANs. Use the no form to return to the default setup.

#### **Prompt**

xg(config)#

# **Command syntax**

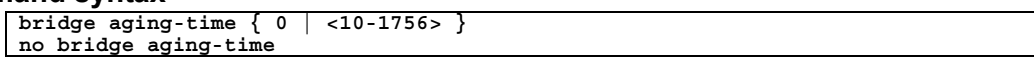

### **Parameter**

- aging-time 0
- Dynamically learned MAC addresses will not expire, and will be permanently retained in the MAC address table.
- aging-time <10-1756>

Specifies the aging time for a dynamically learned MAC address in seconds. It can be set to a value in the range of 10 to 1756 (seconds).

#### **Command type**

Configuration command

# **Default**

300 seconds

#### **Note**

The maximum error between the value of aging time and the time a MAC address actually expires in the device is  $\pm 1.7$ seconds.

#### **Example**

Set the aging time to 400 seconds.

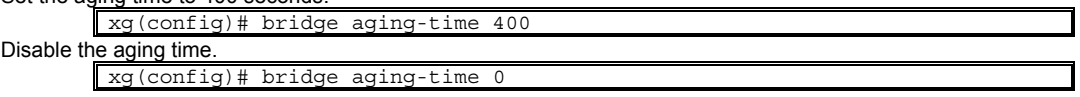

# **5.8 Link Aggregation Configuration Commands**

This section explains the commands associated with link aggregation.

# **5.8.1 show link-aggregation**

### **Function**

Displays the state of an aggregation group.

#### **Prompt**

 $xg>$  or  $xg#$ 

#### **Command syntax**

**show link-aggregation [ agg-port <1-10> ]** 

#### **Parameter**

agg-port  $<$ 1-10 $>$ 

Specifies the aggregation group number. The value can be set in the range of 1 to 10. When this parameter is omitted, the state of all aggregation groups will be displayed.

#### **Command type**

Operation management commands

#### **Output form (in case of static link aggregation)**

```
xg# show link-aggregation 
Link Aggregation Information 2007/01/22-14:30:35 
=============================================================================== 
System Priority : 32768<br>System ID : 0080.
                 : 0080.17c2.2144
          -[agg-port 1] 
 Master port : port <1-20> 
 Management packet send port : port <1-20> 
 Mac address : 0080.17c2.2144 
  Protocol : None 
 Distribution algorithm : { Destination address | Source address
                                   Destination address & Source address
 | Vlan | IP Hash } 
 { Destination IP | Source IP 
                               | Destination port | Source port } \cdot \cdot \cdot : <0-3>
 Distribution parameter
 The minimum number of ports : 1
   [port 1] 
                             : {Active | Inactive }
   [port 2] 
   Port Status : {Active | Inactive }
------------------------------------------------------------------------------- 
[agg-port 2] 
     \mathbf{1} , \mathbf{1} , \mathbf{1} , \mathbf{1} , \mathbf{1}\cdot \cdot \cdot \cdot \cdot \cdot \cdot================================================================================
```
Link aggregation group common information

Link aggregation information related to the switch in general will be displayed.

- $\bullet$  System Priority
	- The system priority used by LACP is displayed.
	- System ID

The identification information used by LACP is displayed.

The state of each aggregation group will be displayed.

[agg-port 1]

Indicates the aggregation group number being displayed.

 $\bullet$  Master port

Displays the master port number of the aggregation group. Of the ports belonging to a link aggregation group, the one with the smallest port number will be the master port.

Management packet send port The port number, transmitting the control protocol between switches such as BPDU and IGMP, are displayed. Normally, of the ports belonging to an aggregation group, the one with the smallest port number among the ports in a link up state will be the management packet send port.

Mac address Displays the MAC address of the aggregation group. This MAC address will be the same value as that of the master port.

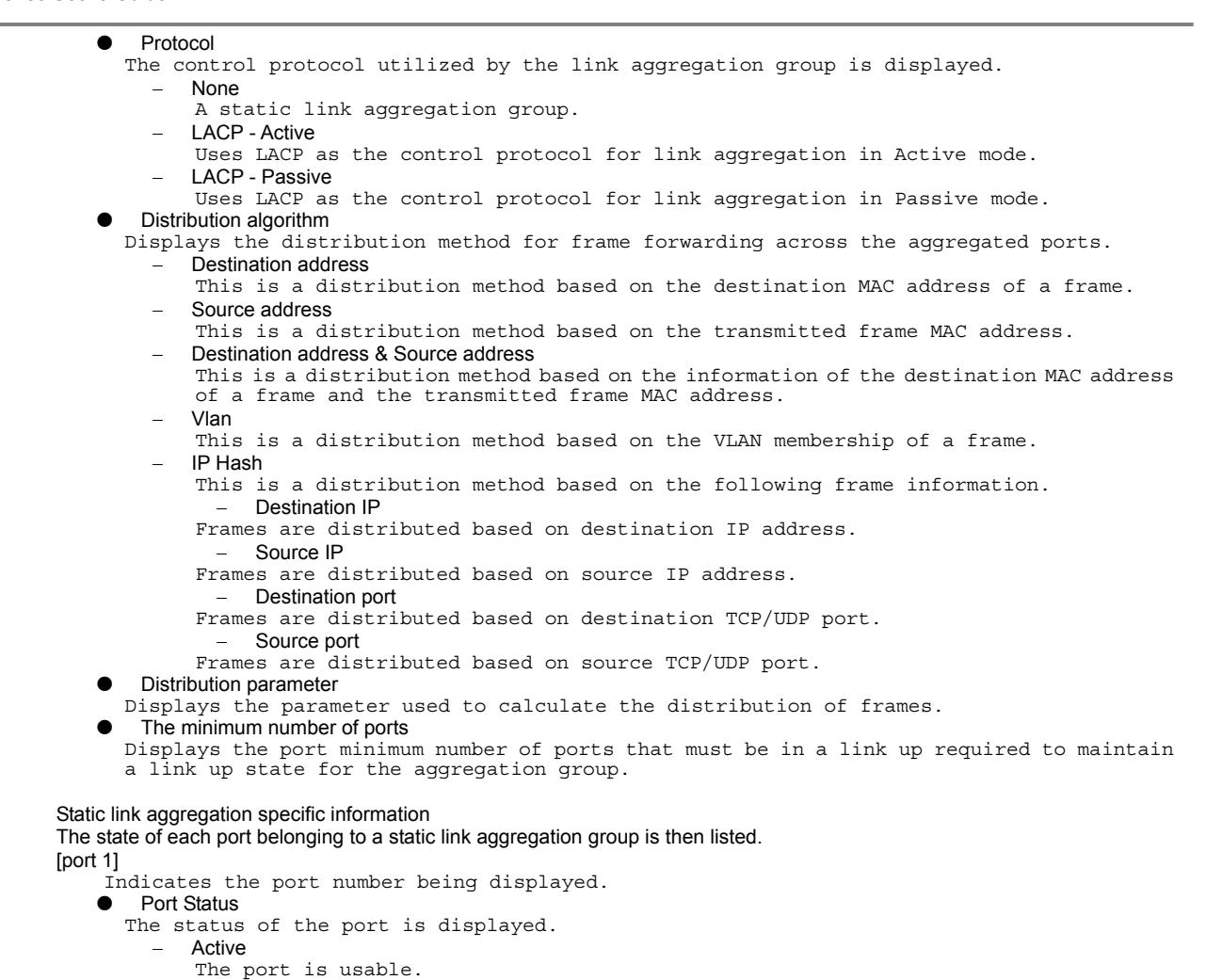

- − Inactive
	- The port is not usable.

# **Output form (in case of LACP link aggregation)**

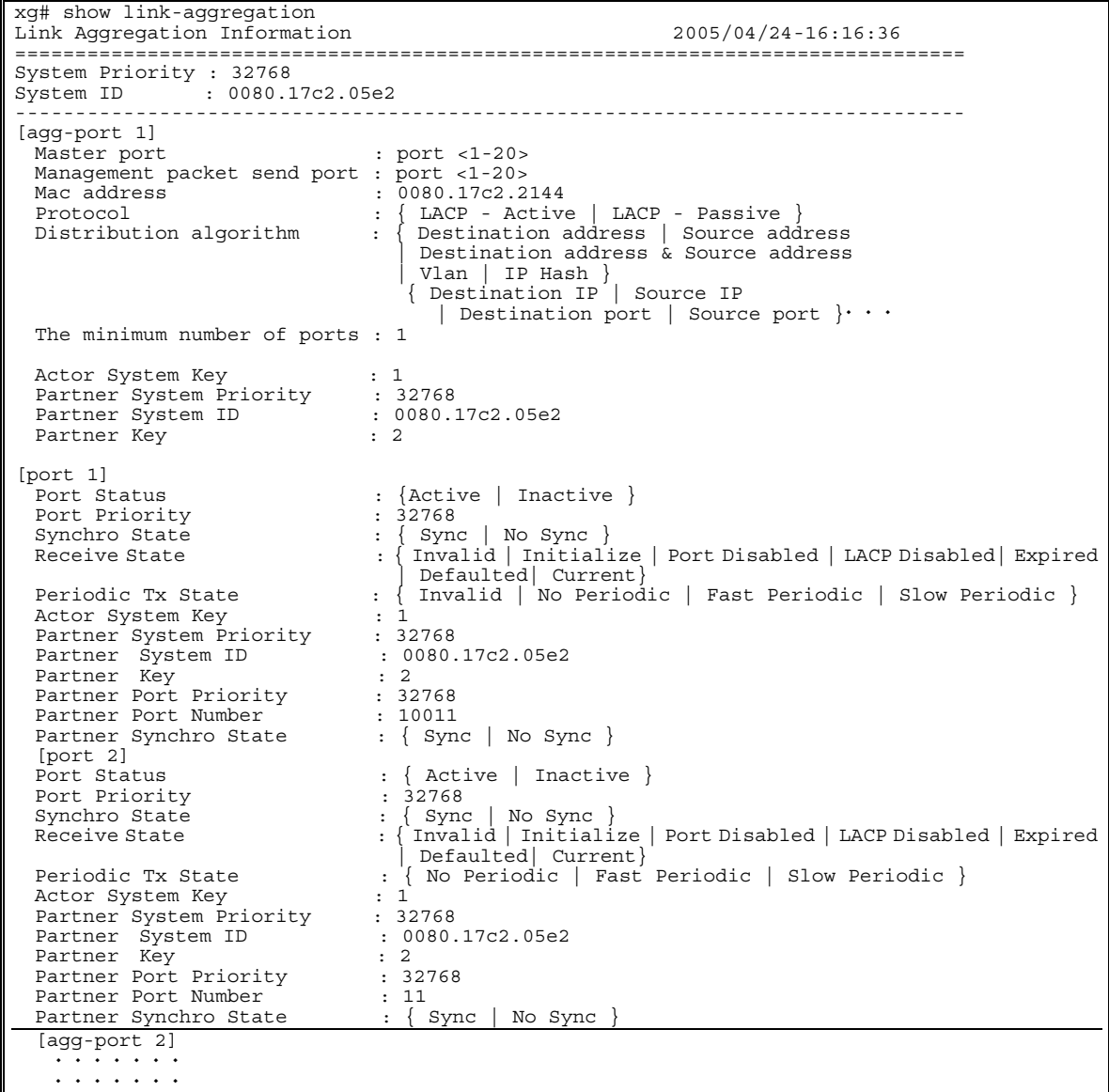

Link aggregation common information

Link aggregation information related to the switch in general will be displayed. The display content is the same as the case of a static link aggregation group.

===============================================================================

LACP Link aggregation specific information

Items common to each aggregation group that will be displayed.

# • Actor System Key

- The system key used by LACP is displayed.
- **•** Partner System Priority
- LACP system priority will be displayed. This system priority is from the device which is connected by LACP shown in this command.
- Partner System ID LACP system ID will be displayed. This system priority is from the device which is connected by LACP shown in this command.
- Partner System Key

LACP system key will be displayed. This system priority is from the device which is connected by LACP shown in this command.

The state of each port belonging to an LACP link aggregation group is then listed. [port 1]

- .<br>Indicates the port number being displayed.<br>● PortPriority
- Port Priority
	- The status of the port is displayed.
		- − Active The port is usable.
			- − Inactive
		- The port is not usable.

#### Synchro State

- The synchronization status of the port is displayed.
	- Sync The link state of LACP with the destination device connection is in a synchronized state.
	- − No Sync
	- The link state of LACP with the destination device connection is not in a synchronized state.
- Receive State
- Displays the reception status of LACP protocol.
	- − Invalid
	- The LACP port destination device connection is in trouble. − Initialize
	- The LACP port destination device connection is in initializing.
	- − Port Disabled
	- The LACP port of the destination device connection is disabled.
	- − LACP Disabled
	- LACP at the connection destination device is disabled.
	- − Expired
	- LACP information with for destination device connection expired.
	- − Defaulted
	- The LACP port of the destination device is about to be connected.
	- − Current
- The LACP port of the destination device is an LACP connected state.
- Periodic Tx State
- The state of the LACP transmit interval control frame is displayed.
- − No Periodic
	- An LACP control frame will not be sent.
	- − Fast Periodic
	- LACP control frames are sent at short intervals.
	- Slow Periodic
	- LACP control frames are sent at long intervals.
- Partner System Priority
- LACP system priority will be displayed. This system priority is from the device which is connected by a port.
- Partner System ID
- LACP system ID will be displayed. This system priority is from the device which is connected by a port.
- Partner System Key
- LACP system key will be displayed. This system priority is from the device which is connected by a port.
- **•** Partner Port Priority
- The port priority value of the connection's destination device is displayed.
- Partner Port Number
- The port number of the connection's destination device is displayed.
- Partner Synchro State
- The port synchronization status of the connection destination device is displayed. Sync
	- The LACP link state is synchronized.
	- − No Sync
	- The LACP link state is not synchronized.

### **Note**

In the case of LACP link-aggregation, make sure to confirm "Partner System Priority", "Partner System ID", "Partner System Key" .are matched for each port of a LACP aggregation member. If not matched, it is necessary to connect correctly and reissue the command.

#### **Example**

Display the state of all aggregation groups.

xg> show link-aggregation

# **5.8.2 link-aggregation**

# **Function**

Link aggregation is a function wherein multiple ports within a switch act as one logical link (aggregated group). This command is used to set up a link aggregation group.

There are two types of link aggregation: static link and LACP.

- Static link aggregation
- An aggregation group is created statically.
- LACP link aggregation

An aggregation group in compliance with IEEE802.3ad LACP (Link Aggregation Control Protocol) is created. LACP is a control protocol among switches for dynamically assembling an aggregation group.

Use the no form to delete an aggregation group.

#### **Prompt**

xg(config)#

#### **Command syntax**

```
link-aggregation agg-port <1-10> [protocol {none | lacp}] [lacp-mode {active | passive}]
[load-balance {dst-mac | src-mac | dst-src-mac | vlan | ip-hash}] 
[ distribution-parameter <0-3> ] 
[minimum-port <1-10>] port <1-20> <1-20> [ <1-20> \cdot \cdot \cdot]
```

```
no link-aggregation agg-port <1-10>
```
# **Parameter**

agg-port  $<1-10$ 

Specifies the aggregation group number to create. Specify a number in the range of 1 to 10. protocol {none | lacp}

- Specifies the protocol type of the link aggregation.
	- − none
	- A static link aggregation group.
	- − lacp

A link aggregation group using IEEE802.3ad LACP as the control protocol between switches.

- When this parameter is omitted, "none" is assumed.
- lacp-mode {active | passive}

Specifies the operational mode of LACP negotiation.

− active

- Negotiation of LACP is started from the device. Also, since the active mode can receive LACP packets, a connection between two LACP active mode enabled switches is possible. − passive
- The device will be in the passive mode of the LACP protocol. The switch responds to LACP packets, but will not start negotiation.
- This parameter can be specified only when "lacp" is specified as the "protocol" parameter. When this parameter is omitted, "active" is assumed.
- load-balance { dst-mac | src-mac | dst-src-mac | vlan | ip-hash }
	- Specifies the frame distribution method for each port in the aggregation group dst-mac
		- Determines the forwarding destination port, based on the destination MAC address of the frames.
		- src-mac
		- Determines the forwarding destination port, based on the source MAC address. − dst-src-mac
		- Determines the forwarding destination port, based on the destination MAC address of a frame and the source MAC address.
		- − vlan
		- Determines the forwarding destination port, based on VLAN membership.
		- − Ip-hash
	- Determines the forwarding destination port, based on the IP hash information.<br>this parameter is omitted, "dst-mac" is assumed. When this parameter is omitted,

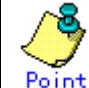

- **•** If there are not many MAC addresses to be distributed across an aggregation group, the distribution among the destination ports tends to become biased. To reduce such bias, use a distribution method that uses more MAC addresses.
	- If a server is connected to an aggregation group and a client is connected to a different port, it is recommended that either "src-mac" or "dst-src-mac" be used.
- If the load balancing of frame forwarding is questioned, the traffic state of each port can be checked by using the "monitor traffic-bytes" or the "monitor traffic-counts" commands.

distribution-parameter <0-3> Specifies a parameter used in calculating of frame distribution method. When this parameter is omitted, "0" is assumed. Point  $\bullet$  Under certain circumstances, load balance bias may not be resolved, when the distribution method is changed. By changing the distribution parameter value, the bias can be minimized. However, this value affects the distribution patterns only. Changing the value does not guarantee resolution of frame distribution bias.  $\bullet$  minimum-port <1-10> Specifies the minimum number of ports in a link up state required to maintain the link up state of the aggregation group. When the number of ports in a link up state within an aggregation group is less than the minimum number of ports specified, the aggregation group changes to a link down state. When this parameter is omitted, 1 is assumed. port <1-20> <1-20> [ <1-20>  $\cdot \cdot \cdot$ ] Assigns port numbers to an aggregation group. Separate each port number with a " " (space). Specify two or more port numbers. **Command type**  Configuration command **Default**  None **Message**  % agg-port %1\$ already exists **Explanation**  An aggregation group with the same number already exists. [[Inserted string]]%1\$: specified aggregation group number **Solution**  Review the specified aggregation group number, and execute the command again. % protocol is not LACP **Explanation**  Although the protocol specified was not lacp, lacp-mode was specified. **Solution**  When the protocol is not lacp, do not specify lacp-mode. % The maximum number of member ports is 10 **Explanation**  The number of specified ports was more than 10. **Solution**  Set the number of ports to 10 or less. % port %1\$ is already member of aggregation group **Explanation**  The specified port already belongs to another aggregation group. [[Inserted string]]%1\$: specified port number **Solution**  Specify a port not belonging to any aggregation groups. % Same port number is found %1\$ **Explanation**  The duplicate port numbers were specified. [[Inserted string]]%1\$: port number duplicated **Solution**  Edit the port numbers then execute the command again. % Minimum-port is too large %1\$ **Explanation**  The number of ports specified in minimum-port surpasses the number of ports constituting the aggregation group. [[Inserted string]]%1\$: specified number of ports **Solution**  Specify a minimum-port value equal to or less than the total number of ports within the aggregation group. Then execute the command again. % port %1\$ is membership of uplink-domain %2\$. **Explanation**  The specified port already belongs to an uplink domain. [[Inserted string]]%1\$: specified port number [[Inserted string]]%2\$: uplink domain number **Solution**  Specify a port not belonging to any uplink domains. Or remove the port from an uplink domain.

#### **Note**

- Among the ports belonging to an aggregation group, the port with the smallest port number will be the master port. Ports added to an aggregation group immediately after a link aggregation group is initially created will inherit the same settings as that of the master port. The values different from the master port are as follows:
	- − "link-pass-through" settings for each appended port will be cleared.
	- The MAC address table entries for each appended port will be cleared.
	- The values for "spanning-tree port-path-cost" will change in accordance with the number of member ports.
- When changing the setting of an aggregation group already created, if the following conditions are met, the aggregation group will change temporarily to a link down state and then to link up again and the port setting becomes default.
	- When the master port is deleted.
	- When the master port is changed.
	- − When protocol or lacp-mode parameters are changed.
- A port belonging to an uplink domain cannot be assigned to a link aggregation group.
- Do not specify a port as a member of an aggregation group if the port is monitored by "rx-mirroring-port" or "tx-mirroring-port".

#### **Example**

Set up a static link aggregation group with ports 1 and 2 as aggregation group number 1.

Then move to the interface edit mode of the aggregation group, and assign a VLAN ID of 2 xg(config)# link-aggregation agg-port 1 protocol none port 1 2

xg(config)# interface agg-port 1 xg(config-agg)# port-vlan-id vlan 2

Set up an LACP link aggregation group of LACP with ports 3, 4, and 5 as aggregation group number 2.

- − Port Members : 3, 4, 5
- − LACP mode : active
- − Distribution method : distribution by destination MAC
- Link up condition minimum number of ports: 2

xg(config)# link-aggregation agg-port 2 protocol lacp lacp-mode active load-balance dst-mac minimum-port 2 port 3 4 5

# **5.8.3 lacp system-priority**

#### **Function**

Sets the system priority used by LACP.

The system priority is used as information for identifying switches via LACP. Typically, it is not necessary to change its value from the default.

Use the no form to return to the default setup.

#### **Prompt**

xg(config)#

#### **Command syntax**

**lacp system-priority <1-65535> no lacp system-priority** 

#### **Parameter**

system-priority <1-65535>

Assigns the LACP system priority value in the range of 1 to 65535.

#### **Command type**

Configuration command

#### **Default**

32768

#### **Example**

Set the LACP system priority to 10000.

xg(config)# lacp system-priority 10000

# **5.8.4 lacp port-priority**

#### **Function**

Sets the priority of LACP ports.

The LACP port priority is used as information for identifying ports via LACP. Typically, it is not necessary to change its value from the default.

Use the no form to return to the default setup.

#### **Prompt**

xg(config)#

# **Command syntax**

**lacp port-priority port <1-20> priority <1-65535> no lacp port-priority port <1-20>** 

#### **Parameter**

- port <1-20>
- Specifies a port number in the range of 1 to 20 to assign an LACP port priority.  $priority < 1-65535$ Specifies an LACP port priority value in the range of 1 to 65535.
- **Command type**

Configuration command

# **Default**

32768

#### **Example**

```
Set LACP port priority to 10000 for Port 2
         xg(config)# lacp port-priority port 2 priority 10000
```
# **5.8.5 link-aggregation load-balance ip-hash-selection**

### **Function**

Set the parameter(s) used by the link aggregation IP hash frame distribution function. Use the no form to return to the default setup.

### **Prompt**

xg(config)#

### **Command syntax**

```
link-aggregation load-balance ip-hash-selection {src-ip | dst-ip | src-port | 
dst-port} 
no link-aggregation load-balance ip-hash-selection
```
#### **Parameter**

ip-hash-selection {src-ip | dst-ip | src-port | dst-port}

Specifies the IP hash parameter used for frame distribution function within a link aggregation group. These parameters can be combined. src-ip

Frames are distributed based on source IP address. dst-ip Frames are distributed based on destination IP address. src-port Frames are distributed based on TCP/UDP source port number. dst-port

Frames are distributed based on TCP/UDP destination port number.

#### **Command type**

Configuration command

#### **Default**

src-ip

#### **Message**

% Cannot set same IP-Hash method.

```
Explanation
```

```
Parameters are duplicated. 
Solution
```
Set non-duplicate parameters.

# **Example**

Specifies destination IP address for the IP hash frame distribution function. xg(config)# link-aggregation load-balance ip-hash-selection src-ip

# **5.9 Uplink Filter Commands**

This section explains the commands related to uplink filter configuration.

# **5.9.1 show uplink**

# **Function**

Display the configuration of uplink domains and the state of downlink member ports.

### **Prompt**

xg>, or xg#

#### **Command syntax**

#### **show uplink**

#### **Command Type**

Operation management command

# **Output form**

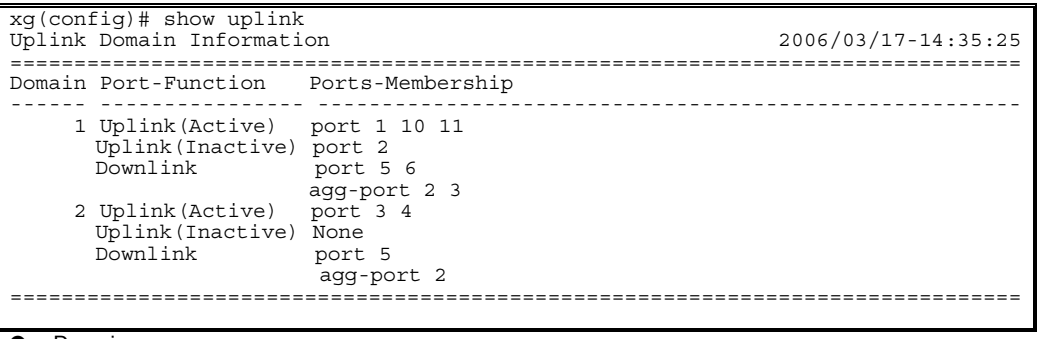

#### Domain

The domain ID of the uplink group is displayed.

# Port-Function

The port state belonging to the uplink domain is displayed

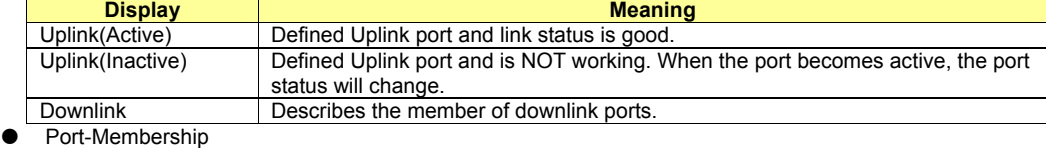

Display the port membership of the uplink domain.

# **Example**

Display the uplink domain configuration.

xg# show uplink

# **5.9.2 uplink-domain**

### **Function**

Create an uplink domain and assign member uplink ports. Use the no form to release the domain membership.

#### **Prompt**

xg(config)#

### **Command syntax**

uplink-domain <1-20> port <1-20> [ <1-20>  $\cdot \cdot \cdot$  ] **no uplink-domain <1-20>**

#### **Parameter**

- $\bullet$  uplink-domain <1-20>
- Specify a domain ID. The domain ID can be an integer of 1 to 20. port <1-20> [ <1-20>  $\cdots$  ] Register or delete member uplink ports. When specifying multiple ports, list them separated with " "(space).

#### **Command type**

Configuration command

### **Default**

None

#### **Message**

% STP is enabled on uplink port. port %1\$

**Explanation** 

Uplink port assignments are not allowed for ports with STP enabled. [[Inserted string]]%1\$:port number

**Solution** 

After disabling STP or configuring the port as portfast, execute the command again. % port %1\$ is member of aggregation-group.

**Explanation** 

Uplink port assignments are not allowed for aggregation ports. [[Inserted string]]%1\$:port number

**Solution** 

After releasing the ports from the aggregation group, execute the command again.

#### % port %1\$ is included another uplink-domain.

**Explanation** 

This uplink port is already a member of another uplink domain.<br>[[Inserted string]]%1\$:port number

# **Solution**

After releasing the uplink domain that includes the specified port, execute the command again.

% port %1\$ is already downlink port in same uplink-domain.

#### **Explanation**

This port is a member of the downlink. [[Inserted string]]%1\$:port number

#### **Solution**

After releasing the member from the downlink, execute the command again.

% IGMP snooping is enabled.

**Explanation**  IGMP snooping is enabled.

### **Solution**

After disabling IGMP snooping, execute the command again.

# **Note**

- Use this function only for ports to be configured after STP is disabled or portfast is enabled.
- $\bullet$  The member of an uplink domain is not permitted to be a member of an aggregation group.
- When releasing an uplink domain using the no form, the members of downlink are also released.<br>• IGMP snooping and the uplink function cannot be used at the same time. Execute "no in sno
- IGMP snooping and the uplink function cannot be used at the same time. Execute "no ip snooping protocol igmp" command before configuring an uplink domain.

# **Example**

The following is an example of configuring port 3 and 4 as uplink ports of domain 3, and then, displaying the uplink domain information by using "show" command.

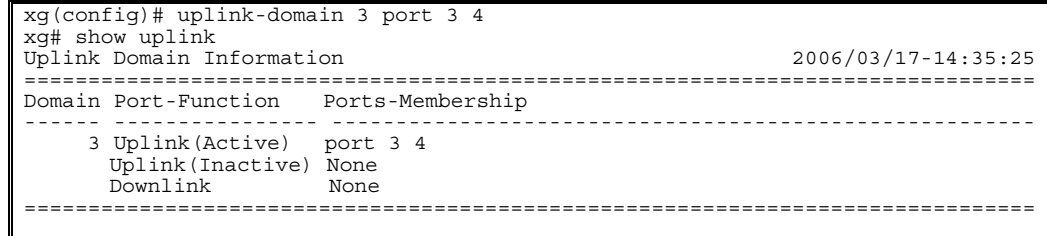

# **5.9.3 downlink allowed uplink-domain**

#### **Function**

Configure the downlink ports belonging to the uplink domain. Use the no form to release the membership.

#### **Prompt**

xg(config-if)#, or xg(config-agg)#

#### **Command syntax**

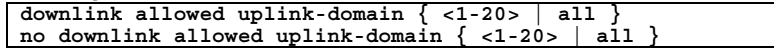

#### **Parameter**

- uplink-domain { <1-20> | all }
	- Specify the uplink domain ID for the member downlink ports.
	- $<1-20$ 
		- Specify a domain ID. The domain ID can be an integer of 1 to 20. − all
		- Register or delete all uplink domains.

#### **Command type**

Configuration command

#### **Default**  None

# **Message**

% Uplink-Domain %1\$ is not configured. port %2\$

- **Explanation**  the uplink domain does not exist.
	- [[Inserted string]]%1\$:uplink domain number
	- [[Inserted string]]%2\$:port number

# **Solution**

Create the uplink domain before executing this command. % port %1\$ is already uplink port in same uplink-domain.

**Explanation** 

This port is a member of another uplink domain.

- [[Inserted string]]%1\$:port number
- **Solution**

After releasing the port from the other uplink domain, execute the command again.

#### **Note**

- $\bullet$  The member of an uplink domain is not allowed to be the member of the corresponding downlink.<br>  $\bullet$  Aggregation groups can be assigned as a member of downlink
- Aggregation groups can be assigned as a member of downlink.
- z If adding ports that are members of an aggregation group all port members of the aggregation group will automatically be made members of downlink.
- When removing ports from an aggregation group that are also members of downlink, downlink membership does not automatically change.

#### **Example**

The following is an example of configuring port 3 as a member of uplink domain 1 and register port 4 as a downlink member of domain 1 then display the uplink domain information by using "show" command.

```
xg(config)# uplink-domain 1 port 3 
xg(config)# interface port 4 
xg(config-if)# downlink allowed uplink-domain 1 
xg(config-if)# exit 
xg(config)# exit 
xg# show uplink 
Uplink Domain Information 2006/03/17-14:35:25
===============================================================================
Domain Port-Function Ports-Membership 
------ ---------------- -------------------------------------------------------
     1 Uplink(Active) port 3 
       Uplink(Inactive) None 
       Downlink port 4 
                 ===============================================================================
```
# **5.10 Switch Port Configuration Commands**

This section explains the port specific commands of the switch.

# **5.10.1 show interface**

### **Function**

Displays the port state of the specified switch.

#### **Prompt**

xg> or xg#

#### **Command syntax**

**show interface [ { port <1-20> | agg-port <1-10> } ]** 

# **Parameter**

- port <1-20>
	- Specifies the port number of the switch to display.
- agg-port  $<$ 1-10 $>$

Specifies the aggregation group number of the switch to display.

When the "port" parameter or "agg-port" parameter are omitted, the state of all ports will be displayed.

#### **Command type**

Operation management commands

#### **Output form**

xg# show interface Interface Information 2007/01/22-12:12:15 =============================================================================== [port 1] Generic Information Description : port\_name1<br>MAC Address : 000C.123a. MAC Address :  $1000C.123a.4321$ <br>
Link State : { Link-up | Lin  $\begin{array}{lll} \texttt{link State} & : & \texttt{Link-up} & \texttt{Link-down} \\ \texttt{Link States Detailed} & : & \texttt{detail information} \end{array}$ Link Status Detail : detail information<br>
STP State : { Discard | Learn | STP State : { Discard | Learn | Forward } Flow Control : { Disabled | Rx Only | Tx Only | Rx and Tx } Address Learning : { Enabled | Disabled } Multicast Forwarding : { Forward-all | Forward-unregistered-mac | Filter-unregistered-mac | Filter-unregistered-mac | Filter-unregistered-mac<br>| Filter-unregistered-mac | Fort | Disa Port Security : { Shutdown | Restrict | Disabled } Storm Control { Enabled | Disabled } Storm Control<br>Default Qos Priority<br>Qos Egress Scheduling Qos Egress Scheduling : { Strict | DRR | DRR-Strict } Qos Bandwidth Output Priority 0 : <0-10000> Output Priority 1 : <0-10000> Output Priority 2 : <0-10000> Output Priority 3 : <0-10000> Ingress Bandwidth : <40-10000> (total:<400-100000>) Vlan Information Port Default Vlan ID : <1-4094> Vlan Member(tagged frame) : { None | Vlan-1 Vlan-2  $\cdot\cdot\cdot$ } Vlan Member(untagged frame) : { None | Vlan-1 Vlan-2  $\cdot \cdot \cdot$ } User Vlan Protocol ID : <0x05DD ~ 0xFFFF> Filter Information Ingress Filter(no vlan member): {Disabled | Enabled} Ingress Filter(tagged frame) : {Disabled | Enabled} Ingress Filter(untagged frame): {Disabled | Enabled} ------------------------------------------------------------------------------- [port 2]  $\cdots$ . . . . . . . ===============================================================================

The configuration and status of each switch port will be displayed.

[port 1]

The number of the switch port for the following information is displayed. In the case of an aggregation group, the aggregation group number such as [agg-port 1] is displayed.

Generic Information

- **•** Description Port description is displayed.
- **MAC Address**
- The MAC address of the port is displayed.
- **Link State** 
	- − Link-up Shows the port is in a link down state.
	- − Link-down
		- Shows the port is in a link up state.

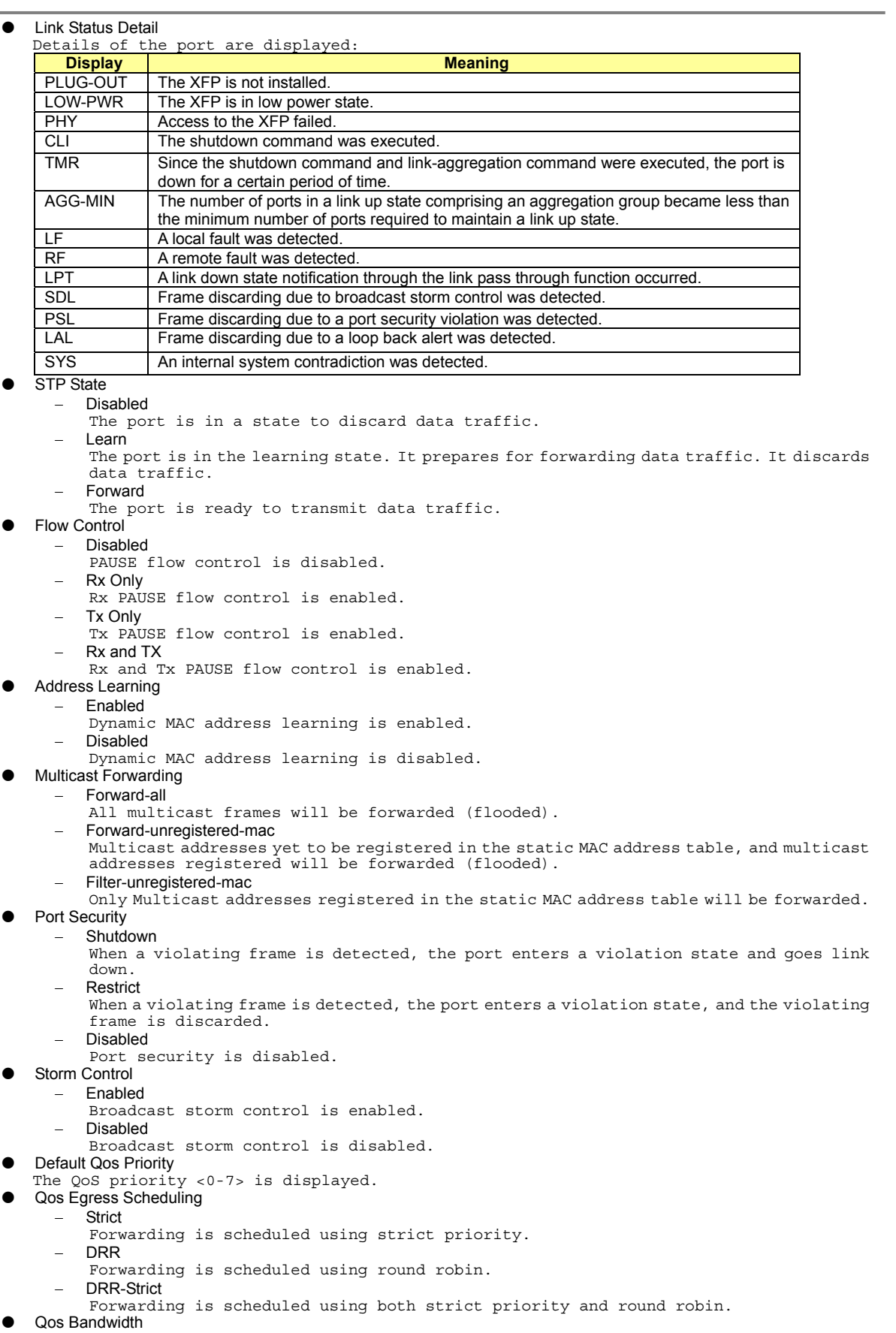

- Bandwidth for each output queue priority is displayed
- **•** Ingress Bandwidth

The ingress rate limiting value of the port is displayed in Mbps. For an aggregation group, the ingress rate limiting value total "(total:<240-60000>)," is displayed.

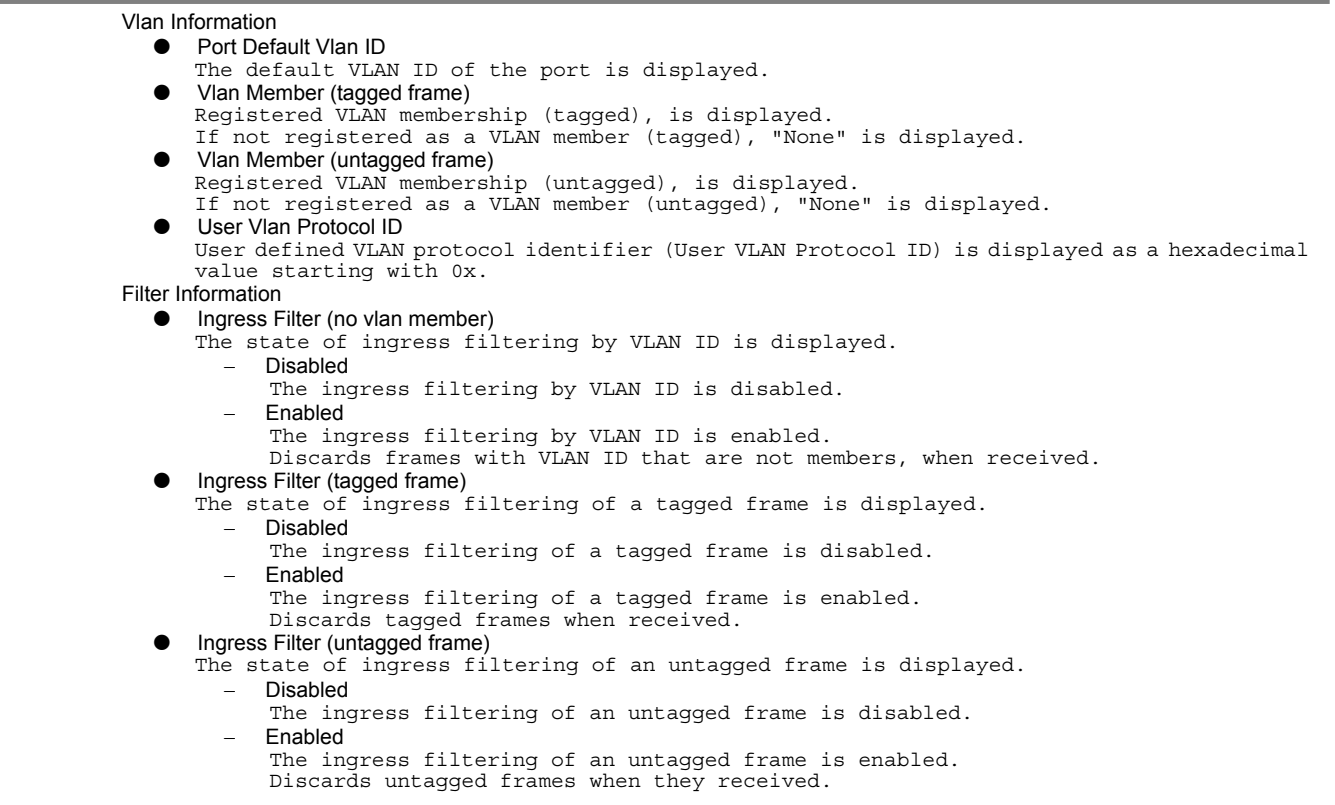

### **Example**

Display the state of the switch port 3.

xg> show interface port 3
## **5.10.2 show port-description**

## **Function**

Displays information about port description.

#### **Prompt**

xg> or xg#

#### **Command syntax**

**show port-description** 

#### **Command type**

Operation management commands.

## **Output form**

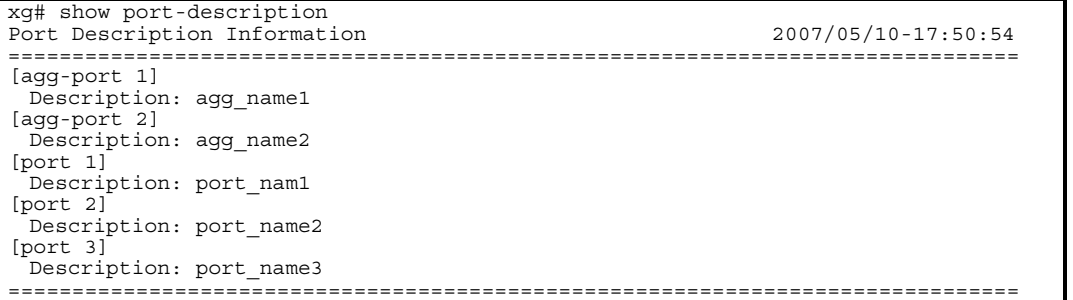

#### [port 1]

The number of the switch port for the following information is displayed. In the case of an aggregation group, the aggregation group number such as [agg-port 1] is displayed.

#### **•** Description

Port description is displayed

## **Example**

Display the list of port description.

xg> show port-description

## **5.10.3 shutdown (Administrator exec mode)**

## **Function**

Shuts down the port of a switch from the administrator exec mode, and turns off the optical signal at the XFP. Use the no form to enable the port again.

## **Prompt**

xg#

## **Command syntax**

**shutdown port <1-20> [ <1-20> ] no shutdown port <1-20> [ <1-20> ]**

## **Parameter**

port <1-20> [ <1-20> ]  $\cdots$ 

Specifies the port number to shut down or enable. When specifying multiple port numbers, list them separated with " " (space).

## **Command type**

Operation management commands

## **Example**

Shut down switch ports 3 and 4. Then, make them usable again. xg# shutdown port 3 4 xg# no shutdown port 3 4

## **5.10.4 clear violation**

## **Function**

When a violation due to port security, loop back alert, and broadcast storm control is detected, an error log entry for the violation is output only once, and the target port will be set to a violation state. Violations can be checked with the "Link Status Detail" displayed by the "show interface" command.

By using this command, the violation state of the port will be cleared.

If a violation state occurs, execute this command after eliminating the cause of the violation. If the cause of the violation is not fully eliminated, the violation state will recur.

## **Prompt**

## xg#

## **Command syntax**

**clear violation { all | port <1-20> | agg-port <1-10> }** 

#### **Parameter**

- all
- Clears the violation state of all ports.
- port <1-20>
- Specifies the port to be cleared.
- agg-port <1-10> Specifies the aggregation group number to be cleared.

#### **Command type**

Operation management commands

## **Example**

Clear the violation state of all ports.

xg# clear violation all

## **5.10.5 interface port**

## **Function**

Switches from the global configuration mode to the interface edit mode wherein ports are configured. Multiple ports can be configured collectively.

## **Prompt**

xg(config)#

## **Command syntax**

```
interface port <1-20> [ <1-20> ]   
interface port range <1-20> <1-20> 
interface agg-port <1-10>
```
#### **Parameter**

- port <1-20> [ <1-20> ] $\cdots$ 
	- Specifies the port to configure. When specifying multiple ports, list them separated with " " (space).
- port range <1-20> <1-20>
- Specifies the range of multiple ports to configure by separating with " " (space). agg-port <1-10>
- Specifies the aggregation group number to configure. Multiple aggregation groups cannot be specified.

## **Command type**

Configuration command

## **Message**

```
% duplicate port number: %1$ 
     Explanation 
         The specified port number was duplicated.
         [[Inserted string]]%1$: specified switch port number 
      Solution 
         Specify a switch unique port numbers.
```
## **Note**

When multiple ports are collectively configured, their settings are individually displayed when using such commands as "copy running-config startup-config" or "show running-config".

## **Example**

```
Switch to the collective interface edit mode using port numbers in the range of 1 to 8.
```
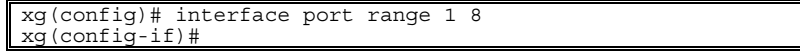

Switch to the collective interface edit mode using port numbers 1, 3, 5, and 7.

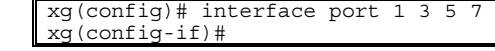

Switch to the interface edit mode using aggregation group number 1.

```
xg(config)# interface agg-port 1 
xg(config-agg)#
```
When configuring an aggregation group, the prompt is displayed as (config-agg).

## **5.10.6 description**

## **Function**

Describes the port information. Use the no form to delete the port description.

## **Prompt**

xg(config-if)# or xg(config-agg)#

## **Command syntax**

description DESCRIPTION no description

## **Parameter**

 $\bullet$  description DESCRIPTION Describes the port information using ASCII characters. The description can be up to 64 alphanumeric characters in length. No need to enclose a parameter in quotes if it contains a blank space.

## **Command type**

Configuration command.

## **Default**

None.

#### **Message**

% Port description length is max over.

**Explanation** 

The port description length exceeded 64 characters. **Solution**  Specify a port description consisting of up to 64 alphanumeric characters.

## **Note**

Port descriptions are not checked for duplication.

## **Example**

Describes port 3 as "port\_name3".

xg(config)# interface port 3 xg(config-if)# description port\_name3

## **5.10.7 flowcontrol**

## **Function**

Configures PAUSE flow control . Use the no form to return to the default setup.

## **Prompt**

xg(config-if)# or xg(config-agg)#

## **Command syntax**

**flowcontrol { disable | only-receive | | only-send | send-receive } no flowcontrol**

## **Parameter**

- $\bullet$  disable
	- Disalbe PAUSE flow control.
- only-receive Enables Rx PAUSE flow control.
- only-send
- Enables Tx PAUSE flow control.
	- send-receive Enables Tx and Rx PAUSE flow control.

## **Command type**

Configuration command

## **Default**

only-receive

## **Example**

Enable Tx and Rx PAUSE flow control . xg(config-if)# flowcontrol send-receive

## **5.10.8 storm-control**

## **Function**

Enables broadcast storm control for the designated ports. Use the no form to disable storm control.

## **Prompt**

xg(config-if)# or xg(config-agg)#

## **Command syntax**

**storm-control no storm-control** 

## **Command type**

Configuration command

## **Default**

None

## **Note**

When a broadcast storm condition is detected, the port will be in a violation state. After eliminating the cause of the condition, clear the violation state with the "clear violation" command.

## **Example**

Enable broadcast storm control for Port 3 of the switch.

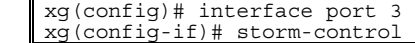

## **5.10.9 suppress-address-learning**

#### **Function**

Disables the dynamic learning of the MAC address table for switch ports. Use the no form to enable learning.

## **Prompt**

xg(config-if)#, or xg(config-agg)#

## **Command syntax**

**suppress-address-learning no suppress-address-learning**

## **Command type**

Configuration command

## **Default**

None

#### **Example**

Disable dynamic learning for the MAC address table.

xg(config-if)# suppress-address-learning

## **5.10.10 shutdown (Interface edit mode)**

## **Function**

Shuts down the ports so that they cannot be used. Use the no form to enable the ports again.

## **Prompt**

xg(config-if)# or xg(config-agg)#

## **Command syntax**

**shutdown no shutdown**

## **Command type**

Configuration command

## **Default**

None

#### **Note**

When this command is invoked, the port becomes disabled but the optical signal from the XFP is not stopped.

#### **Example**

Shut down switch port 3. Then, make it usable again.

```
xg(config)# interface port 3 
xg(config-if)# shutdown 
xg(config-if)# no shutdown
```
## **5.10.11 shutdown (Global configuration mode)**

#### **Function**

Shuts down the ports from the global configuration mode so that they cannot be used. Use the no form to enable the ports again.

## **Prompt**

xg(config)#

## **Command syntax**

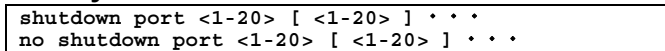

#### **Parameter**

port <1-20> [ <1-20> ] $\cdot \cdot \cdot$ Specifies the port number to shut down or enable. When specifying multiple ports, list them separated with " " (space).

## **Command type**

Configuration command

#### **Default**

None

#### **Note**

- When this command is invoked, the port becomes disabled, but the optical signal from the XFP is not stopped.
- $\bullet$  To shut down an aggregation group, use the interface edit mode shutdown command.

#### **Example**

Shut down switch ports 3 and 4 then, make them usable again.

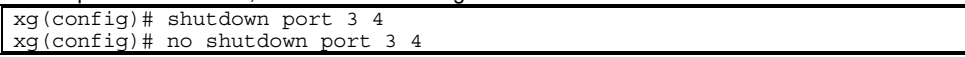

## **5.10.12 port-security**

## **Function**

Sets port security based on the source MAC address.

When port security is enabled, register the MAC addresses permitted using the "bridge mac-address-table" command. Use the no form to disable port security.

## **Prompt**

xg(config-if)# or xg(config-agg)#

## **Command syntax**

**port-security violation { restrict | shutdown } no port-security**

## **Parameter**

violation { restrict | shutdown }

Specifies the action when receiving a violating frame.

- − restrict
	- When a violating frame is detected an error log entry is recorded, and an SNMP trap message is sent. The violating frame is discarded, and the port set to a violation state.
	- − shutdown
	- When a violating frame is detected an error log entry is recorded, and an SNMP trap message is sent. The port is set to a violation state then goes link down.

## **Command type**

Configuration command

## **Default**

None

#### **Note**

- When a security violation is detected, the port is set to a in violation state. The "Link Status Detail" of the "show interface" command will display "PSL".
	- After eliminating the cause of the violation, clear the violation state with the "clear violation" command to return the port to usable state.
- When port security is enabled, throughput decreases by about 10%, since the forwarding overhead increases. Also, receiving a frame that causes a security violation affects transmission from the port. Therefore, in an environment where security violations occur frequently, a decrease in the transmission rate should be anticipated.

## **Example**

Set port security to switch port 3.

Then, when port 3 is in violation, check the port state using the "show interface" command.

After eliminating the cause of violation, make it usable again using the "clear violation" command.

```
xg(config)# interface port 3 
xg(config-if)# port-security violation shutdown 
xg(config-if)#exit 
xg(config)#exit 
                 \leftarrow When the port is in violation state.
xg#show interface port 3 
                  - ← When link Status Detail is "PSL."
xg# clear violation port 3
```
## **5.10.13 link-pass-through**

## **Function**

Link pass through is a function that monitors the link state of a specific port, and, by synchronizing the link state of the specified port, promptly notifies changes of the link state to devices connected to the notification (domino) port. This command specifies the link state monitoring port and the notification port. Use the no form to return to the default setup.

## **Prompt**

xg(config)#

## **Command syntax**

```
link-pass-through { monitored-port <1-20> | monitored-agg-port <1-10>} 
[domino-port <1-20> [<1-20>   ]] [domino-agg-port <1-10> [<1-10>   ]] 
no link-pass-through { monitored-port <1-20> | monitored-agg-port <1-10>}
```
#### **Parameter**

- monitored-port <1-20>
- Specifies a port to monitor the link state.
- monitored-agg-port <1-10>
- Specifies an aggregation group to monitor the link state.
- domino-port <1-20>  $\left[$ <1-20>  $\cdots\right]$
- Specifies the port number for the link state notification. When specifying multiple port numbers, list them separated with " " (space).
- $\bullet$  domino-agg-port <1-10> [<1-10> $\cdots$ ] Specifies the aggregation group number for the link state notification. When specifying multiple aggregation group numbers, list them separated with " " (space).

#### **Command type**

Configuration command

## **Default**

None

#### **Message**

% Agg-port %1\$ does not exist.

#### **Explanation**

The specified aggregation group is not created. [[Inserted string]]%1\$: specified aggregation group number

**Solution** 

Review the specified aggregation group numbers.

% monitored-port and domino-port cannot specify a port belonging to an aggregation port. port=%d **Explanation** 

#### Ports within a link aggregation group cannot be specified as monitored and domino ports. [[Inserted string]]%1\$: port number specified to monitored-port or domino-port

## **Solution**

Review the ports specified as monitored and domino ports. % Cannot set same port number in monitored-port and domino-port. port %1\$

**Explanation** 

The same port number cannot be set to a monitored port and a domino port.

[[Inserted string]]%1\$: port number

## **Solution**

Review the parameter specified for the monitored port or domino port. % Cannot set same aggregation port number in monitored-agg-port and domino-agg-port. agg-port %1\$

## **Explanation**

The same aggregation group number cannot be set to a monitored port and a domino agg-port. [[Inserted string]]%1\$: aggregation group number

#### **Solution**

Review the parameters specified for the monitored port or domino agg-port.

- % Cannot set same port number in domino-port. port %1\$
	- **Explanation**

The same port number cannot be set as the domino port. [[Inserted string]]%1\$: port number

**Solution** 

Review the parameter specified for the domino port.

% Cannot set same aggregation port number in domino-agg-port. agg-port %1\$

#### **Explanation**

The same aggregation group number cannot be set as the domino agg-port. [[Inserted string]]%1\$: aggregation group number

**Solution** 

Review the parameter specified for the domino agg-port.

#### **Example**

Monitor the link state of aggregation group 1 and set ports 4 and 5 to receive link state notification. xg(config)# link-pass-through monitored-agg-port 1 domino-port 4 5

## **5.10.14 ingress-bandwidth**

## **Function**

Sets the ingress rate limiting value for the designated ports. When reception traffic exceeds the ingress rate limiting value, received frames will be discarded. Use the no form to return to the default setup.

## **Prompt**

xg(config)# or xg(config-agg)#

## **Command syntax**

**ingress-bandwidth <40-10000> no ingress-bandwidth**

## **Parameter**

z <40-10000>

Specifies the ingress rate limiting value in the range of 40 to 10000 Mbps. The value must be an integer divisible by 40.

For an aggregation group, the specified ingress rate limiting value applies to each port comprising the aggregation group. The total ingress rate limiting value for the aggregation group will be the specified ingress rate limiting value multiplied by the number of ports.

## **Command type**

Configuration command

## **Default**

10000

## **Message**

% The set value is not step of 40. **Explanation** 

The specified ingress rate limiting value is not an integer divisible by 40. **Solution** 

Specify the ingress rate limiting value with an integer divisible by 40.

#### **Note**

- For the specified ingress rate limiting value x, the actual ingress rate limiting value used is expressed in the approximation below.
- Actual ingress rate limiting value = {integral part of (rate  $\times$  256 / 10000)}  $\times$  10000 / 256
- Measurement of the ingress rate is done in increments of 100µs. Therefore, when burst transfers are performed that exceed 100μs, the actual permitted ingress rate will be smaller than the specified value.

#### **Example**

Set the ingress rate of port 3 to 5Gbps.

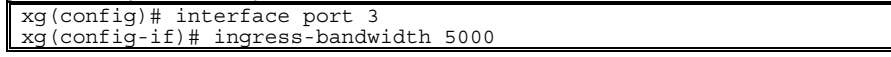

## **5.10.15 multicast-forwarding**

## **Function**

Sets the forwarding method for multicast frames. Use the no form to return to the default setup.

## **Prompt**

xg(config)# or xg(config-agg)#

## **Command syntax**

```
multicast-forwarding { forward-all | forward-unregistered-mac | 
filter-unregistered-mac } 
no multicast-forwarding
```
## **Parameter**

- z { forward-all | forward-unregistered-mac | filter-unregistered-mac }
	- Specifies the forwarding method for multicast frames.
		- − Forward-all
			- All multicast frames will be forwarded (flooded).
			- − Forward-unregistered-mac
			- Multicast addresses yet to be registered in the static MAC address table, and multicast addresses registered will be forwarded (flooded). Multicast addresses registered as non-member ports will be filtered.
		- − Filter-unregistered-mac
			- Only Multicast addresses registered as member ports in the static MAC address table will be forwarded.

## **Command type**

Configuration command

## **Default**

forward-all

## **Example**

Enter the interface edit mode using switch ports 1 to 3, then set them to the unregistered multicast forwarding mode.

xg(config)# interface port range 1 3 xg(config-if)# multicast-forwarding forward-unregistered-mac

# **5.11 Spanning Tree Protocol (STP) Configuration Commands**

This section explains the commands related to the Spanning Tree Protocol.

## **5.11.1 show spanning-tree**

## **Function**

Displays the state of the Spanning Tree Protocol.

## **Prompt**

xg> or xg#

## **Command syntax**

**show spanning-tree [ detail [ { port <1-20> | agg-port <1-10> } ] ]** 

## **Parameter**

detail

Displays the state of the Spanning Tree Protocol configuration in detail. When this parameter is omitted, the display will be simplified.

- port  $<1-20$
- Specifies the ports to display.
- $\overline{a}$  agg-port <1-10> Specifies the aggregation groups to display.

When "port" parameter and "agg-port" parameter are omitted, the state of all ports will be displayed.

## **Command type**

Operation management commands

## **Output form (simplified display)**

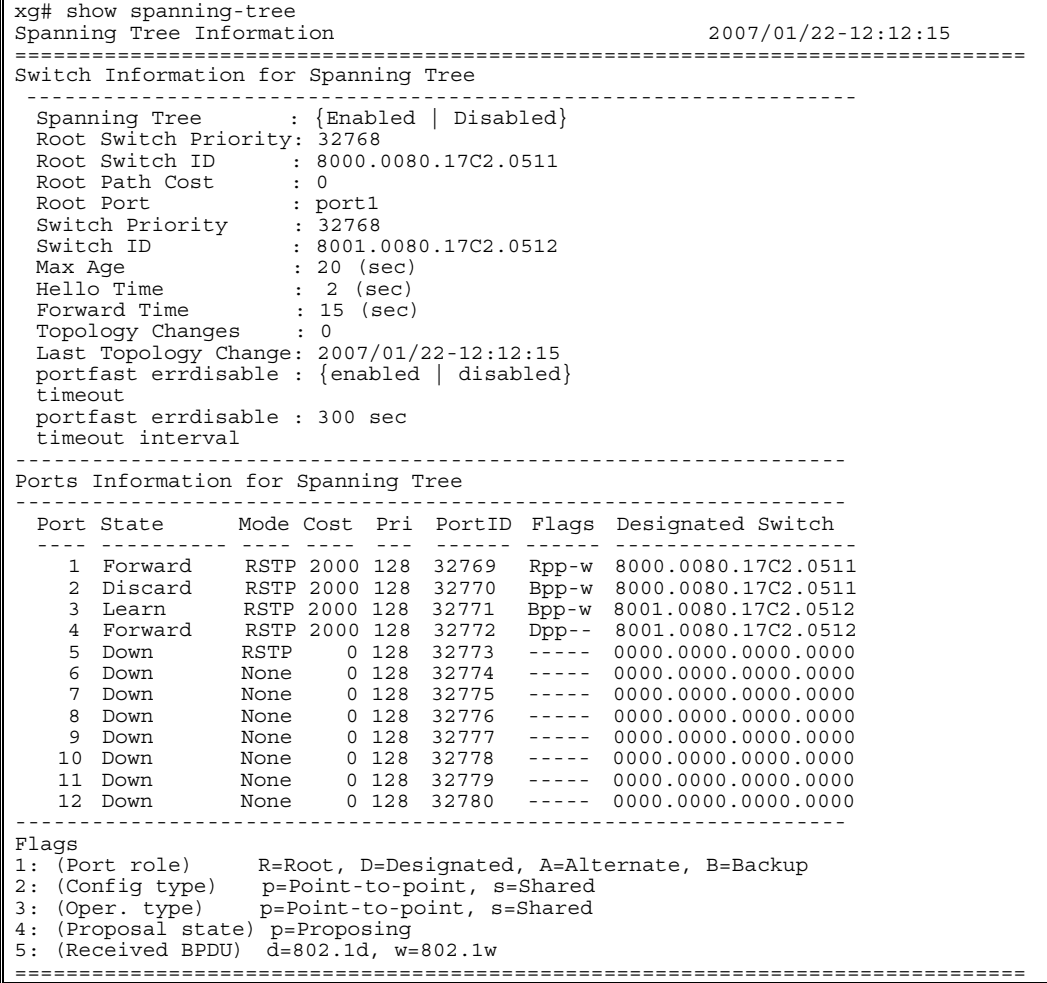

Switch Information for Spanning Tree General Spanning Tree Protocol information is displayed. Spanning Tree The operational state of the Spanning Tree Protocol is displayed. − Disabled Spanning Tree Protocol is disabled. − Enabled Spanning Tree Protocol is enabled. **Root Switch Priority** The priority value for the switch selected as the root switch is displayed as a decimal number. Root Switch ID The switch identifier selected as the root switch is displayed. The first four digits representing the priority of the root switch are displayed as a hexadecimal number. The remaining 12 digits representing the MAC address of the root switch are displayed as a hexadecimal number. z Root Path Cost The path cost value from the device to the root switch. When the device is the root switch, "0" is displayed. z Root Port The switch port number of the root port of the device is displayed. When the device is the root switch, "---" is displayed. **Switch Priority** The priority value of the device is displayed as a decimal number. Switch ID The switch identifier priority for the device is displayed. The first four digits representing the priority of the device are displayed as a hexadecimal number. The remaining 12 digits representing the MAC address of the device are displayed as a hexadecimal number. Max Age The maximum valid time (seconds) for BPDU's are displayed. Hello Time The transmit interval (seconds) for BPDU's are displayed. Forward Time The time a port requires to switch states. **Topology Changes** The number of times the topology changed is displayed. Last Topology Change The latest date and time the topology change occurred is displayed. portfast errdisable timeout The state of errdisable-timeout function is displayed. − disabled The errdisable-timeout function is disabled. − enabled The errdisable-timeout function is enabled. portfast errdisable timeout interval The timeout value (seconds) for canceling a port down condition when the errdisable-timeout function is enabled is displayed. Ports Information for Spanning Tree The Spanning Tree Protocol information for each switch port is displayed.<br>• Port Port The switch port number is displayed. • Port State The STP state of the switch port is displayed. − Down Indicates that the switch port is in link down state. − Discard The switch port does not send/receive frames other than BPDUs. − Learn The switch port is in learning state. The source MAC address for received frames is learned, but frames are not forwarded. − Forward The switch port is ready to transmit data traffic. For RSTP (IEEE802.1w), "Blocking" and "Listening" states of STP are merged as the "Discarding" State. The port states between STP (IEEE802.1D) and RSTP (IEEE802.1w) correspond as follows: **Display format STP(IEEE802.1D) RSTP(IEEE802.1w)**  Block Blocking Discarding Listen | Listening | Discarding Learn Learning Learning Forward Forwarding Forwarding **Po int**<br>For a switch port that does not use STP, the state will be either "Forward" or "Down."

```
Mode
The switch port mode of the Spanning Tree Protocol is displayed. 
     − STP 
      The switch port is operating in STP (IEEE 802.1D Spanning Tree Protocol) mode. 
      − RSTP 
      The switch port is operating in RSTP (IEEE 802.1w Rapid Spanning Tree Protocol) mode. 
      − None 
      STP is not applicable to the switch port. 
 Cost
The path cost value of the port is displayed. 
z Pri 
The priority value of the switch port is displayed. 
 PortID
The port ID of the switch port is displayed. 
Flags
Flags indicating the state of the switch port are displayed. Each flag has the following 
meaning: 
  − First flag (Port role) 
      Indicates the role of the port. 
           − R 
    The Root port. 
           − D 
    The Designated port. 
           − A 
    The Alternate port. 
           − B 
    The Backup port. 
   − Second flag (Config link type) 
      Indicates the link type of the line configured in the device. 
         − p 
   A point-to-point link. 
           − s 
   A shared line. 
      In the device Point-to point "p" is always used. 
      Third flag (Oper link type)
      Indicates the link type in operation. 
         − p 
    A point-to-point link. 
           − s 
   A shared link. 
      − Fourth flag (Proposal state) 
      Indicates a Spanning Tree was proposed by an adjacent switch. 
            − p 
    Building a Spanning Tree was proposed. 
        − (None) 
   Building a Spanning Tree request was accepted by the adjacent switch. 
      Fifth flag (Received BPDU)
      The Spanning Tree Protocol mode for the received BPDU. 
           − d 
    STP(IEEE802.1D). 
        − w 
    RSTP(IEEE802.1w). 
         Point
        If the destination switch port is operating in STP (IEEE802.1D) mode, the connected device switch 
        port will operate in STP mode regardless of its setting. 
 Designated Switch
```
Displays the switch identifier for the specified switch that sent a BPDU to the specified port.

The first four digits representing the priority of the designated switch are displayed as a hexadecimal number. The remaining 12 digits representing the MAC address of the designated switch are displayed as a hexadecimal number.

## **Output form (detailed display)**

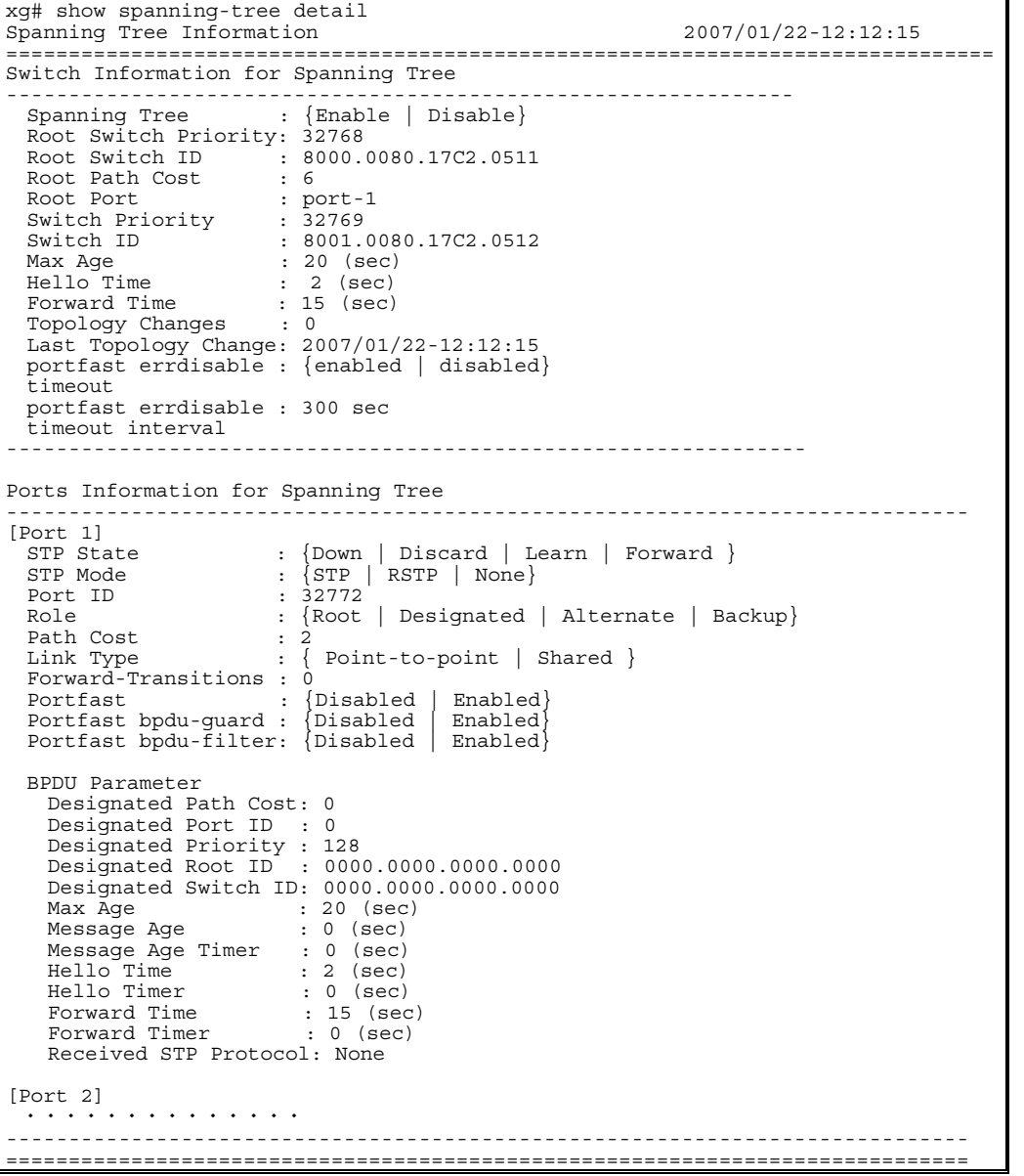

Switch Information for Spanning Tree

General Spanning Tree Protocol information is displayed. The display content is the same as that of the simplified display except for some additional items.

Port Information for Spanning Tree

Spanning Tree Protocol information for each port is displayed.

- $\bullet$  [Port 1] The switch port number is displayed.
- STP State
	- The state of the port is displayed.
	- The display content is the same as that of the simplified display.
- STP Mode
- The Spanning Tree Protocol mode is displayed. The display content is the same as that of the simplified display.
- Port ID
- The Port ID of the switch port is displayed.
	- Role
	- The role of the port is displayed.
		- − Root The root Port.
		- − Designated
		- The designated port.
		- − Alternate
		- The alternate port.
		- − Backup
	- The backup port.
- Path Cost

The path cost for the port is displayed.

- Link Type
	- Indicates the state of the current link.
		- − Point-to-point A point-to-point link.
		- − Shared
		- A shared link.
	- z Forward-Transitions
- Displays the number of times the port changed to forwarding state.
- Portfast
	- The Portfast state is displayed.
		- − Disabled The Portfast function is disabled.
		- − Enabled
	- The Portfast function is enabled.
	- Portfast bpdu-guard The state of the BPDU guard function is displayed.
		- − Disabled
			- The BPDU guard function is disabled.
		- − Enabled
	- The BPDU guard function is enabled.
	- Portfast bpdu-filter
	- The state of the BPDU filter function is displayed.
	- − Disabled
		- The BPDU filter function is disabled.
		- − Enabled
			- The BPDU filter function is enabled.

#### BPDU Parameter

Displays the information about the BPDU send/receive.

This is only displayed when the "STP State" of the specified port is not "Down".

- Designated Path Cost
- The root path cost to the destination port is displayed.
- Designated Port ID
- The Port ID of the destination port is displayed.
- Designated Priority
- The priority value of the destination port is displayed,
- Designated Root ID

The switch identifier of the root switch registered in the destination switch is displayed. The first four digits representing the priority of the root switch are displayed as a hexadecimal number. The remaining 12 digits representing the MAC address of the root switch are displayed as a hexadecimal number.

Designated Switch ID

The switch identifier of the destination switch is displayed.

- The first four digits representing the priority of the designated switch are displayed as a hexadecimal number. If the "Designated Root ID" and the "Designated Switch ID" are the same, the destination
- switch is the root switch. Max Age
- The maximum valid time (seconds) for BPDU's for the destination switch is displayed.
- Message Age
- Displays the time (seconds) lapsed since the last BPDU message from the destination switch was received.
- Message Age Timer
- Displays the timeout value (seconds) for BPDU messages sent form the destination switch. Hello Time
- Displays the hello time (seconds) sent from the destination switch.
- Hello Timer
- Displays the remaining seconds for the Hello Timer. When it decrements to 0, a BPDU is sent. Forward Time
- Displays the Forward Time (seconds) sent from the destination switch.
- Forward Timer
- Displays the remaining seconds for the Forward Timer. When it decrements to 0, the status of the port is changed.
- Received STP Protocol
	- Displays the Spanning Tree Protocol (STP) mode of the destination switch.
	- − STP
		- The connection destination switch is operating in STP (IEEE 802.1D) mode. − RSTP
		- The connection destination switch is operating in RSTP (IEEE 802.1w) mode.
			- − None STP is not enabled on the destination switch.

#### **Example**

Displays the detailed information for the Spanning Tree Protocol state:

xq# show spanning-tree detail

# **5.11.2 spanning-tree**

## **Function**

Enables the Spanning Tree Protocol (STP). Use the no form to disable Spanning Tree Protocol.

## **Prompt**

xg(config)#

## **Command syntax**

**spanning-tree no spanning-tree**

## **Command type**

Configuration command

## **Default**

None

## **Message**

% port %1\$ is membership of uplink-domain %2\$. **Explanation**  The specified port already belongs to an uplink domain. [[Inserted string]]%1\$: specified port number

[[Inserted string]]%2\$: uplink domain number

**Solution** 

Specify a port not belonging to an uplink domain or remove the port from an uplink domain.

## **Note**

**•** STP cannot be used on uplink ports. STP port fast, however, is allowed on uplink ports.

## **Example**

Enable Spanning Tree Protocol.

xg(config)# spanning-tree

## **5.11.3 spanning-tree priority**

## **Function**

Sets the switch priority of the Spanning Tree Protocol. Whichever switch priority is smallest is selected as the root switch for the Spanning Tree. Use the no form to return to the default state.

## **Prompt**

xg(config)#

## **Command syntax**

**spanning-tree priority <0-61440> no spanning-tree priority**

## **Parameter**

priority <0-61440>

Sets the switch priority value. It must be an integer divisible by 4096. Values can be set in the range of 0 to 61440.

## **Command type**

Configuration command.

## **Default**

32768

## **Message**

% Priority is not step of 4096

**Explanation**  The priority is not a multiple of 4096.

**Solution** 

Specify an integer divisible by 4096.

## **Example**

Set the switch priority to 4096

xg(config)# spanning-tree priority 4096

## **5.11.4 spanning-tree hello-time**

## **Function**

The hello time is a time interval between BPDUs. Periodic BPDUs inform all the other switches on the network of the root switch routing information.

Use the no form to return to the default setup.

## **Prompt**

xg(config)#

#### **Command syntax**

**spanning-tree hello-time <2-10> no spanning-tree hello-time**

## **Parameter**

hello-time <2-10>

Specify a hello time in seconds.

## **Command type**

Configuration command

## **Default**

2 seconds

## **Message**

- % Can't set hello-time
	- **Explanation**

An unsettable value was specified. The settable range of "hello-time" differs depending on the values of "forward-time" and "max-age".

**Solution**  Set a value which satisfies the conditions specified in this Section's Notes.

## **Note**

- If the hello time is short, topology changes can be detected more quickly, but STP traffic and STP processing overhead will increase.
- The settable range of hello-time differs depending on the values set with the "spanning-tree max-age" command and the "spanning-tree forward-time" command. The value must also satisfy the following conditions:

```
2 \times (forward_time - 1) \ge max_age
max\_age \ge 2 \times (hello\_time + 1)
```
## **Example**

Set the hello time value of the Spanning Tree switch to 3 seconds. xg(config)# spanning-tree hello-time 3

## **5.11.5 spanning-tree max-age**

## **Function**

The maximum age (max-age) of the Spanning Tree is the maximum valid time interval between received BPDUs. When BPDUs are not received within that time, the topology of the Spanning Tree will be recalculated, and the switch that timed out will send BPDUs acting as a root switch. Use the no form to return to the default setup.

**Prompt** 

xg(config)#

## **Command syntax**

**spanning-tree max-age <6-40> no spanning-tree max-age**

## **Parameter**

- $max$ -age  $\leq 6$ -40 $>$ 
	- Sets the timeout value for the received BPDUs. When the switch does not receive BPDUs within this period, the topology of the Spanning Tree will be recalculated. Values can be set in the range of 6 to 40 seconds.

## **Command type**

Configuration command

## **Default**

20 seconds

#### **Message**

- % Can't set max-age.
	- **Explanation**  An unsettable value was specified. The settable range of max-age differs depending on the values of "hello-time" and "forward-time".
	- **Solution**

Set a value, which satisfies the conditions as detailed in this Section's Notes.

## **Note**

The settable range of maximum age differs depending on the value set with the "spanning tree hello-time" command and the "spanning tree forward-time" command. The value must also satisfy the following conditions:  $2^{\times}$  (forward\_time -1) ≥ max\_age

max age  $\geq 2 \times$  (hello time + 1)

## **Example**

Specify the maximum age (max-age) value of the Spanning Tree to 30 seconds. xg(config)# spanning-tree max-age 30

## **5.11.6 spanning-tree forward-time**

## **Function**

The forward delay time of the Spanning Tree is the time required for the ports to change to a forwarding state. Use the no form to return to the default setup.

#### **Prompt**

xg(config)#

#### **Command syntax**

**spanning-tree forward-time <4-30> no spanning-tree forward-time**

#### **Parameter**

 $\bullet$  forward-time <4-30>

Specifies the forward delay time for the Spanning Tree in seconds. Values can be set in the range of 4 to 30 seconds.

## **Command type**

Configuration command

## **Default**

15 seconds

## **Message**

- % Can't set forward-time.
	- **Explanation**

An unsettable value was specified. The settable range of "forward-time" differs depending on the values of "hello-time" and "max-age". **Solution** 

Set a value, which satisfies the conditions in this Section's Notes.

## **Note**

The settable range of forward delay time differs depending on the values set with the "spanning-tree hell-time" command and the "spanning-tree max-age" command. The value must also satisfy the following conditions:  $2 \times$  (forward time - 1) ≥ max age

```
max\_age \ge 2 \times (hello\_time + 1)
```
#### **Example**

Specify the forward delay time value to 17 seconds. xg(config)# spanning-tree forward-time 17

## **5.11.7 spanning-tree port-priority**

## **Function**

Sets a port priority within the Spanning Tree. A smaller value has a higher priority. Use the no form to return to the default setup.

#### **Prompt**

xg(config-if)# or xg(config-agg)#

## **Command syntax**

**spanning-tree port-priority <0-240> no spanning-tree port-priority** 

#### **Parameter**

- port-priority <0-240>
- Specifies a port priority value within the Spanning Tree. Specify a value divisible by 16. It can be within the range of 0 to 240.

#### **Command type**

Configuration command

## **Default**

128

## **Message**

% Priority is not step of 16

**Explanation** 

The priority value specified is not an integer divisible by 16.

**Solution** 

Specify a priority value divisible by 16.

## **Example**

Set the priority of port2 to 160.

xg(config)# interface port 2 xg(config-if)# spanning-tree port-priority 160

## **5.11.8 spanning-tree port-path-cost**

## **Function**

Sets a path cost for each port. Use the no form to return to the default setup.

#### **Prompt**

xg(config-if)# or xg(config-agg)#

#### **Command syntax**

```
spanning-tree port-path-cost <1-200000000> 
no spanning-tree port-path-cost
```
#### **Parameter**

z port-path-cost <1-200000000>

Sets a path cost for each port. It can be within the range of 1 to 200000000. The following path cost values are recommended by IEEE802.1D.

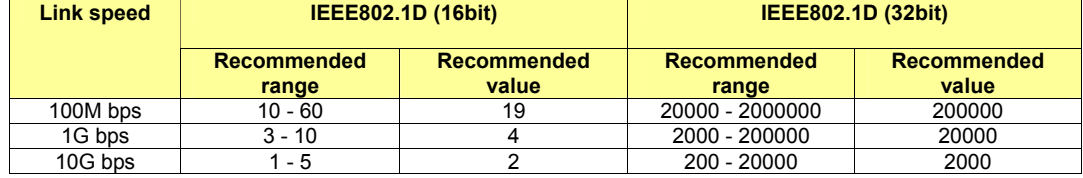

## **Command type**

Configuration command

#### **Configuration command Default**

```
2 (16bit)
```
2000 (32bit)

## **Example**

```
Set the path cost for port 2 to 3: 
         xg(config)# interface port 2 
         xg(config-if)# spanning-tree port-path-cost 3
```
## **5.11.9 spanning-tree path-cost-default**

## **Function**

Sets the version of path cost (IEEE802.1D: 16bits or IEEE802.1D:32bits) to be used for the Spanning Tree Protocol. Use the no form to return to the default setup.

#### **Prompt**

xg(config)#

## **Command syntax**

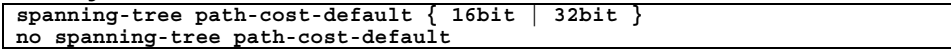

#### **Parameter**

path-cost-default { 16bit | 32bit }

- − 16bit IEEE802.1D (16bits) will be used for the path cost. The default path cost is 2. − 32bit
- IEEE802.1D (32bits) will be used for the path cost. The default path cost is 2000.

#### **Command type**

Configuration command

## **Default**

32bit

## **Message**

% The Setting becomes an availableness by doing REBOOT.

**Explanation**  The settings changed will become valid when the system is restarted.

#### **Solution**

To make the settings valid, issue the "copy running-config startup-config" command first. Then, issue the "reset" command to restart the system.

## **Example**

Use the 32-bit path cost:

xg(config)# spanning-tree path-cost-default 32bit

## **5.11.10 spanning-tree portfast**

## **Function**

The "portfast" function reduces the transition time required to transition to a "Forwarding" state. When the function is enabled, the port state is directly changed from "Discarding" to "Forwarding" and does not transition to a "Listening" or Learning" state. This function can only be used with an edge port that is directly connected to a terminal node. Use the no form to return to the default setup.

## **Prompt**

xg(config-if)# or xg(config-agg)#

## **Command syntax**

**spanning-tree portfast no spanning-tree portfast**

## **Parameter**

portfast

Enables the portfast function.

#### **Command type**

Configuration command

## **Default**

None

## **Message**

% port %1\$ is membership of uplink-domain %2\$.

#### **Explanation**

The specified port already belongs to an uplink domain. [[Inserted string]]%1\$: specified port number

[[Inserted string]]%2\$: uplink domain number

**Solution** 

Specify a port not belonging to an uplink domain or remove the port from its uplink domain.

## **Note**

- Use this function only for ports connected as an edge switch or for a port directly connected to a terminal node. If this function is applied to other ports, an unrecoverable loop condition will occur thereby affecting the switch and network operations may be affected.
- The port must be removed from an uplink domain before enabling the STP portfast function.

## **Example**

Enable portfast for switch port 2.

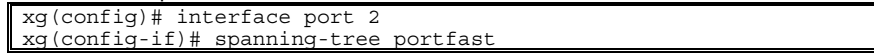

## **5.11.11 spanning-tree portfast bpdu-guard**

## **Function**

Enable the BPDU guard function for a port within portfast enabled.

When BPDU guard enabled port receives a BPDU, the port is shut down and its communication fails. During this time, the received BPDU is not processed.

If the port is shut down, re-enable the communication either by using the "no shutdown" command or the "spanning-tree portfast errdisable-timeout" command thereby automatically restarting the communication after the err-disable timeout. Use the no form to return to the default setup.

#### **Prompt**

xg(config-if)# or xg(config-agg)#

## **Command syntax**

**spanning-tree portfast bpdu-guard no spanning-tree portfast bpdu-guard**

#### **Parameter**

portfast bpdu-guard

Enables the BPDU guard.

## **Command type**

Configuration command

## **Default**

None

#### **Note**

The function is enabled for the port only if portfast was previously enabled on the port.

## **Example**

Enables the portfast function and BPDU guard function for port 2.

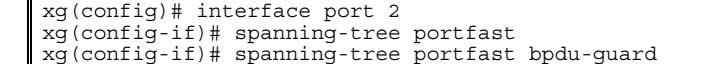

## **5.11.12 spanning-tree portfast errdisable-timeout**

## **Function**

Starts the timer that automatically releases a port from a shutdown state. This function is only valid for ports in wherein the portfast function and the BPDU guard function is enabled. This command is also used to specify a timer value. Use the no form to return to the default setup.

#### **Prompt**

xg(config)#

## **Command syntax**

```
spanning-tree portfast errdisable-timeout [ interval <10-1000000> ] 
no spanning-tree portfast errdisable-timeout
```
#### **Parameter**

errdisable-timeout

Enables the timer to release the port automatically from the shutdown status using the BPDU card.

z interval <10-1000000>

Specifies the timeout value that automatically releases the port from a shutdown state. The value must be within the range of 10 to 1000000 seconds. If this parameter is omitted, the value is set to 300 seconds.

## **Command type**

Configuration command

#### **Default**

None

#### **Note**

Use this function only for ports connected to as an edge switch or for ports directly connected to a terminal node. If this function is applied to other ports an unrecoverable loop condition will occur thereby affecting the switch and network operations.

#### **Example**

Enable the automatic release timer for the port in a shutdown state. xg(config)# spanning-tree portfast errdisable-timeout

## **5.11.13 spanning-tree portfast bpdu-filter**

## **Function**

Enable the BPDU filter for a portfast enabled port. If BPDU filtering in enabled, the port does not send or receive a BPDU. Use the no form to return to the default setup.

## **Prompt**

xg(config-if)# or xg(config-agg)#

## **Command syntax**

**spanning-tree portfast bpdu-filter no spanning-tree portfast bpdu-filter**

## **Parameter**

portfast bpdu-filter

Enables the BPDU filter for the port specified.

## **Command type**

Configuration command

## **Default**

None

## **Note**

 $\bullet$  This function is only valid for portfast enabled ports.

## **Example**

Enable BPDU filtering for port 2:

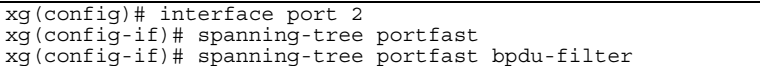

# **5.12 Virtual LAN (VLAN) Setup Commands**

This section explains the configuration commands related to Virtual LANs (VLAN).

## **5.12.1 show vlan**

## **Function**

Displays information about available VLANs and their member ports.

## **Prompt**

xg> or xg#

#### **Command syntax**

**show vlan [ <1-4094> ]** 

#### **Parameter**

 $\bullet$  vlan <1-4094>

Display specified VLAN and its total VLAN description.

When parameter is omitted, the state of all VLANs will be displayed. (VLAN description is displayed up to 19 characters)

## **Command type**

Operation management command

#### **Output form (no parameter)**

```
xg# show vlan<br>Vlan Information
                                                                           2007/01/22 - 14:35:25=================================================================================== 
VID Vlan-Description Tag Ports-Membership 
  -- ---------------------<br>1 default
 1 default TAG agg-port 1 2 3 4 5 6 
 port 1 2 3 4 5 6 7 8 9 10 
UNTAG port 11 12 13 14 15 16 17 18 19 20<br>
2 VLAN002 TAG port 1 2 3<br>
3 VLAN003 UNTAG port 1 2 3
    4 VLAN004 --- None 
===================================================================================
```
## **Output form (parameter is specified)**

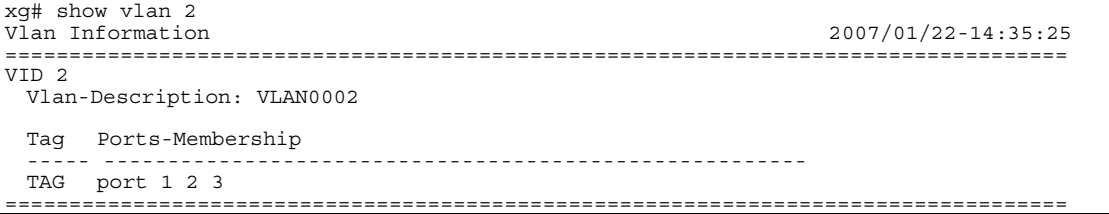

- z VID
- Displays the VLAN ID (VID).
- Vlan-Description

Displays the description assigned to the VLAN. If no description is set, a description consisting of "VLAN" and a 4-digit VID number will be assigned.

Tag

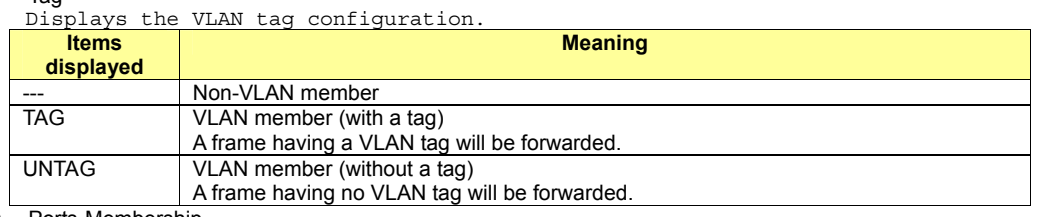

Ports-Membership

Displays the member ports. If there are no member ports, "None" is displayed.

### **Example**

Display the VLAN status.

xg# show vlan

## **5.12.2 vlan**

## **Function**

Creates a VLAN. Also, a VLAN description may be specified to allow easy identification. Up to 128 VLANs can be created. Use the no form to delete the VLAN.

## **Prompt**

xg(config)#

## **Command syntax**

**vlan <1-4094> [ {description|name} VLAN\_DESCRIPTION ] no vlan <2-4094>**

## **Parameter**

- vlan <1-4094>
- Specifies an ID for the VLAN to be created. The VLAN ID (or VID) can be an integer in the range of 1 to 4094.
- The default VLAN ( VID = 1 and description "default") cannot be deleted. description|name VLAN\_DESCRIPTION
- Describes the VLAN using ASCII characters. The description can be up to 256 alphanumeric characters in length.
- The default VLAN description is "VLAN\*\*\*\*" (where, \*\*\*\* is the VID). No need to enclose a parameter in quotes if it contains a blank space.

## **Command type**

Configuration command

#### **Default**

The default VLAN (VID=1, VLAN description =default) is initially registered with all ports as members.

## **Message**

% Argument is too long

**Explanation**  The VLAN description length exceeded 256 characters.

**Solution** 

- Specify a VLAN description consisting of up to 256 alphanumeric characters. % Can't add vlan. Max entry over.
	- **Explanation**

No more VLANs can be created. The maximum VLAN entries (128 entries) allowed are registered on the system.

## **Solution**

Delete unnecessary VLANs and reissue the command.

#### % Can't delete vlan. same pvid entry **Explanation**

The VLAN cannot be deleted because the specified port was set to port VLAN ID ("port-vlan-id").

#### **Solution**

Make sure that each port VID is not the same as the VLAN ID. If not required, delete the port VID using the "no port-vlan-id" command. Then, delete the VLAN.

## **Note**

VLAN descriptions are not checked for duplication. Specify a unique description for each VLAN on the network.

## **Example**

First, create a VLAN having VID 2 and VLAN description "vlan-floor1". Second, create a VLAN having VID 3 and VLAN description "vlan-floor2".

Finally, check the VLAN descriptions using the "show vlan" command.

xg(config)# vlan 2 description vlan-floor1 xg(config)# vlan 3 name vlan-floor2 xg(config)# exit xg# show vlan  $2007/01/22 - 16:20:15$ ================================================================================== VID Vlan-Description Tag Ports-Membership ---- ------------------- ----- ---------------------------------------------------- 1 10011 12 13 14 15 16 17 18 19<br>1 default UNTAG port 1 2 3 4 5 6 7 8 9 10 11 12 13 14 15 16 17 18 19 20 2 vlan-floor1 --- None<br>3 vlan-floor2 --- None 3 vlan-floor2 ==================================================================================

## **5.12.3 Interface vlan**

## **Function**

Switches from the global configuration mode to the interface edit mode wherein VLANs are configured. Multiple VLANs can be configured collectively.

#### **Prompt**

xg(config)#

#### **Command syntax**

**interface vlan <1-4094> [ <1-4094> ]** 

## **Parameter**

- vlan <1-4094> [ <1-4094> ]  $\cdots$ 
	- Specifies the VLAN to configure. When specifying multiple VLANs, list them separated with " " (space). Up to 8 VIDs can be specified.

#### **Command type**

Configuration command

#### **Message**

```
% duplicate vlan number: %1$ 
      Explanation 
          The specified VID was duplicated.
          [[Inserted string]]%1$: duplicated VID 
      Solution 
Specify a unique VID. 
% Can't set vlan id. Over max entry number. [8] 
      Explanation 
          The maximum number of VID was exceeded. 
      Solution 
          Specify no more than 8 VIDs and execute the command again.. 
% VLAN %1$ not configured. 
      Explanation 
          The specified VLAN is not created.
          [[Inserted string]]%1$: specified VID 
      Solution 
          Create VID by "vlan" command.
```
## **Note**

z Every command wherein VLAN edit mode is not displayed in "show running-config" command since equivalent commands are already exist.

#### **Example**

Switch to the collective interface edit mode using VLANs.

```
xg(config)# interface vlan 1 2 3 
xg(config-vlan)#
```
## **5.12.4 egress**

## **Function**

Registers a port as a VLAN member. Use the no form to release the VLAN membership.

## **Prompt**

xg(config-vlan)#

## **Command syntax**

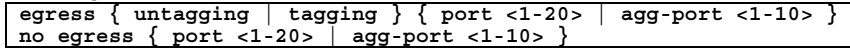

#### **Parameter**

- $\bullet$  untagging
- Deletes a VLAN tag during frame transmission.
- tagging
- Adds a VLAN tag during frame transmission. port <1-20>
- Specifies a port for membership registration or deletion.
- $\overline{a}$  agg-port <1-10>
	- Specifies an aggregation group for membership registration or deletion.

#### **Command type**

Configuration command

#### **Default**

Registers all ports with "egress-untagging" (the default VLAN). Not set (except for the default VLAN)

## **Message**

```
% cannot found port interface: %1$ 
      Explanation 
          The specified port number is not found. 
           [[Inserted string]]%1$: Port number 
      Solution 
Assign the specified port not to be a member of an aggregation group. 
% cannot found agg-port interface: %1$ 
      Explanation 
          The specified aggregation group is not found. 
           [[Inserted string]]%1$: Aggregation group number 
      Solution 
          Check whether the specified aggregation group number is correct. 
% duplicate port number: %1$ 
      Explanation 
           The specified port number was duplicated.
[[Inserted string]]%1$: specified switch port number 
      Solution 
          Specify a switch unique port numbers. 
% duplicate agg-port number: %1$ 
      Explanation 
           The specified aggregation group number was duplicated.
[[Inserted string]]%1$: specified aggregation group number 
      Solution 
          Specify a unique aggregation group number. 
% Can't remove vlan from port. Same pvid entry. %1$ 
      Explanation 
          The specified VID cannot be deleted because it is identical to the default PVID. 
           [[Inserted string]]%1$: Port number 
      Solution 
          Change the default PVID and reissue the command.
```
#### **Example**

The following example shows registering port 20 as members of VLAN 1, 2 and 3 (with untag). xg(config)# interface vlan 1 2 3 xg(config-vlan)# egress untagging port 20

## **5.12.5 port-vlan-id**

## **Function**

The port-vlan-id command allows assigning a port to explicitly belong to a VLAN and configure the VLAN as a group of ports. However, when a frame with VLAN tags is received, the VLAN tag information has precedent over the port VID. This command sets the default port VID (PVID) of the switch port. Also, the command registers it as a VLAN member port (without a tag).

Use the no form to return to the default value.

#### **Prompt**

xg(config-if)# or xg(config-agg)#

## **Command syntax**

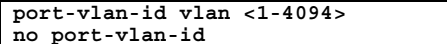

#### **Parameter**

- vlan <1-4094>
- Specifies the default port VLAN ID (PVID). The PVID can be an integer of 1 to 4094.

#### **Command type**

Configuration command

## **Default**

1

#### **Message**

% VLAN %1\$ not configured. %2\$

**Explanation**  The specified VLAN was not created. [[Inserted string]]%1\$: VID [[Inserted string]]%2\$: Port number **Solution** 

Create the VLAN first then reissue the command.

#### **Note**

When this command is issued, the port is registered as a member of the specified VLAN (having no tag). The frame having no tag is sent during egressing. To change the rule during egressing to "transfer tagged frames," issue "vlan-member allowed vlan <1-4094> egress-tagging".

#### **Example**

Set the default PVID of switch ports 2 and assign it to "vlan-floor2", VID=3.

Then, display the VLAN information using the "show vlan" command and make sure that VID 3 was registered with port 2 as a member (untagged frames during egressing).

```
xg(config)# interface port 2 
xg(config-if)# port-vlan-id vlan 3 
xg(config-if)# exit 
xg(config)# exit 
xg# show vlan 
                                                                              2007/01/22 - 16:20:15================================================================================== 
                             Tag Ports-Membership
---- ------------------- ----- ----------------------------------------------------
 1 default UNTAG port 1 2 3 4 5 6 7 8 9 10 11 12 13 14 15 16 17 18 19
 20 
    2 vlan-floor1 --- None<br>3 vlan-floor2 UNTAG port 2
 3 vlan-floor2 UNTAG port 2 
                                            ==================================================================================
```
## **5.12.6 vlan-member allowed**

## **Function**

Registers a port as a VLAN member. Use the no form to release the VLAN membership.

#### **Prompt**

xg(config-if)# or xg(config-agg)#

## **Command syntax**

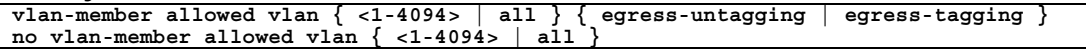

#### **Parameter**

- $\bullet$  vlan <1-4094>
	- Specifies a VLAN ID (or VID) for membership registration or VLAN ID deletion. The VID can be an integer of 1 to 4094. vlan all
	- Registers or deletes member ports for all registered VLANs.
- egress-untagging Deletes a VLAN tag during frame transmission.
- egress-tagging
- Adds a VLAN tag during frame transmission.

## **Command type**

Configuration command

## **Default**

Registers all ports with "egress-untagging" (the default VLAN). Not set (except for the default VLAN)

## **Message**

```
% VLAN %1$ not configured. %2$ 
      Explanation 
         The specified VLAN was not created. 
          [[Inserted string]]%1$: VID
          [[Inserted string]]%2$: Port number 
      Solution 
         Create a VLAN first then reissue the command. 
% Can't remove vlan from port. Same pvid entry. %1$ 
      Explanation 
         The specified VID cannot be deleted because it is identical to the default PVID. 
          [[Inserted string]]%1$: Port number 
      Solution 
         Change the default PVID and reissue the command.
```
## **Example**

Enter the interface edit mode for ports 1 to 3 and register the ports as VLAN members (with tags) of VID 3. Then, use the "show vlan" command to display the VLAN information. Check that ports 1 to 3 have been registered as members of the VLAN (VID 3)

xg(config)# interface port range 1 3 xg(config-if)# vlan-member allowed vlan 3 egress-tagging xg(config-if)# exit  $xg$ (config)# exit xg# show vlan  $2007/01/22 - 16:20:15$ ================================================================================== VID Vlan-Description Tag Ports-Membership - ------------<sup>-</sup>------<br>1 default UNTAG port 1 2 3 4 5 6 7 8 9 10 11 12 13 14 15 16 17 18 19 20 2 vlan-floor1 --- None<br>3 vlan-floor2 TAG port TAG port 1 2 3 ==================================================================================

## **5.12.7 user-vlan-protocol-id**

## **Function**

The VLAN tag protocol ID (VPID or TPID) used for VLAN tag identification can be changed to the user-defined value of each port.

The standard VLAN tag protocol ID was defined as 0x8100 in IEEE 802.1Q. However, the standard IEEE 802.1Q tag for multiple-tag VLAN encapsulated with the user-defined VPID (or TPID) tag (\*) can be used. \*: Similar functions are called Stacked VLAN, Nested VLAN, VLAN tunneling and 802.1Q in 802.1Q (Q-in-Q).

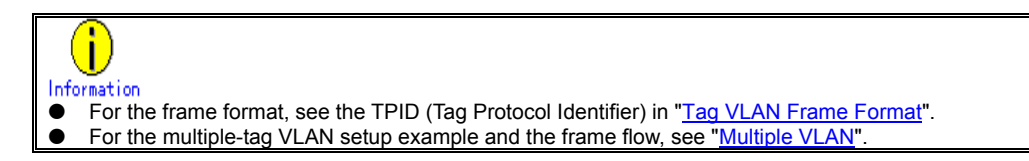

## **Prompt**

xg(config-if)# or xg(config-agg)#

#### **Command syntax**

```
user-vlan-protocol-id <0x05DD ~ 0xFFFF> 
no user-vlan-protocol-id
```
## **Parameter**

- user-vlan-protocol-id <0x05DD ~ 0xFFFF>
- Specify the VPID (or TPID) using a hexadecimal integer beginning with 0x. It can be an integer in the range of 0x05DD to 0xFFFF.

## **Command type**

Configuration command

#### **Default**

0x8100

## **Example**

Enter the interface edit mode for ports 1 to 3 and set the VPID (or TPID) to 0x2000.

xg(config)# interface port range 1 3 xg(config-if)# user-vlan-protocol-id 0x2000

## **5.12.8 ingress-filter no-vlan-member-frame**

## **Function**

Enables VLAN ingress filtering. If the VLAN ingress filter is enabled, frames from non-member ports of a VLAN are discarded. Use the no form to disable the ingress filtering.

## **Prompt**

xg(config-if)# or xg(config-agg)#

```
Command syntax
```

```
ingress-filter no-vlan-member-frame 
no ingress-filter no-vlan-member-frame
```
## **Parameter**

no-vlan-member-frame

Discards frames from non-member ports of a VLAN.

#### **Command type**

Configuration command

#### **Default**

**None** 

## **Example**

Enter the Edit Interface mode for switch ports 1 to 3 and enable VLAN ingress filtering.

```
xg(config)# interface port range 1 3 
xg(config-if)# ingress-filter no-vlan-member-frame
```
## **5.12.9 ingress-filter tagged-frame**

## **Function**

Specifies that designated port VLAN-tagged frames will be discarded. Use the no form to disable frame discarding.

#### **Prompt**

xg(config-if)# or xg(config-agg)#

#### **Command syntax**

**ingress-filter tagged-frame no ingress-filter tagged-frame**

#### **Parameter**

 $\bullet$  tagged-frame

Discards VLAN-tagged frames when they are received.

#### **Command type**

Configuration command

#### **Default**

None

## **Note**

- If the user VPID is specified by the "user-vlan-protocol-id," a tag having the same tag ID as the user VPID is considered to be the VLAN tag.
- If both "ingress-filter tagged-frame" and "ingress-filter untagged-frame" are specified, all frames received at this switch port are discarded.

## **Example**

Enter the interface edit mode for ports 1 to 3 and specify to discard VLAN-tagged frames.

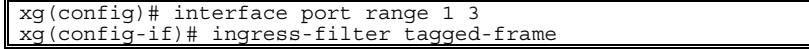

## **5.12.10 ingress-filter untagged-frame**

#### **Function**

Specifies that designated port VLAN untagged frames will be discarded. Use the no form to disable frame discarding.

#### **Prompt**

xg(config-if)# or xg(config-agg)#

#### **Command syntax**

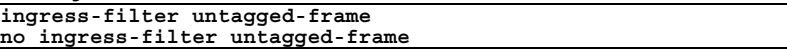

#### **Parameter**

untagged-frame

Discards VLAN untagged frames when they are received.

#### **Command type**

Configuration command

#### **Default**

None

#### **Note**

- If the user VPID is specified by the "user-vlan-protocol-id," a tag having the same tag ID as the user VPID is considered to be the VLAN tag.
- If both "ingress-filter tagged-frame" and "ingress-filter untagged-frame" are specified, all frames received at this port are discarded.
	- When using the Spanning Tree Protocol (STP), do not specify the "ingress-filter untagged-frame" command.

#### **Example**

Enter the interface edit mode for ports 1 to 3 and specify to discard VLAN untagged frames.

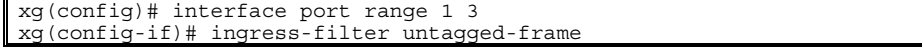

## **5.12.11 vlan-statistics collection**

## **Function**

Configures the specified VLANs to collect statistics information. Up to 32 VLANs can be set. Use the no form to cancel collecting the VLAN statistics information.

## **Prompt**

xg(config)#

## **Command syntax**

```
vlan-statistics collection <1-4094> [ <1-4094>      ] 
no vlan-statistics
```
#### **Parameter**

collection <1-4094> <1-4094>  $\cdots$ 

Specifies the ID of the VLAN to collect statistics information. To collect the statistics information on multiple VLANs, specify multiple VIDs by separating them with a " " (space). Up to 32 VLANs can be specified.

## **Command type**

Configuration command

## **Default**

None

## **Message**

% Can't set vlan id. Over max entry number. [%1\$]

**Explanation** 

No more VLANs can be specified for collection. The maximum allowed VLANs (32) have been specified. [[Inserted string]]%1\$: Limit value

**Solution** 

Delete VLANs whose information is no longer required then reissue the command.

## **Note**

If a VID of an uncreated VLAN is specified, the command is terminated normally. However, the statistics information of an uncreated VLAN is not collected.

## **Example**

Specify VIDs 1, 10, 20, 30 and 40 for VLAN statistics collection.

Then, change the VIDs to 1, 10, 20 and 30 only to collect their VLAN statistics information.

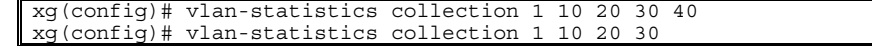

# **5.13 QoS Setup Commands**

This section explains the Quality of Service (QoS) configuration commands.

## **5.13.1 show qos**

## **Function**

Displays the current Quality of Service (QoS) status.

## **Prompt**

xg> or xg#

#### **Command syntax**

**show qos [ qos-map ]** 

#### **Parameter**  qos-map

Displays the QoS priority mapping information (that is, the output queue information for each priority). There are four levels of output queues (levels 0 to 3). A higher value has the higher output priority.

If this parameter is omitted, all QoS information is displayed.

## **Command type**

Operation management command

## **Output form**

```
xg# show qos 
                                                                 2007/01/22 - 12:12:15=============================================================================== 
Priority Output Queue Mapping 
----------------------------------------- 
Qos Priority: 0 1 2 3 4 5 6 7 
----------------- -- -- -- -- -- -- -- -- 
Output Priority: 1 0 0 1 2 2 3 3 
                   ----------------------------------------- 
==============================================================================
```
QoS Priority Mapping Information

- **Qos Priority** 
	- Displays the QoS priority (0 to 7).
	- **Output Priority**

Displays the output queue level for each priority (0 to 3).

## **Example**

Display the QoS status:

xg# show qos
# **5.13.2 qos default-priority**

# **Function**

Sets the default priority for frames having no priority information (such as VLAN untagged frames). Use the no form to return to the default setup.

# **Prompt**

xg(config-if)# or xg(config-agg)#

# **Command syntax**

**qos default-priority <0-7> no qos default-priority**

# **Parameter**

 $\bullet$  default-priority <0-7>

Sets the default priority for frames having no priority information.

# **Command type**

Configuration command

# **Default**

 $\Omega$ 

# **Example**

Enter the interface edit mode for switch ports 1 and 3, and set the default priority to 1.

xg(config)# interface port 1 3 xg(config-if)# qos default-priority 1

# **5.13.3 qos-map priority**

# **Function**

The system has four priority levels of output queues for frame transmission processing. This command maps the frame priorities to the output queue levels. Use the no form to reset the entire mapping information to the default setup.

# **Prompt**

xg(config)#

# **Command syntax**

**qos-map priority <0-7> output-priority <0-3> no qos-map**

## **Parameter**

- priority <0-7>
- Specifies a frame priority within the range of 0 to 7.
- $\bullet$  output-priority  $\leq$ 0-3> Specifies the output queue level to be associated with the specified priority within the range of 0 to 3.

# **Command type**

Configuration command

## **Default**

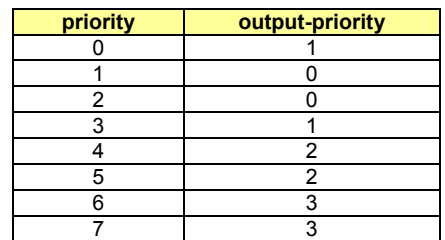

# **Example**

Map the priority "0" to the output queue "2".

xg(config)# qos-map priority 0 output-priority 2

# **5.13.4 bridge diffserv-tos**

# **Function**

Enables Quality of Service using the DiffServ code point.

When priority control by DiffServ codes is enabled, any priority included in a VLAN tag and the default priority are ignored. Use the no form to disable DiffServ code control.

# **Prompt**

xg(config)#

# **Command syntax**

**bridge diffserv-tos { ipv4 | ipv6 } no bridge diffserv-tos**

# **Parameter**

diffserv-tos { ipv4 | ipv6 }

Enables Quality of Service using the DiffServ code point.

- − ipv4
- Enables IPv4 Quality of Service. − ipv6
- Enables IPv6 Quality of Service.

# **Command type**

Configuration command

# **Default**

None

# **Example**

Enable Quality of Service using the DiffServ code point for IPv4. xg(config)# bridge diffserv-tos ipv4

# **5.13.5 qos egress-scheduling**

# **Function**

Sets the egress scheduling algorithm. Use the no form to reset to default.

# **Prompt**

xg(config-if)# or xg(config-agg)#

# **Command syntax**

**qos egress-scheduling {strict | drr | drr-strict} no qos egress-scheduling** 

# **Parameter**

- $\bullet$  egress-scheduling
	- Specify the egress scheduling algorithm
		- − strict
			- Frames are forwarded based on strict priority scheduling. Higher priority frames always precede those of lower priority.
			- − drr
			- Frames are forwarded based on deficit round robin (DRR) algorithm. Minimum bandwidth for each output queue can be specified by "qos bandwidth" command. − drr-strict
			-
			- Frames are forwarded based on the combination of strict priority scheduling and DRR algorithm. Strict priority scheduling is used for output queue "0" and "1", and DRR algorithm for output queue "2" and "3".

# **Command type**

Configuration command

# **Default**

**Strict** 

# **Example**

Sets strict method to the algorithm that schedules priority. xg(config-if)# qos egress-scheduling strict

# **5.13.6 qos bandwidth**

# **Function**

Sets a band width value for an output queue. Each output queue can be assured sufficient output traffic rate. Use the no form to reset to default.

# **Prompt**

xg(config-if)# or xg(config-agg)#

# **Command syntax**

**qos bandwidth <0-10000> output-priority <0-3> no qos bandwidth**

## **Parameter**

- $\bullet$  bandwidth <0-10000>
- Specifies the bandwidth of an output queue in the range of 0 to 10000 Mbps. The value must be an integer divisible by 100.
- output-priority <0-3> Specifies the output queue within the range of 0 to 3 to associate with the bandwidth value.

# **Command type**

Configuration command

# **Default**

0 (Sets the band width of the output queue to be equal)

# **Message**

% The set value is not step of 100

**Explanation** 

The specified the band width value is not an integer divisible by 100. **Solution** 

Sets a band width value with an integer divisible by 100.

% The total value exceeded 10000 **Explanation** 

The sum of the bandwidth values of each output queue is exceeds 10Gbps. **Solution** 

Changes the bandwidth values so the total does not exceed 10Gbps.

# **Note**

- Residual bandwidth is assigned to each output queue without specified bandwidth. Enabling jumbo frames and the frame size established affects minimum bandwidth assignments across all output queues. The "The total value exceeded 10000" error message may be displayed despite the fact the total bandwidth assigned a given queue does not exceed 10Gbps.
- Setting bandwidth 0 is same as no form, so the configuration is cleared.

# **Example**

Sets 4Gbps for output queue "0" s.

xg(config-if)# no qos bandwidth xg(config-if)# qos bandwidth 4000 output-priority 0

# **5.14 Port Mirroring Setup Commands**

This section explains the configuration commands for port mirroring.

# **5.14.1 show mirror**

# **Function**

Displays the current mirroring configuration for send and receive frames.

# **Prompt**

xg> or xg#

# **Command syntax**

# **show mirror**

# **Command type**

Operation management command

# **Output form**

```
xg# show mirror 
                                                           2007/01/22-12:12:15
=============================================================================== 
Monitored Port Rx Mirroring Port 
--------------- - ------------------
Port-1 ===> Port-2Monitored Port Tx Mirroring Port 
-------------- ----------------- 
Port-1 ===> Port-3 
===============================================================================
```
 $\bullet$  Monitored Port

Displays the port number of the monitored switch.

- Rx Mirroring Port
- Displays the destination port number for mirroring of frames received at the monitored port. Tx Mirroring Port

Displays the destination port number for mirroring of frames sent from the monitored port.

# **Example**

Display the port mirroring status.

xg> show mirror

# **5.14.2 mirror**

# **Function**

Configures port mirroring for specific ports. Use the no form to cancel the port mirroring setup.

# **Prompt**

xg(config)#

# **Command syntax**

**mirror monitored-port <1-20> [rx-mirroring-port <1-20>] [tx-mirroring-port <1-20>] no mirror**

# **Parameter**

- monitored-port <1-20>
	- Specifies a port number to be monitored.
- z rx-mirroring-port <1-20>
- Specifies the destination port number for mirroring of received frames. It must be different from the port specified by "monitored-port/tx-mirroring-port".
- tx-mirroring-port <1-20>
- Specifies the destination port number for mirroring of sent frames. It must be different from the port specified by "monitored-port/rx-mirroring-port".

## **Command type**

Configuration command

# **Default**

None

## **Message**

% Cannot set same port.

**Explanation** 

Identical port numbers for the "monitored-port", "rx-mirroring-port" or "tx-mirroring-port" have been specified.

## **Solution**

Specify different port numbers by reviewing the "monitored-port", "rx-mirroring-port" and "tx-mirroring-port" values then reissue the command. % Mirroring port %1\$ is a member of aggregation group.

**Explanation** 

The command was not executed since the port, specified by "rx-mirroring-port" or "tx-mirroring-port", is a member of an aggregation group. [[Inserted string]]%1\$: The port number specified by "rx-mirroring-port" or "tx-mirroring-port".

#### **Solution**

Delete the specified port from the aggregation group then reissue the command.

## **Note**

If port mirroring was enabled before issuing this command, the impacted ports are reassigned in accordance with the most recent command.

# **Example**

Mirror the frames received at port 1 to port 2, and mirror the frames sent from port 1 to port 3.

xg(config)# mirror monitored-port 1 rx-mirroring-port 2 tx-mirroring-port 3 Mirror the frames received at port 1 to port 2. xg(config)# mirror monitored-port 1 rx-mirroring-port 2

# **5.15 IGMP Snooping Setup Commands**

This section explains the IGMP snooping configuration commands.

# **5.15.1 show ip snooping**

# **Function**

Displays the IGMP snooping configuration.

# **Prompt**

xg> or xg#

### **Command syntax**

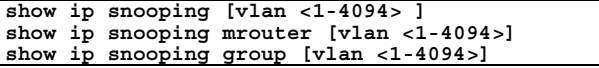

# **Parameter**

- $[$ vlan <1-4094>]
	- Displays the IGMP snooping configuration for the specified VLAN.
- If this parameter is omitted, all of the VLANs configuration information is displayed. mrouter [vlan < $1-4094$ )
- Displays only the multicast router information for the IGMP snooping configuration. If "vlan" is omitted, all of the VLANs' configuration information is displayed.
- $\bullet$  group [vlan <1-4094>] Displays only the registered multicast group information for the IGMP snooping configuration. If "vlan" is omitted, all of the VLANs' configuration information is displayed.

# **Command type**

Operation management command

# **Output form**

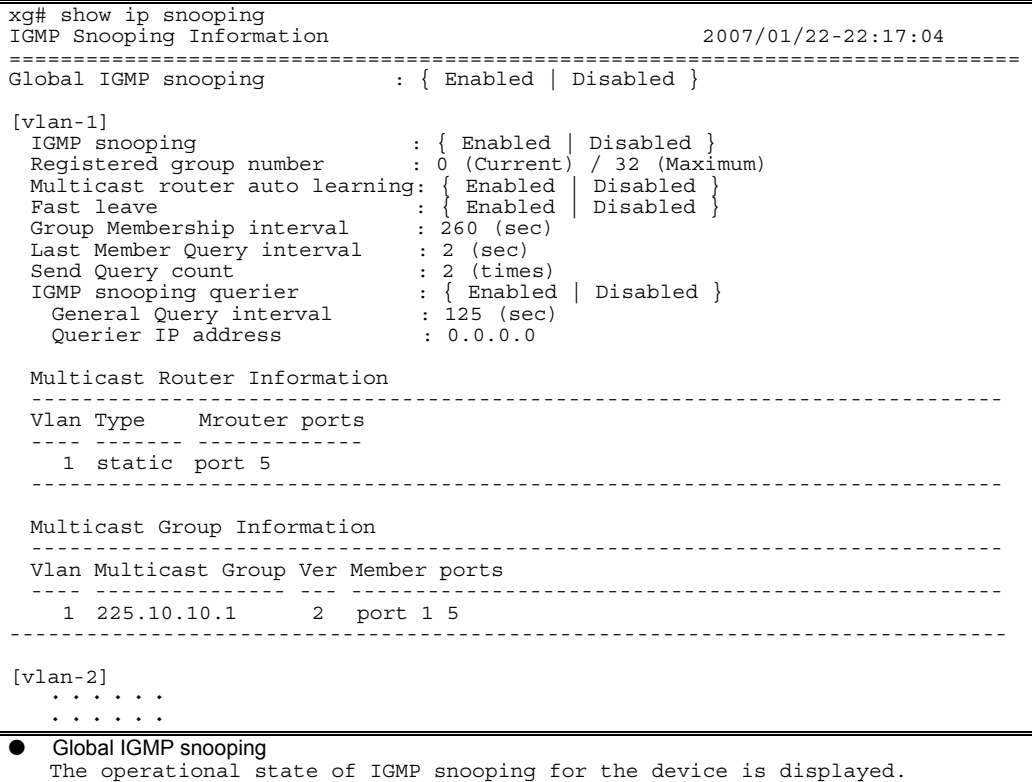

− Enabled IGMP snooping is enabled. − Disabled

IGMP snooping is disabled.

#### [vlan 1] The VIDs of applicable VLANs are displayed. **•** IGMP snooping

- The IGMP operational state for the applicable VLANs are displayed.
	- − Enabled
		- IGMP snooping is enabled.
- − Disabled IGMP snooping is disabled.
- Registered group number
- 
- The number of registered multicast groups detected through IGMP snooping are displayed. − (Current)
	- The number of currently registered groups is displayed.
	- − (Maximum)
	- The maximum number of groups that can be registered for the applicable VLANs is displayed.
- Multicast router auto learning
	- The status of the Automatic Learning mode for the multicast router is displayed. − Enabled
		- Automatic learning for the multicast router is enabled.
		- − Disabled
		- Automatic learning for the multicast router is disabled.
- Fast leave
	- The status of the Immediate Leave mode is displayed.
		- − Enabled
			- The Immediate Leave mode is enabled.
	- − Disabled
	- The Immediate Leave mode is disabled.
- Group Membership interval
- The valid interval time (in seconds) for the registered multicast group is displayed.
- Last Member Query interval The monitoring time (in seconds) for leaving confirmation when an IGMP Leave message is received is displayed.
- Send Query count
- The transmission frequency of query messages by the IGMP query function is displayed.
- IGMP snooping querier
	- The operation state of IGMP query function is displayed.
		- − Enabled
			- The IGMP query function is enabled.
		- − Disabled
	- The IGMP query function is disabled.
	- General Query interval
- The transmission interval (in seconds) of query messages sent by the IGMP query function is displayed. Querier IP address
- Source IP address of the query message sent by the IP querier is displayed.
- Multicast Router Information

The multicast router status is displayed.

- Vlan
	- The ID of the applicable VLAN is displayed.
- **Type** 
	- The identified type of multicast router is displayed.
		- − static This is a multicast router statically set by the CLI.
		- − dynamic
		- This is a multicast router port dynamically learned by IGMP snooping.
- Mrouter ports

The port numbers registered with the multicast router are displayed. For an aggregation group, the group number is displayed immediately after the "agg-port" information.

Multicast Group Information

- The state of the registered multicast groups detected through IGMP snooping are displayed. Vlan
- The ID of the applicable VLAN is displayed.
- Multicast Group
- The addresses of registered IP multicast groups are displayed.
- z Ver
- The version of the received IGMP protocol is displayed.
- Member ports

The port numbers of the registered multicast group is displayed. For an aggregation group, the group number is displayed immediately after the "agg-port" information.

# **Output form (if "mrouter" is specified)**

Only the multicast router information is extracted from the IGMP snooping information and displayed.

```
xg# show ip snooping mrouter 
IGMP Snooping Information(Multicast Router) 2005/04/24-22:19:52 
 =============================================================================== 
            Mrouter ports
 ---- ------- ------------- 
   1 static port 5 
     2 dynamic port 6 
---------------------------------------------------------------------------- 
===============================================================================
```
# **Output form (if "group" is specified)**

Only the multicast group information is extracted from the IGMP snooping information and displayed.

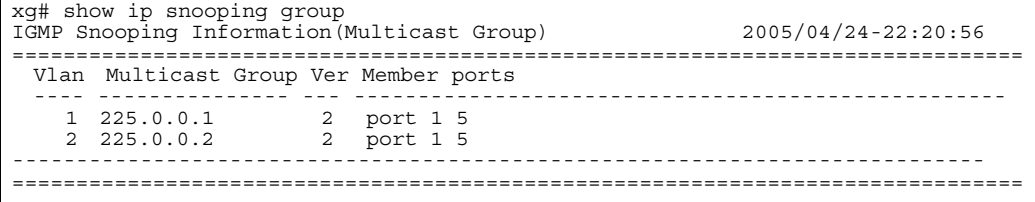

# **5.15.2 ip snooping protocol**

### **Function**

Enables global IGMP snooping. Use the no form to disable the snooping.

# **Prompt**

xg(config)#

### **Command syntax**

**ip snooping protocol igmp no ip snooping protocol igmp**

### **Parameter**

protocol igmp

Enables global IGMP snooping for the device.

# **Command type**

Configuration command

#### **Default**

None

## **Message**

```
% port %1$ is membership of uplink-domain %2$. 
      Explanation 
           The displayed port is used as an uplink.
[[Inserted string]]%1$: Port number 
           [[Inserted string]]%2$: Uplink domain number 
       Solution 
           Clear the uplink domain before enabling IGMP snooping.
```
# **Note**

• IGMP snooping and the uplink filter function cannot be used at the same time.

## **Example**

Enable IGMP snooping of the device.

xg(config)# ip snooping protocol igmp

# **5.15.3 ip snooping vlan**

# **Function**

Enables IGMP snooping for a specified VLAN.

IGMP snooping can be enabled for each VLAN only after enabling global IGMP snooping using the "ip snooping protocol" command.

Use the no form to return to the default setup.

## **Prompt**

xg(config)#

# **Command syntax**

**ip snooping vlan <1-4094> no ip snooping vlan <1-4094>**

# **Parameter**

vlan <1-4094>

Enables IGMP snooping for the specified VLAN.

## **Command type**

Configuration command

### **Default**

Enabled (for the default VLAN) Disabled (for all VLANs other than the default VLAN)

# **Message**

% Global IGMP snooping is not enabled.

**Explanation** 

Global IGMP snooping on the device is disabled.

### **Solution**

Enable global IGMP snooping using the "ip snooping protocol" command first then reissue the "ip snooping vlan" command.

% Vlan id is not found. vid=%1\$

**Explanation** 

The specified VLAN was not created.

[[Inserted string]]%1\$: VID of the specified VLAN

**Solution** 

Create a VLAN using the "vlan" command first then reissue the "ip snooping vlan" command. % More than 128 total max-group per system.

#### **Explanation**

The registration number of multicast addresses allowed on the entire system exceeded the limit (128 addresses).

### **Solution**

Reduce the maximum number of VLANs using the "ip snooping vlan max-group" command, or disable the IGMP snooping function for other VLANs.

# **Example**

Enable IGMP snooping of VLAN 2:

xg(config)# ip snooping vlan 2

# **5.15.4 ip snooping vlan max-group**

# **Function**

Defines the number of multicast groups that can be registered for IGMP snooping on each VLAN. Use the no form to return to the default setup.

## **Prompt**

xg(config)#

# **Command syntax**

**ip snooping vlan <1-4094> max-group <10-128> no ip snooping vlan <1-4094> max-group**

### **Parameter**

- $\bullet$  vlan <1-4094>
	- Changes the IGMP snooping setup for the specified VLAN.
- $max$ -group  $\leq 10 128$ 
	- Sets the maximum number of multicast groups that can be registered. It can be any integer between 10 and 128.

## **Command type**

Configuration command

# **Default**

32

#### **Message**

% Global IGMP snooping is not enabled.

**Explanation**  Global IGMP snooping on the device is disabled.

#### **Solution**

Enable global IGMP snooping using the "ip snooping protocol" command first, then reissue the "ip snooping vlan" command.

% Vlan id is not found. vid=%1\$ **Explanation** 

The specified VLAN was not created.

[[Inserted string]]%1\$: VID of the specified VLAN

**Solution** 

Create a VLAN using the "vlan" command first then reissue the "ip snooping vlan" command. % IGMP snooping vlan-%1\$ is not enabled.

#### **Explanation**

IGMP snooping for the specified VLAN is disabled. [[Inserted string]]%1\$: VID of the specified VID

**Solution** 

Enable the IGMP snooping for the VLAN using the "ip snooping vlan" command first then reissue the "ip snooping vlan max-group" command.

% More than 128 total max-group per system.

### **Explanation**

The number of registration of multicast addresses allowed on the entire system exceeded the limit (128 addresses).

**Solution** 

Reduce the maximum number of VLANs using the "ip snooping vlan max-group" command, or disable the IGMP snooping function for other VLANs.

# **Note**

- Up to 128 multicast MAC addresses can be registered on the entire system.
	- Therefore, if IGMP snooping is used by multiple VLANs, care must be taken not to exceed the limit number of multicast MAC addresses.
- Sets the maximum number of multicast groups not to exceed the number of multicast groups that Is registered currently.

# **Example**

Set the number of groups that can be registered for IGMP snooping on VLAN 2 to 50.

xg(config)# ip snooping vlan 2 max-group 50

# **5.15.5 ip snooping vlan mrouter**

# **Function**

Automatically learns the IGMP query message receiving port as a multicast router port.

This command can statically set multicast router ports. Also, it can change the automatic learning mode of multicast router ports.

Set multicast router ports statically to register more than one multicast router port. Use the no form to return to the default setup.

# **Prompt**

xg(config)#

# **Command syntax**

```
ip snooping vlan <1-4094> mrouter { port <1-20> | agg-port <1-10> } 
no ip snooping vlan <1-4094> mrouter { port <1-20> | agg-port <1-10> } 
ip snooping vlan <1-4094> mrouter suppress-learning
```
**no ip snooping vlan <1-4094> mrouter suppress-learning**

#### **Parameter**

- vlan <1-4094>
- Specifies the VLAN to change.
- $\bullet$  mrouter port <1-20>
- Specifies a port number to be set statically as the multicast router port.
- mrouter agg-port <1-10>
- Specifies an aggregation group number to be set statically as the multicast router port. mrouter suppress-learning
	- Disables automatic learning on the multicast router ports.

### **Command type**

Configuration command

### **Default**

None

#### **Message**

% Global IGMP snooping is not enabled.

# **Explanation**

Global IGMP snooping on the device is disabled.

#### **Solution**

Enable global IGMP snooping using the "ip snooping protocol" command first then reissue the "ip snooping vlan" command.

#### % Vlan id is not found. vid=%1\$

**Explanation** 

The specified VLAN was not created. [[Inserted string]]%1\$: Specified VID

#### **Solution**

Create a VLAN using the "vlan" command first then reissue the "ip snooping vlan" command. % IGMP snooping vlan-%1\$ is not enabled.

#### **Explanation**

IGMP snooping of the specified VLAN is disabled.

[[Inserted string]]%1\$: Specified VID

#### **Solution**

Enable IGMP snooping on the VLAN using the "ip snooping vlan" command first, then reissue the "ip snooping vlan max-group" command.

# % Port is not vlan member. vid=%1\$

**Explanation** 

The specified port is not a VLAN member.

[[Inserted string]]%1\$: Specified VID

### **Solution**

Set the port as a VLAN member using the "vlan-member allowed" command first, then reissue the "ip snooping vlan mrouter" command. % Aggregation-port is not vlan member. vid=%1\$

# **Explanation**

The specified aggregation group is not a VLAN member.

[[Inserted string]]%1\$: Specified VLAN ID

## **Solution**

Set the aggregation group as a VLAN member using the "vlan-member allowed" command first, then reissue the "ip snooping vlan mrouter" command.

# % Aggregation-port not bound to bridge.

# **Explanation**

The specified aggregation group does not exist.

# **Solution**

Configure a link aggregation group by using the "link-aggregation" command first then specify the "agg-port" using the "ip snooping vlan mrouter" command.

% Can't set mrouter on a port which belongs to an aggregation port. **Explanation**  A port belonging to a link aggregation group cannot be specified as an mrouter port. **Solution**  Review the specified port number and reissue the command. When registering an aggregation group specify "agg-port". % Multicast router port %1\$ could not be deleted **Explanation**  The specified port is not set to be an multicast router port. [[Inserted string]]%1\$: Specified port number **Solution**  Review multicast router information and execute the command again. **Example**  Set aggregation group 1 as a multicast router port:

# **5.15.6 ip snooping vlan group-member-interval**

xg(config)# ip snooping vlan 2 mrouter agg-port 1

## **Function**

Sets a valid time interval (in seconds) for the IP multicast group which was registered for IGMP snooping. The registered IP multicast group is deleted if an IGMP Report message is not received within the valid time. Use the no form to return to the default setup.

# **Prompt**

xg(config)#

# **Command syntax**

**ip snooping vlan <1-4094> group-member-interval <60-600> no ip snooping vlan <1-4094> group-member-interval**

#### **Parameter**

- $\bullet$  vlan <1-4094>
- Specifies a VLAN to change.
- group-member-interval <60-600>
- Specifies the valid time period in seconds for the registered IP multicast group.

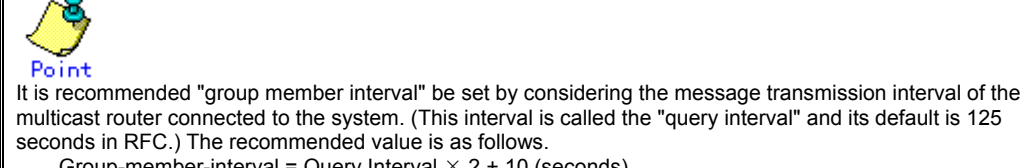

seconds in RFC.) The recommended value is as follows. Group-member-interval = Query Interval  $\times$  2 + 10 (seconds)

# **Command type**

Configuration command

#### **Default**

260 seconds

#### **Message**

% Global IGMP snooping is not enabled. **Explanation**  Global IGMP snooping on the device is disabled. **Solution**  Enable global IGMP snooping using the "ip snooping protocol" command first then reissue the "ip snooping vlan group-member-interval" command. % Vlan id is not found. vid=%1\$ **Explanation**  The specified VLAN was not created. [[Inserted string]]%1\$: Specified VID **Solution**  Create a VLAN using the "vlan" command first then reissue the "ip snooping vlan group-member-interval" command. % IGMP snooping vlan-%1\$ is not enabled. **Explanation**  IGMP snooping on the specified VLAN is disabled. [[Inserted string]]%1\$: Specified VID **Solution** 

Enable IGMP snooping on the VLAN using the "ip snooping vlan" command first, then reissue the "ip snooping vlan group-member-interval" command.

## **Example**

Set the valid time interval for the IP multicast group learned at VLAN 1 to 300 seconds (5 minutes). onfig)# ip snooping vlan 1 group-membe

# **5.15.7 ip snooping vlan fast-leave**

# **Function**

Set the Fast Leave mode on the IP multicast group port where the IGMP Leave message is received. In the Fast Leave mode, the exit is not checked when the IGMP Leave message is received. Use the no form to return to the default setup.

# **Prompt**

xg(config)#

# **Command syntax**

**ip snooping vlan <1-4094> fast-leave no ip snooping vlan <1-4094> fast-leave**

# **Parameter**

- vlan <1-4094>
- Specifies a VLAN to change. fast-leave
- Enables the Fast Leave mode.

# **Command type**

Configuration command

# **Default**

None

# **Message**

% Global IGMP snooping is not enabled.

**Explanation** 

Global IGMP snooping on the device is disabled.

# **Solution**

Enable global IGMP snooping using the "ip snooping protocol" command first then reissue the "ip snooping vlan fast-leave" command.

% Vlan id is not found. vid=%1\$ **Explanation** 

The specified VLAN was not created.

[[Inserted string]]%1\$: Specified VID

### **Solution**

Create a VLAN using the "vlan" command first then reissue the "ip snooping vlan fast-leave" command.

% IGMP snooping vlan-%1\$ is not enabled.

# **Explanation**

IGMP snooping of the specified VLAN is disabled. [[Inserted string]]%1\$: Specified VID

**Solution** 

Enable IGMP snooping on the VLAN using the "ip snooping vlan" command first then reissue the "ip snooping vlan fast-leave" command.

# **Example**

Enable the Fast Leave mode on VLAN 1.

xg(config)# ip snooping vlan 1 fast-leave

# **5.15.8 ip snooping vlan last-member-query-interval**

# **Function**

Sets the monitoring time (in seconds) for checking on the exit of the last member of a IP multicast group. If an IGMP Report message is not issued within the monitoring time after reception of an IGMP Leave message, the IP multicast group is deleted. Use the no form to return to the default setup.

# **Prompt**

xg(config)#

# **Command syntax**

```
ip snooping vlan <1-4094> last-member-query-interval <1-9> 
no ip snooping vlan <1-4094> last-member-query-interval
```
# **Parameter**

- vlan <1-4094>
- Specifies a VLAN to change.
- <sup>l</sup>ast-member-query-interval <1-9>
	- Specifies the monitoring time (in seconds) to check for member exit.

# **Command type**

Configuration command

# **Default**

2 seconds

## **Message**

% Global IGMP snooping is not enabled.

**Explanation** 

Global IGMP snooping on the device is disabled.

#### **Solution**

- Enable global IGMP snooping using the "ip snooping protocol" command first then reissue the "ip snooping vlan last-member-query-interval" command.
- % Vlan id is not found. vid=%1\$
	- **Explanation**

The specified VLAN was not created. [[Inserted string]]%1\$: Specified VID

**Solution** 

Create a VLAN using the "vlan" command first then reissue the "ip snooping vlan" command. % IGMP snooping vlan-%1\$ is not enabled.

#### **Explanation**

IGMP snooping of the specified VLAN is disabled. [[Inserted string]]%1\$: Specified VID

# **Solution**

Enable IGMP snooping on the VLAN using the "ip snooping vlan" command first, then reissue the "ip snooping vlan last-member-query-interval" command.

## **Example**

Set the monitoring time to check for member exit on VLAN 2 to 3 seconds.

```
xg(config)# ip snooping vlan 2 last-member-query-interval 3
```
# **5.15.9 ip snooping vlan send-query-count**

# **Function**

Sets a query message transmission frequency. Use the no form to return to the default setup.

# **Prompt**

xg(config)#

# **Command syntax**

**ip snooping vlan <1-4094> send-query-count <1-3> no ip snooping vlan <1-4094> send-query-count**

## **Parameter**

- $\bullet$  vlan <1-4094>
	- Specifies a VLAN to change.
	- send-query-count <1-3> Sets a query message transmission frequency.

# **Command type**

Configuration command

# **Default**

 $\mathfrak{p}$ 

# **Message**

% Global IGMP snooping is not enabled.

## **Explanation**

Global IGMP snooping on the device is disabled.

# **Solution**

Enable global IGMP snooping using the "ip snooping protocol" command first then reissue the "ip snooping vlan send-query-count" command. % Vlan id is not found. vid=%1\$

# **Explanation**

The specified VLAN was not created. [[Inserted string]]%1\$: Specified VID

**Solution** 

Create a VLAN using the "vlan" command first then reissue the "ip snooping vlan send-query-count" command. % IGMP snooping vlan-%1\$ is not enabled.

# **Explanation**

IGMP snooping of the specified VLAN is disabled.

[[Inserted string]]%1\$: Specified VID

#### **Solution**

Enable IGMP snooping on the VLAN using the "ip snooping vlan" command first, then reissue the "ip snooping vlan send-query-count" command.

# **Example**

Set the query message transmission frequency on VLAN 2 to 3: xg(config)# ip snooping vlan 2 send-query-count 3

# **5.15.10 ip snooping vlan querier**

# **Function**

The IGMP Querier function sends an IGMP General Query message to each terminal node instead of the multicast router if no multicast router exists on the network segment.

This command enables the IGMP querier. The query message transmission interval (called "Query interval") is calculated based on the query message transmission frequency and the group valid time interval (called "Group member interval") as follows.

 $\bullet$  Query interval = (Group-membership-interval  $-10$ ) / send-query-count (seconds)

The device does not send Query messages when there is a multicast router on the network. Use the no form to return to the default setup.

# **Prompt**

xg(config)#

# **Command syntax**

**ip snooping vlan <1-4094> querier ip A.B.C.D no ip snooping vlan <1-4094> querier**

#### **Parameter**

- vlan <1-4094>
	- Specifies a VLAN to change.
	- querier
	- Enables the IGMP querier function.
	- ip A.B.C.D

Specifies the source IP address of Query messages to be sent by the IGMP querier. The IP address can be 0.0.0.0 or within the range of 1.0.0.1 to 126.255.255.254, 128.0.0.1 to 191.255.255.254, or 192.0.0.1 to 223.255.255.254.

# **Command type**

Configuration command

#### **Default**

None

#### **Message**

% Global IGMP snooping is not enabled.

**Explanation** 

Global IGMP snooping is disabled on the system.

**Solution** 

Enable global IGMP snooping using the "ip snooping protocol" command first then reissue the "ip snooping vlan querier" command.

% Vlan id is not found. vid=%1\$

**Explanation** 

The specified VLAN was not created [[Inserted string]]%1\$: Specified VLAN ID

#### **Solution**

Create a VLAN using the "vlan" command first then reissue the "ip snooping vlan querier" command.

% IGMP snooping vlan-%1\$ is not enabled.

#### **Explanation**

IGMP snooping on the specified VLAN is disabled. [[Inserted string]]%1\$: Specified VID

# **Solution**

Enable IGMP snooping on the VLAN using the "ip snooping vlan" command first, then reissue the "ip snooping vlan querier" command.

# % Invalid IP-address.

**Explanation** 

The IP address was specified in an incorrect format or an incorrect address was specified. **Solution** 

Specify the IP address in the correct format and reissue the command.

## **Example**

Enable an IGMP querier on VLAN 1 and set the query transmission source IP address to "192.168.1.200."

xg(config)# ip snooping vlan 1 querier ip 192.168.1.200

# **5.15.11 ip snoop**

# **Function**

Enables IGMP snooping for specified VLANs. This command is enabled after enabling global IGMP snooping using the "ip snooping protocol" command.

Use the no form to return to the default setup.

## **Prompt**

xg(config-vlan)#

# **Command syntax**

**ip snooping no ip snooping**

# **Command type**

Configuration command

## **Default**

Enabled (for the default VLAN)

Disabled (for all VLANs other than the default VLAN)

# **Message**

% Global IGMP snooping is not enabled.

# **Explanation**

Global IGMP snooping on the device is disabled.

# **Solution**

Enable global IGMP snooping using the "ip snooping protocol" command first then execute the command again.

% More than 128 total max-group per system.

# **Explanation**

The registered number of multicast addresses allowed on the entire system exceeded the limit (128 addresses).

**Solution** 

Reduce the maximum number of VLANs using a command such as "ip snooping vlan max-group", or disable the IGMP snooping function for other VLANs.

# **Example**

Enable IGMP snooping of VLAN 2 and 3.

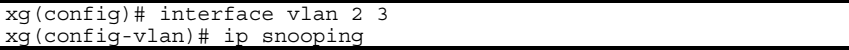

# **5.15.12 ip snooping max-group**

# **Function**

Defines the number of multicast groups that can be registered for IGMP snooping on specified VLANs. Use the no form to return to the default setup.

## **Prompt**

xg(config-vlan)#

# **Command syntax**

**max-group <10-128> no ip snooping max-group**

# **Parameter**

 $\bullet$  max-group <10-128>

Sets the maximum number of multicast groups that can be registered. It can be any integer between 10 and 128.

# **Command type**

Configuration command

# **Default**

# 32

# **Message**

% Global IGMP snooping is not enabled.

# **Explanation**

Global IGMP snooping on the device is disabled.

# **Solution**

Enable global IGMP snooping using the "ip snooping protocol" command first then execute the command again. % More than 128 total max-group per system.

**Explanation** 

The registered number of multicast addresses allowed on the entire system exceeded the limit (128 addresses).

# **Solution**

Reduce the maximum number of VLANs using a command such as "ip snooping vlan max-group", or disable the IGMP snooping function for other VLANs.

% IGMP snooping vlan-%1\$ is not enabled.

# **Explanation**

IGMP snooping is not valid on specified VLAN ID. [[Inserted string]]%1\$: Specified VID

# **Solution**

Valid IGMP snooping on specified VLAN by "ip snooping vlan" or "ip snooping" command.

#### **Note**

- Up to 128 multicast MAC addresses can be registered on the entire system. Therefore, if IGMP snooping is used by multiple VLANs, care must be taken not to exceed the limit number of multicast MAC addresses.
- Sets the maximum number of multicast groups not to exceed the number of multicast groups that Is registered currently.

# **Example**

Set the number of groups, that can be registered for IGMP snooping on VLAN 2 and 3, to 30.

xg(config)# interface vlan 2 3 xg(config-vlan)# ip snooping max-group 30

# **5.15.13 ip snooping mrouter**

# **Function**

Automatically learns the IGMP query message receiving port as a multicast router port.

This command can statically set multicast router ports. Also, it can change the automatic learning mode of multicast router ports.

Set multicast router ports statically to register more than one multicast router port. Use the no form to return to the default setup.

# **Prompt**

xg(config-vlan)#

# **Command syntax**

```
ip snooping mrouter { port <1-20> | agg-port <1-10> } 
no ip snooping mrouter { port <1-20> | agg-port <1-10> } 
ip snooping mrouter suppress-learning 
no ip snooping mrouter suppress-learning
```
## **Parameter**

- mrouter port <1-20>
- Specifies a port number to be set statically as the multicast router port.
- $\bullet$  mrouter agg-port <1-10>
- Specifies an aggregation group number to be set statically as the multicast router port. mrouter suppress-learning
	- Disables automatic learning on the multicast router ports.

# **Command type**

Configuration command

## **Default**

None

#### **Message**

% Global IGMP snooping is not enabled.

**Explanation** 

Global IGMP snooping on the device is disabled.

# **Solution**

Enable global IGMP snooping using the "ip snooping protocol" command first then execute the command again. % IGMP snooping vlan-%1\$ is not enabled.

# **Explanation**

IGMP snooping of the specified VLAN is disabled.

[[Inserted string]]%1\$: Specified VID

# **Solution**

Enable IGMP snooping on the VLAN using the "ip snooping vlan" command first, then execute the command again. % Port is not vlan member. vid=%1\$

# **Explanation**

The specified port is not a VLAN member. [[Inserted string]]%1\$: Specified VID

**Solution** 

Set the port as a VLAN member using the "vlan-member allowed" command first, then execute the command again.

% Aggregation-port is not vlan member. vid=%1\$

## **Explanation**

The specified aggregation group is not a VLAN member.

[[Inserted string]]%1\$: Specified VLAN ID

## **Solution**

Set the aggregation group as a VLAN member using the "vlan-member allowed" command first, then execute the command again.

#### % Aggregation-port not bound to bridge.

# **Explanation**

The specified aggregation group does not exist.

# **Solution**

Configure a link aggregation group by using the "link-aggregation" command first then execute the command again.

% Can't set mrouter on a port which belongs to an aggregation port. **Explanation**  A port belonging to a link aggregation group cannot be specified as an mrouter port. **Solution**  Review the specified port number and reissue the command. When registering an aggregation group specify "agg-port". % Multicast router port %1\$ could not be deleted **Explanation**  The specified port is not set to be an multicast router port. [[Inserted string]]%1\$: Specified port number **Solution**  Review multicast router information and execute the command again. **Example**  Set port 1 as a multicast router port at VLAN 2 and 3 xg(config)# interface vlan 2 3 xg(config-vlan)# ip snooping mrouter port 1 **5.15.14 ip snooping group-member-interval** 

# **Function**

Sets a valid time interval (in seconds) for the IP multicast group which was registered for IGMP snooping. The registered IP multicast group is deleted if an IGMP Report message is not received within the valid time. Use the no form to return to the default setup.

### **Prompt**

xg(config-vlan)#

### **Command syntax**

```
ip snooping group-member-interval <60-600> 
no ip snooping group-member-interval
```
#### **Parameter**

- z group-member-interval <60-600>
	- Specifies the valid time period in seconds for the registered IP multicast group. It is recommended "group member interval" be set by considering the message transmission interval of the multicast router connected to the system. (This interval is called the "query interval" and its default is 125 seconds in RFC.) The recommended value is as follows. Group-member-interval = Query Interval  $\times$  2 + 10 (seconds)

### **Command type**

Configuration command

#### **Default**

260 seconds

### **Message**

% Global IGMP snooping is not enabled.

# **Explanation**

Global IGMP snooping on the device is disabled.

**Solution** 

Enable global IGMP snooping using the "ip snooping protocol" command first then execute the command again. % IGMP snooping vlan-%1\$ is not enabled.

#### **Explanation**

IGMP snooping on the specified VLAN is disabled.

[[Inserted string]]%1\$: Specified VID

#### **Solution**

Enable IGMP snooping on the VLAN using the "ip snooping vlan" command first, then execute the command again.

#### **Example**

Set the valid time interval for the IP multicast group learned at VLAN 2 and 3 to 300 seconds (5 minutes).

xg(config)# interface vlan 2 3

xg(config-vlan)# ip snooping group-member-interval 300

# **5.15.15 ip snooping fast-leave**

# **Function**

Set the Fast Leave mode on the IP multicast group port where the IGMP Leave message is received. In the Fast Leave mode, the exit is not checked when the IGMP Leave message is received. Use the no form to return to the default setup.

# **Prompt**

xg(config-vlan)#

# **Command syntax**

**ip snooping fast-leave no ip snooping fast-leave**

# **Parameter**

fast-leave

Enables the Fast Leave mode.

# **Command type**

Configuration command

# **Default**

None

## **Message**

% Global IGMP snooping is not enabled.

# **Explanation**

Global IGMP snooping on the device is disabled.

# **Solution**

Enable global IGMP snooping using the "ip snooping protocol" command first then execute the command again.

% IGMP snooping vlan-%1\$ is not enabled.

# **Explanation**

IGMP snooping of the specified VLAN is disabled. [[Inserted string]]%1\$: Specified VID

**Solution** 

Enable IGMP snooping on the VLAN using the "ip snooping vlan" command first then execute the command again.

## **Example**

Enable the Fast Leave mode on VLAN 2 and 3.

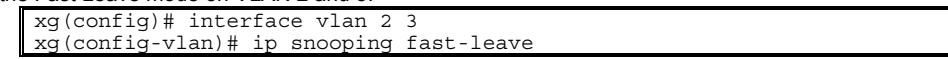

# **5.15.16 ip snooping last-member-interval**

# **Function**

Sets the monitoring time (in seconds) for checking on the exit of the last member of a IP multicast group. If an IGMP Report message is not issued within the monitoring time after reception of an IGMP Leave message, the IP multicast group is deleted. Use the no form to return to the default setup.

# **Prompt**

xg(config-vlan)#

# **Command syntax**

```
ip snooping last-member-interval <1-9> 
no ip snooping last-member-interval
```
# **Parameter**

last-member-interval <1-9>

Specifies the monitoring time (in seconds) to check for member exit.

# **Command type**

Configuration command

# **Default**

2 seconds

# **Message**

% Global IGMP snooping is not enabled.

**Explanation** 

Global IGMP snooping on the device is disabled.

### **Solution**

Enable global IGMP snooping using the "ip snooping protocol" command first then execute the command again.

% IGMP snooping vlan-%1\$ is not enabled.

## **Explanation**

IGMP snooping of the specified VLAN is disabled. [[Inserted string]]%1\$: Specified VID

**Solution** 

Enable IGMP snooping on the VLAN using the "ip snooping vlan" command first, then execute the command again.

## **Example**

Set the monitoring time to check for member exit on VLAN 2 to 3 seconds.

xg(config)# interface vlan 2

```
xg(config-vlan)# ip snooping last-member-interval 3
```
# **5.15.17 ip snooping send-query-count**

# **Function**

Sets a query message transmission frequency. Use the no form to return to the default setup.

# **Prompt**

xg(config-vlan)#

# **Command syntax**

**ip snooping send-query-count <1-3> no ip snooping send-query-count**

# **Parameter**

 $\bullet$  send-query-count <1-3>

Sets a query message transmission frequency.

# **Command type**

Configuration command

# **Default**

2

# **Message**

% Global IGMP snooping is not enabled.

**Explanation**  Global IGMP snooping on the device is disabled.

#### **Solution**

Enable global IGMP snooping using the "ip snooping protocol" command first then execute the command again.

% IGMP snooping vlan-%1\$ is not enabled.

# **Explanation**

IGMP snooping of the specified VLAN is disabled. [[Inserted string]]%1\$: Specified VID

#### **Solution**

Enable IGMP snooping on the VLAN using the "ip snooping vlan" command first, then execute the command again.

# **Example**

Set the query message transmission frequency on VLAN 2 to 3:

xg(config)# interface vlan 2

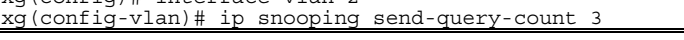

# **5.15.18 ip snooping querier**

# **Function**

The IGMP Querier function sends an IGMP General Query message to each terminal node instead of the multicast router if no multicast router exists on the network segment.

This command enables the IGMP querier. The query message transmission interval (called "Query interval") is calculated based on the query message transmission frequency and the group valid time interval (called "Group member interval") as follows.

 $\bullet$  Query interval = (Group-membership-interval  $-10$ ) / send-query-count (seconds)

The device does not send Query messages when there is a multicast router on the network. Use the no form to return to the default setup.

# **Prompt**

xg(config-vlan)#

### **Command syntax**

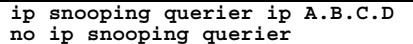

# **Parameter**

- querier
	- Enables the IGMP querier function.

ip A.B.C.D

Specifies the source IP address of Query messages to be sent by the IGMP querier. The IP address can be 0.0.0.0 or within the range of 1.0.0.1 to 126.255.255.254, 128.0.0.1 to 191.255.255.254, or 192.0.0.1 to 223.255.255.254.

# **Command type**

Configuration command

# **Default**

None

#### **Message**

% Global IGMP snooping is not enabled.

**Explanation** 

Global IGMP snooping is disabled on the system.

**Solution** 

Enable global IGMP snooping using the "ip snooping protocol" command first then execute the command again.

% IGMP snooping vlan-%1\$ is not enabled.

#### **Explanation**

IGMP snooping on the specified VLAN is disabled. [[Inserted string]]%1\$: Specified VID

#### **Solution**

Enable IGMP snooping on the VLAN using the "ip snooping vlan" command first, then execute the command again.

% Invalid IP-address. **Explanation** 

The IP address was specified in an incorrect format or an incorrect address was specified.

# **Solution**

Specify the IP address in the correct format and execute the command.

# **Example**

Enable an IGMP querier on VLAN 2 and set the query transmission source IP address to "192.168.1.200.

xg(config)# interface vlan 2

xg(config-vlan)# ip snooping querier ip 192.168.1.200

# **5.16 Statistics Commands**

The device provides a wide variety of statistical displays.

Statistics can be displayed using the "monitor" command, which periodically updates the display information, or by using the "show statistics" command which displays a snapshot.

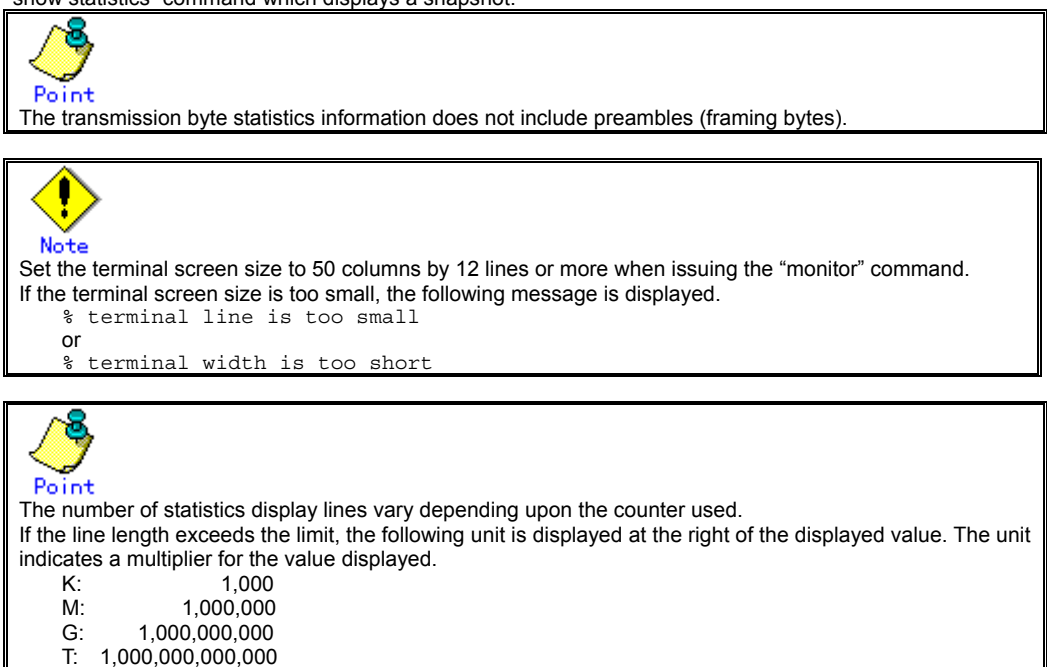

# **5.16.1 monitor traffic-bytes**

# **Function**

Displays the transmission frame length (in bytes) at each port.

# **Prompt**

xg> or xg#

# **Command syntax**

**monitor traffic-bytes { current | total } [interval <3-60>]** 

### **Parameter**

z { current | total }

Specifies the statistics to be displayed. − current

- Displays the accumulated byte count of transmission frames after startup of this command.
- − total
- Displays the accumulated byte count of transmission frames after startup of the system.  $interval < 3-60$
- Specifies the update interval (in seconds).
	- The default interval is 3 seconds.

### **Command type**

Operation management command

# **Output form (if "current" is specified)**

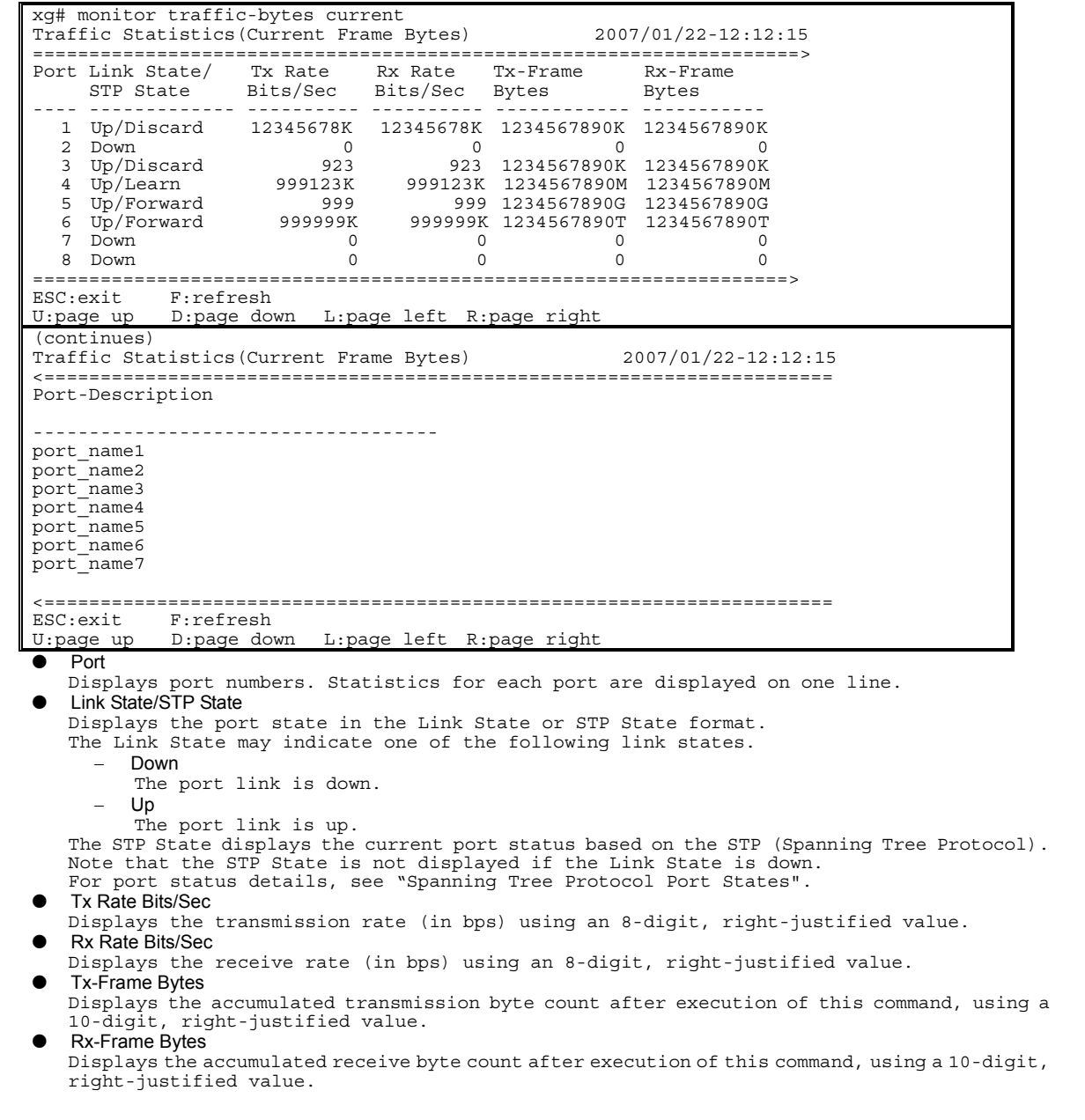

• Port-Description

Displays port descriptions. If the port is not described, it will not display anything. Up to 33 characters can be displayed.

# **Output form (if "total" is specified)**

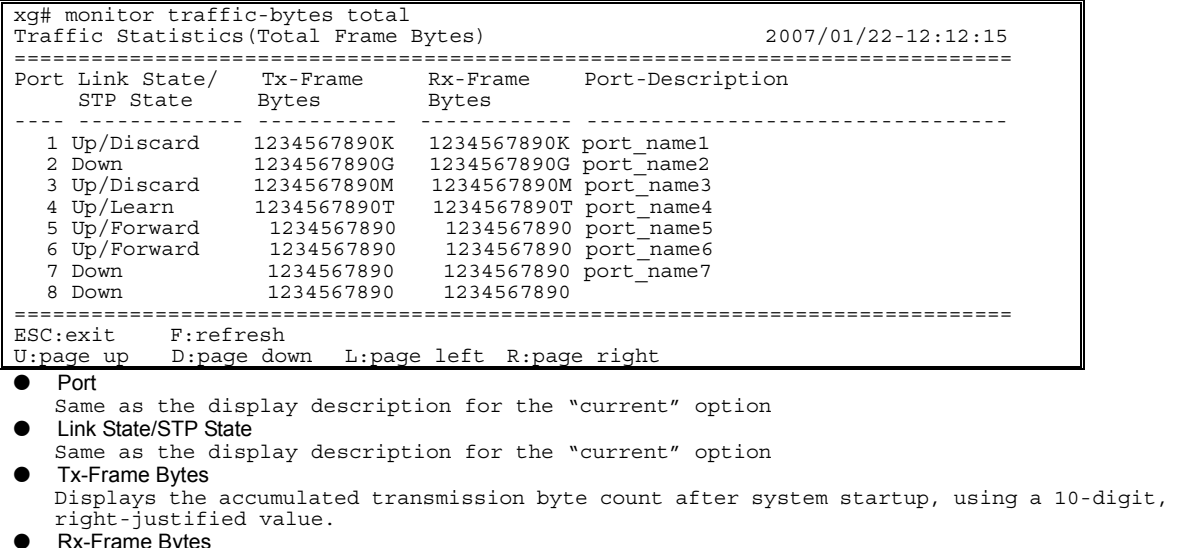

• Rx-Frame Bytes

Displays the accumulated receive byte count after system startup, using a 10-digit, right-justified value.

• Port-Description

Same as the display description for the "current" option

# **5.16.2 monitor traffic-counts**

# **Function**

Displays the transmission frame count at each port.

# **Prompt**

xg> or xg#

# **Command syntax**

**monitor traffic-counts { current | total } [interval <3-60>]** 

## **Parameter**

z { current | total }

Specifies the statistics to be displayed.

- − current
- Displays the number of accumulated transmission frames after startup of this command. − total
- Displays the number of accumulated transmission frames after startup of the system.  $interval < 3-60$ Specifies the update interval (in seconds).
- The default interval is 3 seconds.

# **Command type**

Operation management command

# **Output form (if "current" is specified)**

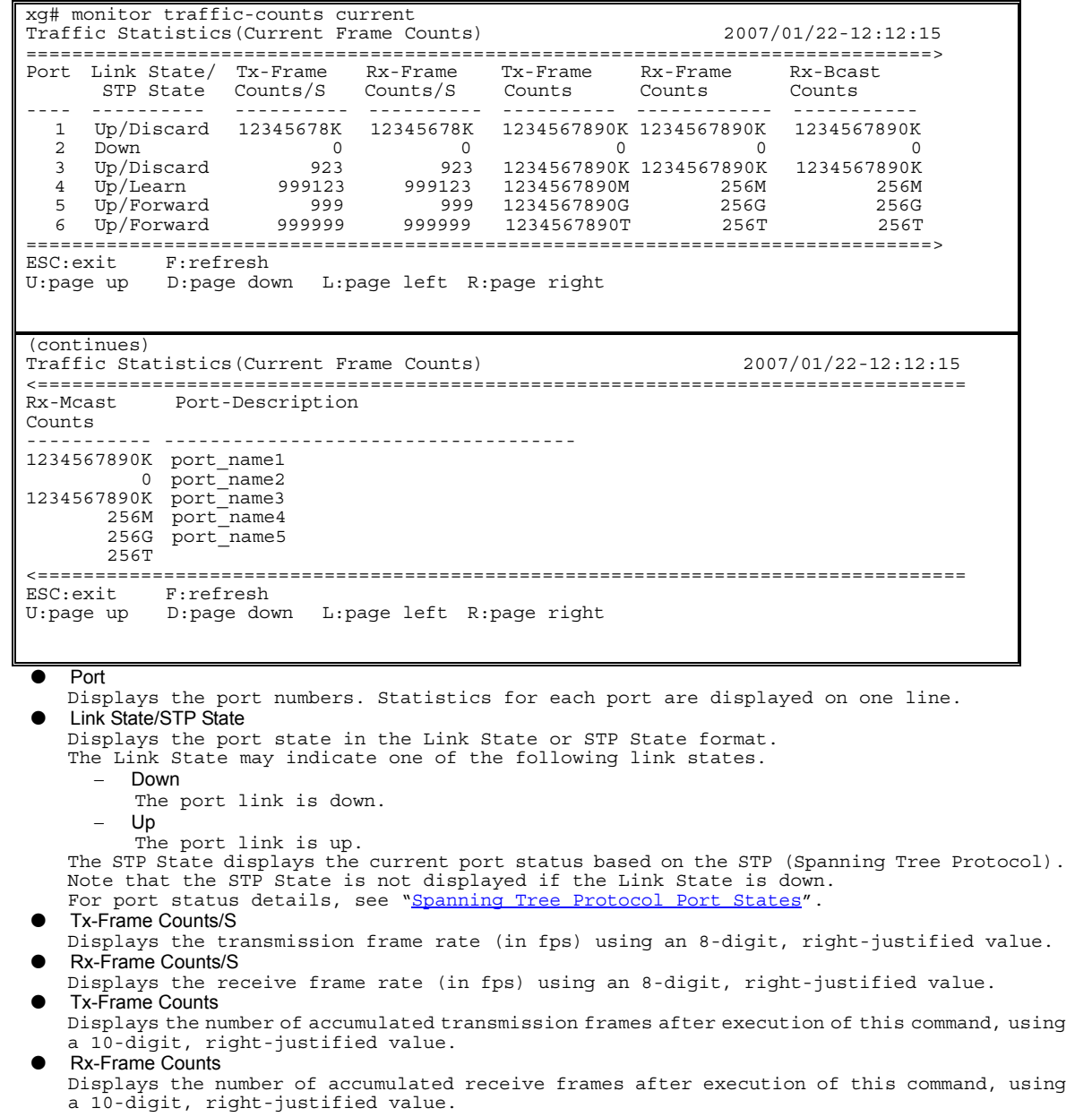

- Rx-Bcast Counts
- Displays the number of accumulated receive broadcast frames after execution of this command, using a 10-digit, right-justified value.
- Rx-Mcast Counts
- Displays the number of accumulated receive multicast frames after execution of this command, using a 10-digit, right-justified value.
- Port-Description
	- Displays port descriptions. If the port is not described, it will not display anything. Up to 36 characters can be displayed.

# **Output form (if "total" is specified)**

xg# monitor traffic-counts total Traffic Statistics(Total Frame Counts) 2007/01/22-12:12:15 =======================================================================> Port Link State/ Tx-Frames Rx-Frames Rx-Bcast Rx-Mcast STP State Counts Counts Counts Counts ---- ------------ ----------- ----------- ----------- ----------- 1 Up/Discard 1234567890K 1234567890K 1234567890K 1234567890K 2 Down 0 0 0 0 3 Up/Discard 1234567890K 1234567890K 1234567890K 1234567890K 4 Up/Learn 1234567890K 1234567890K 1234567890K 1234567890K 5 Up/Forward 1234567890K 1234567890K 1234567890K 1234567890K 6 Up/Forward 1234567890K 1234567890K 1234567890K 1234567890K 7 Down 1234567890K 1234567890K 1234567890K 1234567890K 8 Down 1234567890K 1234567890K 1234567890K 1234567890K ======================================================================> ESC:exit F:refresh U:page up D:page down L:page left R:page right (continues) Traffic Statistics(Total Frame Counts) 2007/01/22-12:12:15 <====================================================================== Port-Description ----------------------------------- port\_name1 port\_name2 port\_name3 port\_name4 port\_name5 port\_name6 port\_name7 <====================================================================== F:refresh<br>D:page down U:page up D:page down L:page left R:page right  $\bullet$  Port Same as the display described for the "current" option **•** Link State/STP State Same as the display described for the "current" option **Tx-Frame Counts** Displays the number of accumulated transmission frames after system startup, using a 10-digit, right-justified value. Rx-Frame Counts Displays the number of accumulated receive frames after system startup, using a 10-digit, right-justified value. Rx-Bcast Counts Displays the number of accumulated receive broadcast frames after system startup, using a 10-digit, right-justified value. Rx-Mcast Counts Displays the number of accumulated receive multicast frames after system startup, using a 10-digit, right-justified value. Port-Description

Same as the display description for the "current" option

# **5.16.3 monitor framesize-traffic-counts**

# **Function**

Displays a frame count and size range for frames which have been sent or received at each port.

# **Prompt**

xg> or xg#

## **Command syntax**

**monitor framesize-traffic-counts { current | total } [interval <3-60>]** 

### **Parameter**

z { current | total }

Specifies the statistics to be displayed.

- − current
- Displays the number of accumulated frames after startup of this command. total
- Displays the number of accumulated frames after startup of the system.  $interval < 3-60$ Specifies the update interval (in seconds).
- The default interval is 3 seconds.

# **Command type**

Operation management command

# **Output form (if "current" is specified)**

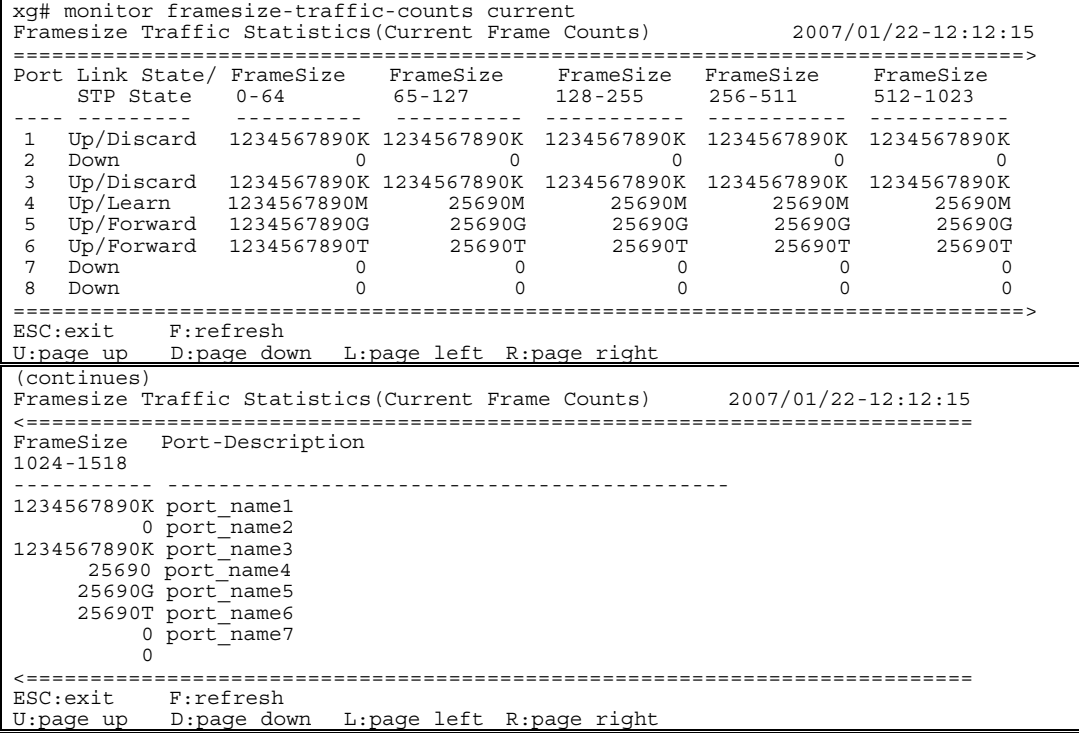

Port

Displays the port numbers. Statistics for each port are displayed on one line. Link State/STP State

Displays the port state in the Link State or STP State format.

The Link State may indicate one of the following link states.

- − Down
	- The port link is down.
	- − Up

The port link is up. The STP State displays the current port status based on the STP (Spanning Tree Protocol). Note that the STP State is not displayed if the Link State is down. For port status details, see "[Spanning Tree Protocol Port States"](#page-39-0).

FrameSize 0-64

Displays the number of accumulated 64-byte frames sent or received after the command execution.

FrameSize 65-127

Displays the number of accumulated 65- to 127-byte frames sent or received after the command execution.

FrameSize 128-255

Displays the number of accumulated 128- to 255-byte frames sent or received after the command execution.

- FrameSize 256-511
- Displays the number of accumulated 256- to 511-byte frames sent or received after the command execution.
- FrameSize 512-1023
- Displays the number of accumulated 512- to 1023-byte frames sent or received after the command execution.
- z FrameSize 1024-1518
- Displays the number of accumulated 1024- to 1518-byte frames sent or received after the command execution.
- Port-Description

Displays port descriptions. If the port is not described, it will not display anything. Up to 44 characters can be displayed.

# **Output form (if "total" is specified)**

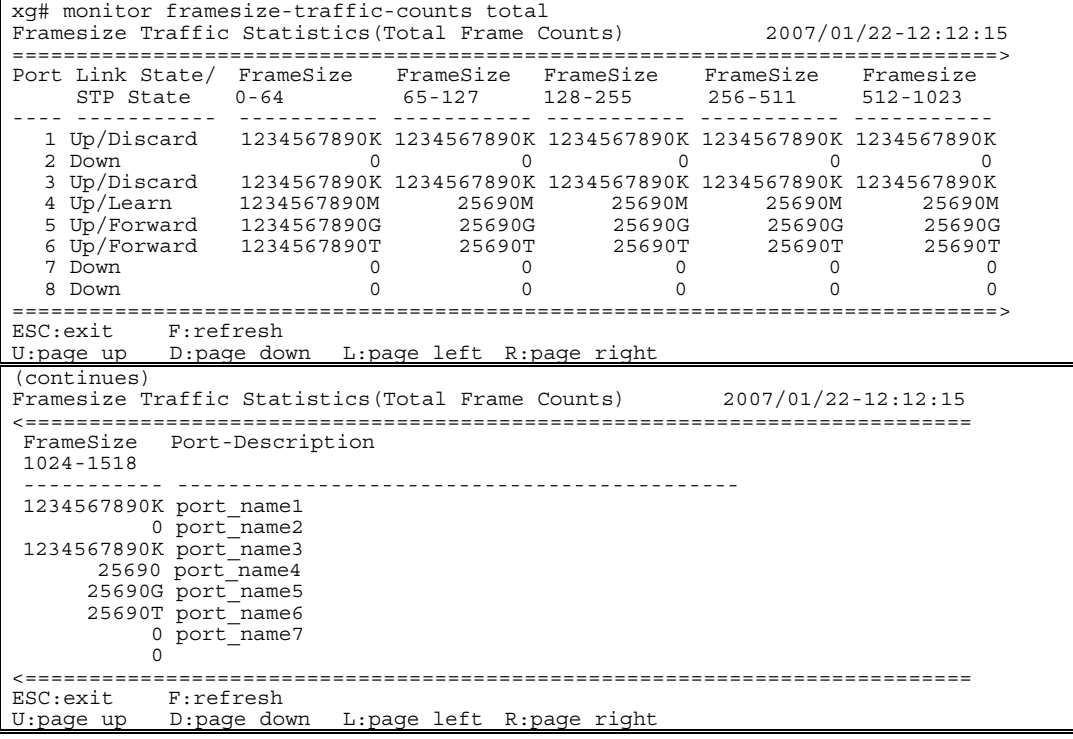

The displayed values are the ones accumulated after the system startup. Other values are the same as those displayed if the "current" option were specified.

# **5.16.4 monitor qos-priority-traffic-bytes**

# **Function**

Displays the number of bytes received at each port for each QoS priority.

## **Prompt**

xg> or xg#

# **Command syntax**

**monitor qos-priority-traffic-bytes { current | total } [interval <3-60>]** 

## **Parameter**

{ current | total }

Specifies the statistics to be displayed.

- − current
- Displays the number of bytes in each QoS priority received after startup of this command. total
- Displays the number of bytes in each QoS priority received after the system startup.  $interval < 3-60$ Specifies the update interval (in seconds).
- The default interval is 3 seconds.

# **Command type**

Operation management command

# **Output form (if "current" is specified)**

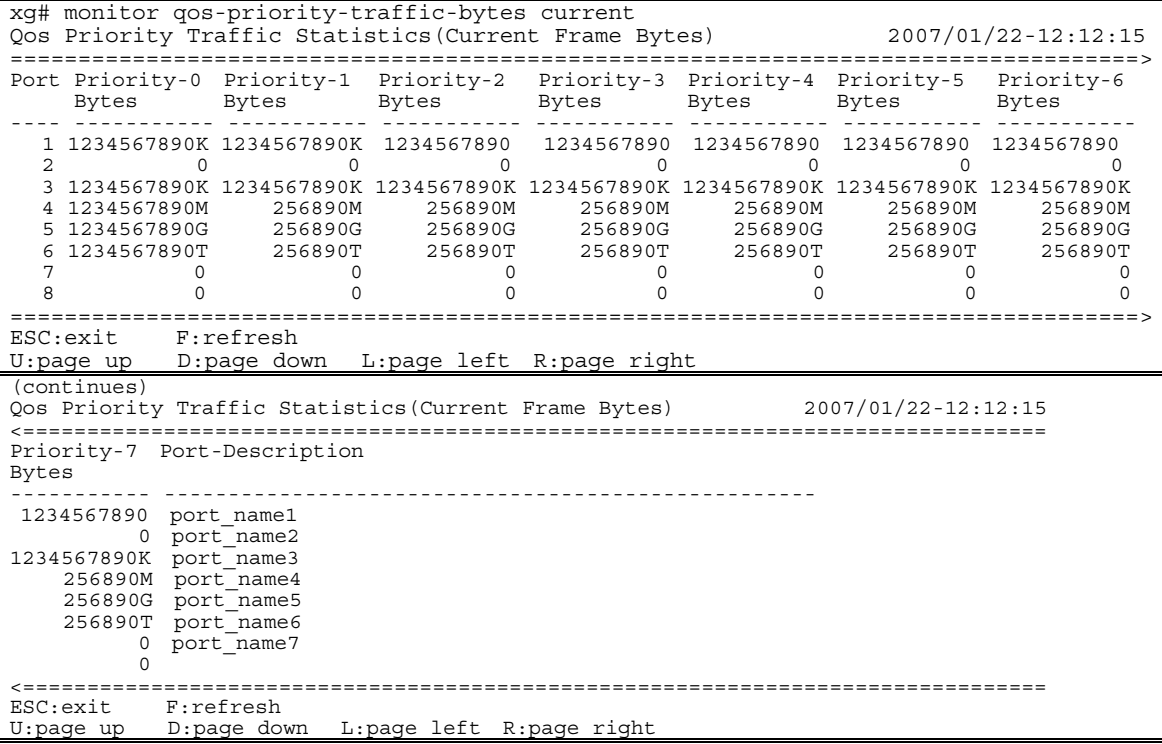

Port

- Displays the port numbers. Statistics for each port are displayed on one line.
- z Priority-0 Bytes Priority-7 Bytes

Display the accumulated number of bytes for each of priority 0 through 7 received at each port after the command execution, using 10-digit, right-justified values. Port-Description

Displays port descriptions. If the port is not described, it will not display anything. Up to 51 characters can be displayed.

# **Output form (if "total" is specified)**

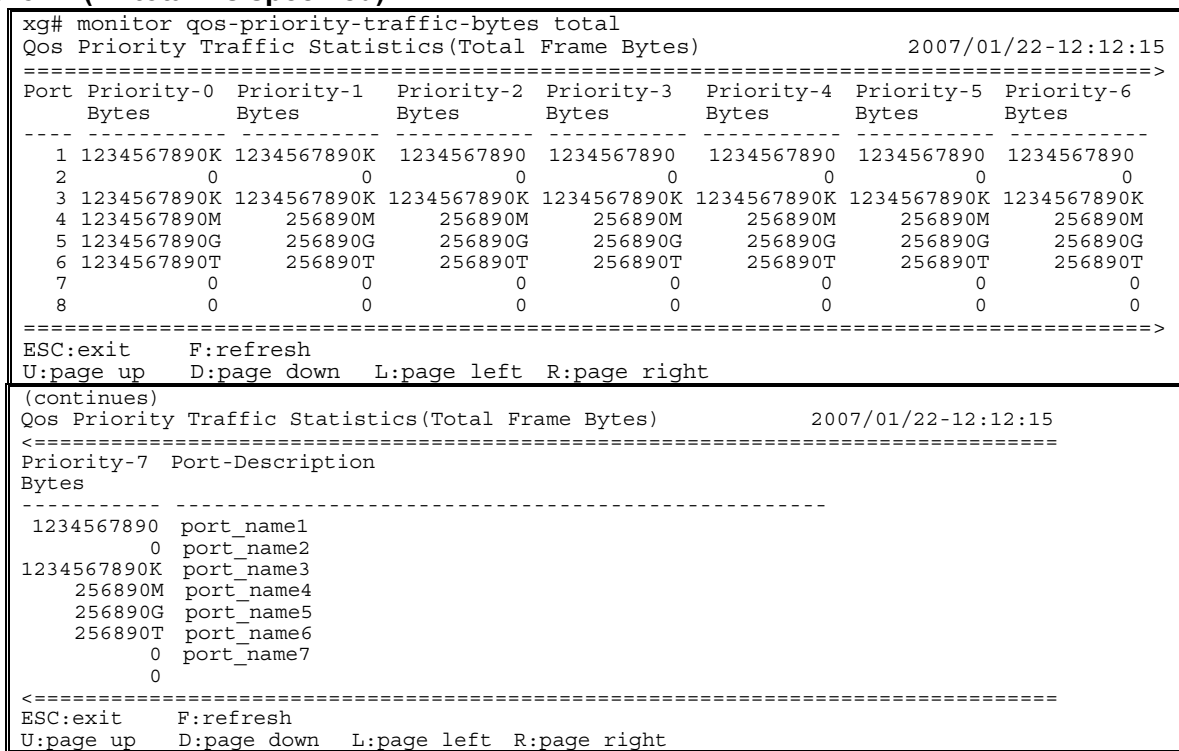

The bytes displayed in the "Bytes" column are the ones accumulated after the system startup. Other values are the same as those displayed if the "current" option were specified.

# **5.16.5 monitor qos-priority-traffic-counts**

# **Function**

Displays the number of frames received at each port for each QoS priority.

# **Prompt**

xg> or xg#

# **Command syntax**

**monitor qos-priority-traffic-counts { current | total } [interval <3-60>]** 

### **Parameter**

{ current | total }

Specifies the statistics to be displayed.

- − current
	- Displays the accumulated number of frames in each QoS priority received after startup of this command. − total
- Displays the accumulated number of frames in each QoS priority received after the system startup.
- interval <3-60>

Specifies the update interval (in seconds). The default interval is 3 seconds.

## **Command type**

Operation management command

# **Output form (if "current" is specified)**

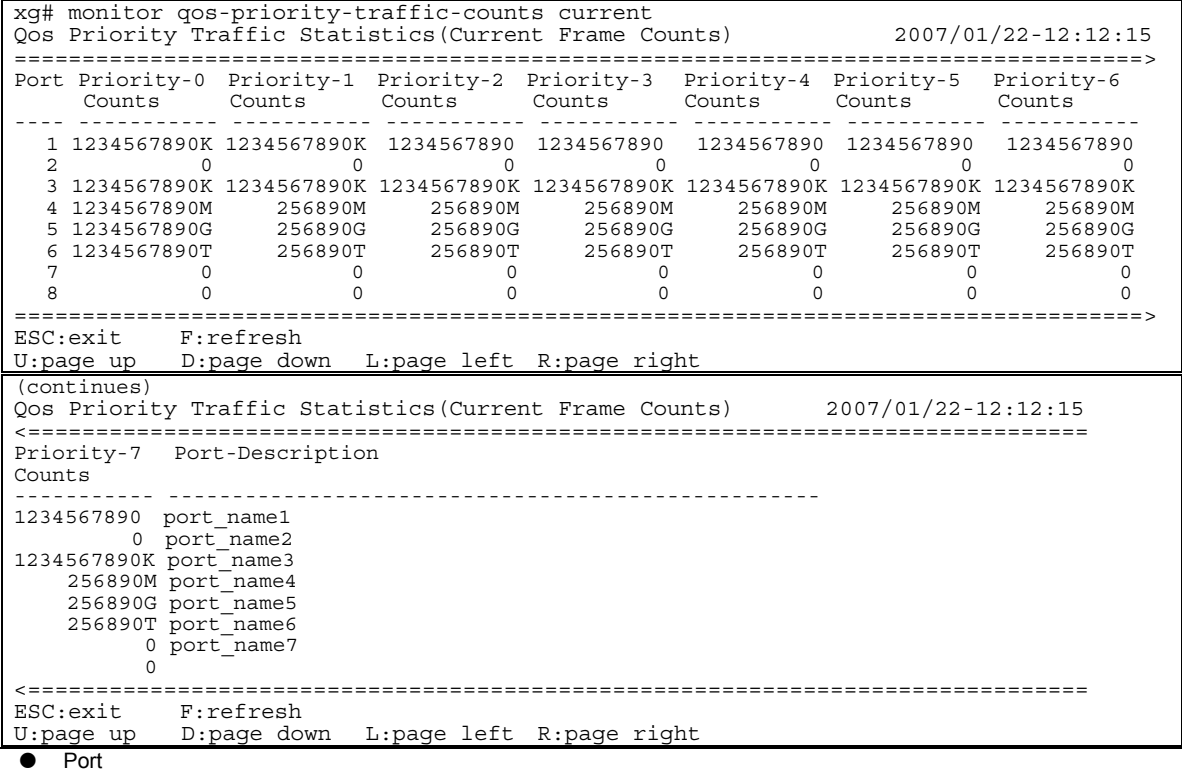

Displays the port numbers. Statistics for each port are displayed on one line. Priority-0 Counts to Priority-7 Counts

Display the accumulated number of frames for each priority 0 through 7 received at each port after the command execution, using 10-digit, right-justified values.

# Port-Description

Displays port descriptions. If the port is not described, it will not display anything. Up to 51 characters can be displayed.

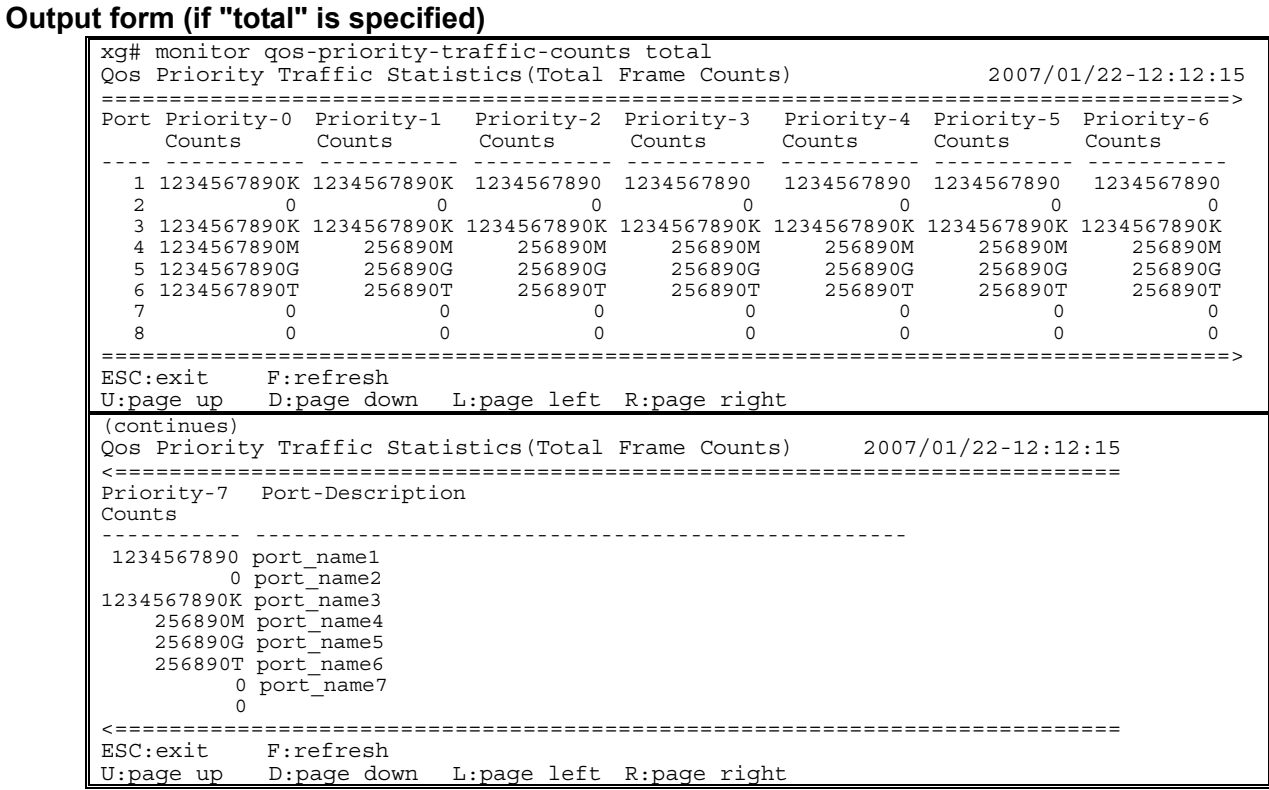

The values displayed in the "Counts" column are the ones accumulated after the system startup. Other values are the same as those displayed if the "current" option were specified.
# **5.16.6 monitor vlan-traffic-bytes**

### **Function**

Displays the received byte count of each VLAN.

#### **Prompt**

xg> or xg#

# **Command syntax**

**monitor vlan-traffic-bytes { current | total } [interval <3-60>]** 

#### **Parameter**

z { current | total }

Specifies the statistics to be displayed.

- − current
	- Displays the accumulated byte count of received frames for each VLAN after startup of this command. − total
- Displays the accumulated byte count of received frames for each VLAN after the system startup.
- interval <3-60>

Specifies the update interval (in seconds). The default interval is 3 seconds.

#### **Command type**

Operation management command

# **Output form (if "current" is specified)**

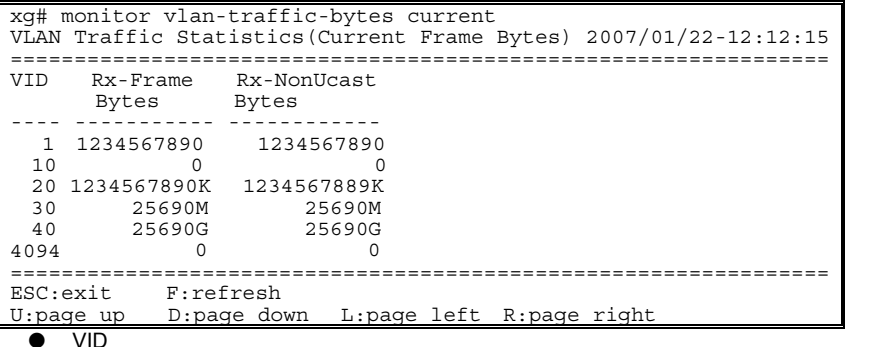

Displays the VID of the VLAN set for statistics collection. Statistics of each VLAN are displayed on one line.

Point

Specify the VLAN to collect its statistics using the "vlan-statistics collection" command.

Rx-Frame Bytes

Displays the accumulated byte count of frames received at the specified VLAN after the startup of this command, using a 10-digit, right-justified value.

Rx-NonUcast Bytes

Displays the accumulated byte count of multicast or broadcast frames received at the specified VLAN after the startup of this command, using a 10-digit, right-justified value.

# **Output form (if "total" is specified)**

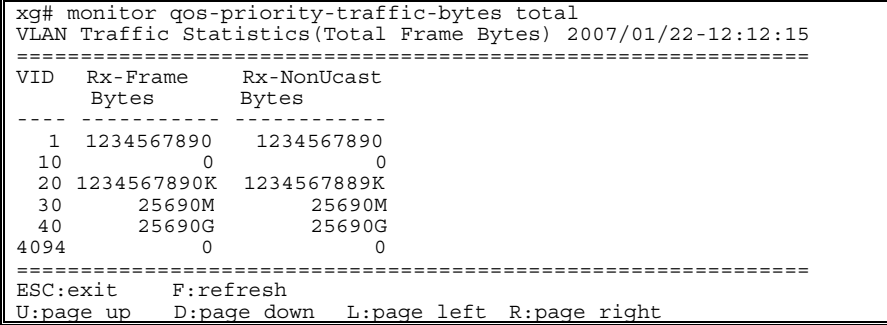

The bytes displayed in the "Bytes" column are the ones accumulated after the system startup. Other values are the same as those displayed if the "current" option were specified.

# **5.16.7 monitor vlan-traffic-counts**

### **Function**

Displays the received frame count of each VLAN.

#### **Prompt**

xg> or xg#

# **Command syntax**

**monitor vlan-traffic-counts { current | total } [interval <3-60>]** 

#### **Parameter**

z { current | total }

Specifies the statistics to be displayed.

- − current Displays the accumulated number of frames for each VLAN received after startup of this command. − total
- Displays the accumulated number of frames for each VLAN received after the system startup.
- interval <3-60>

Specifies the update interval (in seconds). The default interval is 3 seconds.

#### **Command type**

Operation management command

# **Output form (if "current" is specified)**

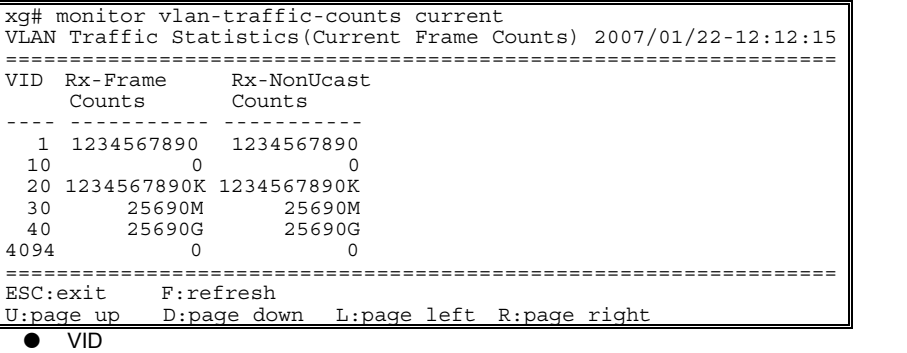

Displays the VID of the VLAN set for statistics collection. Statistics for each VLAN are displayed on one line.

- æ Point Specify the VLAN to collect its statistics using the "vlan-statistics collection" command.
- Rx-Frame Counts

Displays the accumulated number of frames received at the specified VLAN after the startup of this command, using a 10-digit, right-justified value.

**Rx-NonUcast Counts** 

Displays the accumulated number of multicast or broadcast frames received at the specified VLAN after the startup of this command, using a 10-digit, right-justified value.

### **Output form (if "total" is specified)**

```
xg# monitor vlan-traffic-counts total 
VLAN Traffic Statistics(Total Frame Counts) 2007/01/22-12:12:15
===============================================================
                VID Rx-Frame Rx-NonUcast 
 Counts Counts 
---- ----------- ----------- 
 1 1234567890 1234567890
 10 0 0 
 20 1234567890K 1234567890K<br>30 25690M 25690M
  30 25690M 25690M 
 40 25690G 25690G 
4094 0 0 ===============================================================
ESC:exit F:refresh 
U:page up D:page down L:page left R:page right
```
The values displayed in the "Counts" column are the ones accumulated after the system startup. Other values are the same as those displayed if the "current" option were specified.

# **5.16.8 monitor dataflow**

#### **Function**

Displays statistics including both pause frame transmission to and from each port and the results of transmission processing.

#### **Prompt**

xg> or xg#

#### **Command syntax**

```
monitor dataflow { current | total } [interval <3-60>]
```
#### **Parameter**

z { current | total }

Specifies the statistics to be displayed.

- − current
- Displays the accumulated data count after startup of this command. − total
- Displays the accumulated data count after the system startup.
- $interval < 3-60$ Specifies the update interval (in seconds). The default interval is 3 seconds.

#### **Command type**

Operation management command

# **Output form (if "current" is specified)**

```
xg# monitor dataflow current 
Dataflow Statistics(Current Counts) 2007/01/22-12:12:15 
======================================================================> 
Port Link State/ Flow-Ctl Forward Flood Rx-Pause Tx-Pause 
 STP State Mode Counts Counts Counts Counts ---- ------------- ------- ----------- ----------- ----------- ----------- 
 1 Up/Discard Rx & Tx 1234567890 1234567890 1234567890 1234567890 
 2 Down Rx 0 0 0 0 
 3 Up/Discard Rx & Tx 1234567890K 1234567890K 1234567890K 1234567890K 
 4 Up/Learn Rx & Tx 1234567890M 25690M 25690M 25690M 
 5 Up/Forward Rx & Tx 1234567890G 25690G 25690G 25690G 
 6 Up/Forward Rx & Tx 1234567890T 25690T 25690T 25690T 
 7 Down Rx 0 0 0 0 
8 Down Rx 0 0 0 0 0
======================================================================> 
ESC:exit F:refresh 
U:page up D:page down L:page left R:page right
(continues) 
Dataflow Statistics(Current Counts) 2007/01/22-12:12:15 
<====================================================================== 
Full-Drop VLAN-Drop Port-Description 
Counts Counts 
----------- ----------- ----------------------------- 
1234567890 1234567890 port_name1 
 0 0 port_name2 
1234567890K 1234567890K port_name3 
 25690M 25690M port_name4 
 25690G 25690G port_name5 
 25690T 25690T port_name6 
0 0 port_name7<br>0 0
<====================================================================== 
ESC:exit F:refresh 
U:page up D:page down L:page left R:page right 
\bullet Port
   Displays the port numbers. Statistics for each port are displayed on one line. 
  Link State/STP State
   Displays the port state in the Link State or STP State format. 
   The Link State may indicate one of the following link states. 
        − Down 
         The port link is down. 
     − Up 
         The port link is up.
   The STP State indicates the current port status based on the STP (Spanning Tree Protocol). 
   Note that the STP State is not displayed if the Link State is down. 
   Spanning Tree Protocol Port States".
   Flow-Ctl Mode
   Displays the flow control setup for each port. 
     -\overrightarrow{Rx} Rx & Tx
         Both transmission and reception of pause frames are enabled. 
        − Rx 
         Only the reception of pause frames is enabled. 
   Forward Counts
   Displays the accumulated number of frames forwarded normally (the unicast frames received 
   at each port after the startup of this command).
```
- **Flood Counts**
- Displays the accumulated number of flooded frames among the unicast frames received at each port after the startup of this command.
- Rx-Pause Counts
- Displays the accumulated number of pause frames received at each port after the startup of this command.
- **Tx-Pause Counts**

Displays the accumulated number of pause frames sent from each port after the startup of this command. Full-Drop Counts

- Displays the number of frames discarded due to the saturated port input buffer of the system after startup of this command.
- **VLAN-Drop Counts**

Displays the number of frames discarded due to the reception of non-VLAN member frames that are not allowed to be forwarded among those received at each port after the startup of this command.

Port-Description

Displays port descriptions. If the port is not described, it will not display anything. Up to 29 characters can be displayed.

### **Output form (if "total" is specified)**

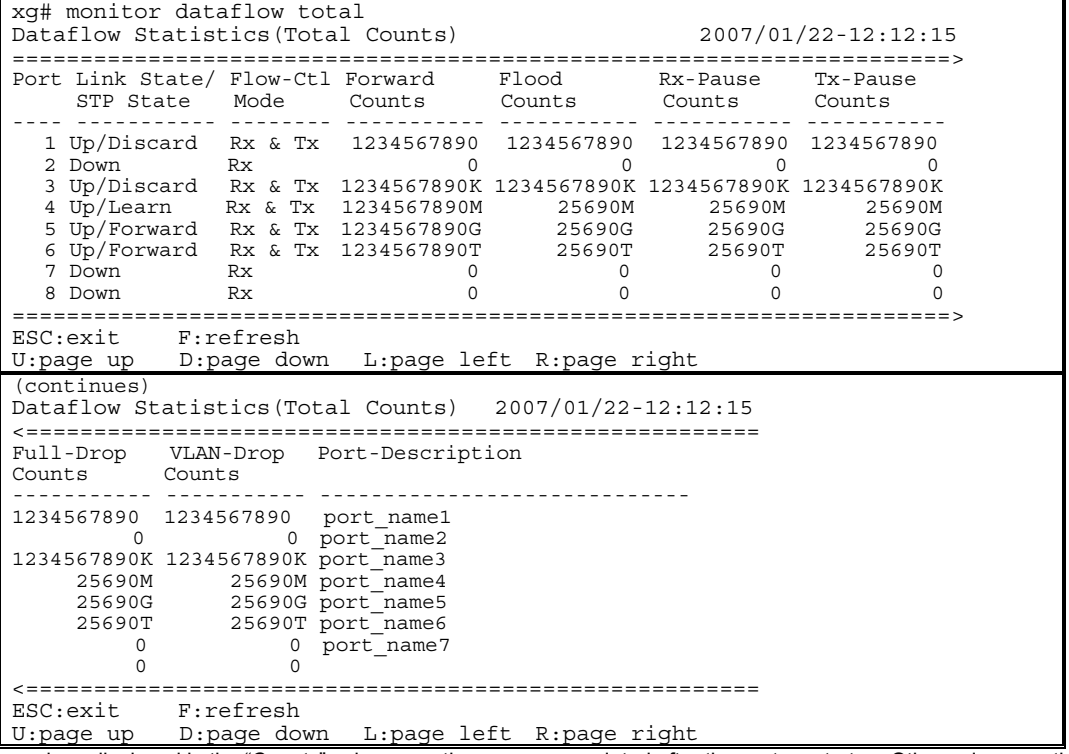

The values displayed in the "Counts" column are the ones accumulated after the system startup. Other values are the same as those displayed if the "current" option were specified.

# **5.16.9 monitor error**

### **Function**

Displays error traffic statistics for each port.

### **Prompt**

xg> or xg#

# **Command syntax**

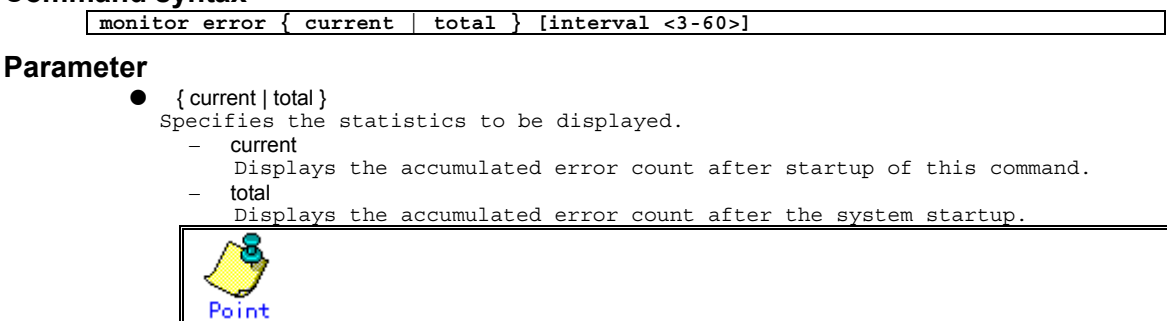

If the error count reaches 4294967295, it is returned to 0 when incremented.

# Specifies the update interval (in seconds). The default interval is 3 seconds.

# **Command type**

Operation management command

 $\bullet$  interval <3-60>

# **Output form (if "current" is specified)**

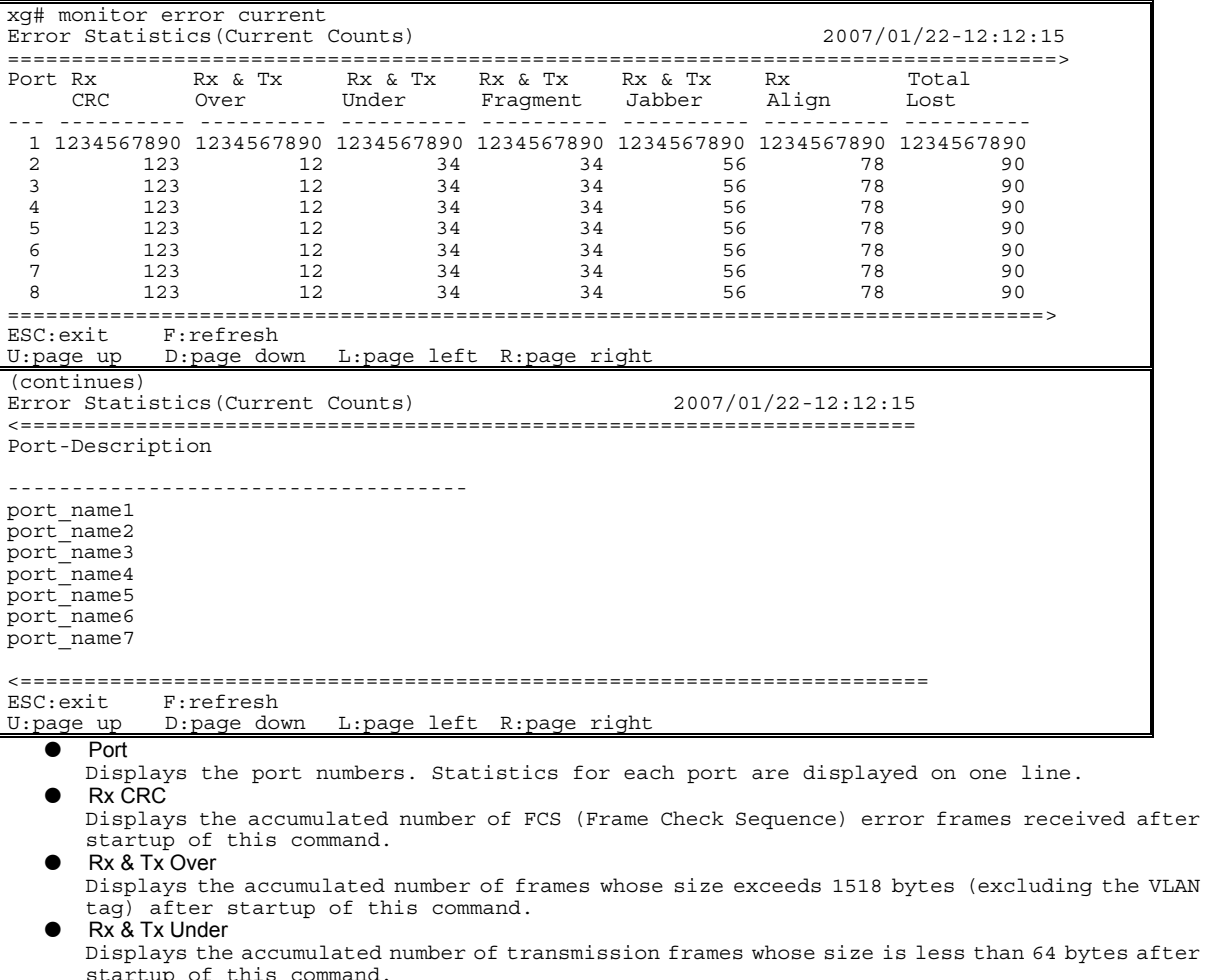

Rx & Tx Fragment

Displays the accumulated number of FCS (Frame Check Sequence) error frames whose size is less than 64 bytes sent or received after startup of this command.

#### Rx & Tx Jabber

Displays the accumulated number of FCS (Frame Check Sequence) error frames whose size exceeds 1518 bytes (excluding the VLAN tag) sent or received after startup of this command.

- Rx Align
- Displays the accumulated number of 64- to 1518-byte alignment error frames whose bit size is not a multiple of 8 received after startup of this command. **Total Lost**
- Displays the accumulated number of frames received but discarded at each port after startup of this command.
- Port-Description

Displays port descriptions. If the port is not described, it will not display anything. Up to 31 characters can be displayed.

# **Output form (if "total" is specified)**

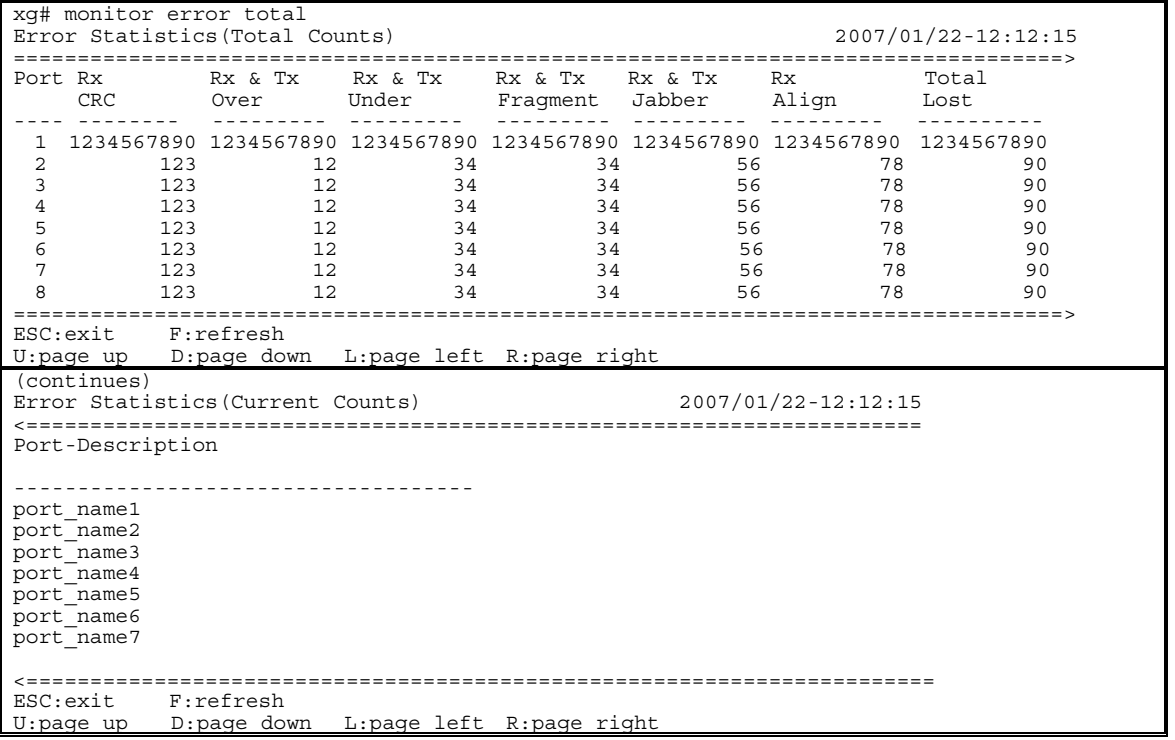

The displayed values are the ones accumulated after the system startup. Other values are the same as those displayed if the "current" option were specified.

# **5.16.10 show statistics traffic-bytes**

### **Function**

Displays the accumulated number of bytes sent or received to and from each port after the system startup.

### **Prompt**

xg> or xg#

#### **Command syntax**

**show statistics traffic-bytes** 

#### **Command type**

Operation management command

```
xg# show statistics traffic-bytes 
Traffic Statistics(Total Frame Bytes) 2007/01/22-19:22:55 
========================================================== 
[No.1]<br>Port
  Port : 1
  Link State/ STP State : Up/Forward 
Tx-Frame Bytes : 71872 
Rx-Frame Bytes : 63424 
 Port-Description : port_name1 
[No.2] 
 \sim \sim \sim\sim \sim \sim\bullet [No. ]
      Displays statistics for each port. 
   • Port
      Displays the port numbers. 
     Link State/STP State
      Displays the port state in the Link State or STP State format. 
      The Link State may indicate one of the following link states. 
            − Down 
             The port link is down. 
         − Up 
             The port link is up. 
      The STP State displays the current port status based on the STP (Spanning Tree Protocol). 
      Note that the STP State is not displayed if the Link State is down. 
       Spanning Tree Protocol Port States"
      Tx-Frame Bytes
      Displays the accumulated number of bytes sent after the system startup. 
      Rx-Frame Bytes
      Displays the accumulated number of bytes received after the system startup. 
     Port-Description
       Displays port descriptions. If the port is not described, it will not display anything. 
Up to 33 characters can be displayed.
```
# **5.16.11 show statistics traffic-counts**

# **Function**

Displays the accumulated number of frames sent or received to and from each port after the system startup.

#### **Prompt**

xg> or xg#

#### **Command syntax**

**show statistics traffic-counts** 

#### **Command type**

Operation management command

#### **Output form**

```
xg# show statistics traffic-counts 
Traffic Statistics(Total Frame Counts) 2007/01/22-19:41:39 
============================================================= 
[No.1] 
Port : 1
 Link State/ STP State: Up/Forward 
 Tx-Frame Counts : 367
Rx-Frame Counts : 300<br>Rx-Bcast Counts : 0
Rx-Bcast Counts : 0<br>Rx-Mcast Counts : 300<br>Port-Description : port_name1
Rx-Mcast Counts
Port-Description
[No.2] 
 \sim \sim \sim\sim \sim \sim \simINo.]
      Displays statistics for each port.
   \bullet Port
      Displays the port numbers. 
      Link State/STP State
      Displays the port state in the Link State or STP State format. 
      The Link State may indicate one of the following link states. 
           − Down 
            The port link is down.
            − Up 
            The port link is up.
      The STP State displays the current port status based on the STP (Spanning Tree Protocol). 
      Note that the STP State is not displayed if the Link State is down. 
      Spanning Tree Protocol Port States".
      Tx-Frame Counts
      Displays the accumulated number of frames sent after the system startup.
      Rx-Frame Counts
      Displays the accumulated number of frames received after the system startup.
      Rx-Bcast Counts
      Displays the accumulated number of broadcast frames received after the system startup.
      Rx-Mcast Counts
      Displays the accumulated number of multicast frames received after the system startup. 
      Port-Description
```
Displays port descriptions. If the port is not described, it will not display anything. Up to 36 characters can be displayed.

# **5.16.12 show statistics framesize-traffic-counts**

### **Function**

Displays traffic statistics for each port in different frame size groups.

#### **Prompt**

xg> or xg#

#### **Command syntax**

**show statistics framesize-traffic-counts** 

#### **Command type**

Operation management command

```
xg# show statistics framesize-traffic-counts 
Framesize Traffic Statistics(Total Frame Counts) 2007/01/22-19:44:11 
         ===================================================================== 
[N_0.1]Port : 1
 Link State/ STP State: Up/Forward 
FrameSize 0-64 : 80<br>FrameSize 65-127 : 0
FrameSize 65-127 : 0<br>FrameSize 128-255 : 0
FrameSize 128-255 : 0<br>FrameSize 256-511 : 0
FrameSize 256 - 511 FrameSize 512-1023 : 0 
FrameSize 1024-1518 : 0<br>Port-Description : port name1
Port-Description
[No.2] 
\cdots\sim \sim \sim\overline{[No.]}Displays statistics for each port.
   Port
   Displays the port numbers. 
   Link State/STP State
   Displays the port state in the Link State or STP State format. 
   The Link State may indicate one of the following link states.
         − Down 
          The port link is down.
         − Up 
          The port link is up. 
   The STP State displays the current port status based on the STP (Spanning Tree Protocol). 
   Note that the STP State is not displayed if the Link State is down. 
   For port status details, see "Spanning Tree Protocol Port
   FrameSize 0-64
   Displays the accumulated number of 64-byte frames sent or received at each port after the 
   system startup.
   FrameSize 65-127
   Displays the accumulated number of 65- to 127-byte frames sent or received at each port after 
   the system startup.
   FrameSize 128-255
   Displays the accumulated number of 128- to 255-byte frames sent or received at each port 
   after the system startup.
   FrameSize 256-511
   Displays the accumulated number of 256- to 511-byte frames sent or received at each port 
   after the system startup.
   FrameSize 512-1023
   Displays the accumulated number of 512- to 1023-byte frames sent or received at each port 
   after the system startup.
   FrameSize 1024-1518
   Displays the accumulated number of 1024- to 1518-byte frames sent or received at each port 
   after the system startup. 
   Port-Description
   Displays port descriptions. If the port is not described, it will not display anything. 
Up to 44 characters can be displayed.
```
# **5.16.13 show statistics qos-priority-traffic-bytes**

# **Function**

Displays the traffic (the number of frames) for each port with different QoS priorities after system startup.

### **Prompt**

xg> or xg#

#### **Command syntax**

**show statistics qos-priority-traffic-bytes** 

#### **Command type**

Operation management command

```
xg# show statistics qos-priority-traffic-bytes 
Qos Priority Traffic Statistics(Total Frame Bytes) 2007/01/22-19:46:24 
 ======================================================================= 
[No.1] 
 Port : 1 
 Priority-0 Bytes : 26560 
 Priority-1 Bytes : 145366784370 
  Priority-2 Bytes : 234554675423423 
 Priority-3 Bytes : 34346331246523 
 Priority-4 Bytes : 1234114235453466 
 Priority-5 Bytes : 0 
 Priority-6 Bytes : 0 
 Priority-7 Bytes : 0 
 Port-Description : port name1
[No.2] 
 \sim \sim \sim\overline{1} , \overline{1} ,
\bullet [No.]
```
- Displays statistics for each port. Port
- Displays the port numbers.
- **•** Priority-0 Bytes to Priority-7 Bytes
- Displays the accumulated number of frames with different QoS priorities received from the startup of this command.
- Port-Description Displays port descriptions. If the port is not described, it will not display anything. Up to 51 characters can be displayed.

# **5.16.14 show statistics qos-priority-traffic-counts**

# **Function**

Displays the traffic (the number of frames) for each port with different QoS priorities after system.

### **Prompt**

xg> or xg#

#### **Command syntax**

**show statistics qos-priority-traffic-counts** 

### **Command type**

Operation management command

#### **Output form**

```
xg# show statistics qos-priority-traffic-counts 
Qos Priority Traffic Statistics(Total Frame Counts) 2007/01/22-19:49:53 
 ======================================================================== 
[No.1] 
 Port : 1 
 Priority-0 Counts : 12345678901234567890 
 Priority-1 Counts : 2354235234 
 Priority-2 Counts : 235434250 
 Priority-3 Counts : 12314657 
 Priority-4 Counts : 235477689352374 
Priority-5 Counts : 246364564564546
 Priority-6 Counts : 1234453456 
 Priority-7 Counts : 1436434623 
Port-Description : port name1
[No.2] 
 \ddot{\phantom{1}}\ddotsc\overline{\bullet} [No.]
```
- Displays statistics for each port.
- Port
- Displays the port numbers.
- Priority-0 Counts to Priority-7 Counts

Displays the accumulated number of frames with different QoS priorities received from the startup of this command.

Port-Description Displays port descriptions. If the port is not described, it will not display anything. Up to 51 characters can be displayed.

# **5.16.15 show statistics vlan-traffic-bytes**

# **Function**

Displays the traffic (the number of bytes) for each VLAN after system startup.

### **Prompt**

xg> or xg#

### **Command syntax**

**show statistics vlan-traffic-bytes** 

### **Command type**

Operation management command

### **Output form**

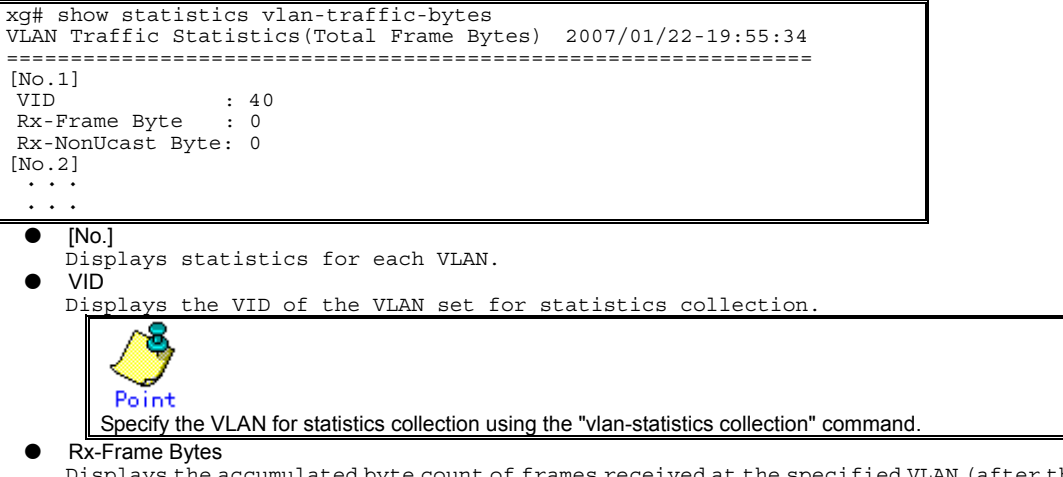

Displays the accumulated byte count of frames received at the specified VLAN (after the startup of this command), using a 10-digit, right-justified value.

# Rx-NonUcast Bytes

Displays the accumulated byte count of multicast/broadcast frames received at the specified VLAN after the startup of this command, using a 10-digit, right-justified value.

# **5.16.16 show statistics vlan-traffic-counts**

# **Function**

Displays the traffic (the number of frames) for each VLAN after system startup.

### **Prompt**

xg> or xg#

### **Command syntax**

**show statistics vlan-traffic-counts** 

### **Command type**

Operation management command

### **Output form**

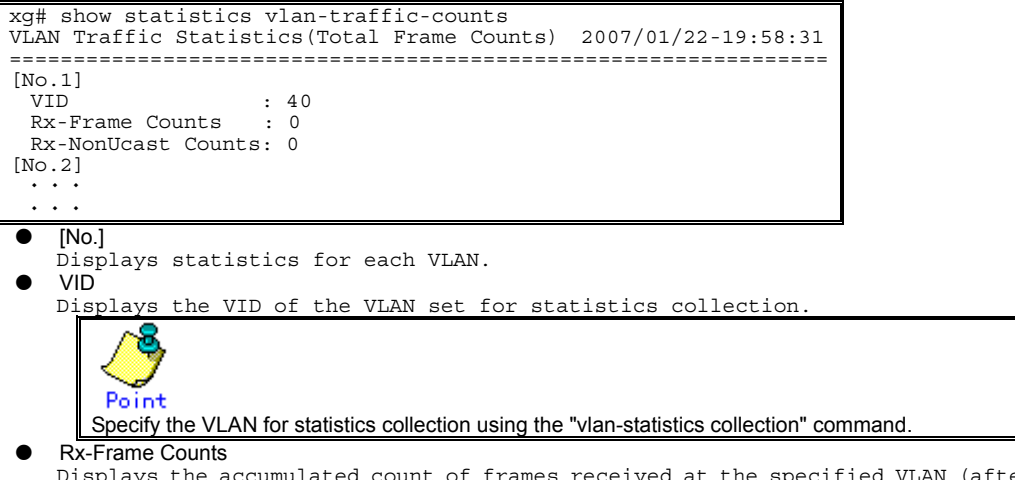

Displays the accumulated count of frames received at the specified VLAN (after the system startup), using a 10-digit, right-justified value.

# Rx-NonUcast Counts

Displays the accumulated count of non-unicast frames received at the specified VLAN after the system startup, using a 10-digit, right-justified value.

# **5.16.17 show statistics dataflow**

### **Function**

Displays statistics including the transmission and reception of pause frames at each port and the data transmission type.

#### **Prompt**

xg> or xg#

#### **Command syntax**

**show statistics dataflow** 

#### **Command type**

Operation management command

```
xg# show statistics dataflow 
Dataflow Statistics(Total Counts) 2007/01/22-19:59:17 
[No.1] 
 Port : 1 
 Link State/ STP State: Up/Forward 
 Flow-Ctl Mode : disabled 
Forward Counts : 0<br>Flood Counts : 0
Flood Counts : 0<br>Rx-Pause Counts : 0
Rx-Pause Counts : 0<br>Tx-Pause Counts : 0
 Tx-Pause Counts : 0<br>Full-Drop Counts : 0
Full-Drop Counts
 VLAN-Drop Counts : 0 
Port-Description : port name1
[No.2] 
\sim \sim \sim \sim\cdots\bullet [No.]
    Displays statistics for each port.
    Port
    Displays the port numbers. 
   Link State/STP State
    Displays the port state in the Link State or STP State format. 
    The Link State may indicate one of the following link states. 
          − Down 
           The port link is down.
          − Up 
          The port link is up.
    The STP State displays the current port status based on the STP (Spanning Tree Protocol). 
    Note that the STP State is not displayed if the Link State is down.<br>For port status details, see "<u>Spanning Tree Protocol Port States</u>".
    Flow-Ctl Mode
    Displays the flow control setup for each port.
         − Rx & Tx
          Both transmission and reception of pause frames are enabled.
          − Rx
          Only the reception of pause frames is enabled.
    Forward Counts
    Displays the accumulated number of frames forwarded normally (among the unicast frames 
    received at each port after the system startup).
   Flood Counts
    Displays the accumulated number of flooded frames (among the unicast frames received at each 
    port after the system startup).
    Rx-Pause Counts
    Displays the accumulated number of pause frames received at each port after the system startup.
    Tx-Pause Counts
    Displays the accumulated number of pause frames sent from each port after the system startup.
    Full-Drop Counts
    Displays the number of frames discarded due to the saturated port input buffer of the system 
    after the system startup.
    VLAN-Drop Counts
    Displays the number of frames discarded due to the reception of non-VLAN member frames that 
    are not allowed to be forwarded among those received at each port after the system startup. 
    Port-Description
    Displays port descriptions. If the port is not described, it will not display anything. 
Up to 29 characters can be displayed.
```
# **5.16.18 show statistics error**

### **Function**

Displays statistics for errors occurring at each port after system startup.

#### **Prompt**

xg> or xg#

#### **Command syntax**

**show statistics error** 

#### **Command type**

Operation management command

```
xg# show statistics error 
Error Statistics(Total Counts) 2007/01/22-20:21:35 
        ==========================
[N_0.1]Port : 1<br>Rx CRC : 0
Rx CRC : 0<br>Rx & Tx Over : 0
Rx & Tx Over : 0<br>Rx & Tx Under : 0
Rx & Tx Under
 Rx & Tx Fragment : 0 
 Rx & Tx Jabber : 0 
Rx Align : 0
 Total Lost : 0 
Port-Description : port name1
[No.2] 
\cdots\sim \sim \sim\bullet [No.]
   Displays statistics for each port.
   Port
   Displays the port numbers.
   Rx CRC
   Displays the accumulated number of FCS (Frame Check Sequence) error frames received after 
    the system startup.
   Rx & Tx Over
    Displays the accumulated number of transmission frames whose size exceeds 1518 bytes 
(excluding the VLAN tag) after the system startup.
   Rx & Tx Under
   Displays the accumulated number of transmission frames whose size is less than 64 bytes after 
    the system startup.
   Rx & Tx Fragment
   Displays the accumulated number of FCS (Frame Check Sequence) error frames whose size is 
    less than 64 bytes sent or received after the system startup.
   Rx & Tx Jabber
   Displays the accumulated number of FCS (Frame Check Sequence) error frames whose size exceeds 
    1518 bytes (excluding the VLAN tag) sent or received after the system startup.
   Rx Align
   Displays the accumulated number of 64- to 1518-byte alignment error frames whose bit size 
    is not a multiple of 8 received after the system startup.
   Total Lost
   Displays the accumulated number of frames received but discarded at each port after the system 
    startup
        Point
       If the error count reaches 4294967295, the value is reset to 0 when incremented. 
   Port-Description
    Displays port descriptions. If the port is not described, it will not display anything. 
Up to 31 characters can be displayed.
```
# **5.16.19 clear statistics**

# **Function**

Clears all statistics stored since system startup.

- The following statistics are cleared.
	- Traffic statistics: traffic-bytes, traffic-counts and framesize-traffic-counts<br>● QoS traffic statistics: gos-priority-traffic-bytes and gos-priority-traffic-cou
	- QoS traffic statistics: qos-priority-traffic-bytes and qos-priority-traffic-counts<br>● VI AN traffic statistics: vlan-traffic-bytes and vlan-traffic-counts
	- z VLAN traffic statistics: vlan-traffic-bytes and vlan-traffic-counts
	- $\bullet$  Data flow statistics: dataflow **•** Error traffic statistics: error
	-

# **Prompt**

xg#

#### **Command syntax**

**clear statistics** 

#### **Command type**

Operation management command

#### **Note**

If this command is issued during execution of the "monitor" command in "current" mode, the "monitor" command may temporarily display incorrect statistics. If this occurs, reissue the "monitor" command. The "monitor" command will then display the correct statistics.

### **Example**

Clear all statistics stored since system startup.

xg# clear statistics

# **5.17 SNMP Setup Commands**

This section explains the SNMP configuration settings.

# **5.17.1 show snmp-server**

### **Function**

Displays the current SNMP settings.

#### **Prompt**

xg> or xg#

#### **Command syntax**

**show snmp-server** 

#### **Command type**

Operation management command

#### **Output form**

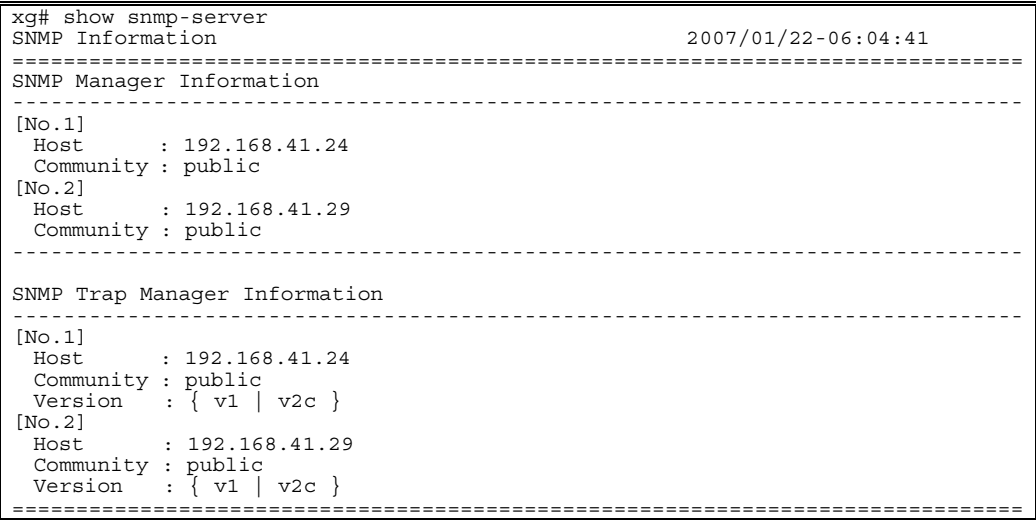

SNMP Manager Information

Displays the current settings of the SNMP manager.

- $\bullet$  [No.1]
- Indicates the number of the SNMP manager displayed. A maximum of four may be defined. Host
- Displays the host name or the IP address of the SNMP manager. Community
	- Displays the community name of the SNMP manager.

SNMP Trap Manager Information

- Displays the destination SNMP trap being set from the system.
- $\bullet$   $\overline{N}$ <sub>0.11</sub>
- Indicates the number of the SNMP trap item displayed. Host
- Displays the host name or the IP address of the SNMP manager for trap notification.
- **Community** Displays the community name of the SNMP manager for trap notification.
- Version
	- Displays the SNMP protocol version to be used for trap notification as follows:
		- − v1 The SNMP v1 protocol is used for trap notification.
		- − v2c
		- The SNMP v2c protocol is used for trap notification.

# **5.17.2 snmp-server location**

### **Function**

Sets the installation location for the device. Use the no form to return to the default setup.

#### **Prompt**

xg(config)#

#### **Command syntax**

**snmp-server location SYSTEM-LOCATION no snmp-server location**

#### **Parameter**

 $\bullet$  SYSTEM-LOCATION

Specifies the installation location of the device. The location name can be up to 255 alphanumeric characters. No need to enclose a parameter in quotes if it contains a blank space.

#### **Command type**

Configuration command

#### **Default**

None

# **Message**

% SYSTEM-LOCATION is too long.

**Explanation**  The location name specified by SYSTEM-LOCATION exceeded the length limit. **Solution** 

Reduce the length of system location name and reissue the command.

#### % SYSTEM-LOCATION cannot be used. **Explanation**

An illegal character was used in the SYSTEM-LOCATION name.

**Solution** 

Review the system location name setting and reissue the command.

# **Example**

Specify the system installation location as "3F West":

xg(config)# snmp-server location 3F West

# **5.17.3 snmp-server contact**

### **Function**

Sets the installation contact name for the device. Use the no form to return to the default setup.

#### **Prompt**

xg(config)#

#### **Command syntax**

**snmp-server contact SYSTEM-CONTACT no snmp-server contact**

#### **Parameter**

 $\bullet$  SYSTEM-CONTACT

Specifies the system contact name for the device. The contact name can be up to 255 alphanumeric characters. No need to enclose a parameter in quotes if it contains a blank space.

### **Command type**

Configuration command

#### **Default**

None

# **Message**

% SYSTEM-CONTACT is too long.

**Explanation**  The contact name specified by "SYSTEM-CONTACT" exceeded the length limit. **Solution** 

Reduce the length of the system contact name and reissue the command. % SYSTEM-CONTACT cannot be used.

# **Explanation**

An illegal character was used in the "SYSTEM-CONTACT" name.

**Solution** 

Review the system contact name setting and reissue the command.

# **Example**

Specify the system contact address as "administrator tel: 012-3456-7890."

xg(config)# snmp-server contact administrator tel:012-3456-7890

# **5.17.4 snmp-server access**

#### **Function**

Sets an SNMP agent. The SNMP manager has read-only access privileges. Up to four access-enabled SNMP managers can be registered.

Use the no form to delete the existing SNMP managers.

#### **Prompt**

xg(config)#

#### **Command syntax**

**snmp-server access host HOSTNAME community COMMUNITY-NAME no snmp-server access host HOSTNAME**

#### **Parameter**

- host HOSTNAME
- Specifies the host name or the IP address of the SNMP manager. The IP address can be within the range of 1.0.0.1 to 126.255.255.254, 128.0.0.1 to 191.255.255.254, or 192.0.0.1 to 223.255.255.254. 191.255.255.254, or 192.0.0.1 to 223.255.255.254.
- community COMMUNITY-NAME Specifies a community name for the SNMP manager. The community name can be up to 255 alphanumeric characters.

#### **Command type**

Configuration command

#### **Default**

None

#### **Message**

% SNMP Manager can register up to 4. **Explanation** 

Four SNMP managers have already been registered.

#### **Solution**

Delete unnecessary SNMP managers then reissue the command.

#### % Cannot find %1\$ **Explanation**

The name cannot be resolved. An incorrect host name was specified.

- [[Inserted string]]%1\$: Specified host name
- **Solution**

Review the host name then reissue the command by specifying a correct host name or IP address.

#### % Hostname is too long.

**Explanation** 

The specified host name exceeded the length limit.

#### **Solution**

Reduce the host name length then reissue the command. % COMMUNITY-NAME is too long.

# **Explanation**

The specified community name exceeded the length limit.

#### **Solution**

Reduce the community name length then reissue the command.

% COMMUNITY-NAME cannot be used.

**Explanation**  An illegal character was used in the community name.

#### **Solution**

Review the community name setting then reissue the command.

- % Invalid IP-address.
	- **Explanation**

The IP address was specified in an incorrect format or an incorrect address was specified. **Solution** 

Specify the correct IP address in the correct format then reissue the command.

#### **Note**

- If a previously defined host name is specified with a new community name the prior community name is overwritten.
- If the host name is specified instead of IP address, changing the NTP server's IP address at SNMP manager will not be enabled. It is necessary to restart the device after DNS server's IP address has been changed.
- The following message might be output if there is a SNMP request from a SNMP manager when the device is starting up and in the process of executing initial settings. It is not necessary to review the SNMP permission in this case. . − XG INFO[S8500]: SNMP authentication failure.

#### **Example**

Allow access from the SNMP manager having the IP address "192.168.1.10" and the community name "xgpublic". xg(config)# snmp-server access host 192.168.1.10 community xgpublic

# **5.17.5 snmp-server trap**

#### **Function**

Sets the destination for SNMP trap notifications. Up to four (4) destinations can be registered. Use the no form to delete the existing destination names.

#### **Prompt**

xg(config)#

#### **Command syntax**

**snmp-server trap host HOSTNAME community COMMUNITY-NAME [ protocol {v1|v2c} ] no snmp-server trap host HOSTNAME**

#### **Parameter**

- $\bullet$  host HOSTNAME
	- Specifies a host name or an IP address for the destination SNMP manager.
	- The IP address can be within the range of 1.0.0.1 to 126.255.255.254, 128.0.0.1 to 191.255.255.254, or 192.0.0.1 to 223.255.255.254.
- 
- **•** community COMMUNITY-NAME Specifies a community name for the destination SNMP manager. The community name can be up to 255 alphanumeric characters.
- $[$  protocol  $\{v1|v2c\}$ ]
	- Specifies the SNMP protocol to be used.
		- − v1
			- The SNMP v1 protocol is used for trap notification.
		- − v2c
		- The SNMP v2c protocol is used for trap notification.
	- The SNMP v2c protocol is the default if not specified.

#### **Command type**

Configuration command

# **Default**

None

#### **Message**

% SNMP Trap Manager can register up to 4.

**Explanation**  Four SNMP trap managers have already been registered.

#### **Solution**

Delete unnecessary SNMP trap managers then reissue the command.

#### % Cannot find %1\$ **Explanation**

The name cannot be resolved. An incorrect host name was specified.

#### [[Inserted string]]%1\$: Specified host name

#### **Solution**

Review the host name then reissue the command by specifying the correct hostname or IP address.

#### % Hostname is too long. **Explanation**

The specified host name exceeded the length limit.

**Solution** 

Reduce the host name length then reissue the command.

% COMMUNITY-NAME is too long.

**Explanation**  The specified community name exceeded the limit length.

#### **Solution**

Review the community name length then reissue the command.

% COMMUNITY-NAME cannot be used.

#### **Explanation**

An illegal character was used in the community name.

**Solution** 

Review the community name setting then reissue the command.

#### % Invalid IP-address. **Explanation**

The IP address was specified in an incorrect format or an incorrect address was specified. **Solution** 

Specify the correct IP address in the correct format then reissue the command.

### **Note**

- If a previously defined host name is specified with new parameters the prior parameters are overwritten.
- If the host name is specified instead of IP address of the destination for SNMP trap notifications, changing the NTP server's IP address at the destination for SNMP trap notifications will not be enabled. It is necessary to restart the device after DNS server's IP address has been changed.

# **Example**

Specify trap notification using the SNMP v2c protocol for the SNMP manager with the IP address "192.168.1.10" and the community name "xgpublic".

xg(config)# snmp-server trap host 192.168.1.10 community xgpublic protocol v2c

# **5.18 RMON Setup Commands**

This section explains the RMON configuration settings.

# **5.18.1 show rmon**

# **Function**

Displays the current RMON settings.

# **Prompt**

xg> or xg#

# **Command syntax**

#### **show rmon**

# **Command type**

Operation management command

# **Output form**

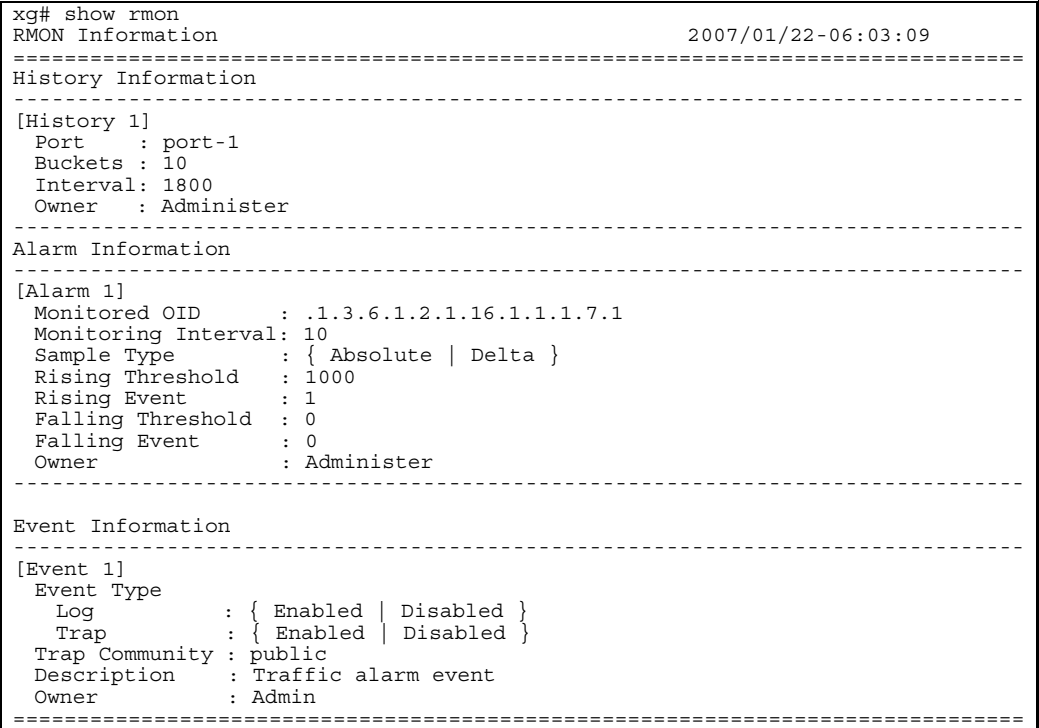

History Information

Displays the current RMON history settings.

- $\bullet$  [History 1]
- Indicates an index number that identifies the history group (historyControlTable). Port
- Displays the port number for the collected RMON history group information.
- **Buckets**
- Indicates the stored data unit count for the RMON history group. Interval
- Indicates an interval (in seconds) for collecting the RMON history group data. Owner

Displays the owner name of the RMON history group.

#### Alarm Information

- Displays the current RMON alarm settings.  $\bullet$  [Alarm 1]
- Indicates a unique ID assigned to the RMON alarm.
- Monitored OID
- Indicates an OID within the MIB object to be monitored.
- Monitoring Interval
	- Indicates an interval (in seconds) for threshold check of the MIB to be monitored.
- Sample Type Displays the threshold evaluation method.
	- − Absolute
		- The value obtained from the MIB is evaluated based on the absolute value. − Delta
			- The difference between the value obtained from the previous MIB and the value obtained from the current MIB is evaluated.
- Rising Threshold
- Indicates the threshold upper limit (or the rising threshold).
- Rising Event
- Indicates a number for the event notification if the value obtained exceeded the threshold limit. Event does not occur if the value is 0.
- Falling Threshold
- Indicates the threshold lower limit (or the falling threshold).
- **Falling Event** 
	- Indicates a number for the event notification if the value obtained dropped below the threshold limit.
	- Event does not occur if the value is 0.
- Owner
	- Displays the owner name of the RMON alarm group.

Event Information

Displays the contents of the RMON event.<br>• [Event 1]

- [Event 1]
	- Indicates an index number that identifies the RMON event entry.
- Event Type log
	- Displays the status of the RMON log entry creation when a RMON event occurred.
		- − Enabled A RMON log entry was created.
	- − Disabled
	- No RMON log entry was created.

Trap

- Displays the trap notification status.
	- − Enabled
	- SNMP trap notification occurs.
	- − Disabled
	- No SNMP trap notification occurs.
- **Trap Community**
- Displays a community name for the SNMP trap.
- Description
- Displays a character string that explains the RMON event entry.
- Owner
	- Displays the owner name of the RMON event entry.

# **5.18.2 rmon collection history**

#### **Function**

Sets an RMON history. Up to 40 entries can be set. Use the no form to delete the information set.

#### **Prompt**

xg(config)#

#### **Command syntax**

```
rmon collection history INDEX { port <1-20> | agg-port <1-10> } 
 [buckets BUCKET-NUM] [interval SECOND] [owner OWNERNAME]
```
**no rmon collection history INDEX**

### **Parameter**

- **INDEX** 
	- Specifies an entry index number for the history within the range of 1 to 65535. port <1-20>
	- Specifies a port number for collection of the RMON history group.
	- agg-port  $<$ 1-10 $>$
	- Specifies an aggregation group number for collecting of the RMON history group. buckets BUCKET-NUM

Specifies the data storage unit count of the RMON history entry group within the range of 1 to 20. If omitted, the default storage count is 10 data sets.

- interval SECOND
- Specifies a time interval for collecting the RMON history group data within the range of 1 to 3600 seconds.
- If omitted, the default interval is 1800 seconds (or 30 minutes). owner OWNERNAME
- Specifies an owner name of the entry using up to 127 characters. If omitted, no owner name is set.

# **Command type**

Configuration command

#### **Default**

#### None

#### **Message**

% RMON collection history can register up to 40

- **Explanation**  The RMON history group data entry registration limit was exceeded.
	- **Solution**

Delete unnecessary RMON history groups then reissue the command. % RMON collection history %1\$ is not set.

#### **Explanation**

An attempt was made to delete a non-existing RMON history group. [[Inserted string]]%1\$: Index number

#### **Solution**

Review the specified index then reissue the command.<br>% OWNERNAME is too long.

**Explanation** 

The specified "ownername" exceeded the length limit.

**Solution** 

Reduce the "ownername" length then reissue the command.

# % Agg-port %1\$ does not exist

**Explanation** 

The specified aggregation group was not created.

[[Inserted string]]%1\$: Specified aggregation group number **Solution** 

Review the "agg-port" settings then reissue the command.

# % OWNERNAME cannot be used.

**Explanation** 

An illegal character was specified in the "ownername". **Solution** 

Review the specified "ownername" then reissue the command. % It failed in the snmpset command.

#### **Explanation**

It fails to set RMON because the command was executed while the SNMP manager was accessing.

### **Solution**

While the SNMP is not accessing, execute the no command and set RMON again.

# **Example**

Set the data collection interval to 30 minutes (default value) and the data storage count to 20 data sets for the RMON history for port 1. The 10-hour history statistics will be logged.

 $xq$ (config)# rmon collection history 1 port 1 buckets

# **5.18.3 rmon alarm**

### **Function**

Sets RMON alarms. Up to 30 entries can be set. Use the no form to delete entries previously set.

#### **Prompt**

xg(config)#

#### **Command syntax**

```
rmon alarm INDEX VARIABLE interval VALUE {absolute | delta} 
 rising-threshold VALUE [EVENT-NUM] falling-threshold VALUE [EVENT-NUM] 
  [owner OWNERNAME]
```
**no rmon alarm INDEX**

#### **Parameter**

**INDEX** 

- Specifies an entry index number for the RMON alarm within the range of 1 to 65535. **VARIABLE**
- Specifies an OID for the MIB object to be monitored.

A name such as "ifEntry.10.2" cannot be set for the OID. The OID must be a string of decimal integers separated by a period (.). An example: "1.3.6.1.2.1.1.2.2.1.10.2".

- interval VALUE
- Specifies an interval (in seconds) for threshold checks on the MIB to be monitored. The VALUE can be an integer of 2 to 65535.
- z {absolute | delta}

Specifies a threshold evaluation method as follows.

- − absolute
- The value obtained from the MIB is evaluated based on the absolute value.
- − delta

The difference between the value obtained from the previous MIB and the value obtained from the current MIB is evaluated.

rising-threshold VALUE [EVENT-NUM]

The VALUE specifies the threshold upper limit or the "rising threshold".

The EVENT-NUM specifies an index for the event to be executed if the rising threshold is exceeded. If EVENT-NUM is omitted, event will not occur.

falling-threshold VALUE [EVENT-NUM]

The VALUE specifies the threshold lower limit or the "falling threshold". The EVENT-NUM specifies an index for the event to be executed if the falling threshold is exceeded.

- If EVENT-NUM is omitted, event will not occur.
- owner OWNERNAME

Specifies an owner name for the entry using up to 127 alphanumeric characters. If omitted, no owner name is set.

# **Command type**

Configuration command

### **Default**

None

# **Message**

% RMON alarm can register up to 30 **Explanation**  The RMON alarm group data entry registration limit was exceeded. **Solution**  Delete unnecessary RMON alarm groups then reissue the command. % RMON alarm %1\$ is not set. **Explanation**  An attempt to delete a non-existing RMON alarm group occurred. [[Inserted string]]%1\$: Specified index **Solution**  Review the specified index then reissue the command. % OWNERNAME is too long. **Explanation**  The "ownername" length limit was exceeded. **Solution**  Reduce the "ownername" length then reissue the command. % OID cannot be used. **Explanation**  An illegal character was specified in the OID. **Solution**  Review the specified OID then reissue the command. % OWNERNAME cannot be used. **Explanation**  An illegal character was specified in the "ownername". **Solution**  Review the specified "ownername" then reissue the command.

% It failed in the snmpset command.

**Explanation** 

It fails to set RMON because the command was executed while the SNMP manager was accessing. **Solution** 

While the SNMP is not accessing, execute the no command and set RMON again.

# **Example**

Set RMON alarms:

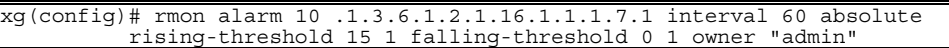

# **5.18.4 rmon event**

#### **Function**

Sets an RMON event. Up to 60 entries can be set. Use the no form to delete the information set.

#### **Prompt**

xg(config)#

#### **Command syntax**

**rmon event INDEX [ log ] [ trap COMMUNITY ] [ description DESCRIPTION-STRING ] [owner OWNERNAME]** 

**no rmon event INDEX**

#### **Parameter**

#### **INDEX**

- Specifies an entry index number for the RMON event within the range of 1 to 65535.  $\bullet$  log
- Delete unnecessary RMON events then reissue the command.
- trap COMMUNITY
- This option notifies a trap if an event occurred. The COMMUNITY name can be up to 127 alphanumeric characters. If omitted, no traps are notified.
- z description DESCRIPTION-STRING
- Specifies a character string that explains the events. The description string can be up to 127 alphanumeric characters.
- owner OWNERNAME Specifies an owner name for the entry using up to 127 alphanumeric characters. If omitted, no owner name is set.

# **Command type**

Configuration command

#### **Default**

None

#### **Message**

% RMON event can register up to 60 **Explanation**  The RMON event group data entry registration limit was exceeded. **Solution**  Delete unnecessary RMON events then reissue the command. % RMON event %1\$ is not set. **Explanation**  An attempt to delete a non-existing RMON event group occurred. [[Inserted string]]%1\$: Specified index **Solution**  Review the specified index then reissue the command. % OWNERNAME is too long. **Explanation**  The "ownername" length limit was exceeded. **Solution**  Reduce the "ownername" length then reissue the command. % COMMUNITY is too long. **Explanation**  The specified "community" name length limit was exceeded. **Solution**  Reduce the "community" name length then reissue the command. % DESCRIPTION is too long. **Explanation**  The "description" specified exceeded the length limit. **Solution**  Review the "description" length and reissue the command. % COMMUNITY cannot be used. **Explanation**  An illegal character was specified in the "community" name. **Solution**  Review the specified "community" name then reissue the command. % DESCRIPTION cannot be used. **Explanation**  An illegal character was specified in the "description". **Solution**  Review the specified "description" then reissue the command. % OWNERNAME cannot be used. **Explanation**  An illegal character was specified in the "ownername". **Solution**  Review the specified "ownername" then reissue the command.

% It failed in the snmpset command.

**Explanation** 

It fails to set RMON because the command was executed while the SNMP manager was accessing. **Solution** 

While the SNMP is not accessing, execute the no command and set RMON again.

**Note** 

An RMON event entry must be created using the "rmon event" command for log creation or SNMP trap notification to occur.

#### **Example**

Set RMON events:

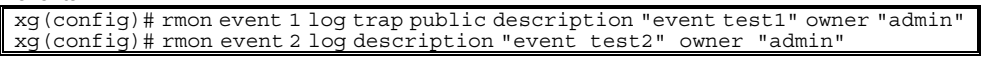

# **5.19 System Operation Display Commands**

This section explains commands that display the system's operational status.

# **5.19.1 show system status**

## **Function**

Displays the hardware operational status.

For explanations and actions to be taken for each item, see the ["Verifying Hardware Status](#page-264-0)".

#### **Prompt**

xg> or xg#

# **Command syntax**

**show system status** 

#### **Command type**

Operation management command

#### **Output form**

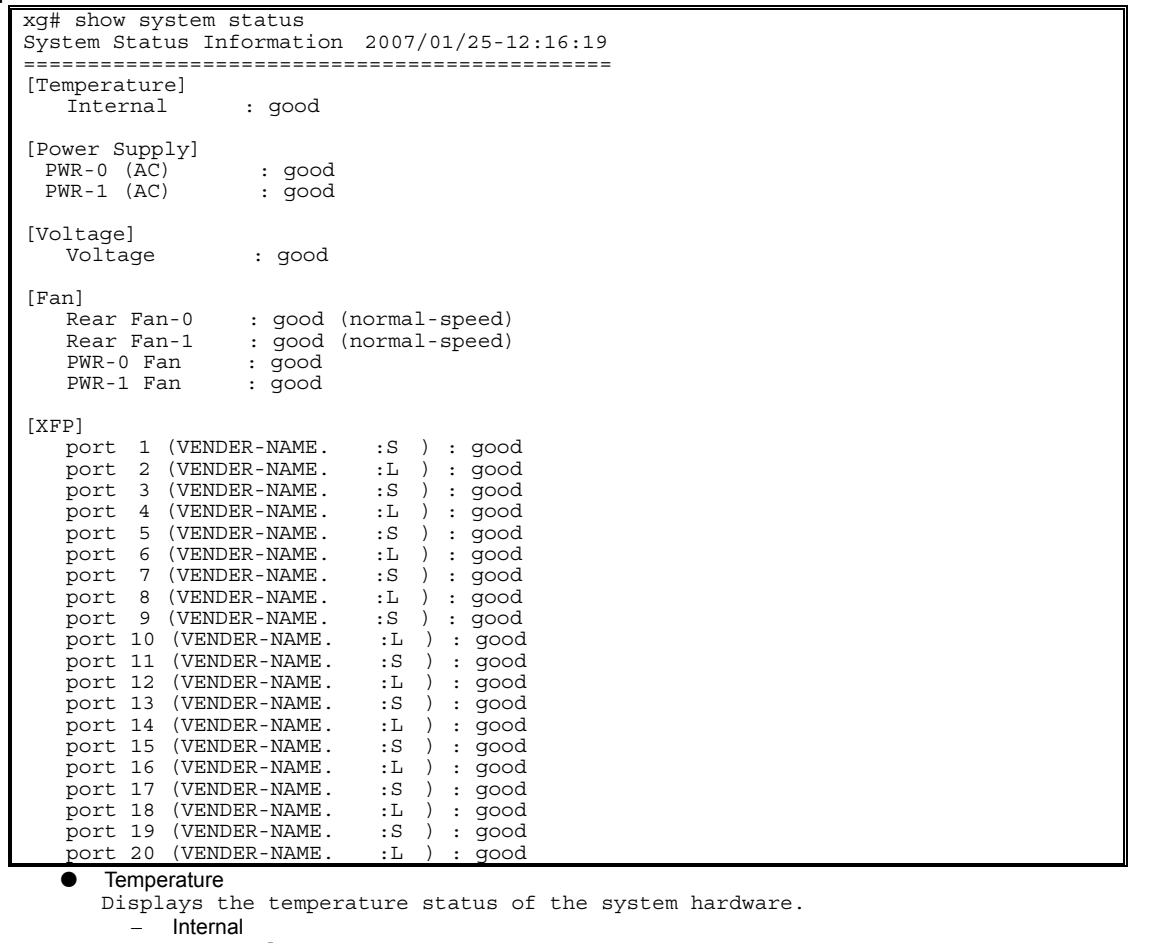

Internal temperature sensor

Power Supply

Displays the operational status of the power supplies. − PWR-0

Displays the operational status of power supply 0.

- − PWR-1
- Displays the operational status of power supply 1.

Voltage

Displays the supply voltage status. If all the voltages are normal, no information is displayed.

− VDP

- Displays the VDP voltage status.
- − VDE
- Displays the VDE voltage status.
- − VDR Displays the VDR voltage status.
- − VDD
- Displays the VDD voltage status. − VDN Displays the VDN voltage status.

#### 245/315

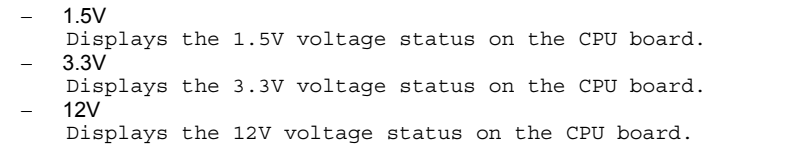

- − 3.3V Displays the 3.3V voltage status on the switch ASIC board.
- − 12V
	- Displays the 12V voltage status on the switch ASIC board.
- $\bullet$  Fan
	- Displays the fan operational status.
		- − Rear Fan-0
		- Displays the operational status of rear fan 0.
		- − Rear Fan-1
		- Displays the operational status of rear fan 1.
		- − PWR-0 Fan
		- Displays the operational status of the fan mounted in power supply 0. − PWR-1 Fan
		- Displays the operational status of the fan mounted in power supply 1.
- $\bullet$  XFP
	- Displays the XFP status for each port.
	- − port xx (yy-zz)
		- Displays the XFP status of port xx. The vender name, yy, and PHY type, zz, are also displayed. The number of displayed ports is depend on the device. 20 ports are displayed for XG2000 and XG2000R and 4 ports for XG2000C and XG2000CR.

# **5.19.2 show system information**

# **Function**

Displays the operational status of the device.

# **Prompt**

xg> or xg#

# **Command syntax**

**show system information** 

# **Command type**

Operation management command

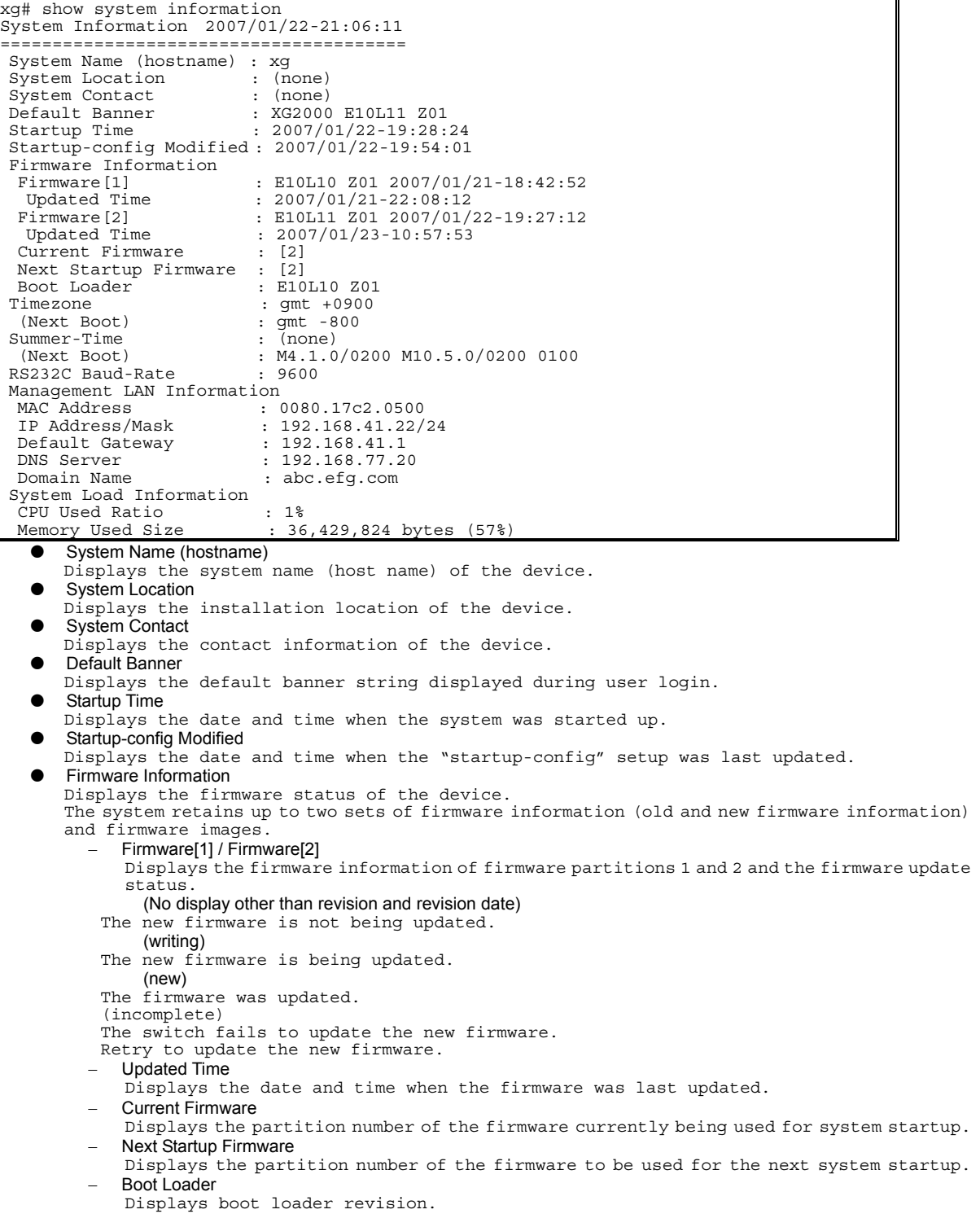

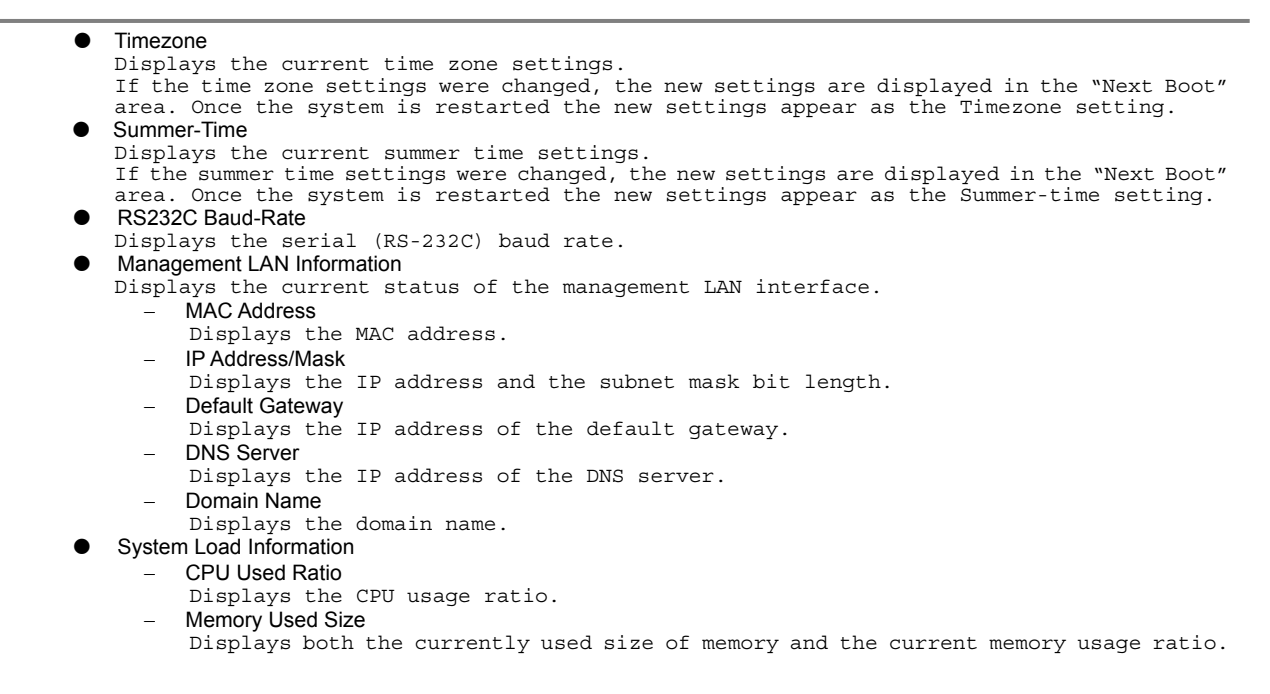

# **5.19.3 show optical-module sensor**

#### **Function**

Displays the sensor values which is installed on the optical module.

#### **Prompt**

xg> or xg#

### **Command syntax**

**show optical-module sensor [ dbm ]** 

### **Parameter**

 $\bullet$  dbm Display the strength of the laser in "dBm". When parameter is omitted, the strength will be displayed in "mW"

#### **Command type**

Operation management command

### **Output form (no parameter)**

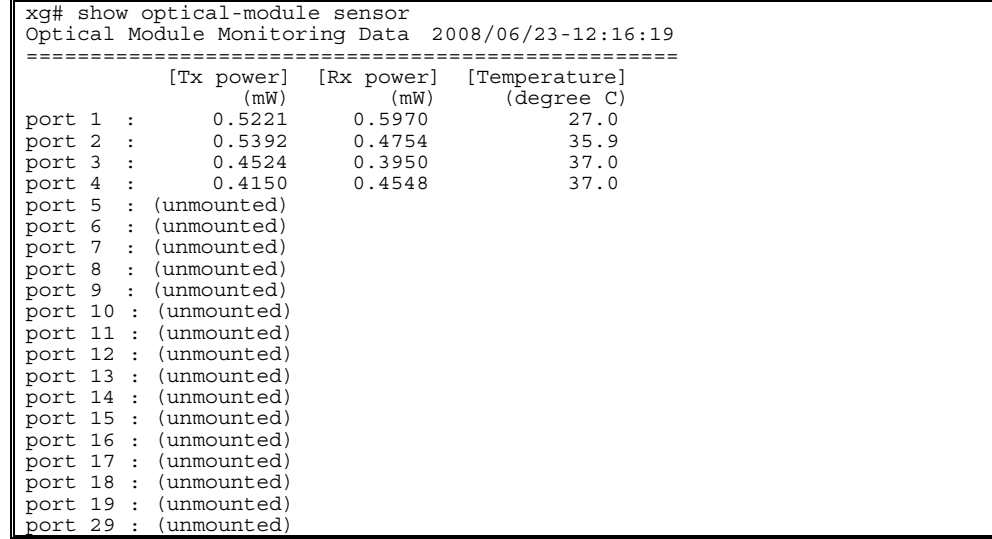

# **Output form (parameter is specified)**

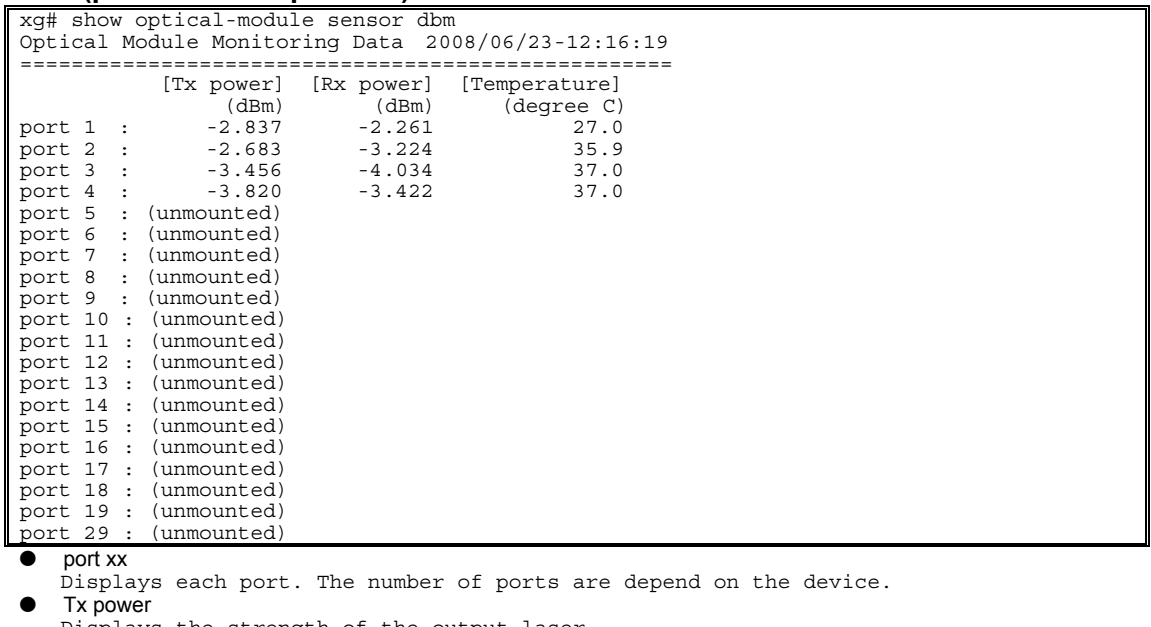

Displays the strength of the output laser. Rx power

Displays the strength of the input laser.

**Temperature** Displays the temperature of the optical module.

# **5.20 System Maintenance Commands**

# **5.20.1 clear log**

### **Function**

Initializes the system log.

# **Prompt**

xg#

# **Command syntax**

**clear log [ { info | warning | error | critical } ]** 

### **Parameter**

z { info | warning | error | critical } Specifies the type of system log to be initialized. − info Initializes the INFO log. The INFO log stores informational (INFO) messages that report on the system status of the device. warning Initializes the WARNING log. The WARNING log stores warning (WARNING) messages that report on the system status of the device. − error Initializes the ERROR log. The ERROR log stores error (ERROR) messages that report on the system status of the device. − critical Initializes the CRITICAL log. The CRITICAL log stores critical (CRITICAL) messages that report on the system status of the device. If this log-type parameter is omitted, all logs are initialized. **Command type** 

# Operation management command

### **Example**

Initialize the INFO log: xg# clear log info

# **5.20.2 show log**

#### **Function**

Displays system logs.

### **Prompt**

# xg#

### **Command syntax**

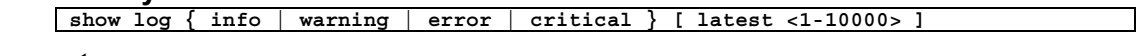

# **Parameter**

- $\bullet$  {info | warning | error | critical }
	- Specifies the type of system log to be displayed.
		- − info
			- Displays the INFO log.
			- The INFO log stores informational (INFO) messages that report on the system status of the device. − warning
		- Displays the WARNING log.
			- The WARNING log stores warning (WARNING) messages that report on the system status of the device.
		- − error
			- Displays the ERROR log. The ERROR log stores error (ERROR) messages that report on the system status of the device.
		- − critical
			- Displays the CRITICAL log.
		- The CRITICAL log stores critical (CRITICAL) messages that report on the system status of the device.
	- $\bullet$  latest <1-10000>

Specifies the number of most current log entries to be displayed within the range of 1 to 10000.

If omitted, all logs are displayed.

#### **Command type**

Operation management command

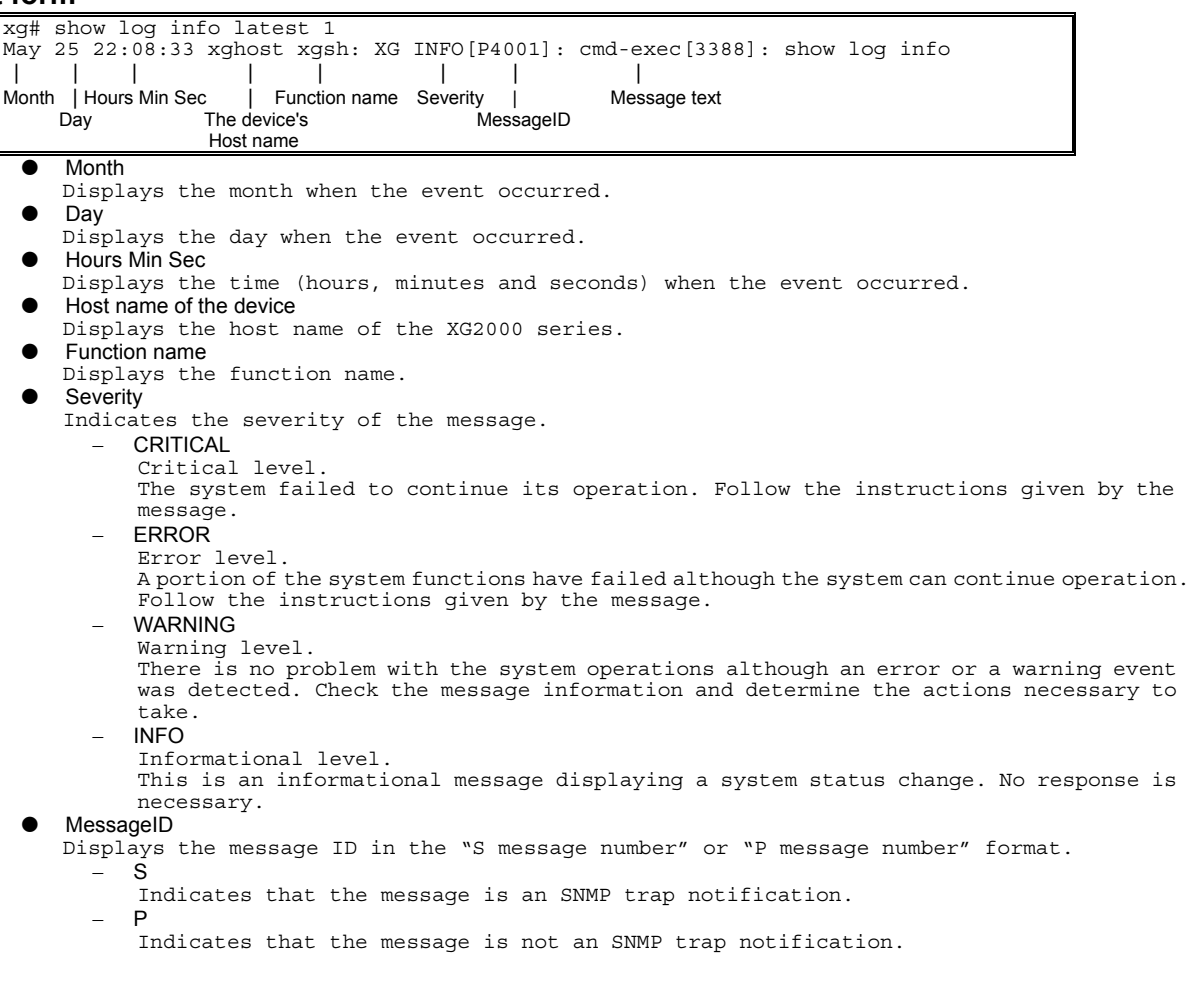

- − Message number
	- Displays a unique number for message identification. Read this message number to locate the message and take necessary actions.
- Message text Displays the message text.

# **Example**

```
Display 10 entries of the latest INFO log: 
        xg# show log info latest 10
```
# **5.20.3 log send**

#### **Function**

Transfers the system log from the device to a remote host.

#### **Prompt**

xg(config)#

#### **Command syntax**

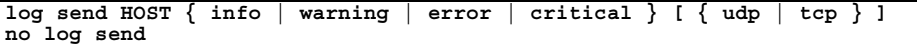

#### **Parameter**

```
HOST
```
Specifies the host name, domain name or IP address of the system log destination. When specifying the host name or the domain name, set the DNS server or register the host name in advance. The IP address can be within the range of 1.0.0.1 to 126.255.255.254, 128.0.0.1 to 191.255.255.254, or 192.0.0.1 to 223.255.255.254.

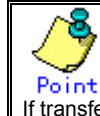

If transferring system logs to a Linux host, log information can be received by specifying "-syslogd -r".

z { info | warning | error | critical }

Specifies the type of system logs to be transferred.

- − info
	- Transfers the CRITICAL, ERROR, WARNING and INFO messages.
	- warning
	- Transfers the CRITICAL, ERROR and WARNING messages.
	- − error Transfers the CRITICAL and ERROR messages.
	- − critical
- Transfers the CRITICAL level messages.
- ${$   $\{ udp | tcp \}$

Selects a protocol for transmission of system logs. The "udp" (User Datagram Protocol) is selected by default.

### **Command type**

Operation management command

#### **Message**

- % Invalid IP-address.
	- **Explanation**

The IP address was specified in an incorrect format or an incorrect address was specified. **Solution** 

Specify the correct IP address in the correct format then reissue the command.

#### % Cannot find %1\$ **Explanation**

An incorrect host name was specified.

[[Inserted string]]%1\$: Specified host name.

```
Solution
```
.Specify the correct host name, or specify the IP address.

### **Note**

If the host name is specified instead of IP address, changing the DNS server's IP address at a remote host will not be enabled. It is necessary to restart the device after DNS server's IP address has been changed.
## <span id="page-252-0"></span>**5.20.4 save maintenance**

#### **Function**

Stores the current internal system status in non-volatile memory.

#### **Prompt**

#### xg#

#### **Command syntax**

**save maintenance** 

#### **Command type**

Operation management command

#### **Message**

% Cannot execute simultaneously.

#### **Explanation**

"save maintenance" is executed while it is being executed in other console. **Solution** 

Do not execute "save maintenance" while it is being executed in other console.

#### **Note**

- Up to 5 maintenance information is saved, and the oldest maintenance information is overwritten when exceeded. The detail of 5 maintenance information is following.
	- − system dump: 1
	- − process dump: 1
	- − system state: 1

### **5.20.5 show maintenance**

#### **Function**

Displays the maintenance information.

#### **Prompt**

xg#

#### **Command syntax**

**show maintenance** 

#### **Command type**

Operation management command

#### **Output form (if "current" is specified)**

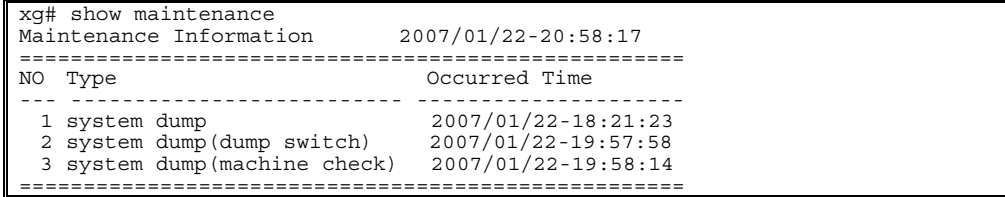

#### $\overline{N}$

Displays the maintenance information number. The oldest maintenance information is displayed first.

#### Type

Displays the maintenance information type.

- − system dump
- A system dump was logged during system failure
- − system dump(dump switch)
- A system dump was forcibly logged by the "dump" switch
- system dump(machine check)
- A system dump was logged due to a hardware machine check
- − process dump
- The process dump was logged during a partial system failure system state
- The system operational status information output by the "save maintenance" command Occurred Time
- Displays the date and time when the maintenance information was logged.

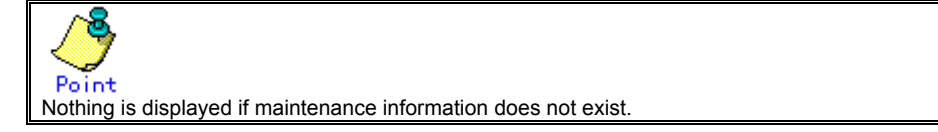

## <span id="page-253-0"></span>**5.20.6 tftp put-maintenance**

#### **Function**

Transfers the system maintenance information to a TFTP server.

The file size of the maintenance information is displayed on the screen.

#### **Prompt**

xg#

#### **Command syntax**

**tftp put-maintenance HOST [ REMOTE-FILE ]** 

#### **Parameter**

**HOST** 

Specifies the host name or the IP address of the TFTP server. The IP address can be within the range of 1.0.0.1 to 126.255.255.254, 128.0.0.1 to 191.255.255.254, or 192.0.0.1 to 223.255.255.254.

REMOTE-FILE

Specifies the path and file name the maintenance information will reside in once transferred to the TFTP server. If the file name is omitted, the following file name is generated automatically:

"mainte\_2007\_01\_31\_13\_30\_59" (date and time when obtained).

#### **Command type**

Operation management command

#### **Message**

% tftp: %1\$: Host name lookup failure

**Explanation**  The specified host name does not exist.

[[Inserted string]]%1\$: Specified host name

#### **Solution**

Check the host name for an error.

#### % tftp: server says: %1\$

#### **Explanation**

An error was reported from the TFTP server.

[[Inserted string]]%1\$: Error messages sent from the FTP server

The message contents vary depending on the TFTP server type used. Typical messages are as follows.

- File not found: No file is found on the TFTP server.
- − Access violation: An error of file access authority occurred on the TFTP server.<br>- Not allowed to overwrite existing files: The file in the TFTP server connot be over
- − Not allowed to overwrite existing files: The file in the TFTP server cannot be overwritten.
- − Could not open requested file for reading: There are no files in the TFTP server.
- File already exists: The specified file already exists on the TFTP server.
- Unknown transfer ID: The process is interrupted due to the timeout.

#### **Solution**

Take actions by following the message instructions sent from the TFTP server.

### % tftp: last timeout

**Explanation** 

There is no response by the TFTP server. The network communication with the management LAN may have failed or too short a timeout was set on the TFTP server. **Solution** 

Issue a "ping" command to check the network connection to the TFTP server. If an error recurs, change the timeout value of the TFTP server.

#### % Invalid IP-address.

#### **Explanation**

The IP address was specified in an incorrect format or an incorrect address was specified.

#### **Solution**

Specify the correct IP address in the correct format then reissue the command. % Cannot find %1\$

#### **Explanation**

An incorrect host name was specified.

[[Inserted string]]%1\$: Specified host name.

#### **Solution**

.Specify the correct host name, or specify the IP address.

#### **Note**

- If the file or directory specified by REMOTE-FILE does not exist on the TFTP server, an error may occur (it depends on the TFTP server functions).
- If too short a timeout was set on the TFTP server, an error may occur (it depends on the TFTP server functions).
- To ensure the transmission of all the maintenance information, compare the file size displayed on the screen and the size of the file saved on the TFTP server.

#### **Example**

Save the current system status data as a maintenance information file in non-volatile memory then check the logged status of the maintenance information using the "show maintenance" command.

Transfer the maintenance information to the "host1" TFTP server by naming it as the "mainte\_collected date and time" file. Compare the file size of the maintenance information displayed on the screen to the size of the file stored on the TFTP server.

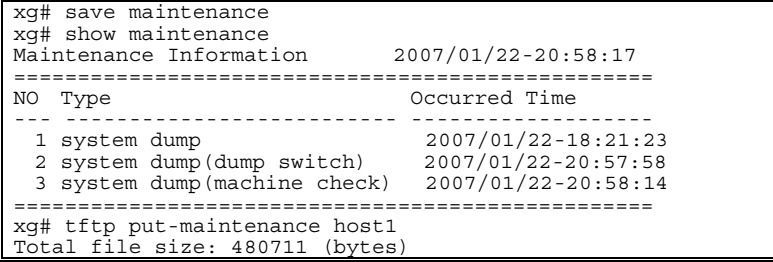

## <span id="page-255-0"></span>**5.20.7 scp put-maintenance**

#### **Function**

Transfers the system maintenance information to a SSH server.

The file size of the maintenance information is displayed on the screen.

#### **Prompt**

xg#

#### **Command syntax scp put-maintenance USERNAME HOST [ REMOTE-FILE ]**

**Parameter USERNAME** Specifies the username of the SSH server. **HOST** Specifies the host name or the IP address of the SSH server. The IP address can be within the range of 1.0.0.1 to 126.255.255.254, 128.0.0.1 to 191.255.255.254, or 192.0.0.1 to 223.255.255.254. REMOTE-FILE Specifies the path and file name the maintenance information will reside in once transferred to the SSH server. If the file name is omitted, the following file name is generated automatically: "mainte 2008 07 01 13 30 59" (date and time when obtained). **Command type**  Operation management command **Message**  % The length of user name is invalid. **Explanation**  The length of the username is invalid. **Solution**  Specify the username 16 or less characters. lost connection **Explanation**  It failed to access to specified SSH server. **Solution**  Specify the correct host name, IP address, or username. No more remote host public key can be registered. **Explanation**  Specified remote host public key could not be registered. **Solution**  Delete a public key by using "clear ssh-rhost key" command, then execute the command again. %1\$: No such file or directory **Explanation**  Specified file does not exist. [[Inserted string]]%1\$: Specified file name. **Solution**  Specify the correct file name. scp: %1\$: No such file or directory **Explanation**  Specified file does not exist. [[Inserted string]]%1\$: Specified file name. **Solution**  Specify the correct file name. scp: %1\$: Permission denied **Explanation**  There was no access permission to the SSH server. [[Inserted string]]%1\$: Specified file name. **Solution**  Check the access permission to the SSH server. ssh: connect to host %1\$ port 22: No route to host **Explanation**  It failed to access to specified SSH server. [[Inserted string]]%1\$: Specified IP address or host name. **Solution**  Specify the correct IP address or host name. Check the setting and status of SSH server and whether there is no problem in network connection to the SSH server.

```
ssh: connect to host %1$ port 22: Network is unreachable 
             Explanation 
                 It failed to access to specified SSH server. 
                 [[Inserted string]]%1$: Specified IP address or host name. 
             Solution 
                Specify the correct IP address or host name. 
                 Check the setting and status of SSH server and whether there is no problem in network 
connection to the SSH server. 
       ssh: connect to host %1$ port 22: Connection refused 
             Explanation 
                 It failed to access to specified SSH server. 
                 [[Inserted string]]%1$: Specified IP address or host name. 
             Solution 
                Specify the correct IP address or host name. 
                Check the setting and status of SSH server and whether there is no problem in network 
                connection to the SSH server. 
       ssh: connect to host %1$ port 22: connection timed out
             Explanation 
                 It failed to access to specified SSH server. 
                 [[Inserted string]]%1$: Specified IP address or host name. 
             Solution 
                Specify the correct IP address or host name. 
                 Check the setting and status of SSH server and whether there is no problem in network 
                 connection to the SSH server. 
       %1$: invalid user name 
             Explanation 
                Specified username is invalid. 
                 [[Inserted string]]%1$: Specified username. 
             Solution 
                Specify the correct username. 
Note
```
- z "scp" supports only password authentication, and this device can register up to 10 public keys of SSH servers.
- Execute "clear ssh-rhost-key" command to delete a registered public key.

#### **Example**

Save the current system status data as a maintenance information file in non-volatile memory then check the logged status of the maintenance information using the "show maintenance" command.

Transfer the maintenance information to the "host2" SSH server by naming it as the "mainte\_collected date and time" file. Compare the file size of the maintenance information displayed on the screen to the size of the file stored on the SSH server.

```
xg# save maintenance 
xg# show maintenance 
Maintenance Information 2008/06/30-20:58:17 
================================================== 
                                Occurred Time
--- -------------------------- ------------------- 
  1 system dump 2008/06/30-18:21:23 
 2 system dump(dump switch)
  3 system dump(machine check) 2008/06/30-20:58:14 
================================================== 
xg# scp put-maintenance foo host2 
ssh-host2's password: 
Total file size: 480711 (bytes)
```
## **5.20.8 clear maintenance**

#### **Function**

Clears the maintenance information from non-volatile memory on the device.

**Prompt**  xg#

### **Command syntax**

**clear maintenance** 

#### **Command type**

Operation management command

#### **Note**

Issue the "clear maintenance" command only after checking for a successful file transfer to the remote server using the "tftp put-maintenance" or "scp put-maintenance" command.

#### **Example**

Clear the maintenance information from non-volatile memory: xq# clear maintenance

## <span id="page-258-0"></span>**5.20.9 update-system**

#### **Function**

Updates the firmware on the device.

The device stores two firmware images. This command updates the standby firmware. The updated firmware is made valid after the next system startup.

#### **Prompt**

xg#

#### **Command syntax**

**update-system local FILE-NAME** 

**update-system { tftp | scp USERNAME } HOST REMOTE-FILE**

#### **Parameter**

local FILE-NAME

Specifies the firmware image file that was downloaded from the TFTP server to non-volatile memory in the device.

- $\bullet$  tftp
- Directly updates the firmware from the firmware image file stored on the TFTP server. scp USERNAME
- Specifies the username of the SSH server. **HOST**
- Specify the host name or the IP address of the TFTP server or SSH server. The IP address must be within the range of 1.0.0.1 to 126.255.255.254, 128.0.0.1 to 191.255.255.254, or 192.0.0.1 to 223.255.255.254.
- REMOTE-FILE

Specifies the firmware image file residing on the TFTP server or SSH server.

#### **Command type**

Operation management command

```
Message 
       % File not found. 
             Explanation 
                The specified file was not found. 
             Solution 
                Check the file name for an error. 
       % Reading the file failed. 
             Explanation 
                 The specified file could not be read. 
             Solution 
                Check that the file is read enabled. 
       % Checksum error: %1$ in the file 
             Explanation 
                A data error was detected in the specified file. 
                 [[Inserted string]]%1$: Firmware configuration module 
             Solution 
                Check the file for an error in its contents. 
                If the file contents are OK, an error may have occurred during file transmission. Transfer 
                the file again. 
       % Checksum error: whole file 
             Explanation 
                A data error (a checksum error of the entire file) was detected. 
             Solution 
                Check the file for an error in its contents. 
                 If the file contents are OK, an error may have occurred during file transmission. Transfer 
       the file again. 
% Version of the format of the file is not suitable for this system. 
             Explanation 
                The firmware revision of the specified file cannot be used with the system hardware. 
             Solution 
                Specify the correct file to update the system firmware. 
       % The file is not for this system. 
             Explanation 
                The firmware revision of the specified file cannot be used with the system hardware. 
             Solution 
                Specify the correct file to update the system firmware. 
       % Reading boot loader partition in FlashROM failed. 
             Explanation 
                An error occurred during a read of flash ROM data. 
             Solution 
                Retry firmware updating. 
                If the error recurs, contact the sales representative.
```
% Writing %1\$ into FlashROM failed. **Explanation**  An error occurred while writing to flash ROM. [[Inserted string]]%1\$: Firmware configuration module **Solution**  Retry firmware updating. If the error recurs, contact the sales representative. % Checksum error: %1\$ in FlashROM **Explanation**  An error occurred while writing to flash ROM. [[Inserted string]]%1\$: Firmware configuration module **Solution**  Retry firmware updating. If the error recurs, contact the sales representative. % %1\$ in SRAM is invalid. **Explanation**  An inconsistency in non-volatile (SRAM) memory data was detected. [[Inserted string]]%1\$: Abnormal memory contents **Solution**  Restart the system using the "reset" command. Then, retry firmware updating. If the error recurs, contact the sales representative. % tftp: %1\$: Host name lookup failure **Explanation**  The specified host name does not exist. [[Inserted string]]%1\$: Specified host name **Solution**  Check the host name for an error. % tftp: server says: %1\$ **Explanation**  An error was reported from the TFTP server. [[Inserted string]]%1\$: Error messages sent from the FTP server The message contents vary depending on the TFTP server type used. Typical messages are as follows. − File not found: No file is found on the TFTP server. − Access violation: A file access violation occurred on the TFTP server. Not allowed to overwrite existing files: The file in the TFTP server cannot be overwritten. − Could not open requested file for reading: The file does not exist on the TFTP server. File already exists: There are files in the TFTP server. − Unknown transfer ID: Process will be aborted in time out. **Solution**  Take actions by following the message instructions sent from the TFTP server. % tftp: write: No space left on device **Explanation**  The non-volatile memory on the device has insufficient work area. A portion of the file being downloaded may remain in the non-volatile memory. **Solution**  Delete the downloaded file and unnecessary files on the system using the "delete" command. Then, reissue the "update-system" command. % tftp: last timeout **Explanation**  There is no response from the TFTP server. The network may have failed or too short a timeout was set on the TFTP server. **Solution**  Issue a "ping" command to check the network connection to the TFTP server. If the error recurs, change the timeout value on the TFTP server. % Invalid IP-address. **Explanation**  The IP address was specified in an incorrect format or an incorrect address was specified. **Solution**  Specify the correct IP address in the correct format then reissue the command. % Cannot find %1\$ **Explanation**  An incorrect host name was specified. [[Inserted string]]%1\$: Specified host name. **Solution**  .Specify the correct host name, or specify the IP address. % The length of user name is invalid. **Explanation**  The length of the username is invalid. **Solution**  Specify the username 16 or less characters. No more remote host public key can be registered. **Explanation**  Specified remote host public key could not be registered. **Solution** 

> Delete a public key by using "clear ssh-rhost key" command, then execute the command again.

```
scp: %1$: No such file or directory 
             Explanation 
                 Specified file does not exist. 
                 [[Inserted string]]%1$: Specified file name. 
             Solution 
                Specify the correct file name. 
       scp: %1$: Permission denied 
             Explanation 
                 There was no access permission to the SSH server. 
                 [[Inserted string]]%1$: Specified file name. 
             Solution 
                 Check the access permission to the SSH server. 
       %1$: No space left on device 
             Explanation 
                 This device does not have enough space to copy the file. Incomplete copied file may remain 
                 on the device. 
                 [[Inserted string]]%1$: Specified file name. 
             Solution 
                 Delete incomplete copied file and unnecessary files by using "delete" command, then 
                 execute the command again. 
       ssh: connect to host %1$ port 22: No route to host 
             Explanation 
                 It failed to access to specified SSH server. 
                 [[Inserted string]]%1$: Specified IP address or host name. 
             Solution 
                 Specify the correct IP address or host name. 
                 Check the setting and status of SSH server and whether there is no problem in network 
connection to the SSH server. 
       ssh: connect to host %1$ port 22: Network is unreachable 
             Explanation 
                 It failed to access to specified SSH server. 
[[Inserted string]]%1$: Specified IP address or host name. 
             Solution 
                 Specify the correct IP address or host name. 
                 Check the setting and status of SSH server and whether there is no problem in network 
                 connection to the SSH server. 
       ssh: connect to host %1$ port 22: Connection refused 
             Explanation 
                 It failed to access to specified SSH server. 
                 [[Inserted string]]%1$: Specified IP address or host name. 
             Solution 
                 Specify the correct IP address or host name. 
                 Check the setting and status of SSH server and whether there is no problem in network 
connection to the SSH server. 
       ssh: connect to host %1$ port 22: connection timed out
             Explanation 
                 It failed to access to specified SSH server. 
                 [[Inserted string]]%1$: Specified IP address or host name. 
             Solution 
                 Specify the correct IP address or host name. 
                 Check the setting and status of SSH server and whether there is no problem in network 
                 connection to the SSH server. 
Note
```
- z "scp" supports only password authentication, and this device can register up to 10 public keys of SSH servers.
- Execute "clear ssh-rhost-key" command to delete a registered public key.

#### **Example**

Download the firmware image file into the system volatile memory using the "tftp get" command. Check the size of the downloaded firmware image file using the "ls" command.

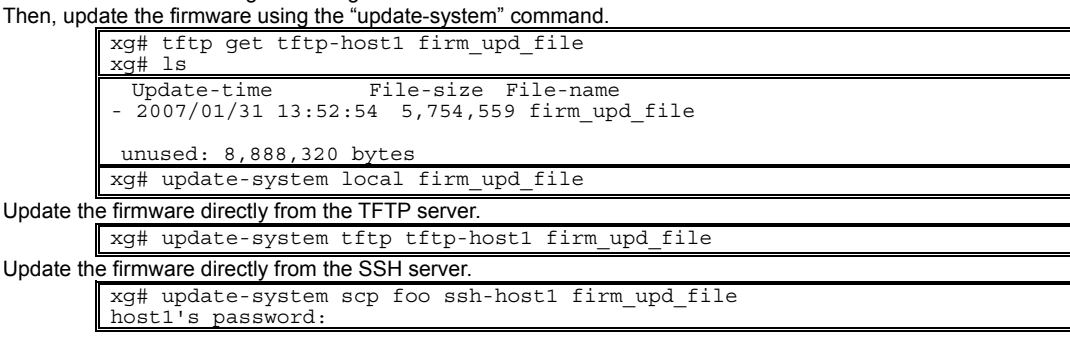

After the firmware was updated successfully, check the firmware version (E/L) and make sure that the system firmware was set to "(new)" using the "show system information" command.

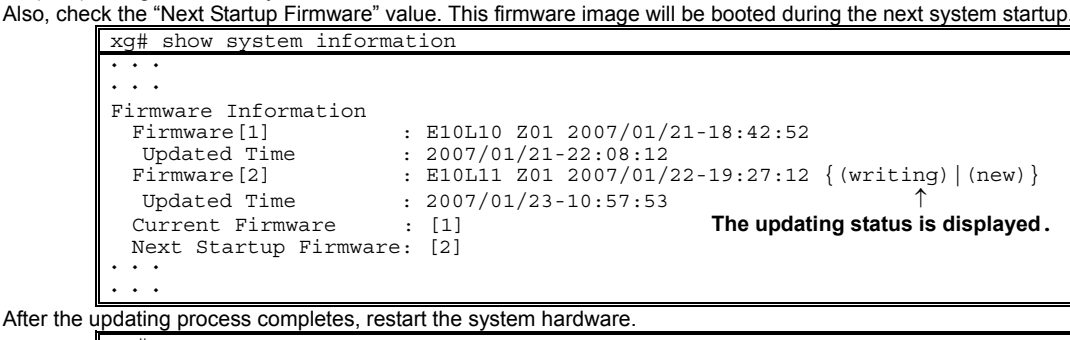

xg# reset

## <span id="page-262-0"></span>**5.20.10 boot-system**

#### **Function**

Switches the firmware image to be used for the next system startup. Use this command only if a problem occurred using new firmware.

#### **Prompt**

xg#

#### **Command syntax**

**boot-system { 1 | 2 }** 

#### **Parameter**

- ${1 | 2}$
- Specifies the number of the firmware partition to be used during the next system startup. The applicable firmware version can be checked by the "show system information" command. − 1
	- Uses firmware 1 for the next system startup.
	- − 2 Uses firmware 2 for the next system startup.

#### **Command type**

Operation management command

#### **Message**

% Attempted to change to invalid firmware. Command failed.

#### **Explanation**

The previous firmware update may not have completed successfully. The firmware partition is unusable.

**Solution** 

Update the firmware again.

If the error recurs, contact the sales representative. % 1\$ in SRAM is invalid.

#### **Explanation**

An inconsistency in non-volatile (SRAM) memory data was detected.

[[Inserted string]]%1\$: Abnormal memory contents

```
Solution
```
"Restart the system using the "reset" command. Then, retry the firmware update. If the error recurs, contact the sales representative.

#### **Example**

Change the firmware to be used for the next system startup using the "boot-system" command. Check that the firmware information (Next Startup Firmware) to be used for the next system startup changed using the "show system information" command.

```
xg# boot-system 1 
xg# show system information 
\ddotsc\cdot \cdot \cdotFirmware Information<br>Firmware[1]
   Firmware [1] : E10L10 Z01 2007/01/23-18:42:52<br>Updated Time : 2007/01/21-22:08:12
 Updated Time : 2007/01/21-22:08:12 
 Firmware[2] : E10L11 Z01 2007/01/31-19:27:12 
 Updated Time : 2007/01/31-19:57:53 
   Current Firmware : [2] 
   Next Startup Firmware: [1] 
\cdot \cdot \cdot\ddotsc
```
## **Chapter 6 Managing the Device**

This chapter describes the management of the device.

## **6.1 Verifying the Device Operations**

This chapter describes the management of the device.

- $\bullet$  Hardware status
- System status<br>• Log messages
- Log messages

## **6.1.1 Verifying Hardware Status**

Verify the status of hardware by entering the "[show system status"](#page-244-0) command in the operator EXEC mode or in the administrator EXEC mode. The following example shows the information that is displayed when the "[show system status](#page-244-0)" command is entered.

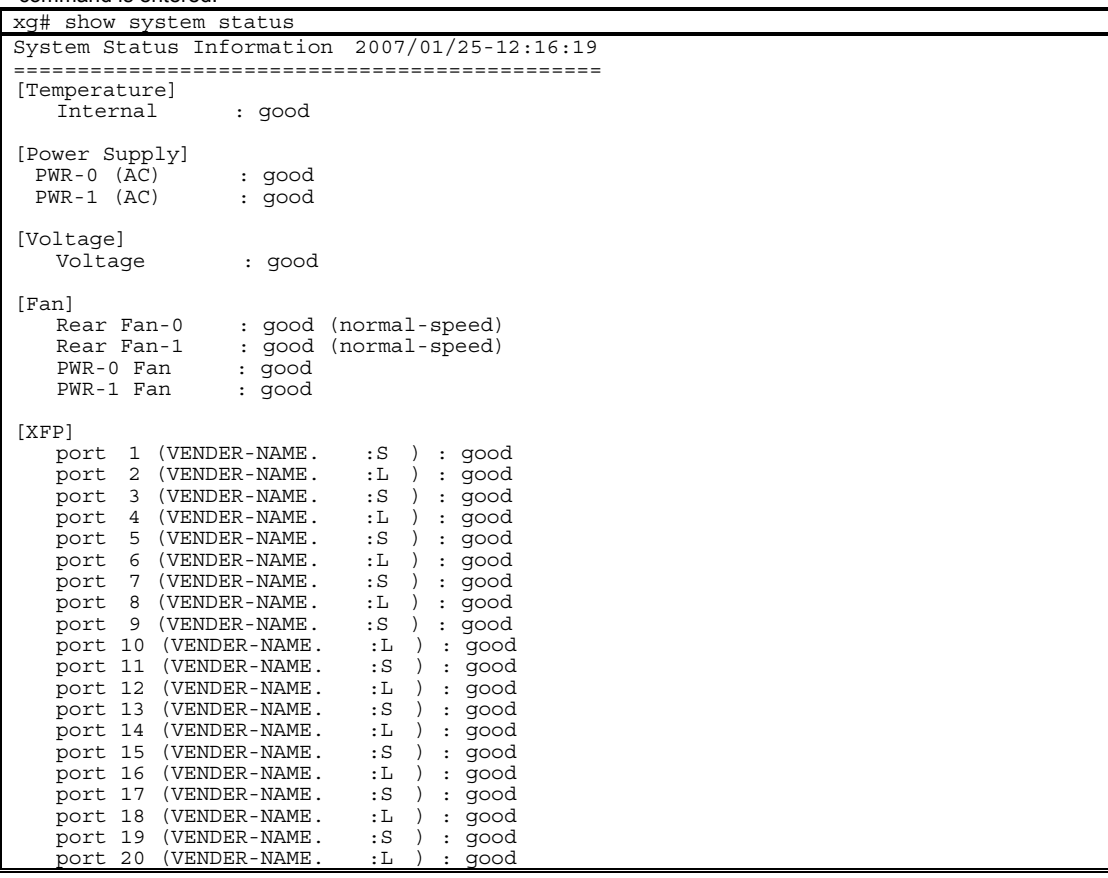

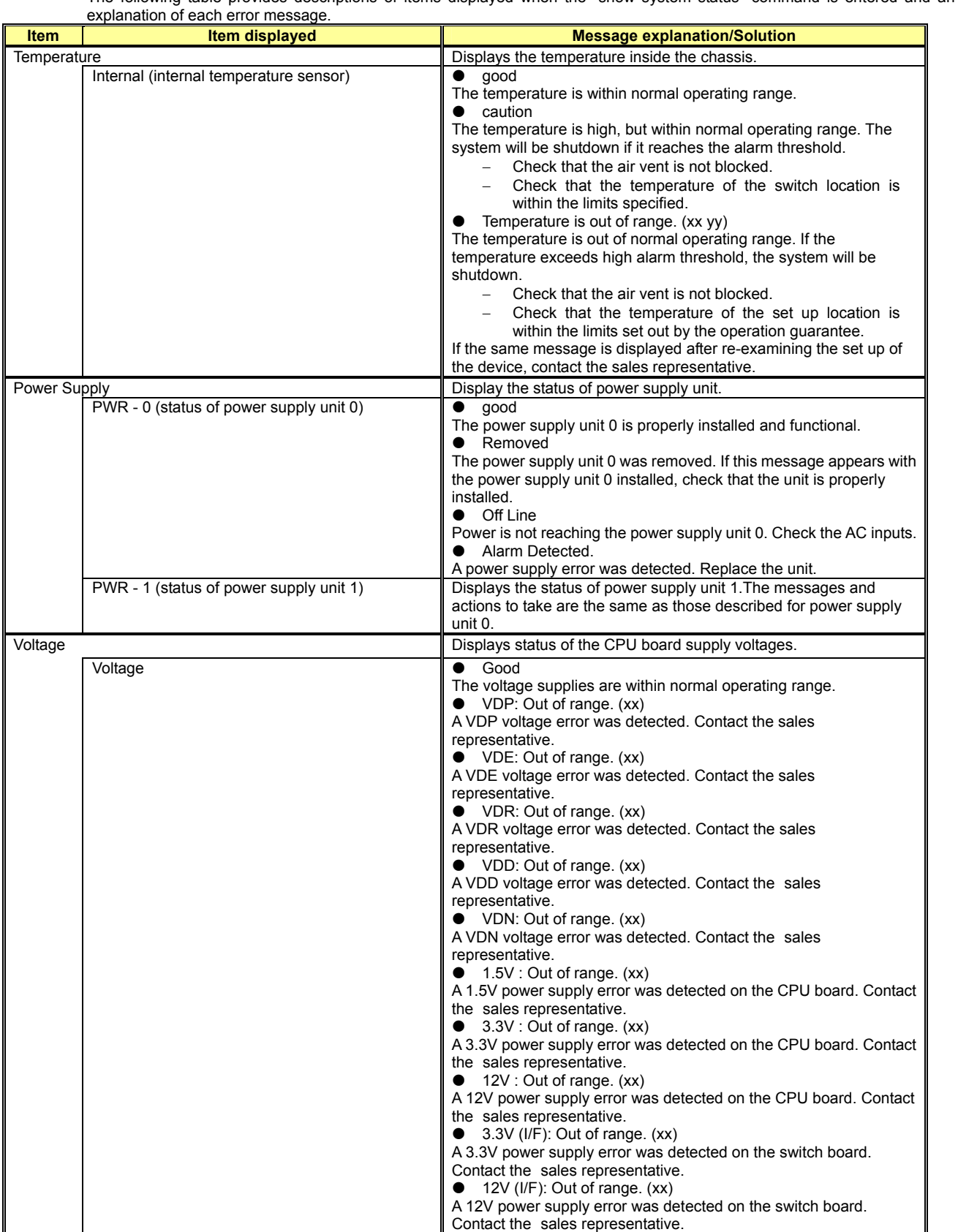

The following table provides descriptions of items displayed when the "show system status" command is entered and an

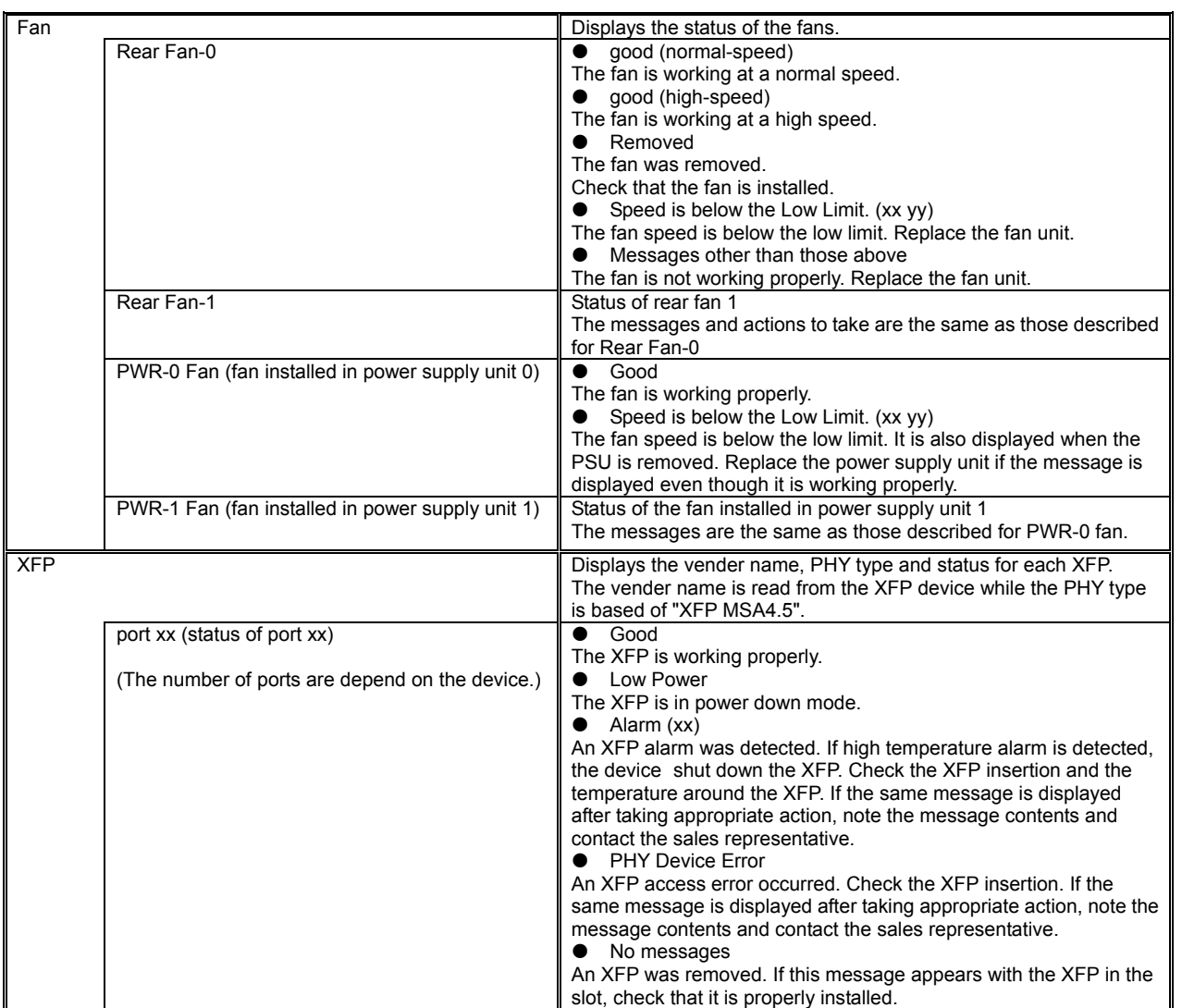

## **6.1.2 Verifying System Status**

Verify the system status by entering the "[show system information](#page-246-0)" command in the operator EXEC mode or in the administrator EXEC mode.

The following example shows the information that is displayed when the ["show system information](#page-246-0)" command is entered.

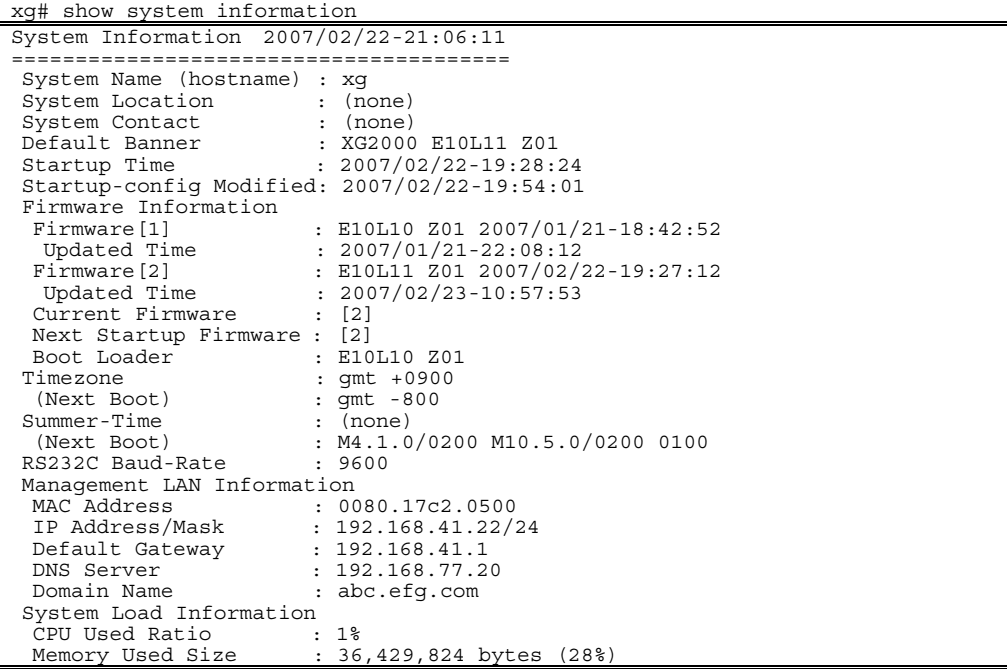

Check the version of firmware. Verify the system status based on CPU load and memory usage.

### **6.1.3 Reviewing Log Messages**

Log messages from the device are classified into 4 levels -- CRITICAL, ERROR, WARNING, and INFO -- in accordance with the severity of events.

To display event logs, run the "[show log](#page-250-0)" command in the operator EXEC mode or in the administrator EXEC mode.

### <span id="page-268-0"></span>**6.1.3.1 Format of Log Message**

An example of the format of a log message displayed by the "[show log](#page-250-0)" command is shown below.

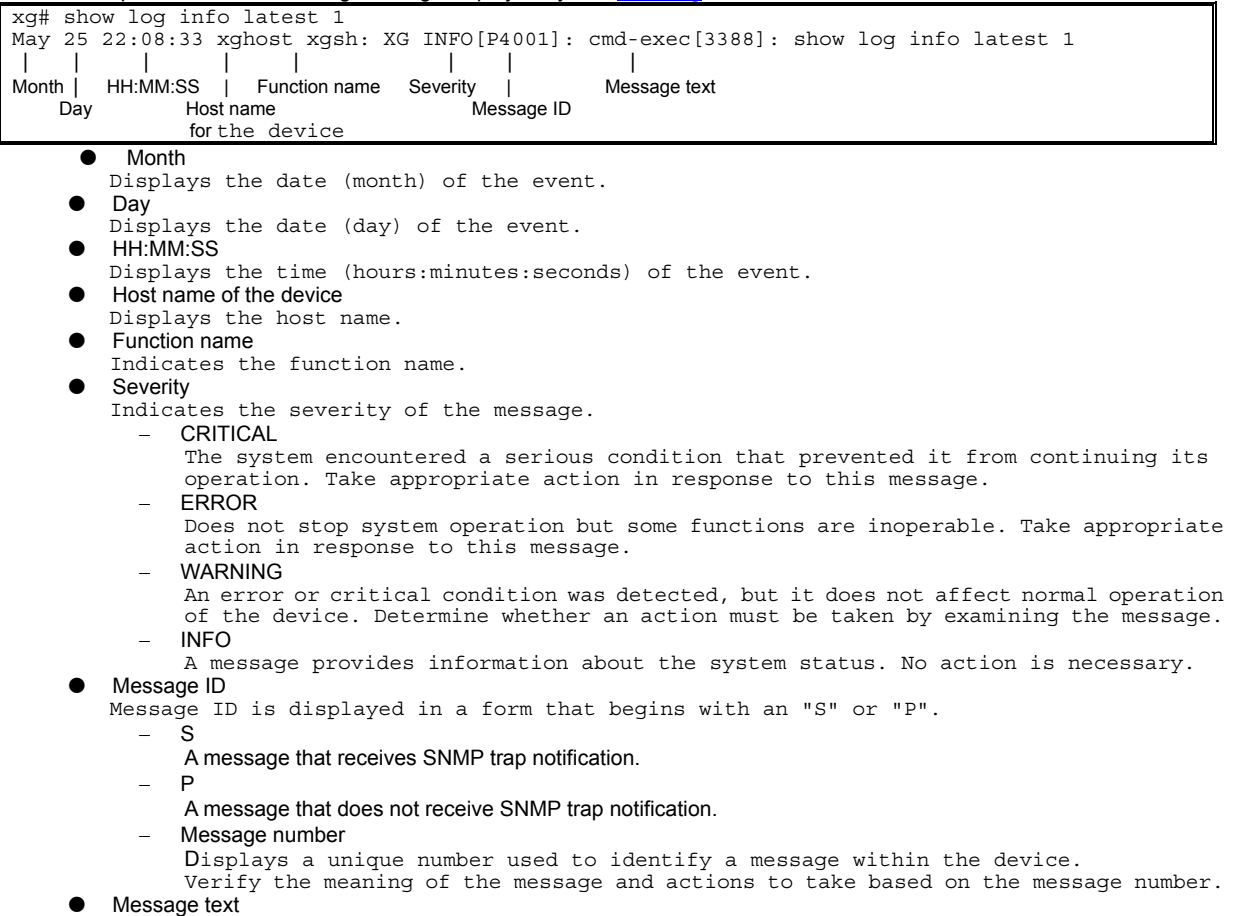

Displays message text.

### **6.1.3.2 Reviewing Fault Logs**

If a fault occurred, review the fault log to check fault messages (CRITICAL, ERROR, or WARNING).

To review fault logs, enter the "[show log"](#page-250-0) command in the operator EXEC mode or in the administrator EXEC mode. For the meaning of messages and actions to take for the errors, refer to "[Appendix A.2 List of Event Logs](#page-280-0)".

#### The following examples show the information that is displayed when the ["show log"](#page-250-0) command is entered.

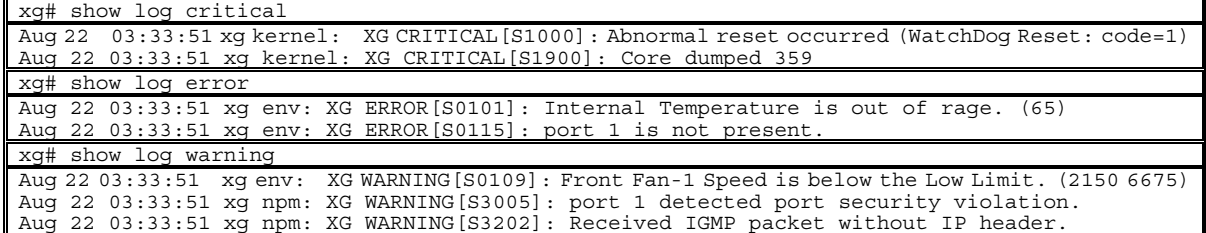

### **6.1.3.3 Verifying the Device Status Change**

To verify changes in the device status, review INFO log messages.

Enter the ["show log"](#page-250-0) command in the operator EXEC mode or in the administrator EXEC mode. For the meaning of messages, refer to "List of System Logs". The following examples show the information that is displayed when the "[show log](#page-250-0)" command is entered.

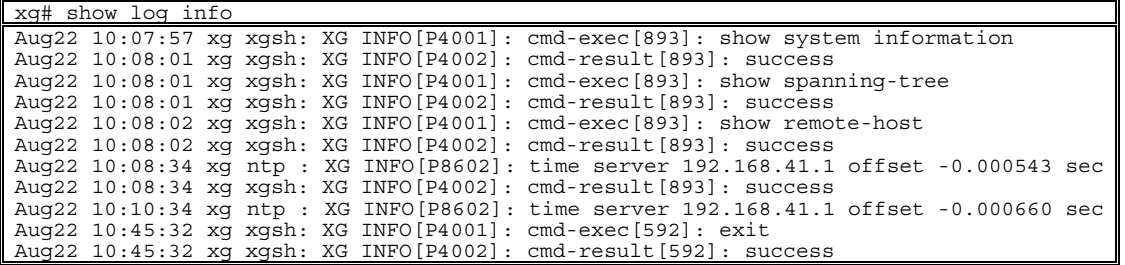

#### Display log for each component

To display a log associated with a specific component only, specify the name of that component with "| include " after entering "show loq" command.

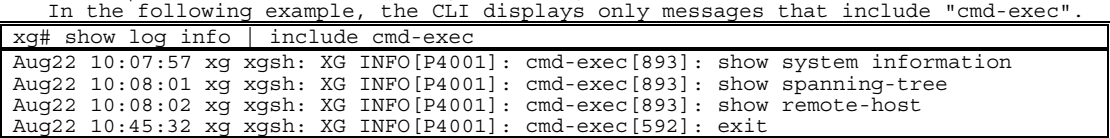

## <span id="page-270-0"></span>**6.2 Uploading/Downloading a Configuration File**

The configuration file, generated in the device, can be uploaded to a remote server. Also, when an uploaded configuration file is downloaded from a remote server, the configuration of the device can be restored. This section describes the procedures involved in uploading/downloading a configuration file.

## **6.2.1 Preparing the remote Server**

Before uploading and/or downloading configuration files using a TFTP server or SSH server, carry out the following procedures.

- Check that the management LAN and the workstation or other machine operating as the TFTP server or SSH server is set up appropriately. Verify communication between the TFTP or SSH server and the management LAN is error-free.
- Check that the access privilege of the root directory is readable/writable in the TFTP server or SSH server.
- When downloading the configuration file, check that the configuration file uploaded to the TFTP server or SSH server is located in the correct directory.

## **6.2.2 Uploading a Configuration File**

This section describes the procedure for uploading the configuration (startup-config) file to a TFTP server or SSH server.

- After logging into the device, use the "[enable"](#page-72-0) command to switch to administrator EXEC mode xg> enable
- 2. Upload the configuration (startup-config) file to the TFTP server "host1" as filename "start\_conf" xg# show startup-config | tftp host1 start\_conf

Upload the configuration (startup-config) file to the SSH server "host2" as filename "start\_conf". xg# show startup-config | scp foo host12 start\_conf host2's password:

3. Check that the size of configuration file uploaded to a remote server is the same as that of the source configuration file.

## **6.2.3 Downloading a Configuration File**

This section describes the procedure for downloading the configuration file from a remote server to the device as the startup-config file.

- 1. After logging into the device, use the "[enable"](#page-72-0) command to switch to administrator EXEC mode enabl
- 2. Using the ["copy ... startup-config"](#page-106-0) command, download the saved file from the remote server to the device. In the following example, "start\_conf" file saved on the TFTP server "host1" is downloaded<br>to the startup-config file in the device. file in the device
	- xg# copy tftp host1 start\_conf startup-config
	- In the following example, "start conf" file saved on the SSH server "host2" is downloaded to the startup-config file in the device.
	- xg# copy scp foo host2 start\_conf startup-config remote-host2's password:
	-
- Using the ["show startup-config"](#page-102-0) command, check that the contents of the startup-config changed.

Using the ["show system information"](#page-246-0) command, check that the last updated date and time (Startup-config Modified) for the startup-config file changed.

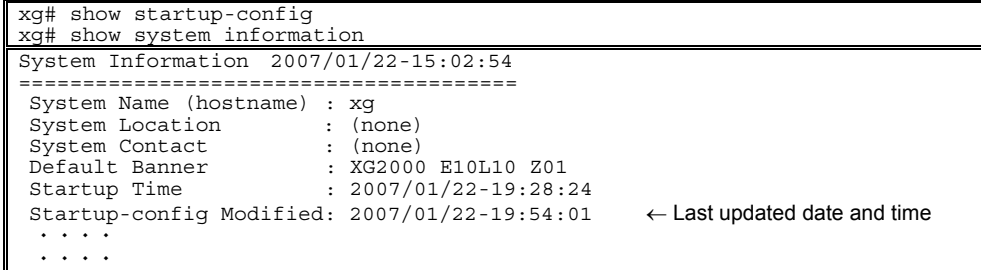

4. To enable the downloaded startup-config, reboot the device using the ["reset"](#page-80-0) command.

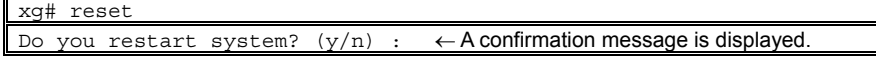

## <span id="page-271-0"></span>**6.3 Updating Firmware**

The device can hold two versions of firmware. If a firmware update is performed, the inactive firmware will be updated. The device automatically uses the new firmware (updated version) during reboot after the firmware update. If the switch fails to start the new firmware, it automatically uses the old version (the one that was not updated). If problems occur with the new version, the old version can be manually selected.

- First, prepare and update the firmware.
	- [Preparing the remote Server](#page-270-0) (as listed in "Preparing the remote Server" in "Uploading/Downloading a Configuration File")
	- **[Updating Firmware](#page-271-0)**

Then, select the firmware to use.

**•** [Selecting Firmware](#page-272-0)

## **6.3.1 Updating Firmware**

This section describes the procedure involved when updating firmware using a remote server.

- 1. After logging into the device, use the "[enable"](#page-72-0) command to switch to administrator EXEC mode. xg> enable
- 2. Using the ["update-system"](#page-258-0) command, perform a firmware update.

```
If a firmware update is performed, the inactive firmware will be updated. 
In the following example, the firmware is updated using the firmware file "XF10100" stored 
on the TFTP server "host1". 
   xg# update-system tftp host1 XF10100
```
In the following example, the firmware is updated using the firmware file "XF10100" stored on the SSH server "host2".

- xg# update-system scp foo host2 XF10100 remote-host2's password:
- 3. Upon successful completion of the firmware update, verify the version number of the updated firmware (E#/L#) changed using the ["show system information](#page-246-0)" command. During the update, the command output changes to"(writing)". When the firmware update completes successfully, the updated firmware selection number is displayed in "Next Startup Firmware".

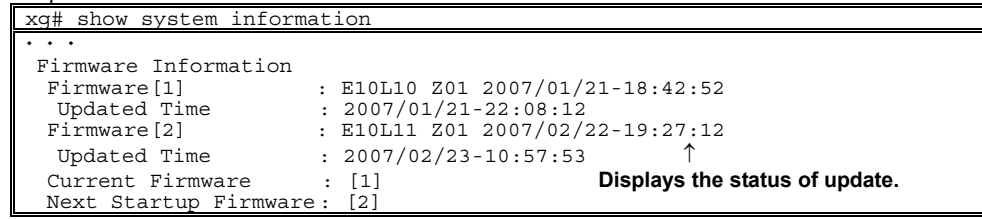

4. Upon completion of the firmware update, reboot the device using the "[reset"](#page-80-0) command xg# reset Do you restart system? (y/n) : ← **A confirmation message is displayed.**

If the reboot (starting the new firmware) fails, the old version is automatically selected and booted. If this is the case, the following message is output to the log.

XG WARNING[S7520]: init-firmup: Booting new firmware failed. Old firmware '%1\$' is now running. **Explanation** 

Old firmware was run because the new updated firmware can not successfully initialize. [[Inserted string]]%1\$: Firmware version information

## <span id="page-272-0"></span>**6.3.2 Selecting Firmware**

This section describes the procedures for selecting the firmware to use.

1. After logging into the device, use the "[enable"](#page-72-0) command to switch to administrator EXEC mode

- xg> enable
- 2. Using the ["show system information"](#page-246-0) command, check the status of the firmware.

```
Note the firmware information (Firmware [1] and [2]), the currently active firmware (Current Note the firmware information (Firmware [1] and [2]), the currently active firmware (Current
Firmware), and firmware that will run the next time (Next Startup Firmware) the switch is 
rebooted. 
   xg# show system information
```

```
\cdot \cdot \cdot\ddotscFirmware Information<br>Firmware[1]<br>Updated Time
 Firmware[1] : E10L10 Z01 2007/01/21-18:42:52 
 Updated Time : 2007/01/21-22:08:12 
  Firmware [2] : E10L11 Z01 2007/02/22-19:27:12<br>Updated Time : 2007/02/23-10:57:53
                                    : 2007/02/23-10:57:53<br>: 2007/02/23-10:57:53
   Current Firmware
  Next Startup Firmware: [2]<br>Boot Loader : E10
                                      : E10L10 Z01
  \ddot{\phantom{1}}\cdot \cdot \cdot
```
3. Using the "**boot-system**" command, change the Next Startup Firmware image.

Using the "<u>show system information</u>" command again, check that the "Next Startup Firmware" changed.

```
xg# boot-system 1 
xg# show system information
\cdot \cdot \cdot\cdotsFirmware Information 
 Firmware[1] : E10L10 Z01 2007/01/21-18:42:52 
 Updated Time : 2007/01/21-22:08:12 
   Firmware[2] : E10L11 Z01 2007/02/22-19:27:12 
                             Updated Time 2007/02/23<br>: 2007/02/23-10:57:53<br>: [2]
  Current Firmware
   Next Startup Firmware: [1] 
\cdot \cdot \cdot\ddotsc
```
4. Reboot the device using the "[reset"](#page-80-0) command.

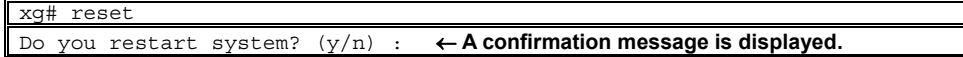

## **6.4 Extracting of Maintenance Information**

If a fault occurred, maintenance information may be requested by the device sales representative to investigate the cause of the fault. This section provides procedures for extracting maintenance information.

- Depending on the situations shown below, extract maintenance information using the described procedures.
	- System/Subsystem failure
	- If an unrecoverable error occurred in the device's system or subsystem, the system automatically saves maintenance information and restarts the system operations. System loop
	- If the system entered an endless loop and CLI command entry is not accessible, use the "dump" switch on the front panel to save maintenance information and restart the system.
	- The device malfunctions If a function configured for the device malfunctions, save maintenance information using the Extract Information command.

### **6.4.1 Procedure for Extracting Maintenance Information when a System /Subsystem Failure Occurred**

This section describes the procedures for extracting maintenance information when a system or subsystem failure occurred.

- A system/subsystem failure occurred.
- If an unrecoverable error, including a system or subsystem failure, occurred in the device, the system automatically saves maintenance information and restarts the system operations. If a system failure occurred, a system dump file and a process dump file are generated.
- System logs and SNMP traps

After the system restarts, a system log entry is generated to indicate that a system/subsystem failure generated a dump file. Configuring an SNMP trap in advance causes the system/subsystem failure to be reported to a system administrator.

- Viewing maintenance information history
- Using the ["show maintenance](#page-252-0)" command, check that the maintenance information was saved. xg# show maintenance

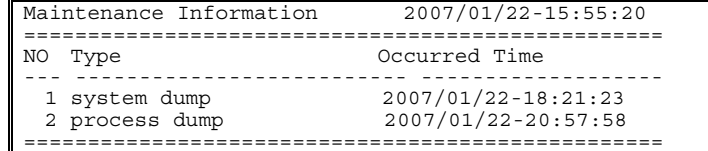

The ["show maintenance"](#page-252-0) command displays one of the following types of maintenance information in "Type".

- − system dump
	- System dump recorded when a system failure occurred.
	- system dump(dump switch)
- Forced system dump caused by the "dump" switch.
- − system dump(machine check)
- System dump triggered by a hardware machine check.
- − process dump
- Process dump generated when a failure occurred in a subsystem.
- Extracting maintenance information
- Using the ["tftp put-maintenance](#page-253-0)" or "[scp put-maintenance"](#page-255-0) command, forward the maintenance information to an external remote server.
- Contact the sales representative.

## **6.4.2 Procedure for Extracting Maintenance Information when an endless System Loop Occurred**

This section describes the procedures for extracting maintenance information when an endless system loop occurs.

- A system loop occurred. If a CLI command entry is not accepted for an extended period of time, a system loop may exist.
- Press the "dump" switch on the device's front panel. The maintenance information is automatically saved when the "dump" switch is pressed, and then the system restarts.
- \*\*\*Reporting system logs on dump outputs/Reporting traps
- After the system retorts, a system log is issued to indicate that a forced system dump was generated. Configuring an SNMP trap in advance causes a trap indicating the occurrence of a system failure to be reported to a system administrator.\*\*\* Use previously edited bullet\*\*\*
- Viewing maintenance information history<br>Using the "show maintenance" command, check that the maintenance information was saved. xg# show maintenance ٦

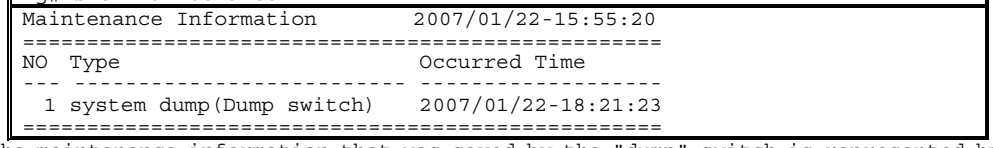

The maintenance information that was saved by the "dump" switch is represented by "system dump(Dump switch)" under the "Type" column.

- Extracting maintenance information
	- Using the ["tftp put-maintenance](#page-253-0)" or "[scp put-maintenance"](#page-255-0) command, forward the maintenance information to a remote server.
	- Contact the sales representative.

## **6.4.3 Procedure for Extracting Maintenance Information when a Malfunction Occurs**

This section describes the procedures for extracting maintenance information when a malfunction occurs.

- A malfunction occurred.
- When a function configured for the device fails to operate properly, the maintenance information can be extracted.
- Using the ["save maintenance](#page-252-0)" command, save the maintenance information.
- Viewing maintenance information history<br>Using the "show maintenance" c
- maintenance" command, check that the maintenance information was saved. xq# show maintenance

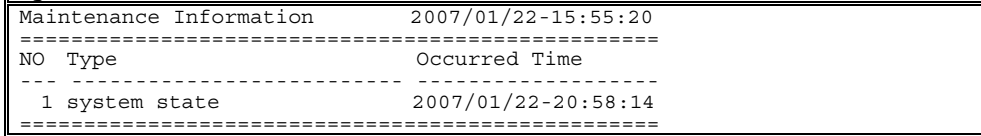

The maintenance information that was saved by the "[save maintenance"](#page-252-0) command is represented by "system state" under the "Type" column.

- Extracting maintenance information
- Using the ["tftp put-maintenance](#page-253-0)" or "[scp put-maintenance"](#page-255-0) command, forward the maintenance information to a remote server.
- Contact the sales representative.

## **Chapter 7 Troubleshooting**

This chapter describes how to solve problems that might be encountered when using the device.

## **7.1 Restoring Factory Defaults**

## **7.1.1 Resetting startup-config to Factory Defaults**

To reset all settings in the device's startup-config file to the factory defaults:

- Using the "reset factory-default" command, reset the contents of the startup-config file to the factory defaults.
- When the command is executed, a message appears requesting confirmation of the

```
xg# reset factory-default
```
Do you restart system with setting to factory-default?  $(y/n)$  :  $\leftarrow$  A confirmation message is displayed If the response is "y" or "Y", the contents of the startup-config file are reset to the factory defaults and the system restarts. To cancel the process, respond to this question with any keys other than "y " and "Y".

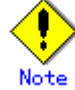

- The login password is not stored in the startup-config file. To change the login password, the "password" command must be used.
- Timezone and summer time settings will be re-initialized. After restarting the system set the timezone and summer time settings as necessary.

### **7.1.2 Selecting the Alternate Firmware Image**

When the system successfully starts up, the firmware image to be run can be selected by following the procedure described in lecting Firmware".

If the system fails to start up, select the alternate firmware for reboot by executing the following sequence immediately after turning on the device.

- $\bullet$  Connect the device to an active serial terminal.
- **•** Turn on the device.
- $\bullet$  Hold down the  $[#]$  key and the following message will appear on the serial terminal screen.
- Preparing to boot At the XG\_LOADER> prompt, type "boot", and then specify the firmware image number to run XG LOADER> boot  $\{ 1 | 2 \}$

To determine the firmware number to specify, use the "firminfo" command. The "firminfo" command allows checking the firmware versions (E#/L#) and the number that corresponds to the firmware image to run.

For the firmware versions (E#/L#), check the "Firm EL of region 1" and "Firm EL of region 2" fields. For the number that corresponds to the firmware image to run, check the number that appears in the "Region being used now" field. Specify the other firmware number in the "boot" command.

In the following example, 2 is specified for the firmware number in the "boot" command (1 is assigned to the firmware image that is to be run).

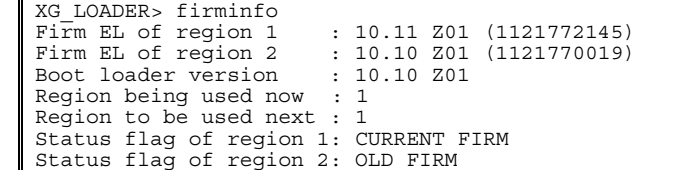

## **7.1.3 Restoring Factory Defaults**

If the system still fails to start up with another firmware image selected, perform the following procedure to restore the device to factory defaults.

(Step 1)

- $\bullet$  Connect the device to a serial terminal.<br> $\bullet$  Turn on the device
- Turn on the device.
- $\bullet$  Hold down the [#] key and the following message will appear on the serial terminal screen.
- Preparing to boot At the XG\_LOADER> prompt, enter the following command. XG\_LOADER> boot init

When the above command is executed, the startup-config, time zone and summer time settings, and password of the device are restored to the factory defaults and the system restarts,

If the system still fails to start up, perform the following procedure.

(Step 2)

- Turn off the device and on again.
- Hold down the [#] key and the following message will appear on the serial terminal screen. Preparing to boot
- At the XG\_LOADER> prompt, enter the following command. XG\_LOADER> clear setup When Step 2 is executed following Step 1, all settings in the device are re-initialized. The system then restarts. Entering the "clear setup" command displays the following message:

#### Are you sure to continue [y/<n>]?

**Explanation**  If the response is "y" or "Y", the device's all settings are reset to the factory defaults and the system restarts. To cancel the process, respond to this message with "n" or "N".

- The following message appears while the system is rebooting. Note that it does not indicate a failure if it appears after the command was executed.
- \*\*\* Warning bad CRC, using default environment **Explanation**  The boot loader's system startup data area was initialized. XG WARNING[S7521]: init-firmup: Firmware update information is initialized for region %1\$. **Explanation**  The firmware update information area was initialized. [[Inserted string]]%1\$: Firmware number

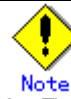

Timezone and summer time settings will be re-initialized. After restarting the system, set the timezone and summer time settings as necessary.

There is a case that Alarm lamp turns on after executing this command. Restart the device to turn off it.

# **APPENDICES**

## **Appendix A Event Logs**

This appendix describes event logs that are extracted from the device, including message IDs, severities, message content details, and actions to take.

The severities of the event logs are classified into 4 levels -- CRITICAL, ERROR, WARNING, and INFO.

To display event logs, run the "[show log](#page-250-0)" command in the operator EXEC mode or in the administrator EXEC mode.

## **A.1 Overview of Event Logs**

This section summarizes messages that are written to logs.

- The message ID format is defined as described in ["Format of Log Message"](#page-268-0).
	- Message numbers, each starting with an "S", are events that received SNMP trap notifications Message numbers, each starting with a "P", are events that did not receive SNMP trap notifications
- The following table lists the abbreviated function names and message numbers.

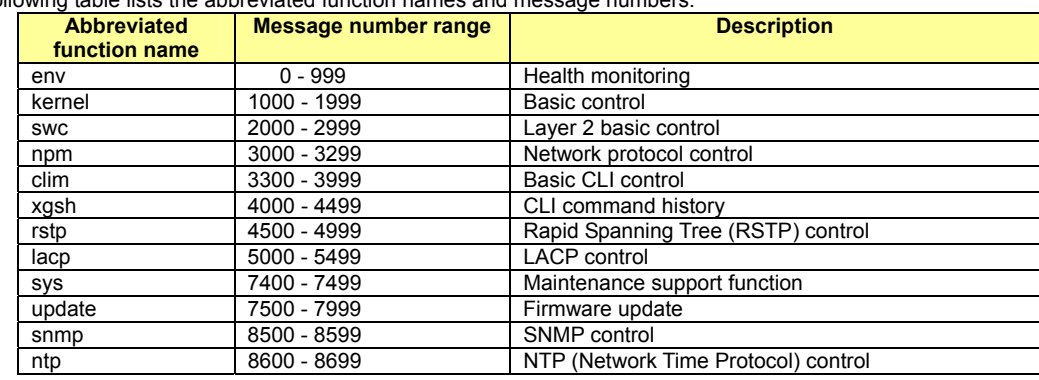

## <span id="page-280-0"></span>**A.2 List of Event Logs**

This section provides an explanation of message contents and actions to take for the associated message ID and severity in ascending numerical order. There is no solution provided for messages that do not required action.

## **A.2.1 env (Health Monitoring: 0-999)**

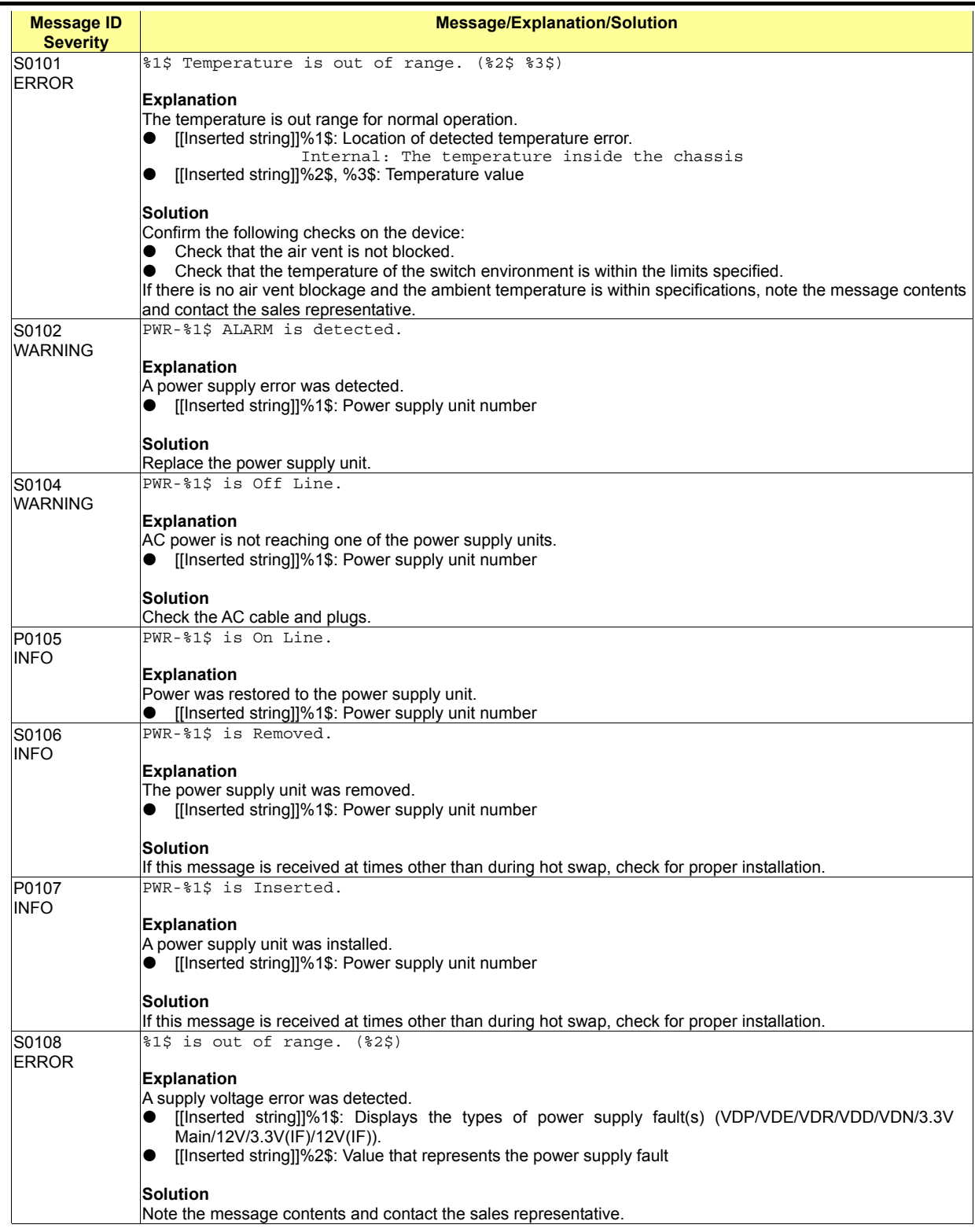

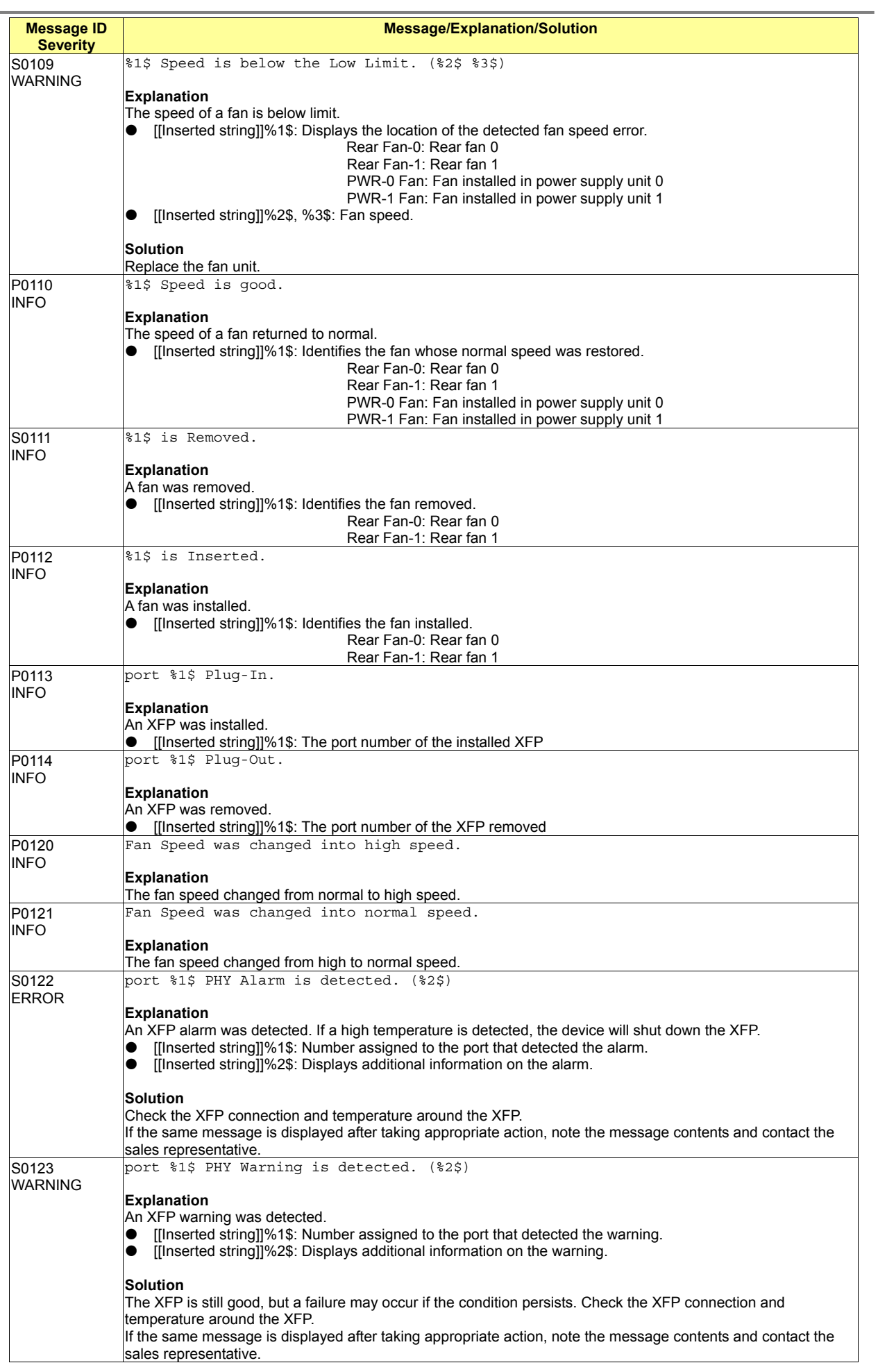

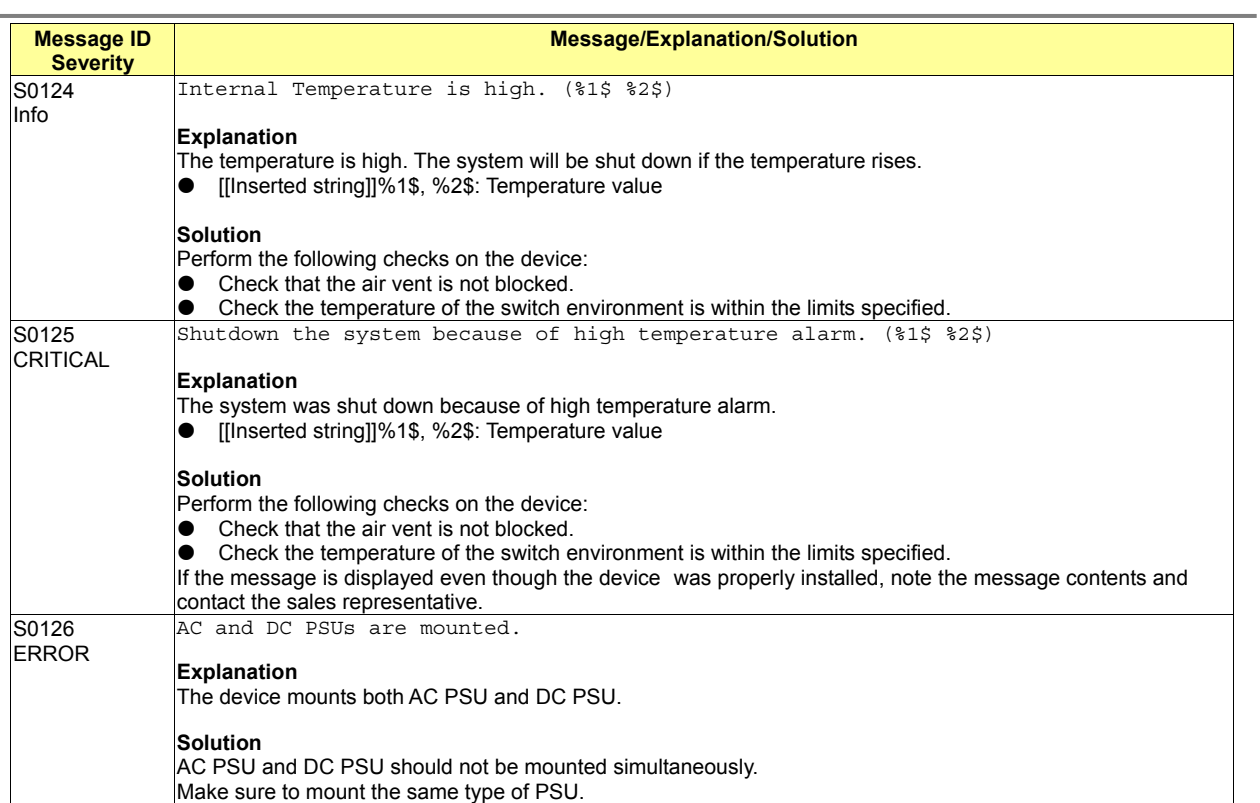

## **A.2.2 kernel (Basic Control: 1000-1999)**

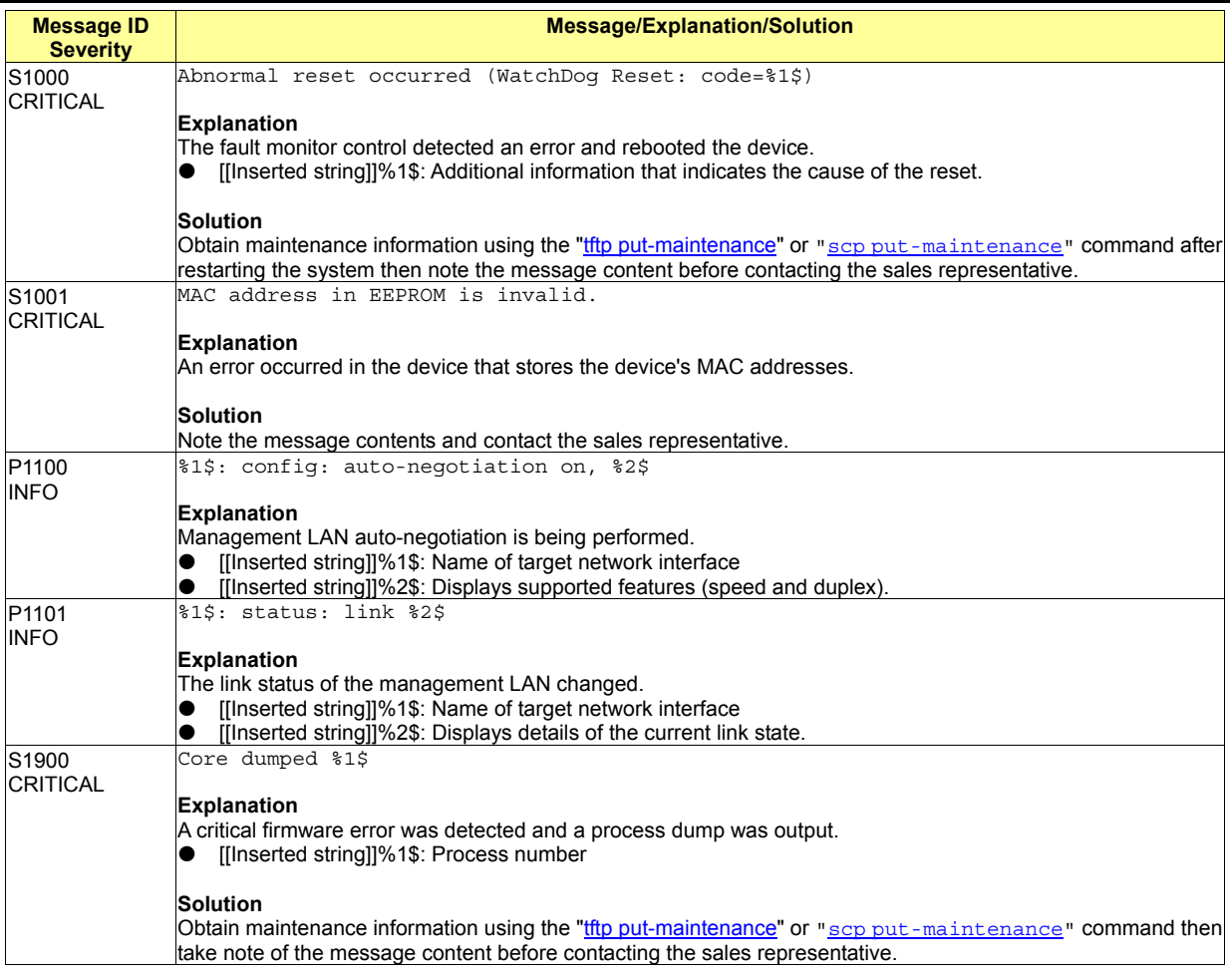

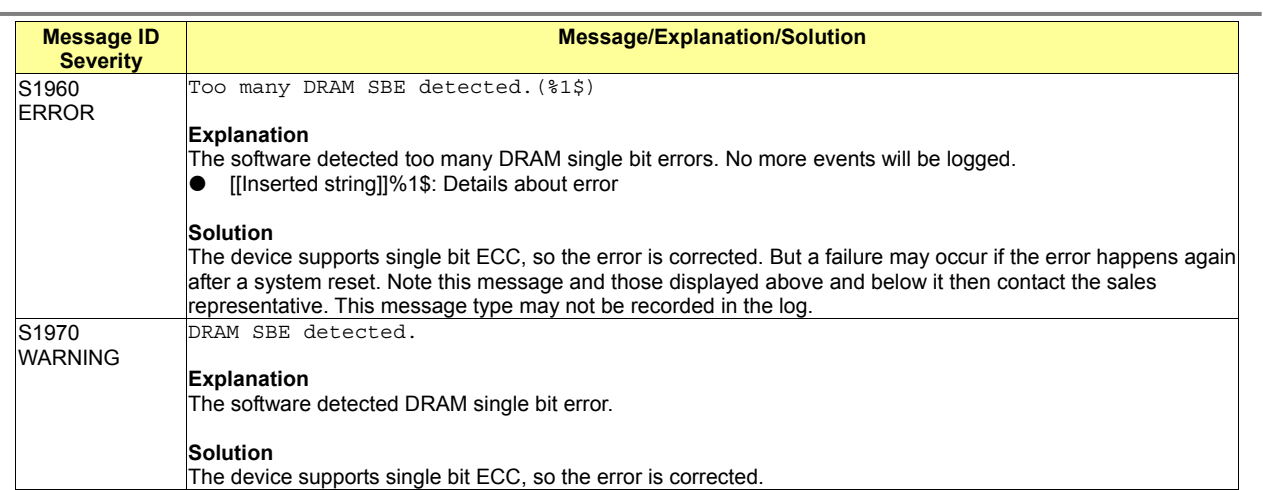

## **A.2.3 swc (Layer 2 Basic Control: 2000-2999)**

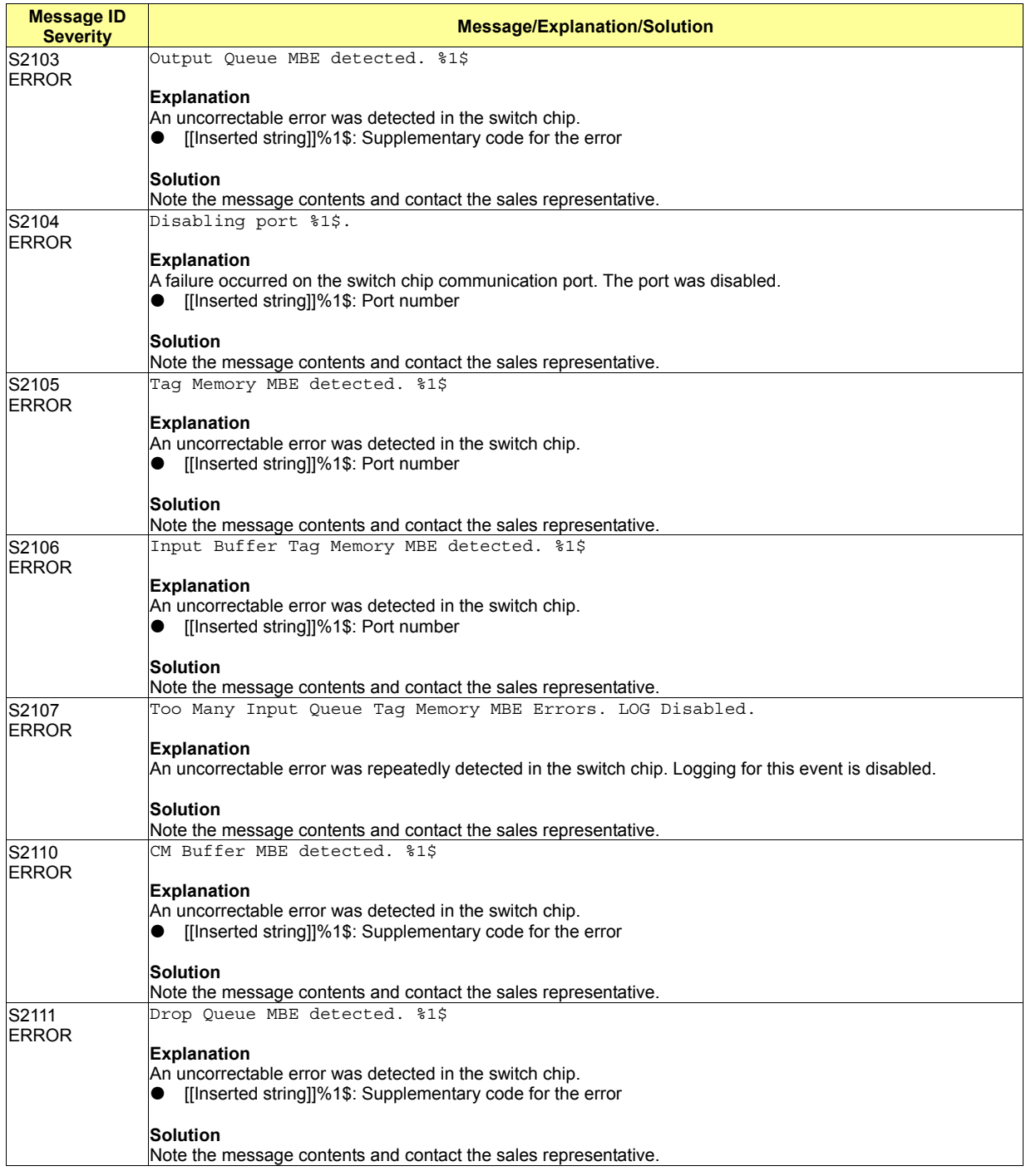

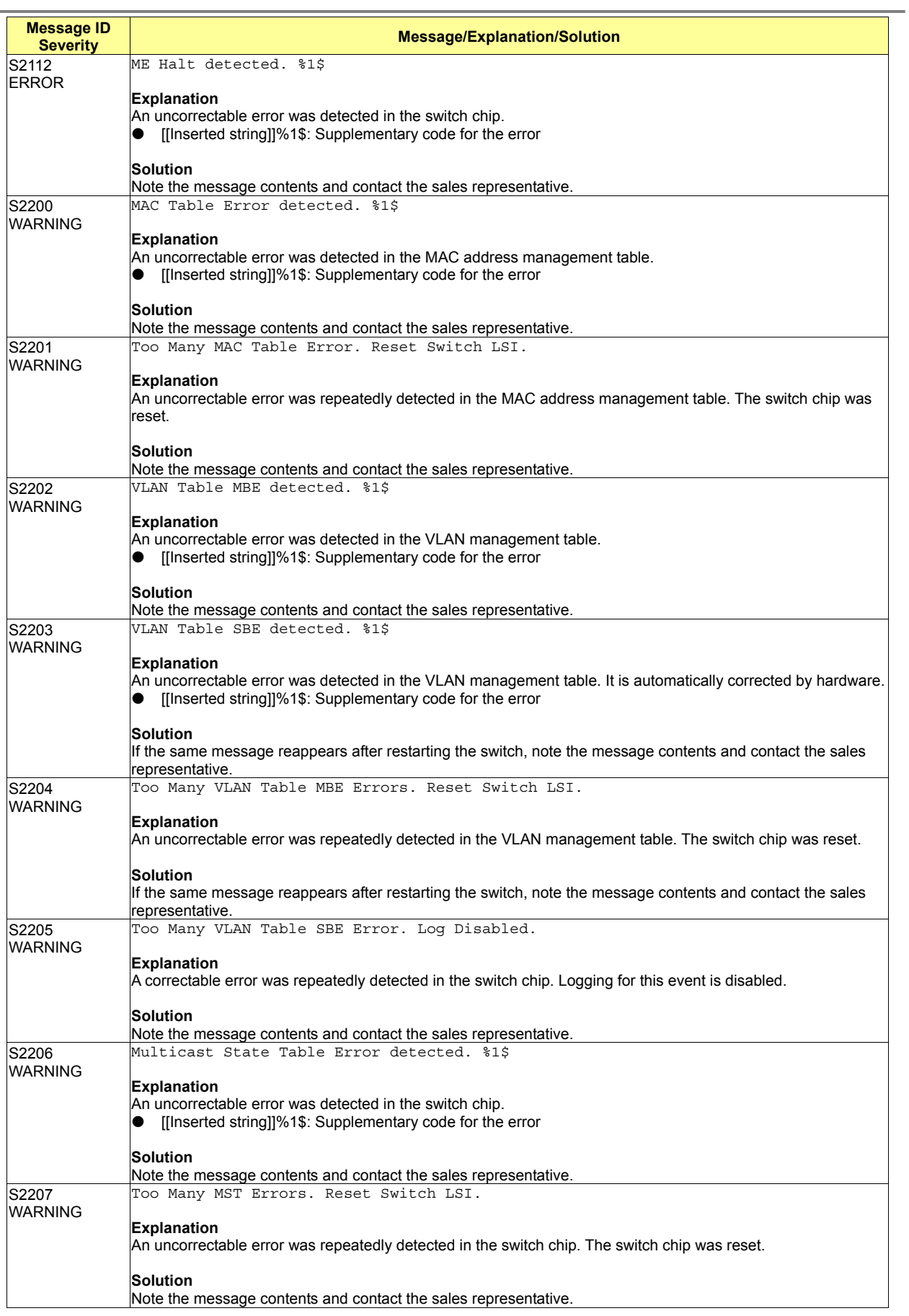

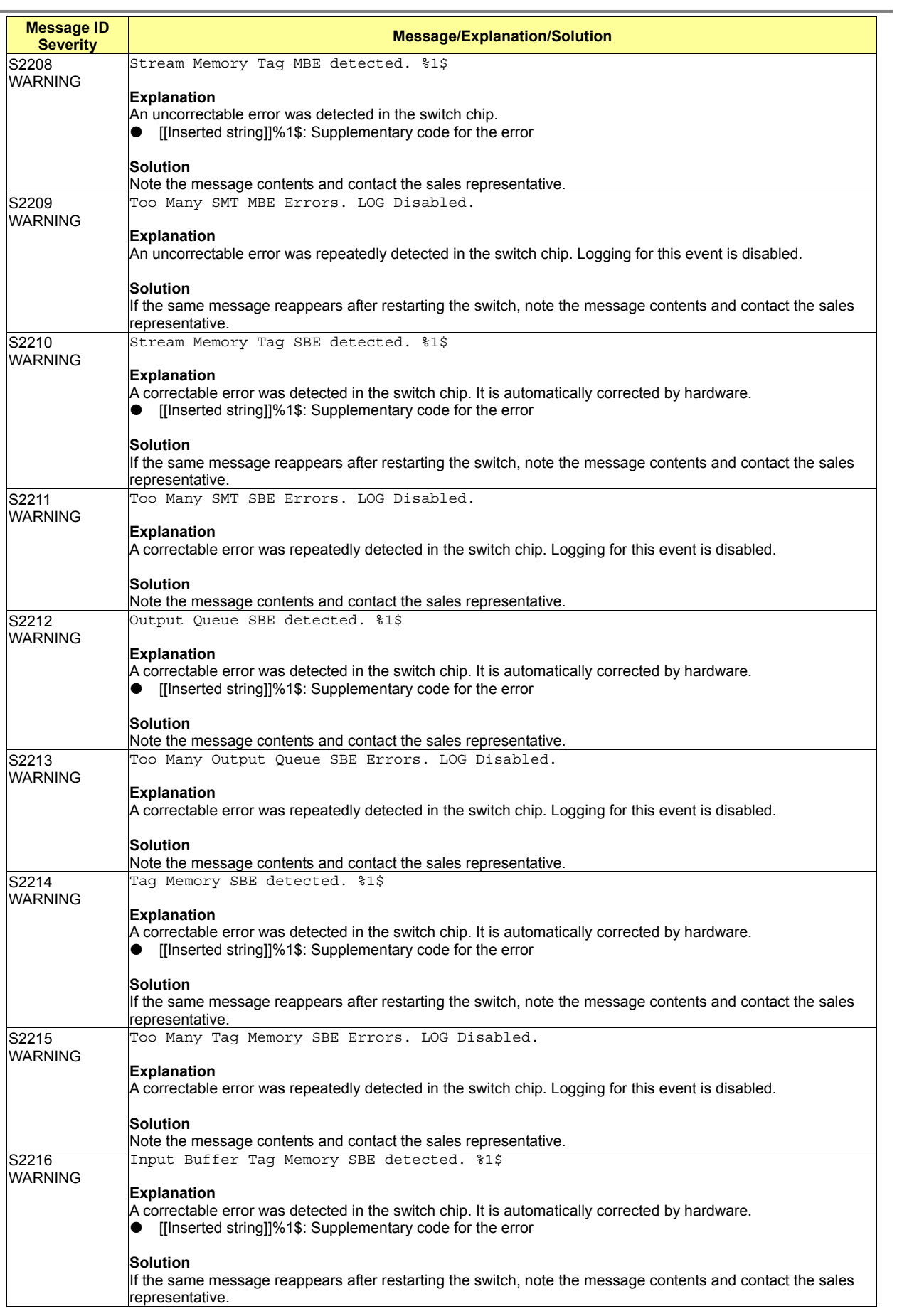

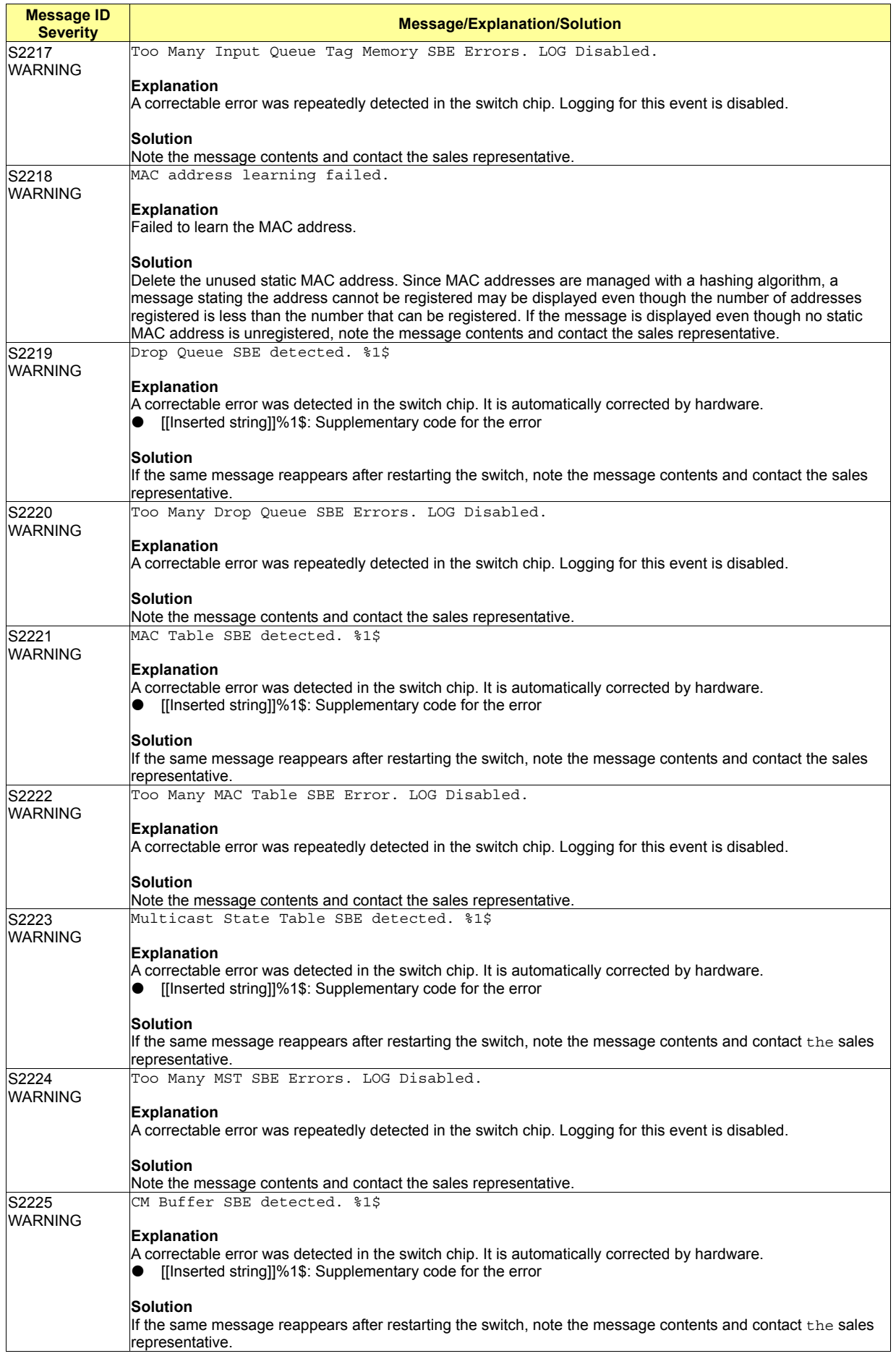

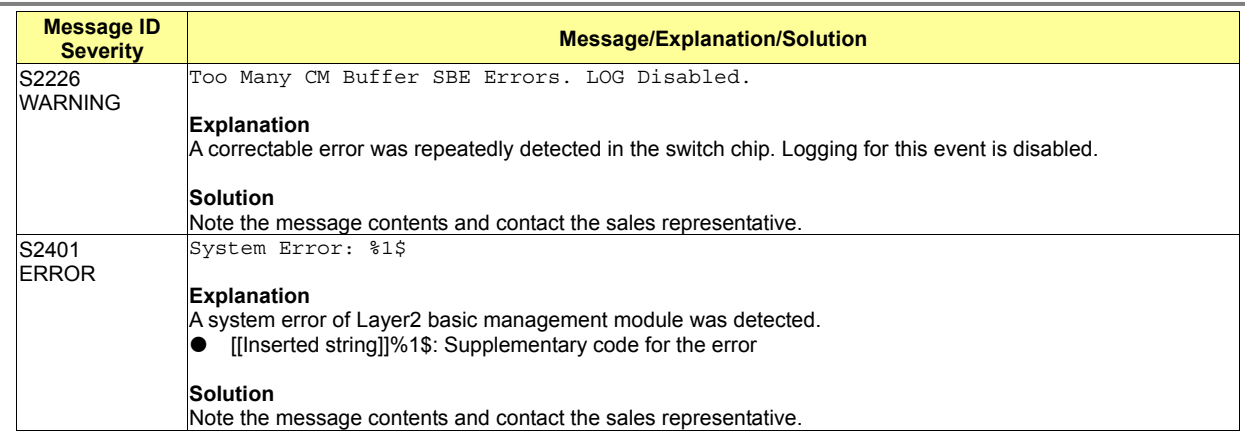

## **A.2.4 npm (Network Protocol Control: 3000-3299)**

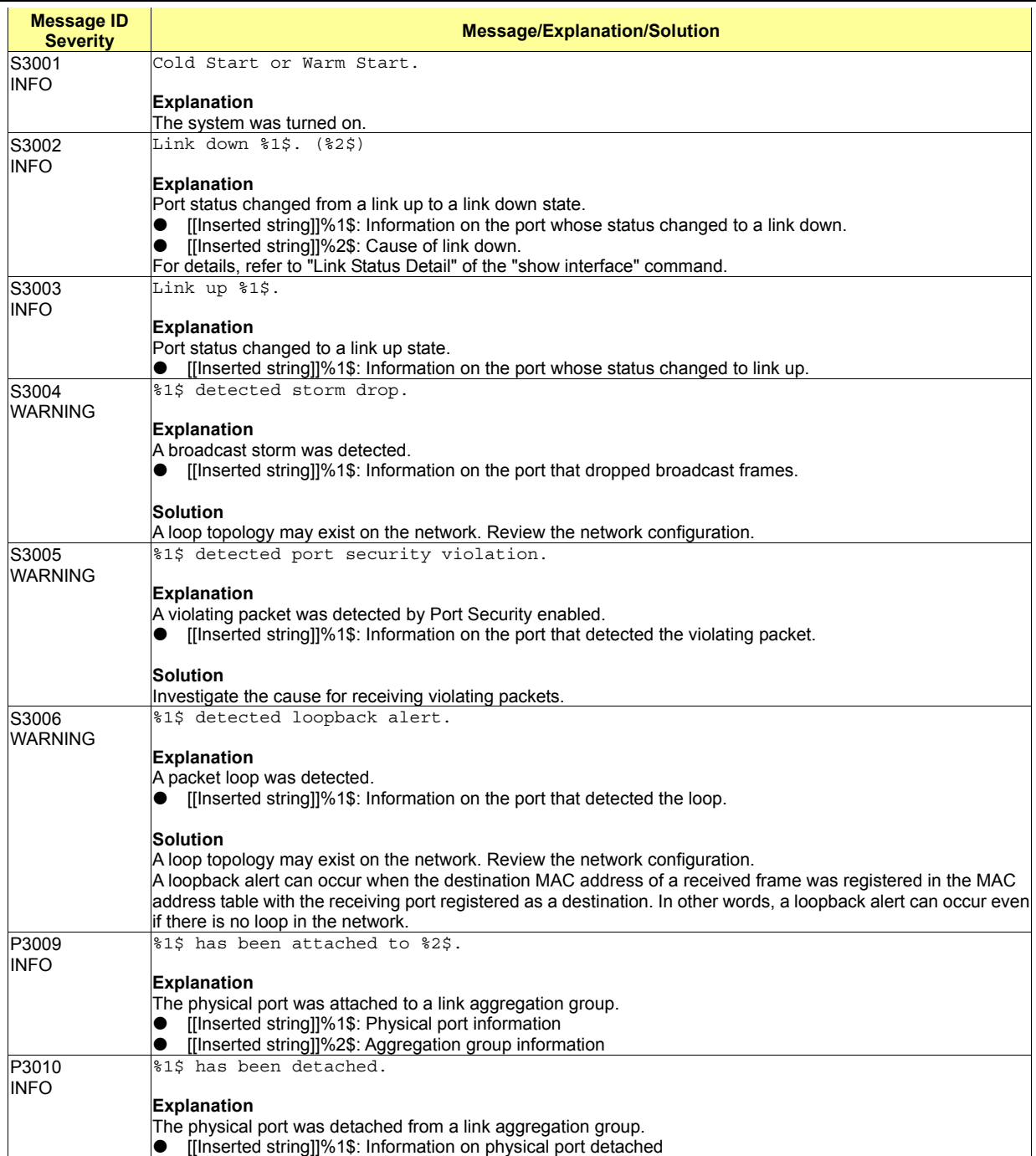
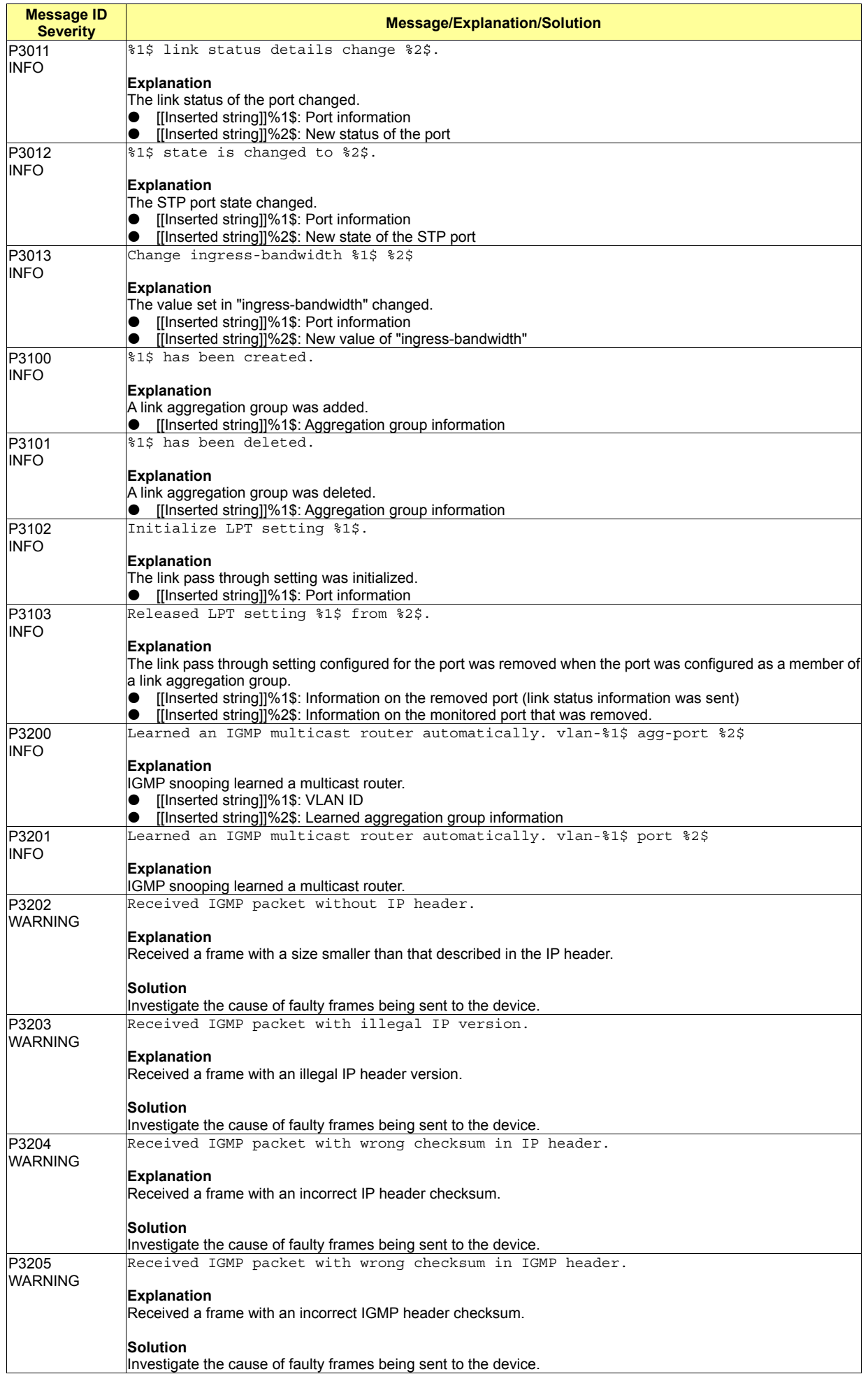

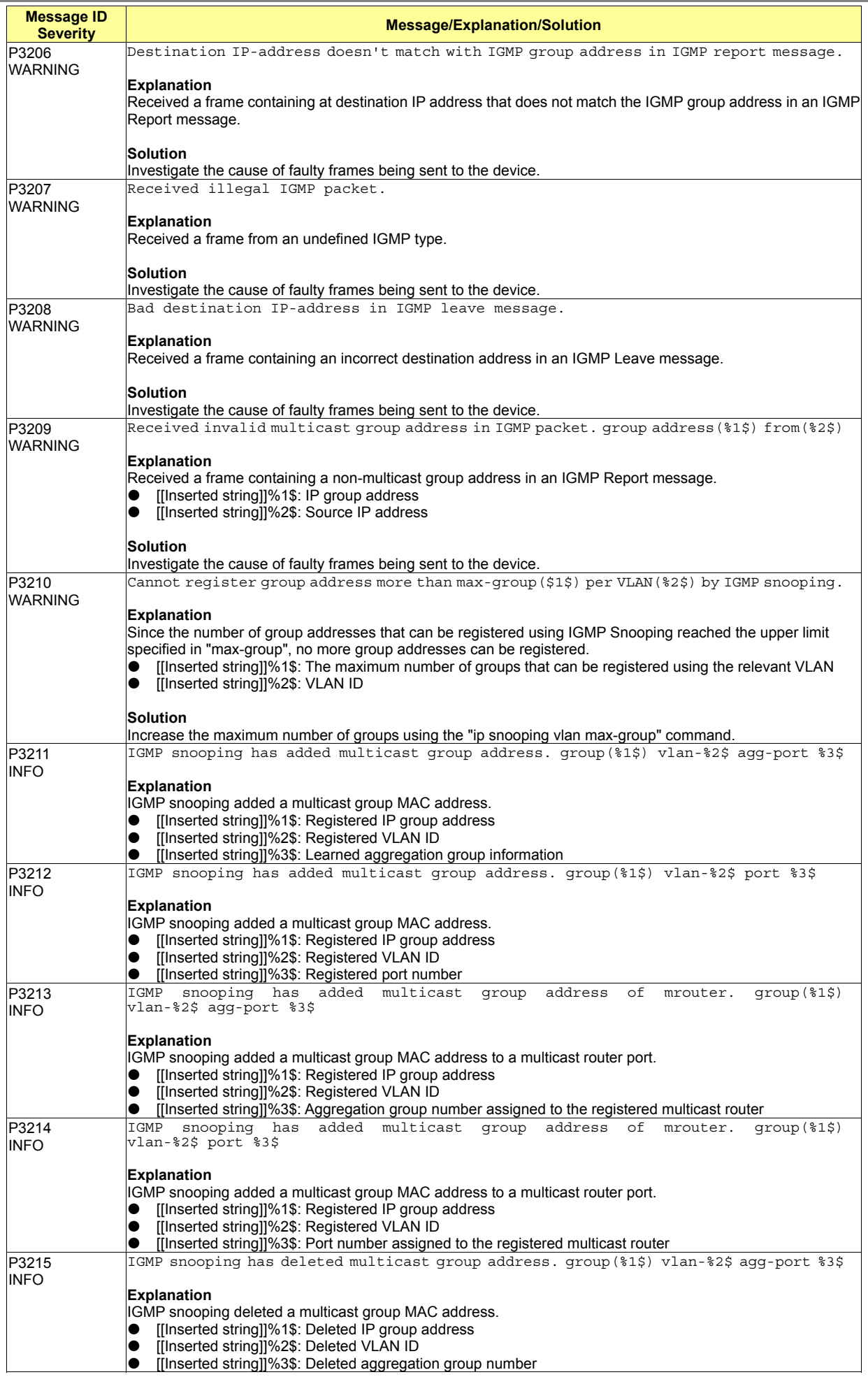

290/315

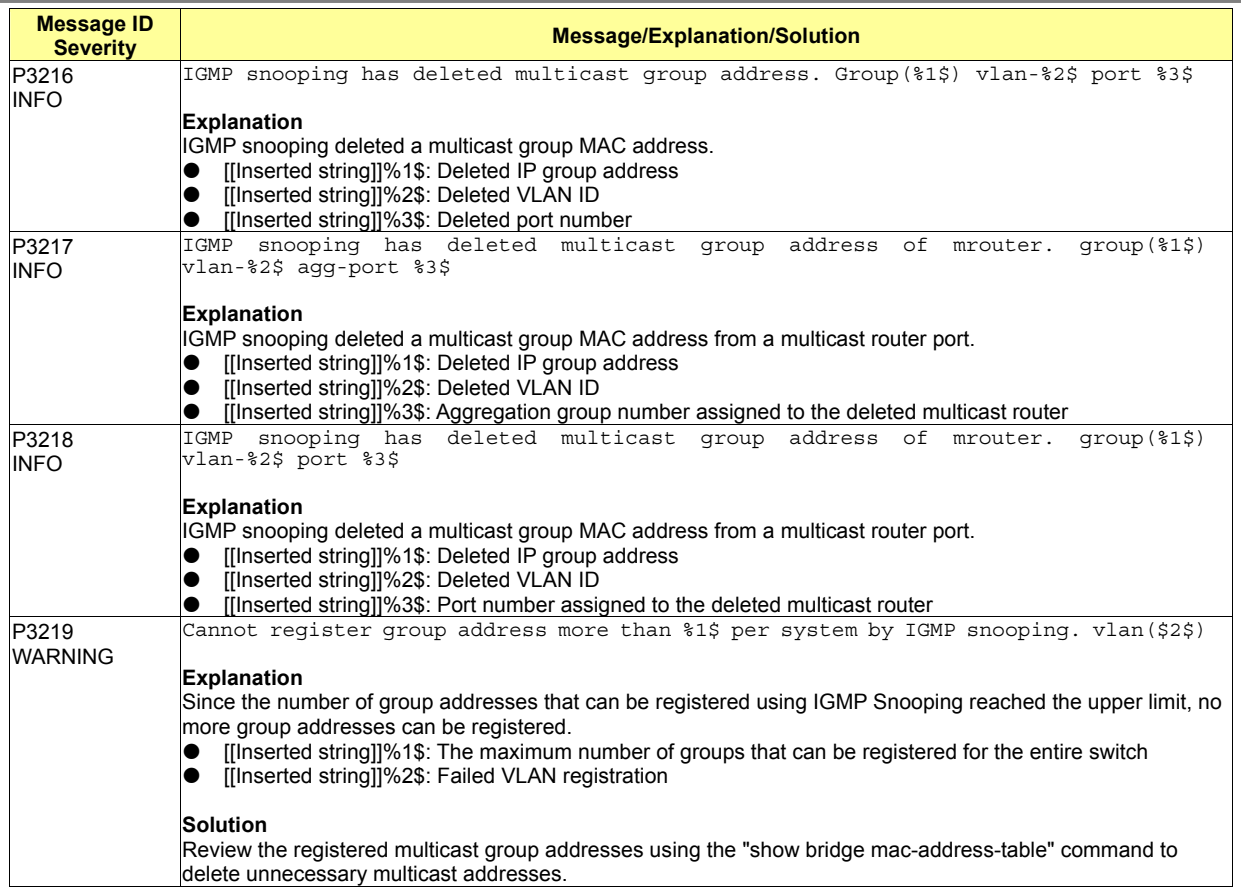

# **A.2.5 clim (Basic CLI Control: 3300-3999)**

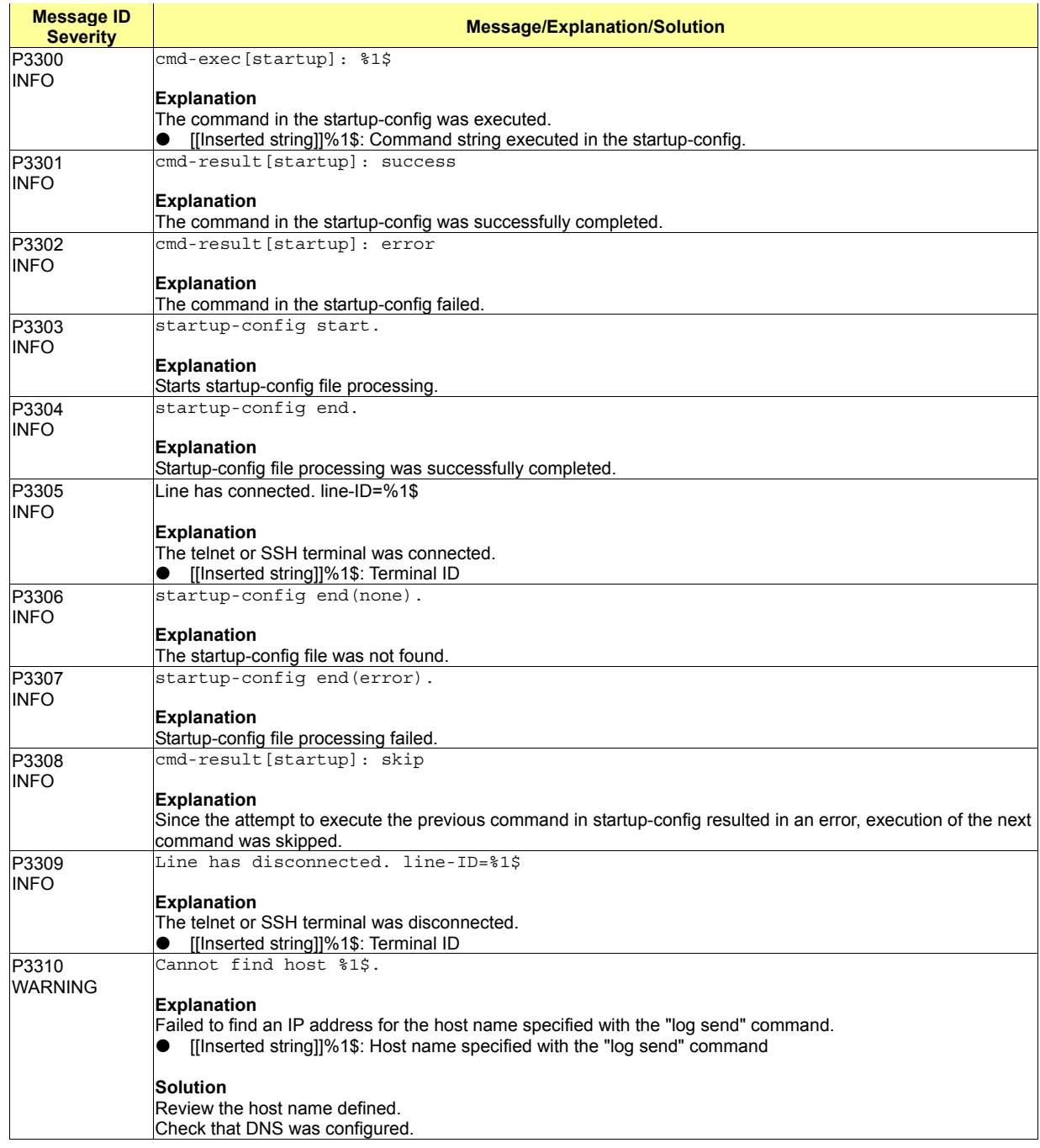

## **A.2.6 xgsh (CLI Command History: 4000-4499)**

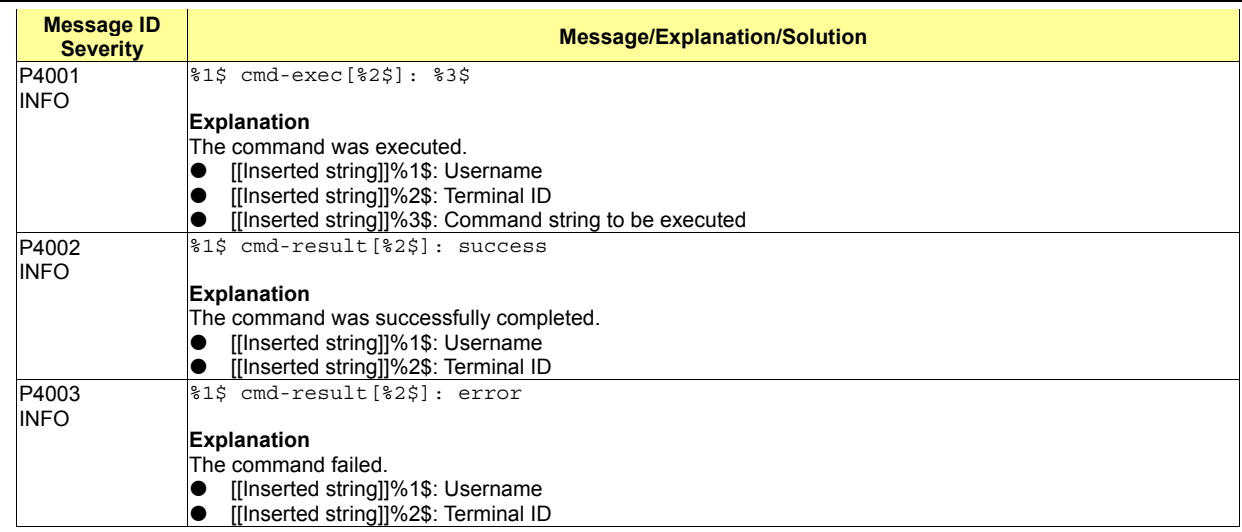

## **A.2.7 rstp (Rapid Spanning Tree Control: 4500-4999)**

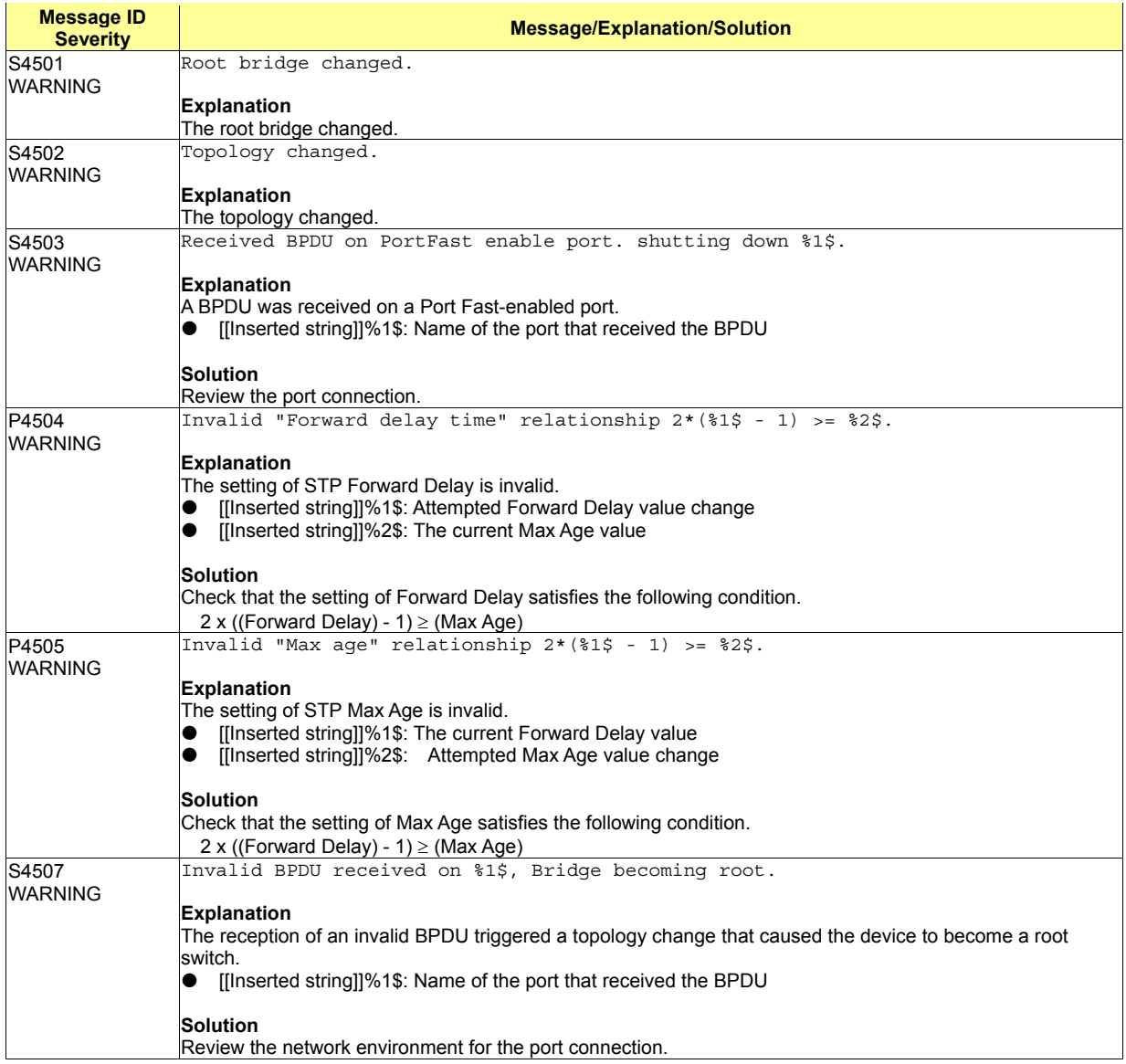

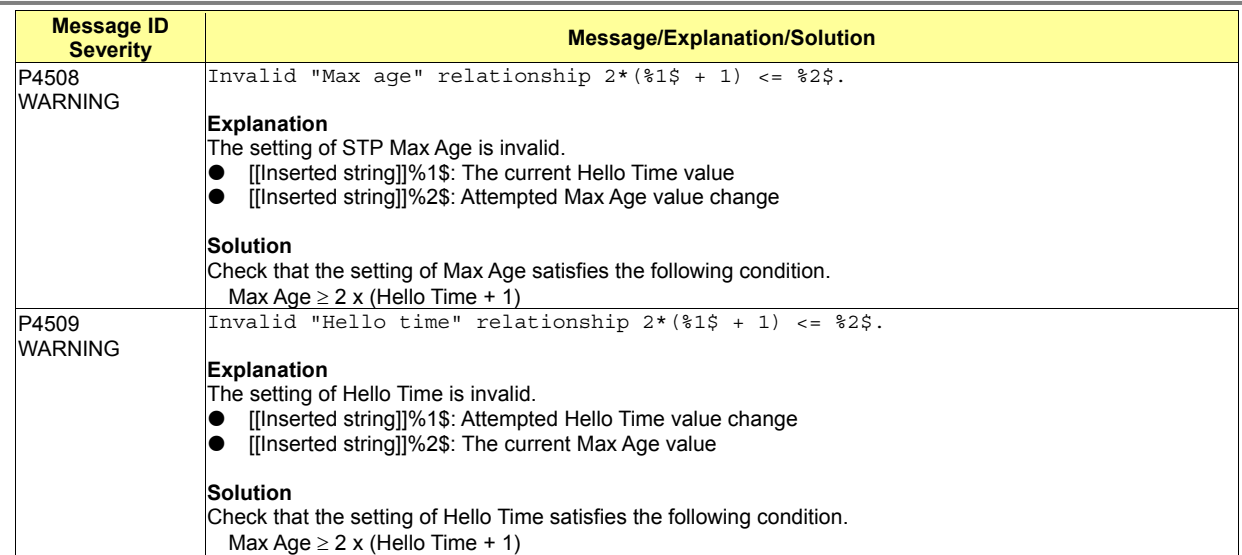

## **A.2.8 lacp (LACP Control: 5000-5499)**

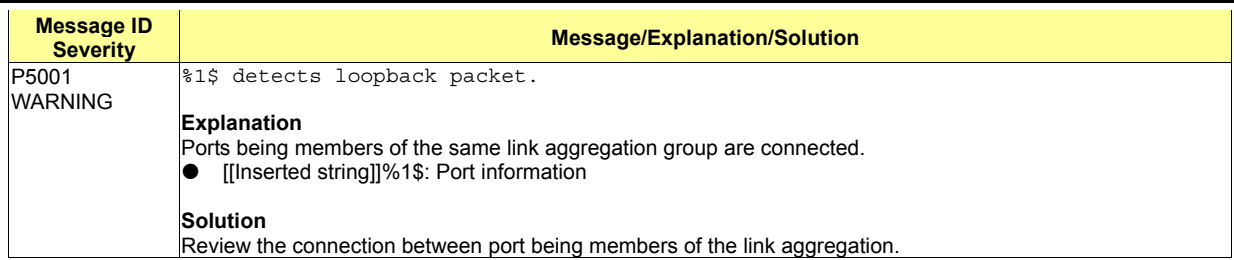

## **A.2.9 sys (Maintenance Support Function: 7400-7499)**

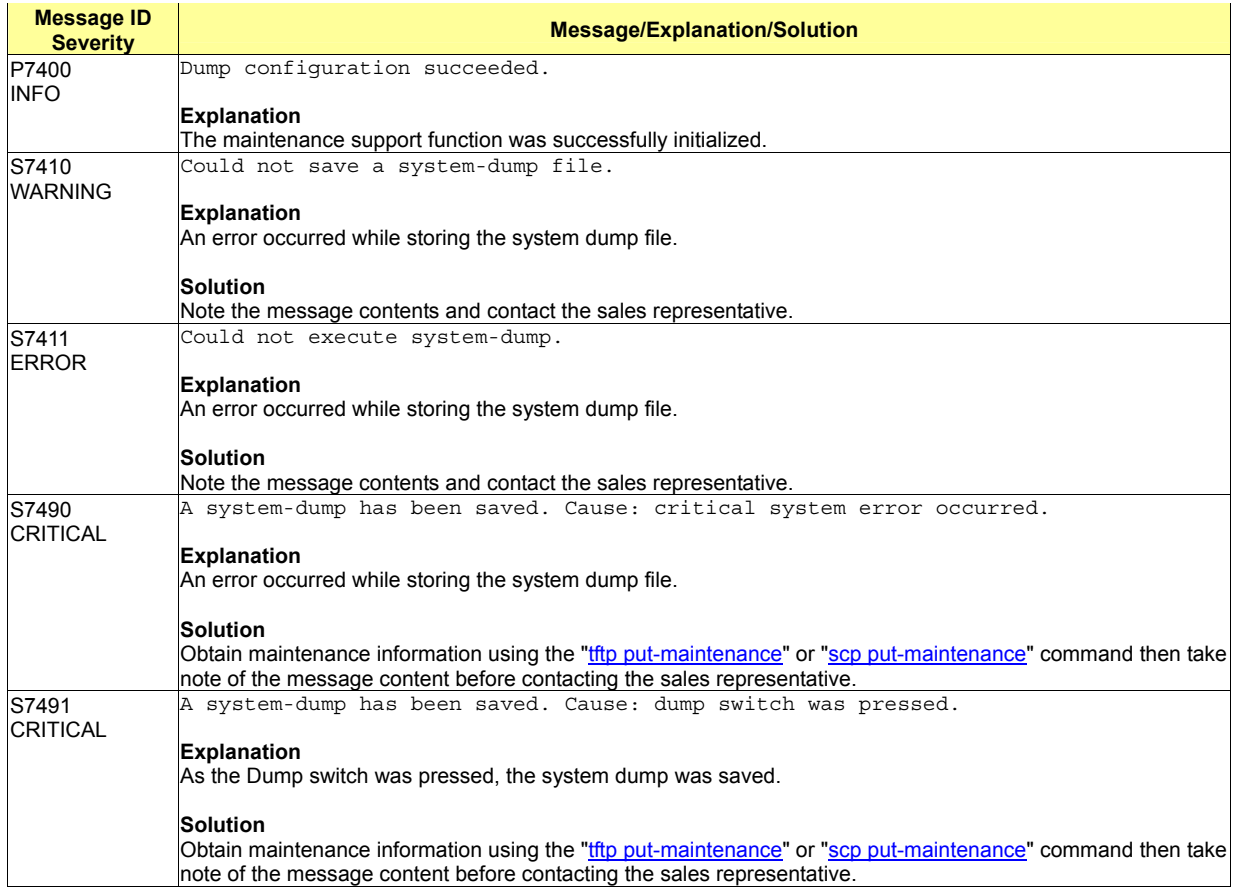

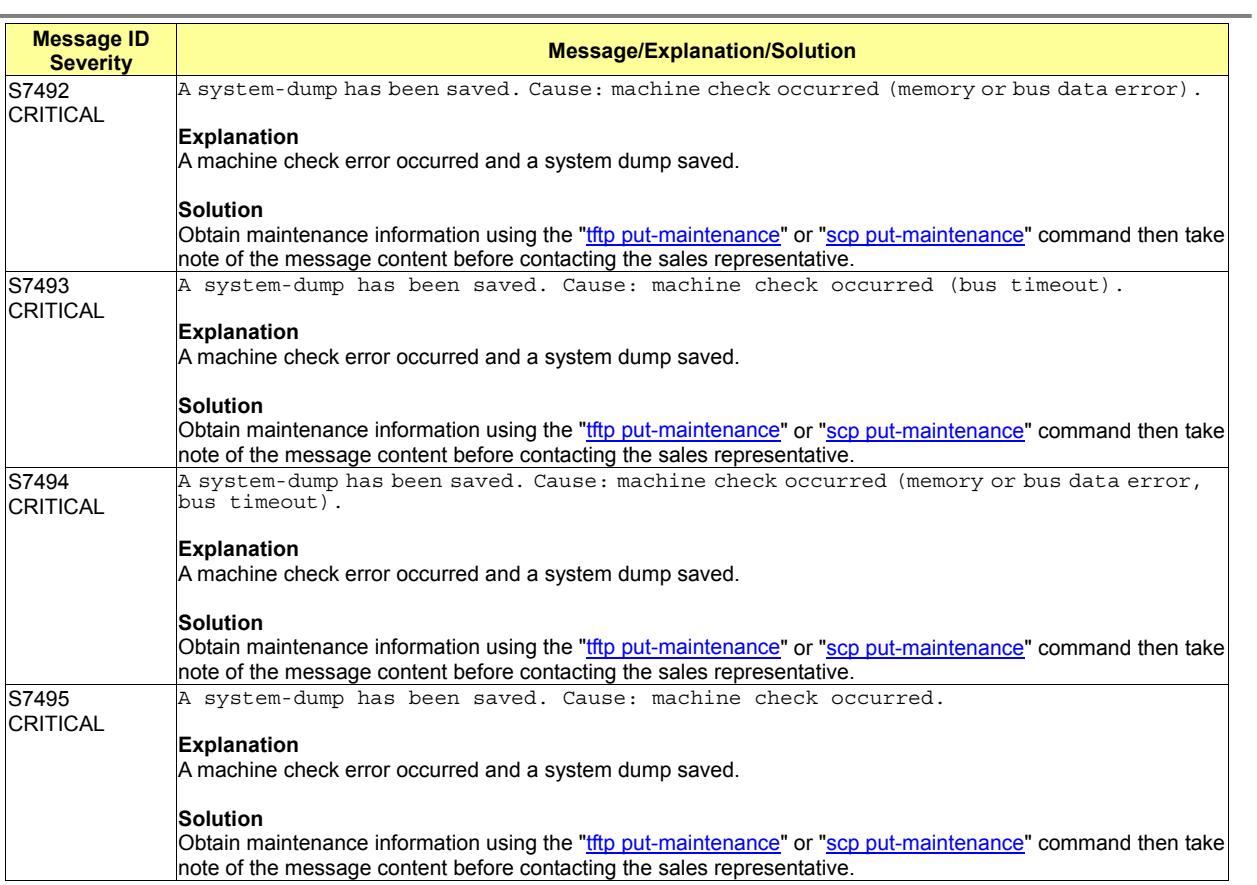

# **A.2.10 update (Firmware Update: 7500-7999)**

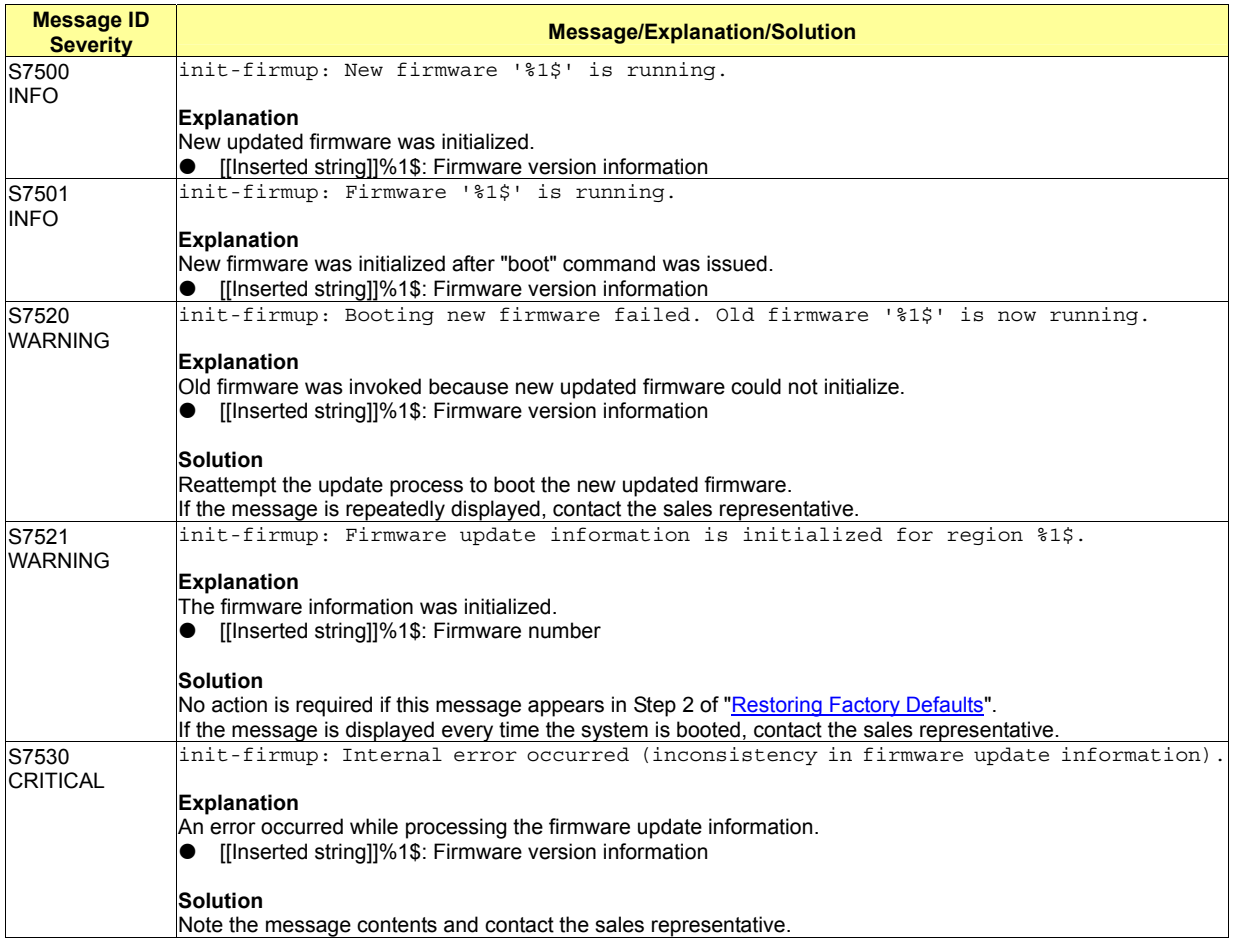

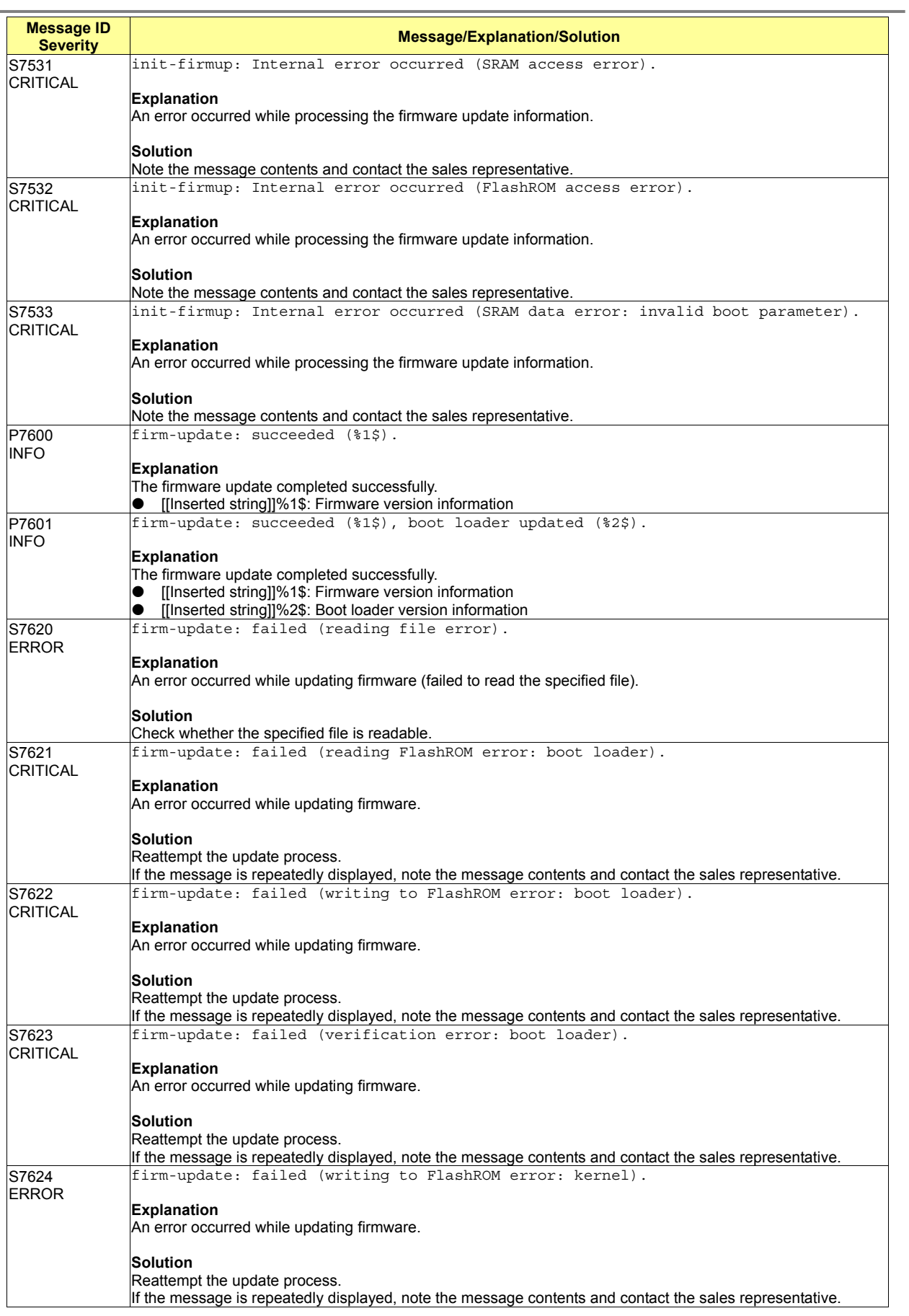

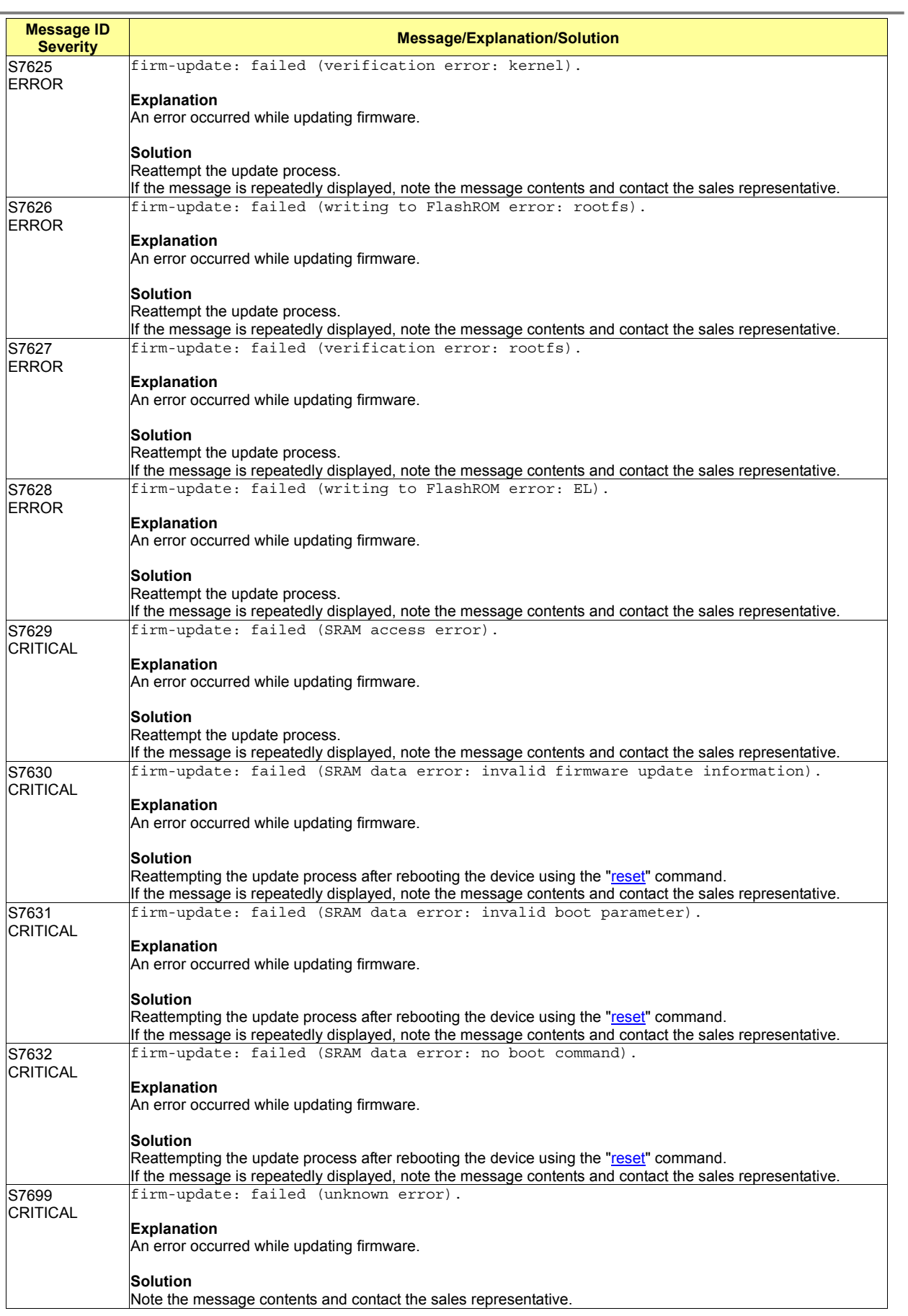

# **A.2.11 snmp (SNMP Control: 8500-8599)**

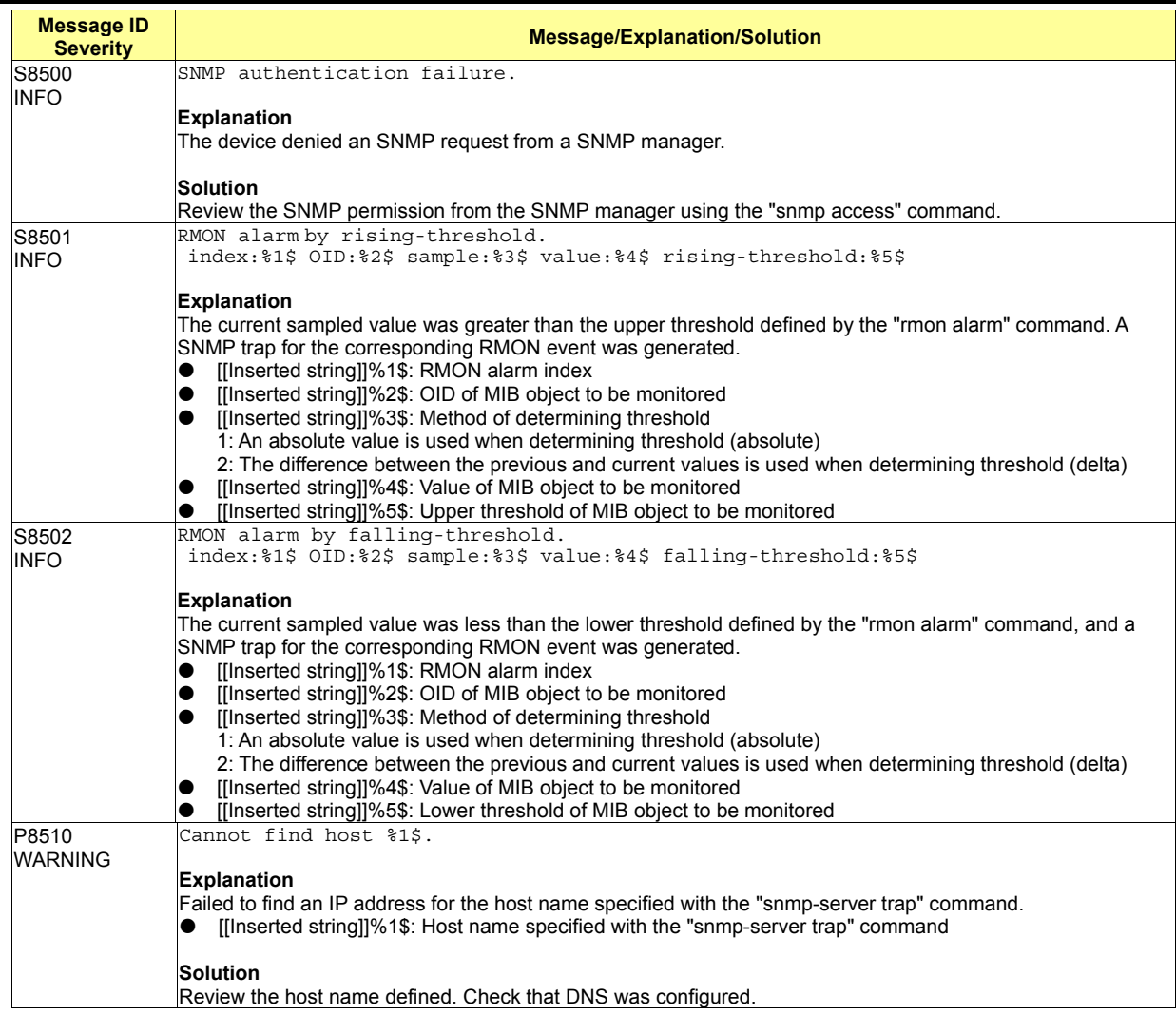

# **A.2.12 ntp (NTP Control: 8600-8699)**

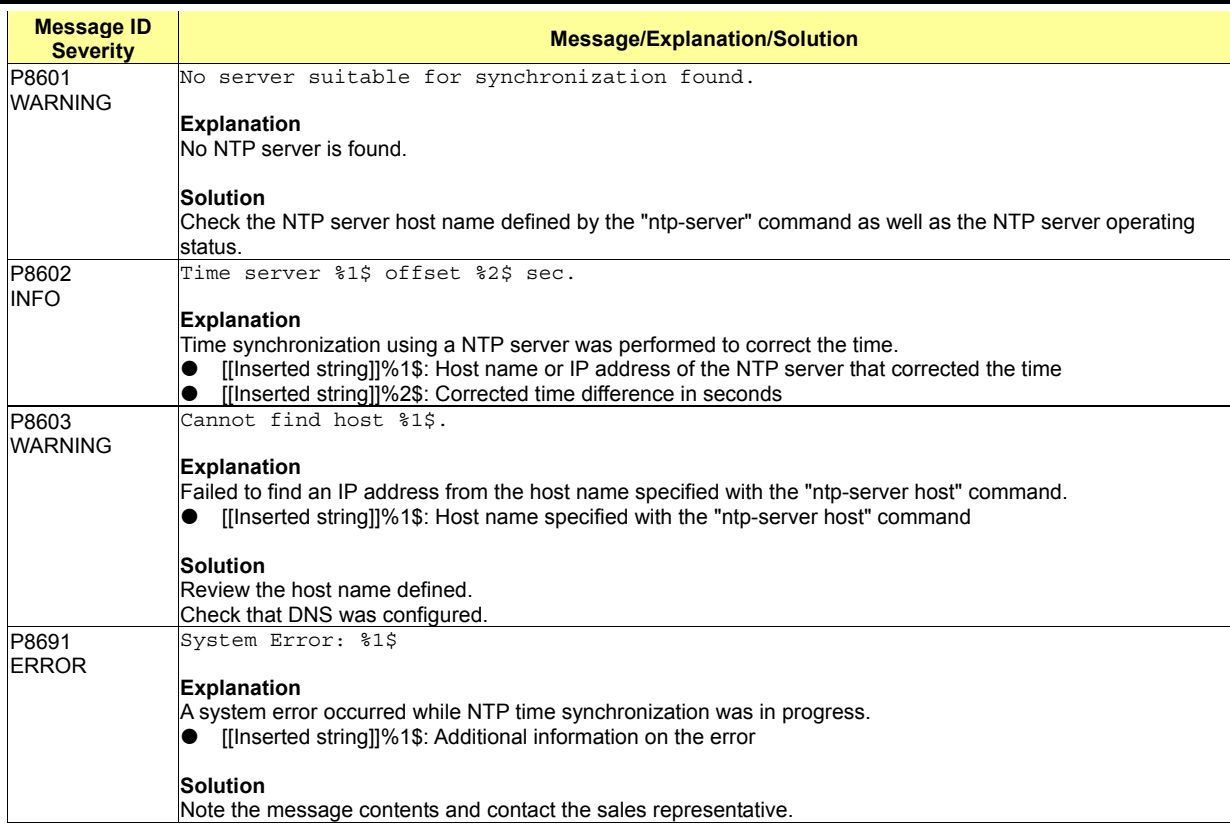

# **A.3 Message Format for Forwarding syslog**

The logs output from the device can be forwarded to a syslog server. The device forwards logs in a message format that conforms to the RFC3164 The BSD Syslog Protocol.

The format the device uses to forward a syslog message to the syslog server is shown below.

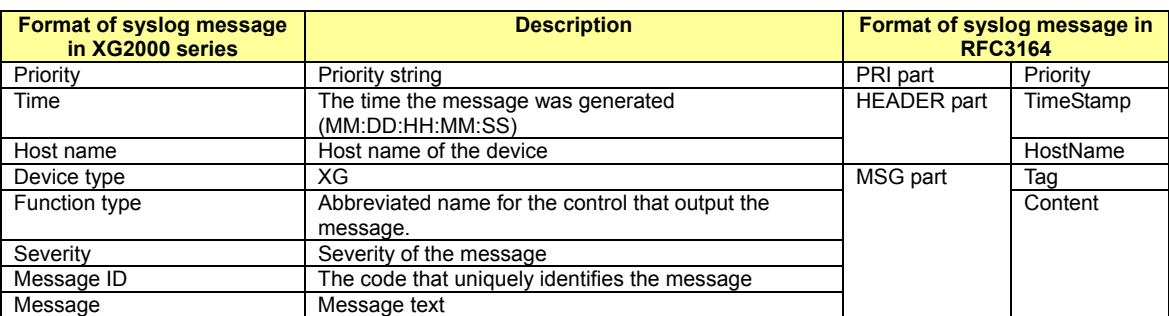

The device appends the Priority value at the beginning of the log message then inserts the Device type between the Host name and the Function type before forwarding the message to the specified syslog server.

The Priority value is used to identify the severity and facility of a log message.

It is added according to the following rules.

- Priority must have three, four, or five characters. It starts with an angle bracket "<", followed by a number, followed by an angle bracket ">". Example: <14>
- The Priority value is calculated from the Facility code (Facility) and the Severity code (Severity). The Priority value consists of one, two, or three decimal integers.
- The Priority value is calculated by first multiplying the Facility code by 8 and then adding the numerical value of the Severity code.

#### The Facility code defined in the device is:

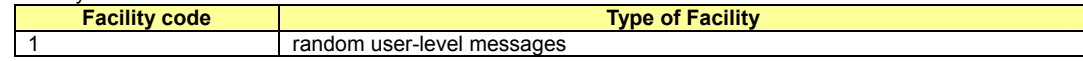

#### The Severity codes defined in the device are:

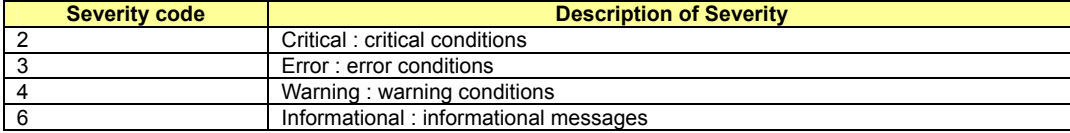

# **Appendix B SNMP Traps**

This appendix lists the SNMP traps supported by the device. Standard SNMP Traps

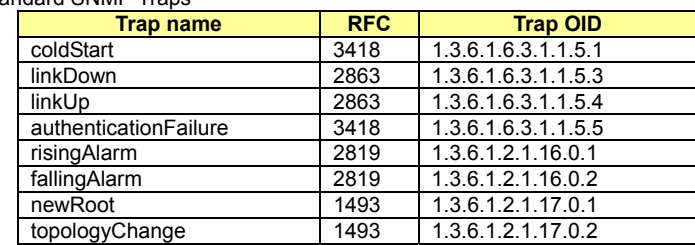

Enterprise-specific traps that are specific to the device report the following information.

(OID becomes 1.3.6.1.4.1.211.1.127.61.108.\* in case of XG2000C, 1.3.6.1.4.1.211.1.127.61.109.\* in case of XG2000CR, and 1.3.6.1.4.1.211.1.127.61.110.\* in case of XG2000R)

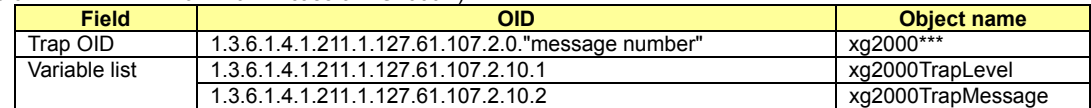

"xg2000\*\*\*" differs from one event to another.

"xg2000TrapLevel" indicates the severity of an event. The severities are defined as:

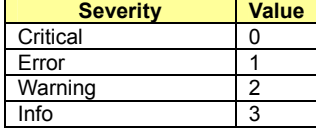

"xg2000TrapMessage" indicates a message that relates to an event. The messages are the same as those for the event logs.

# **Appendix C List of MIBs**

This appendix lists the MIBs supported by the device.

- For a definition of each object, refer to RFC.
- MIB-II system group (RFC3418)

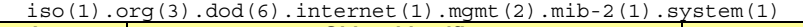

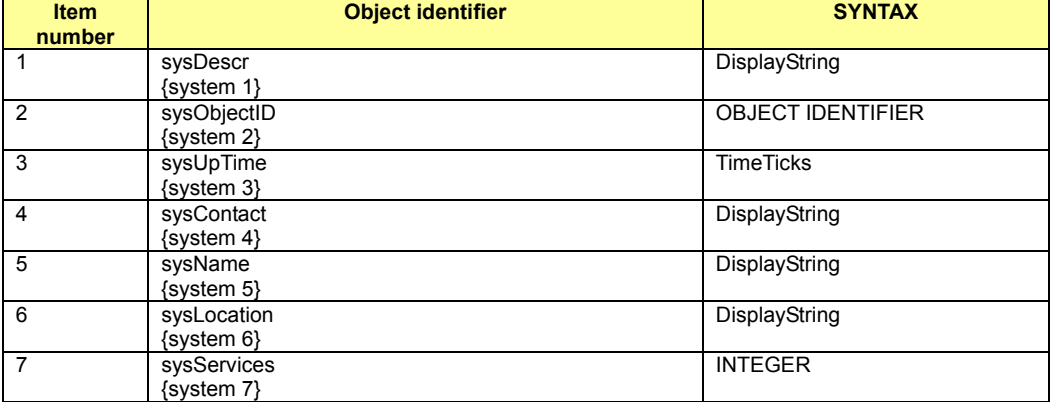

#### $\bullet$  IF MIB (RFC2863)

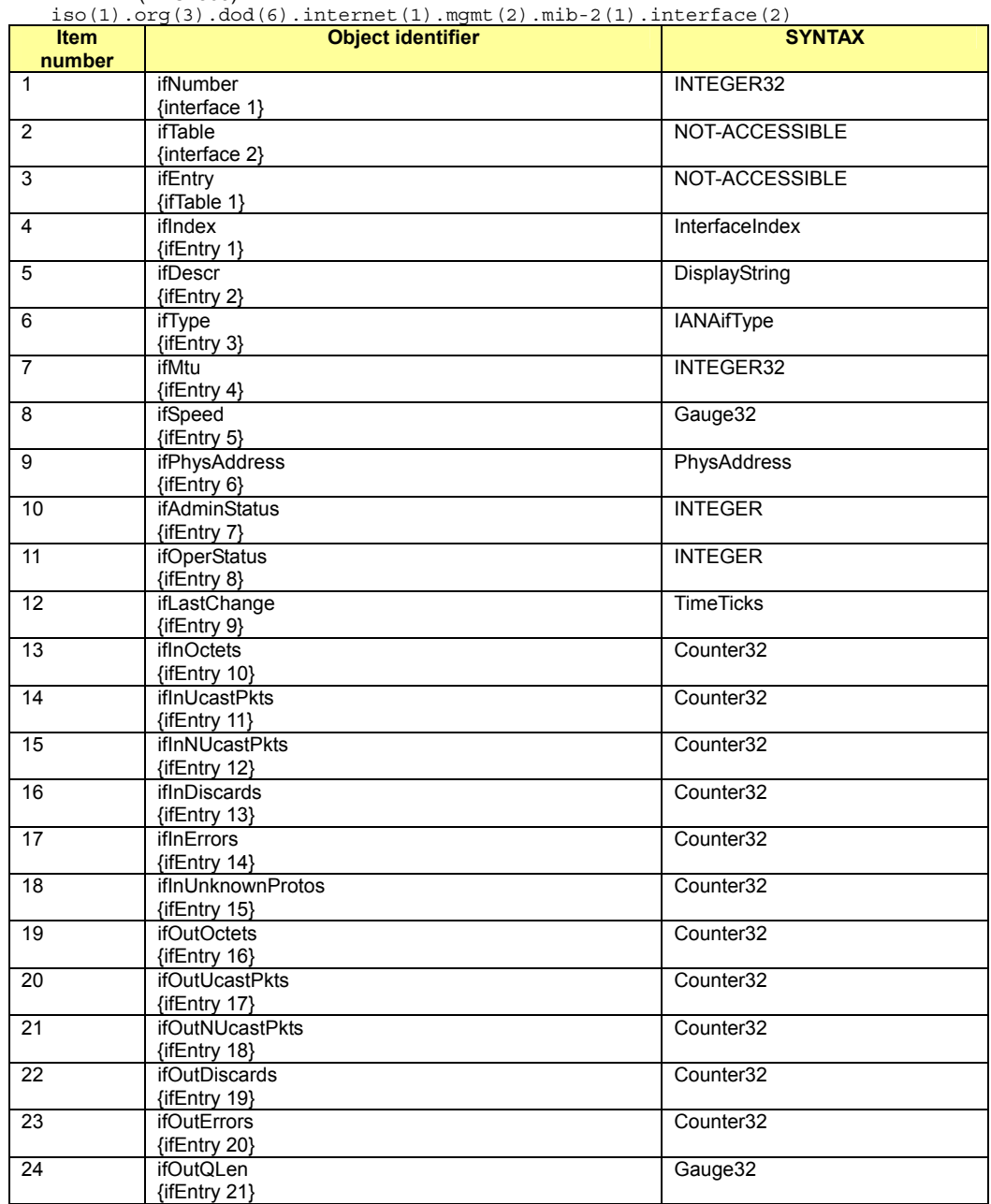

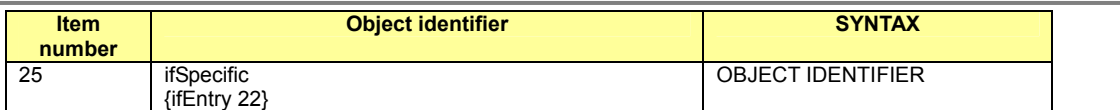

## ● Ether-like MIB (RFC2665)

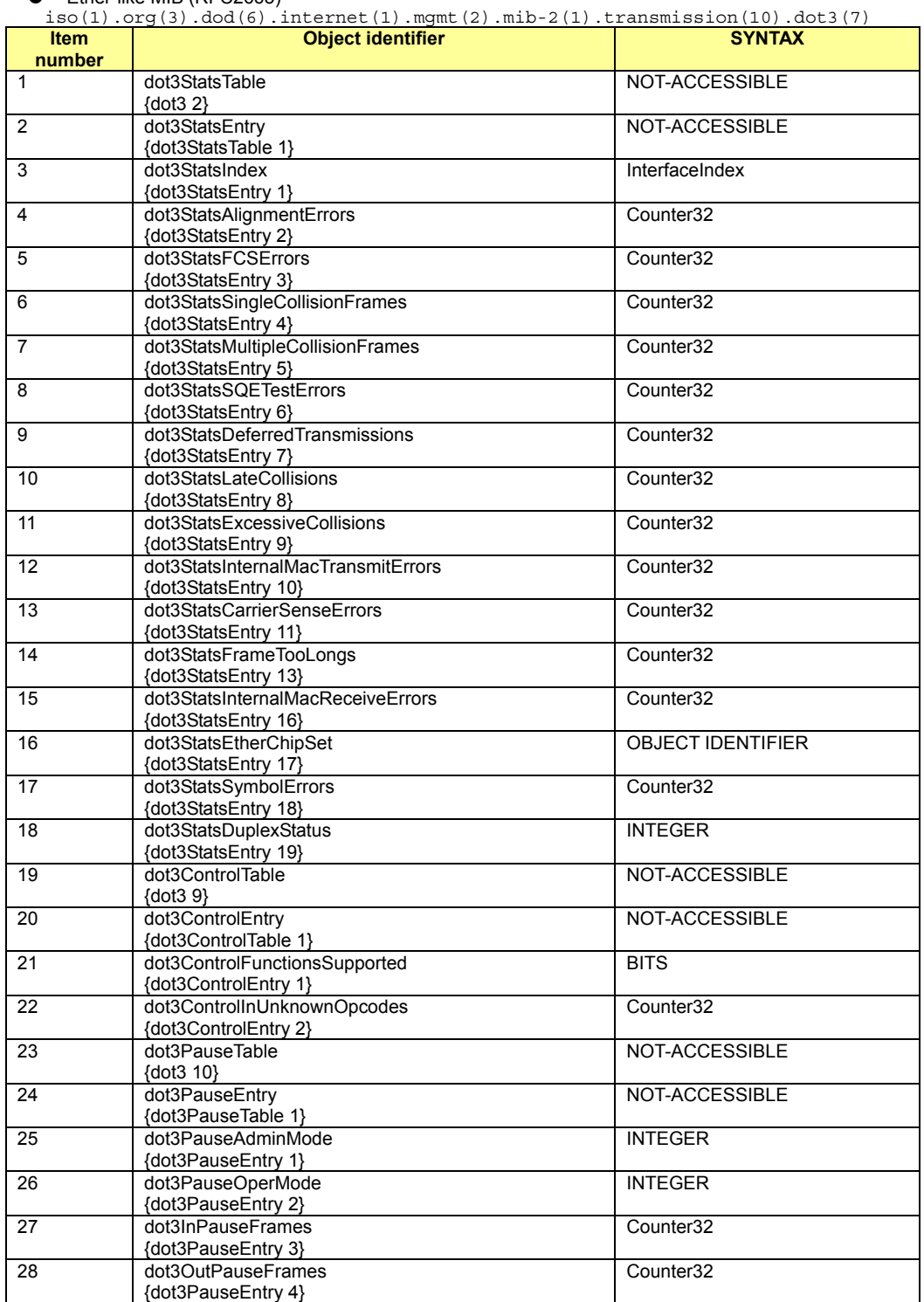

## $\bullet$  MIB-II snmp group (RFC1213)

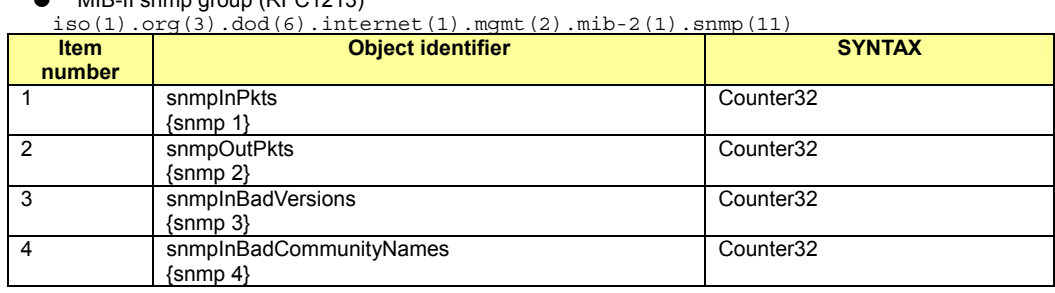

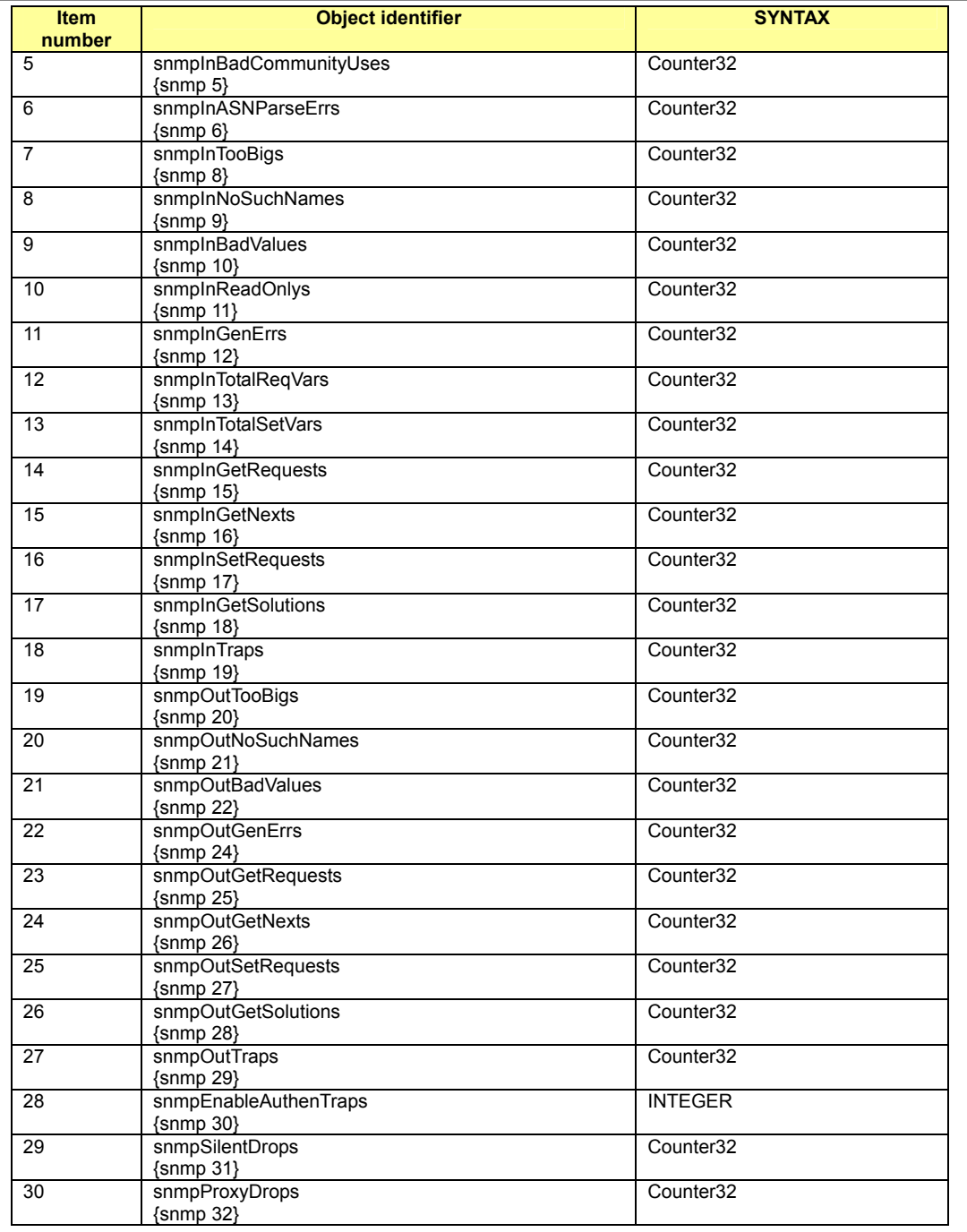

## • RMON MIB(statistics group) (RFC2819)

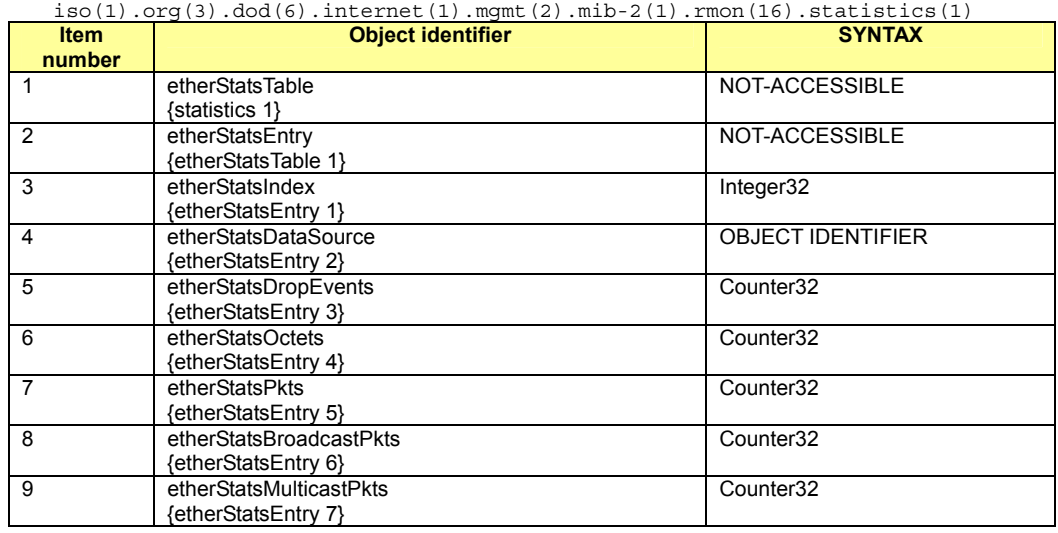

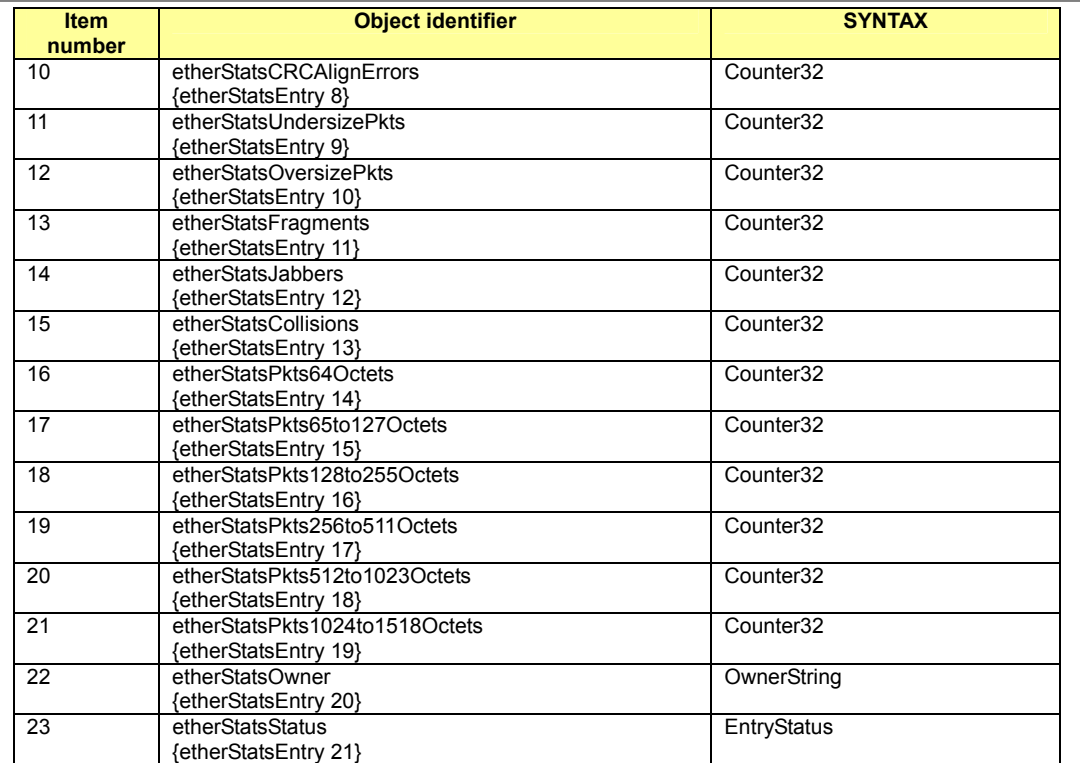

### ● RMON MIB (history group) (RFC2819)

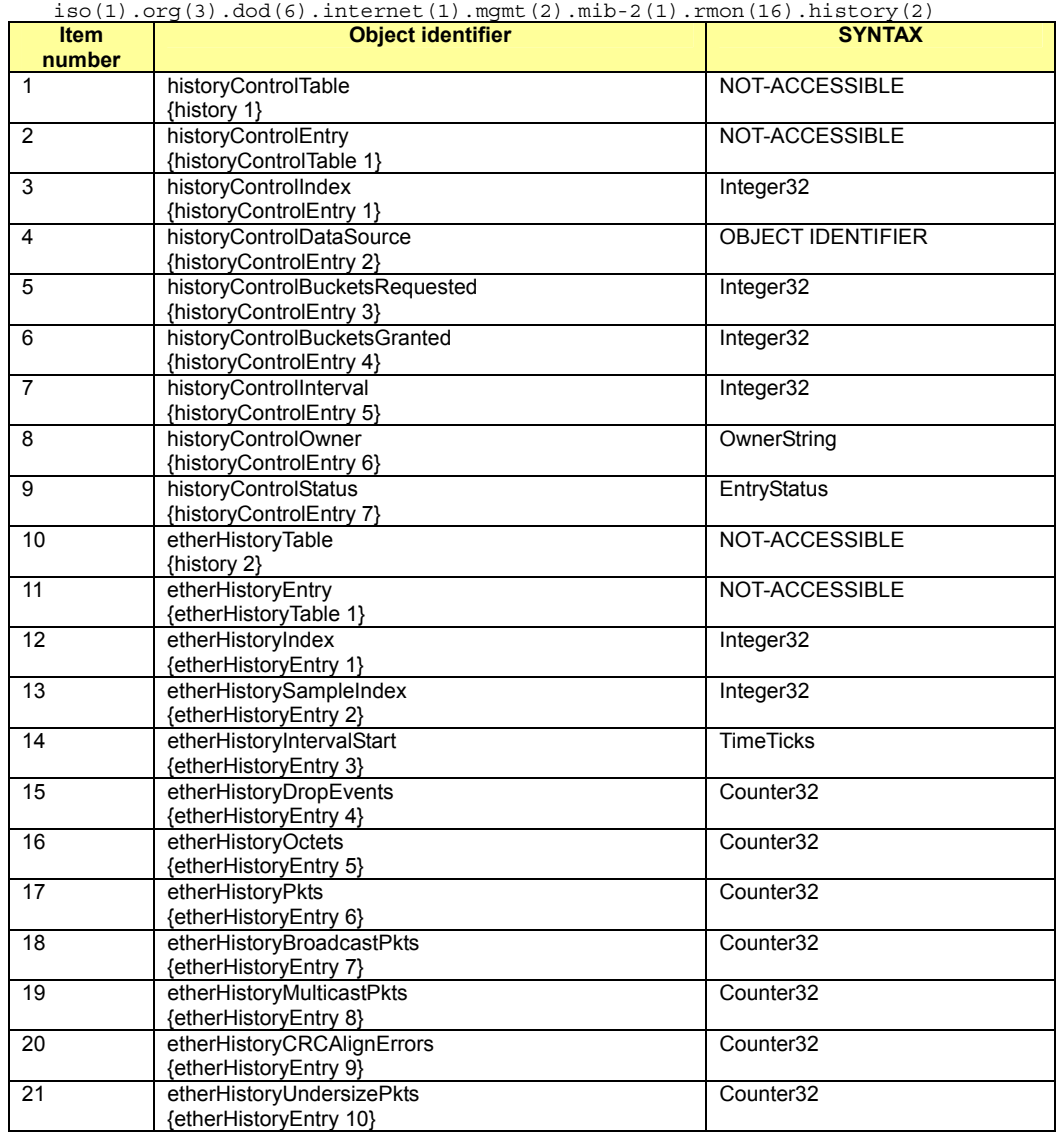

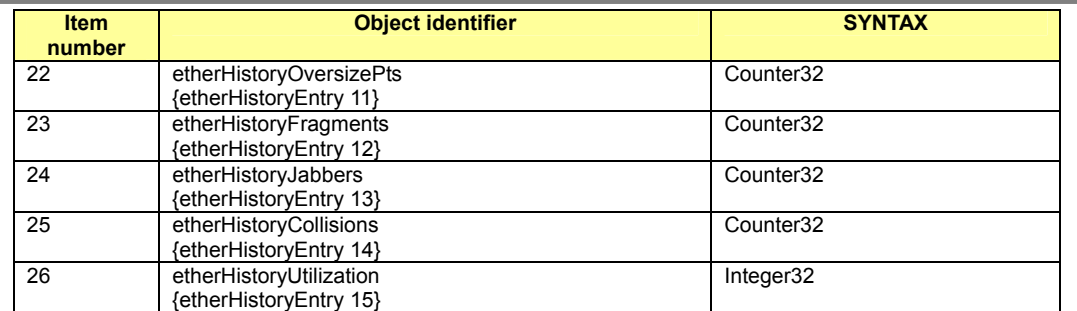

#### ● RMON MIB (alarm group) (RFC2819)

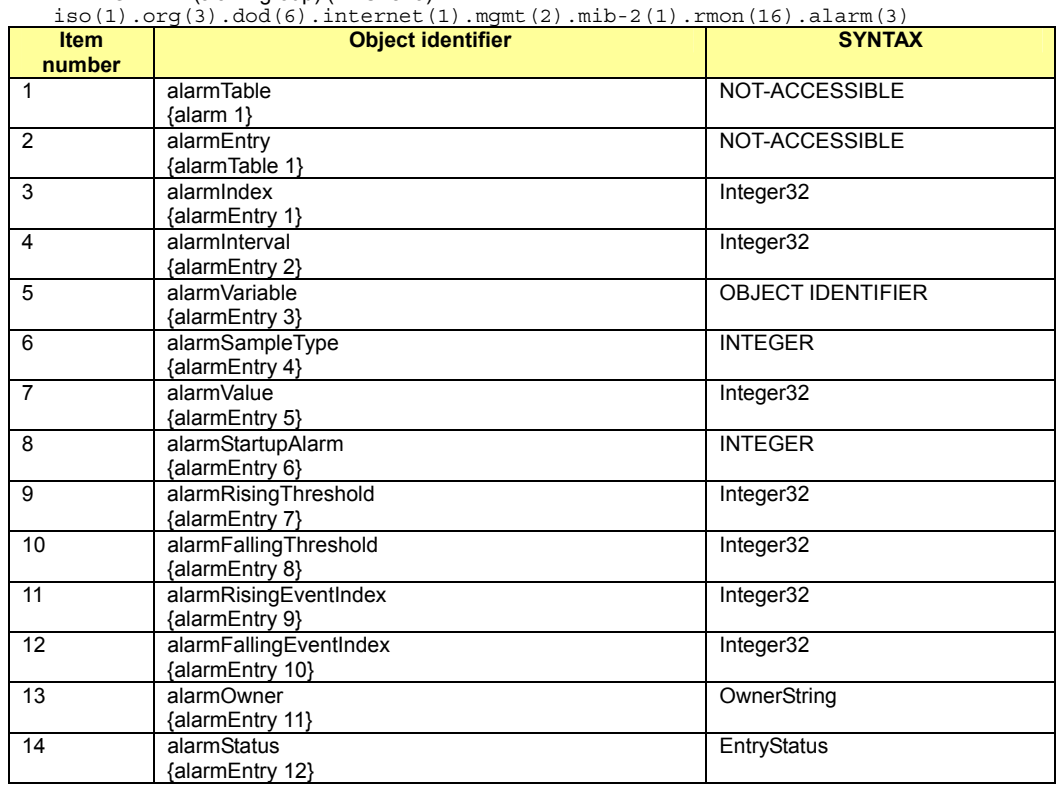

### ● RMON MIB (event group) (RFC2819)

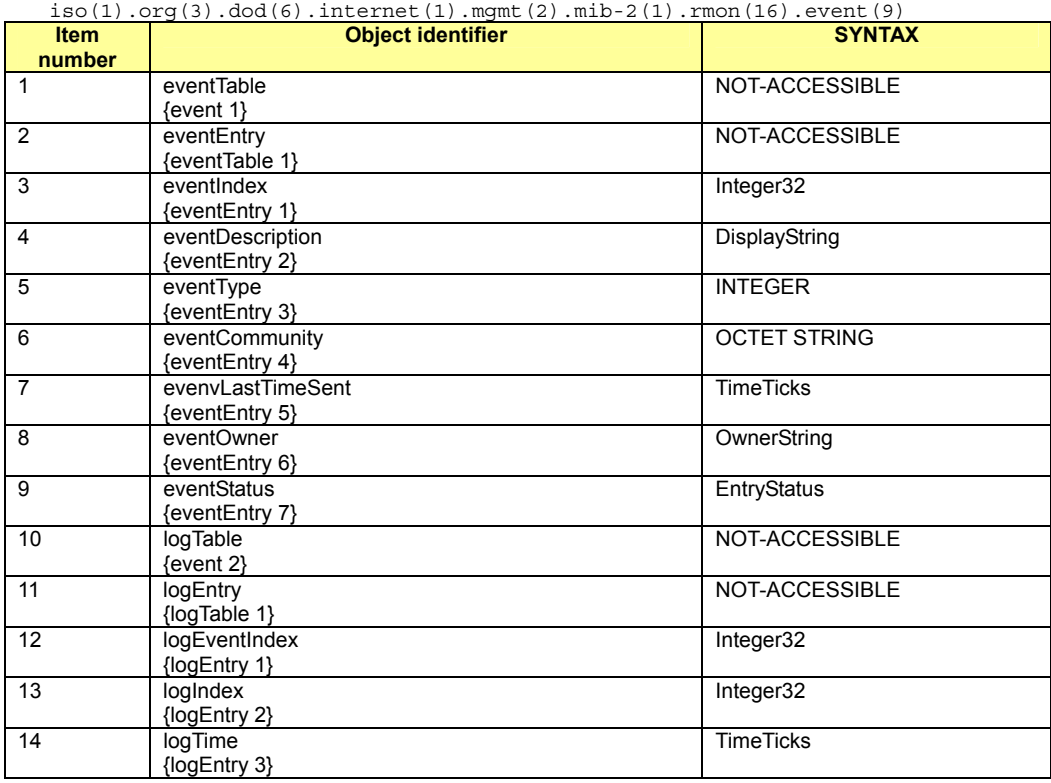

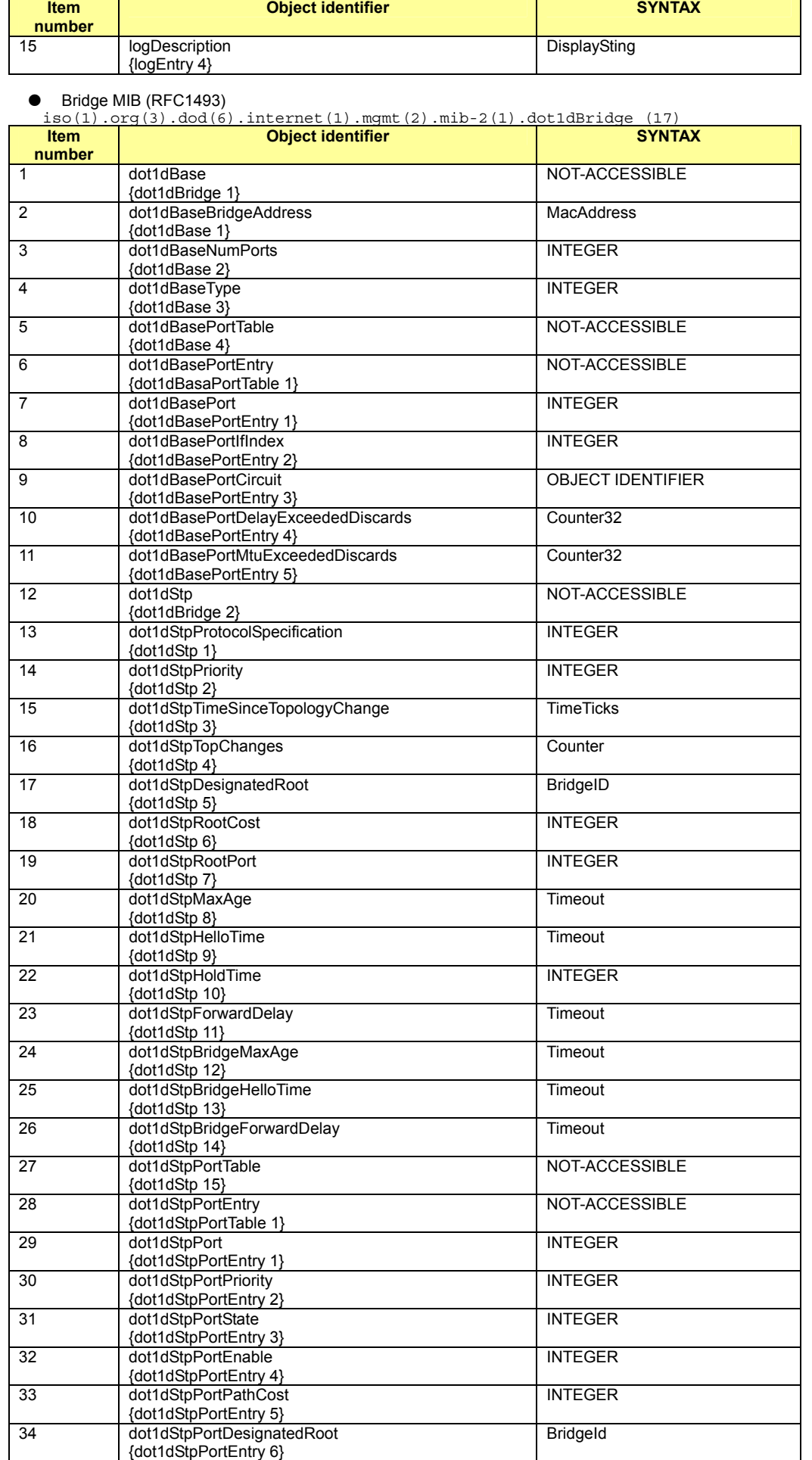

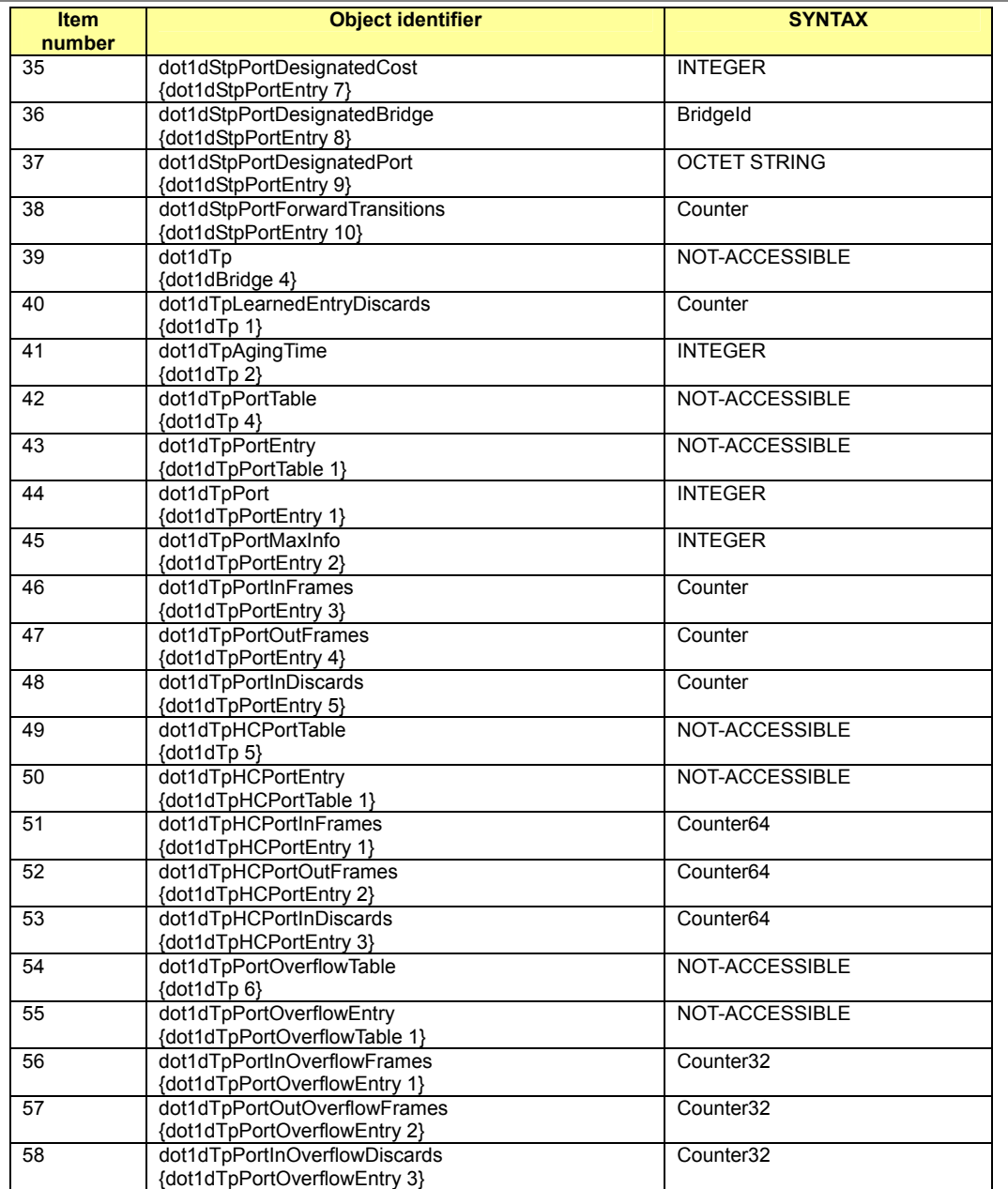

## ● P-Bridge MIB (RFC2674)

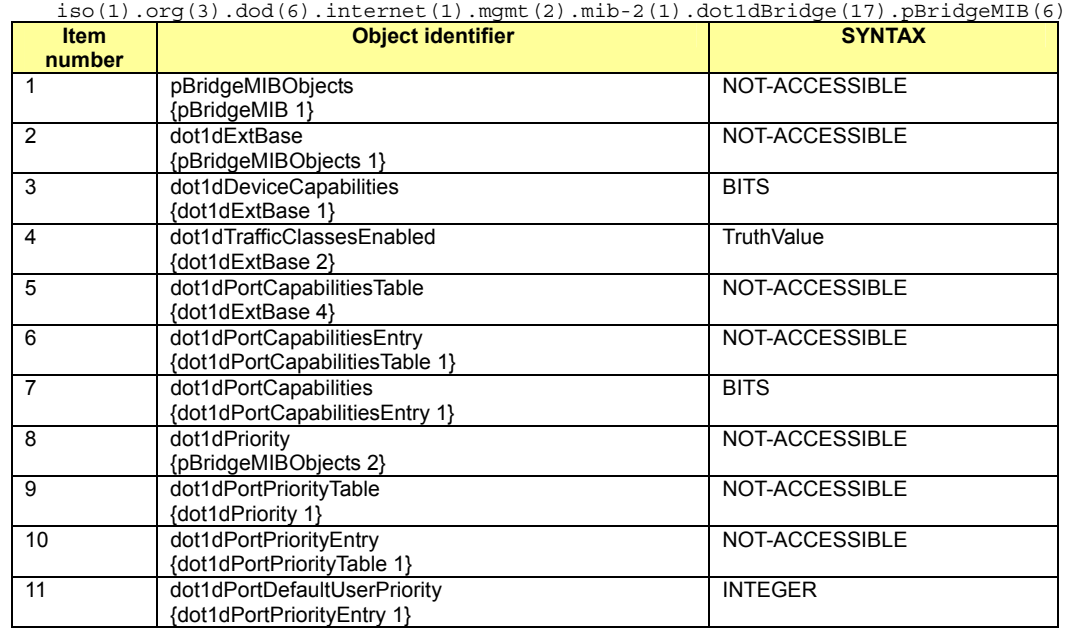

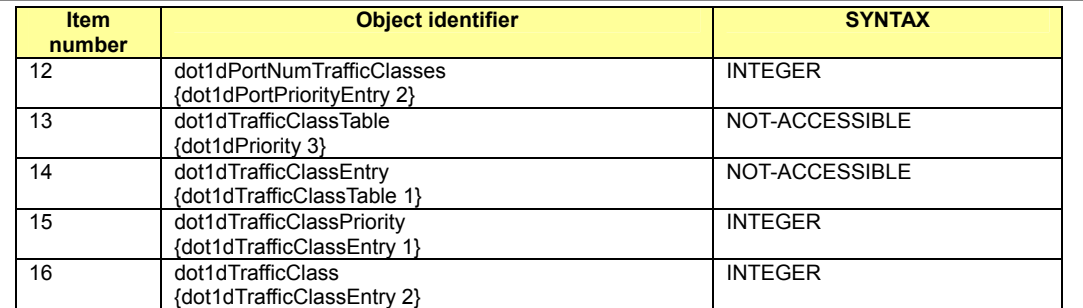

### ● Q-Bridge MIB (RFC2674)

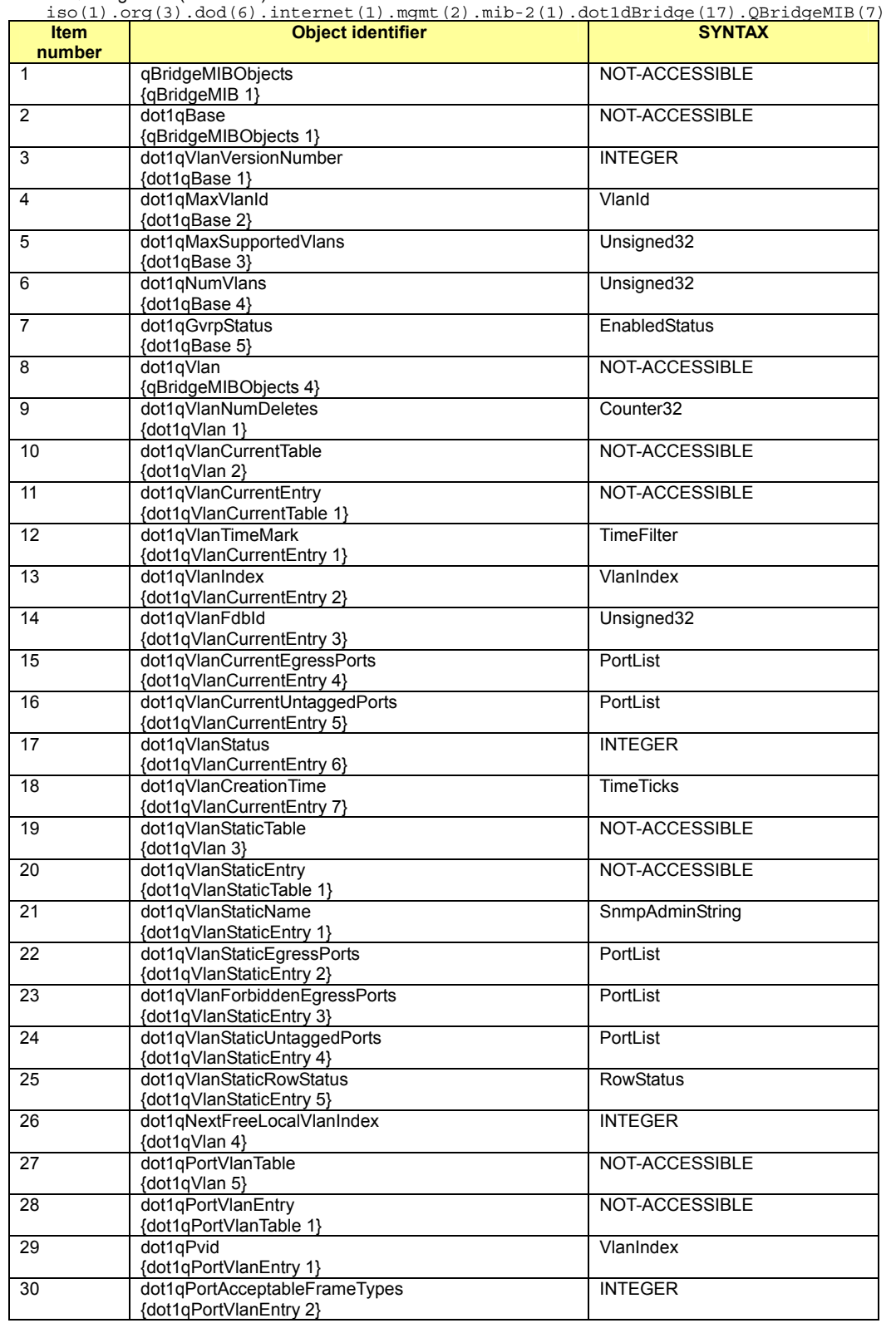

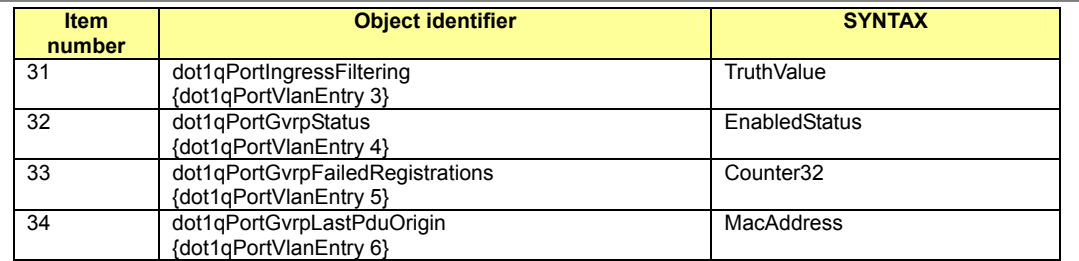

### $\bullet$  IF MIB (RFC2863)

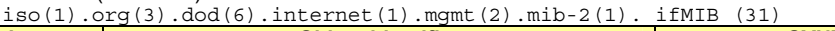

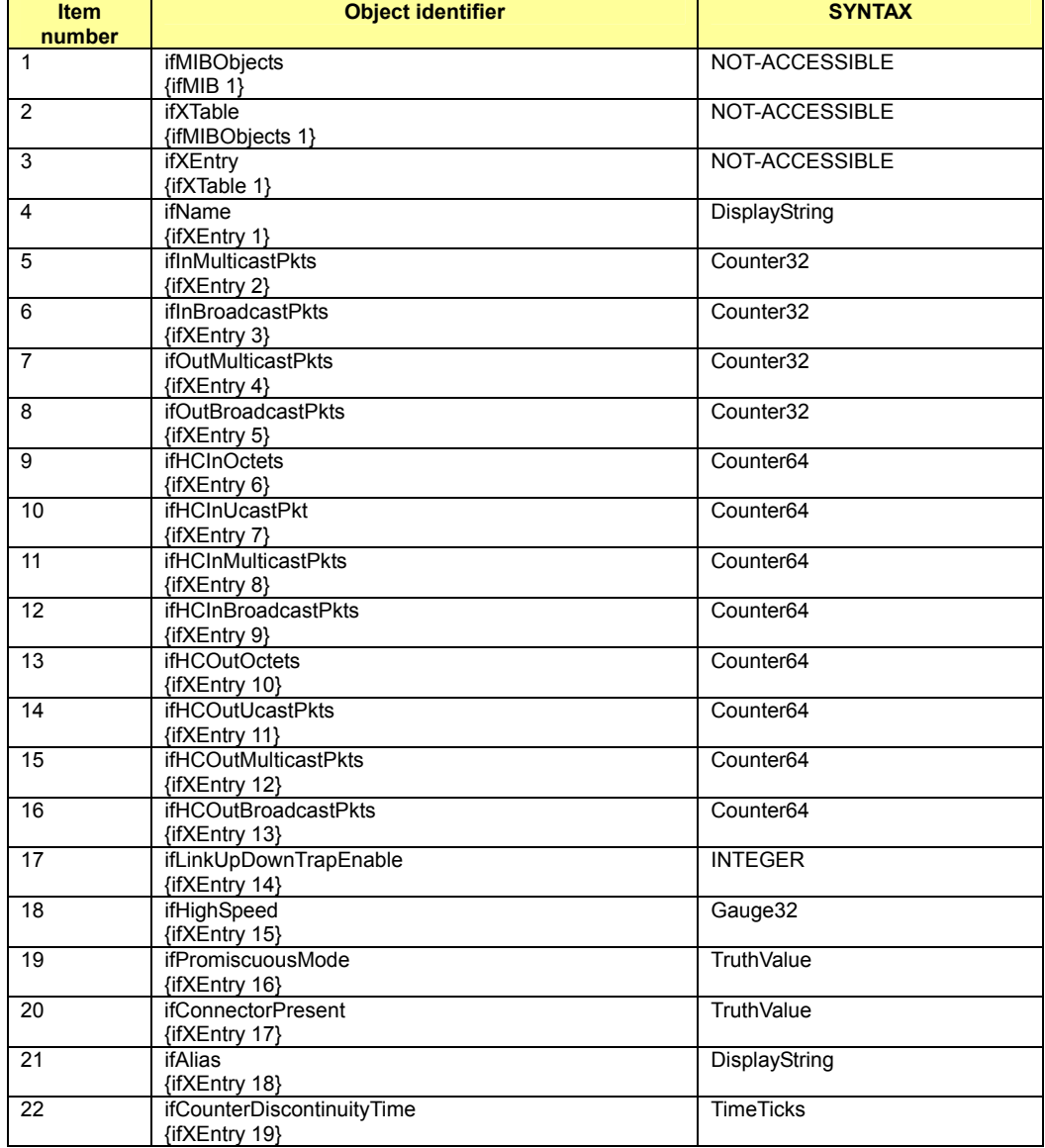

#### ● FUJITSU-XG2000-MIB

iso(1).org(3).dod(6)internet(1).private(4).enterprises(1).fujitsu(211).<br>Product(1).nonos(127).xg-switch(61).xg2000(107)<br>(\*.xg2000(107) becomes \*.xg2000(108) in case of XG2000C, \*.xg2000(109) in case of XG2000CR,

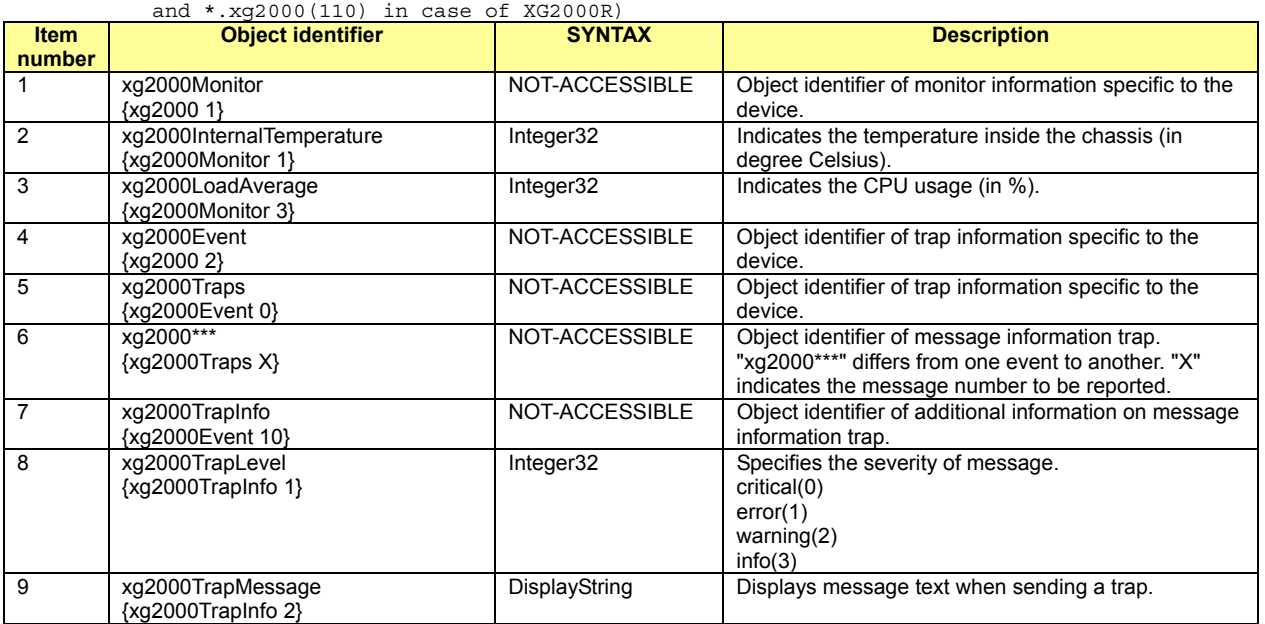

 $\mathbf{r}$ 

Г

# Index

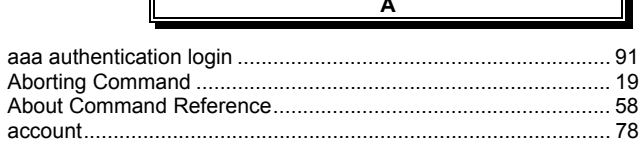

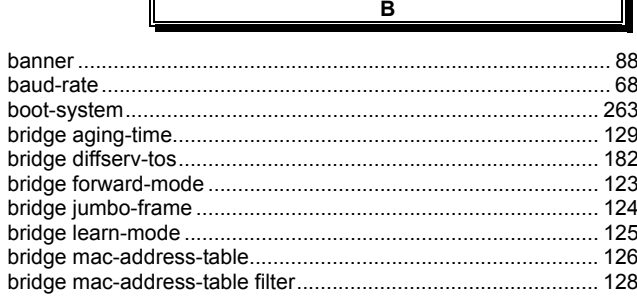

### $\overline{\mathbf{c}}$

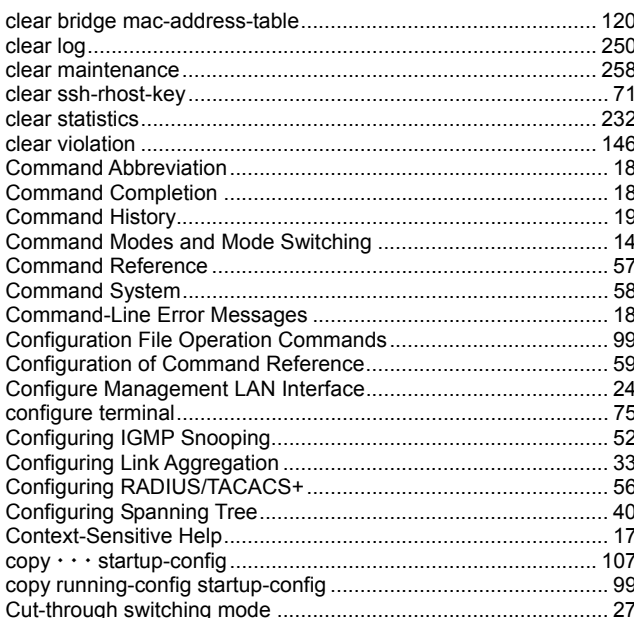

### $\overline{\mathsf{D}}$

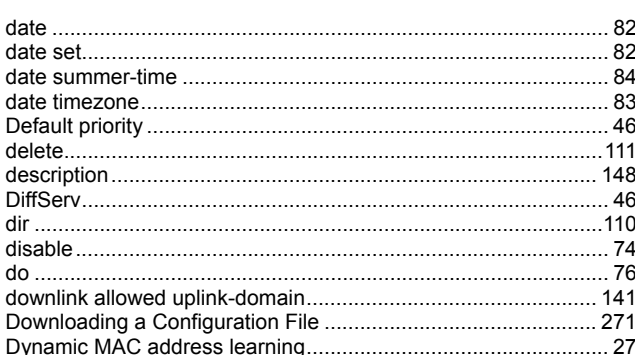

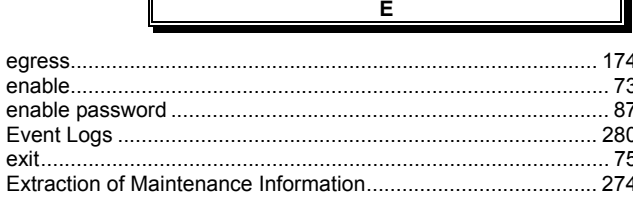

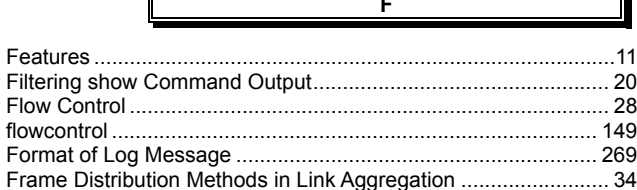

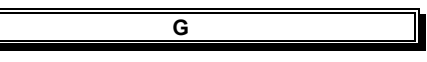

Ť.

F

Ī

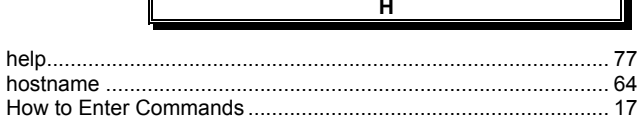

 $\overline{\phantom{a}}$ 

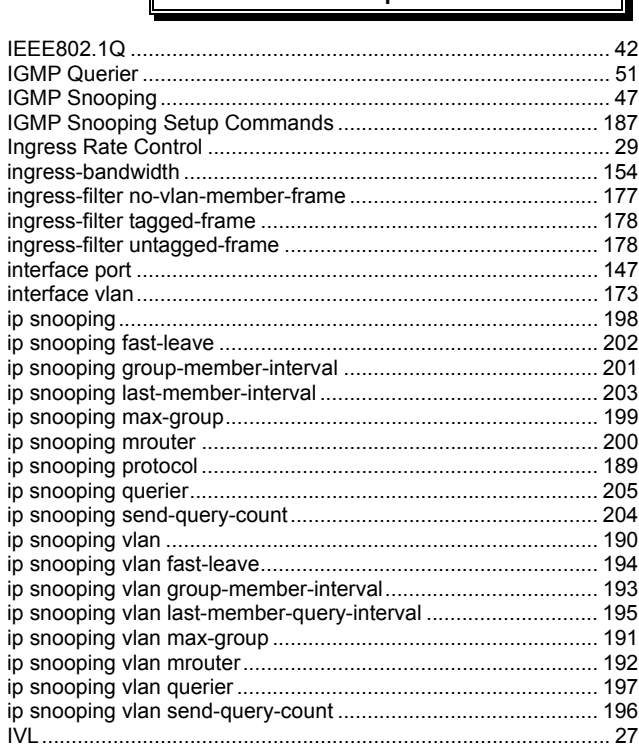

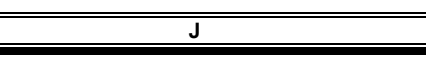

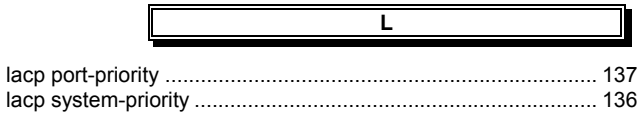

#### XG2000 series User's Guide

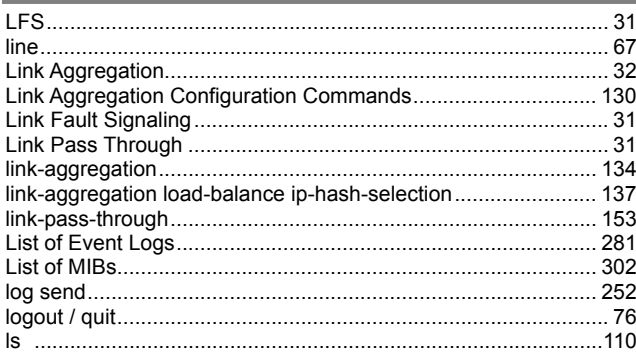

 $\blacksquare$ 

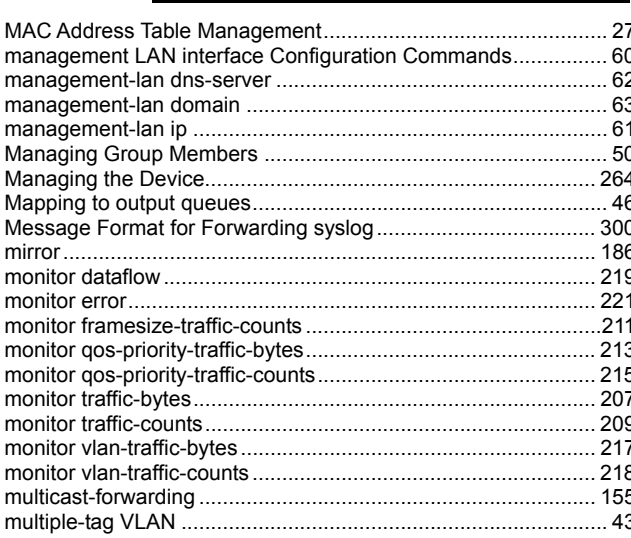

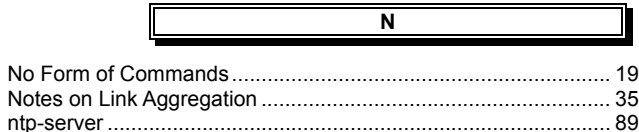

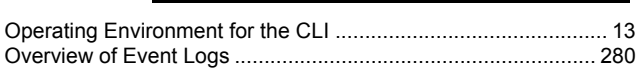

 $\overline{\mathbf{o}}$ 

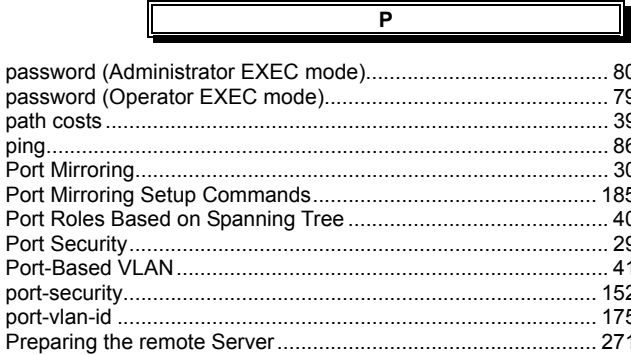

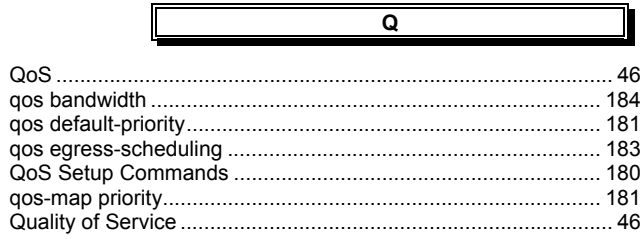

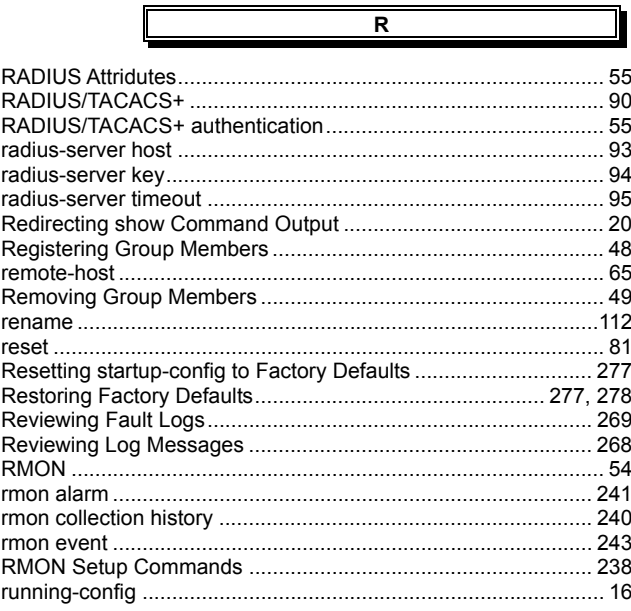

 $\overline{\mathbf{s}}$ 

I

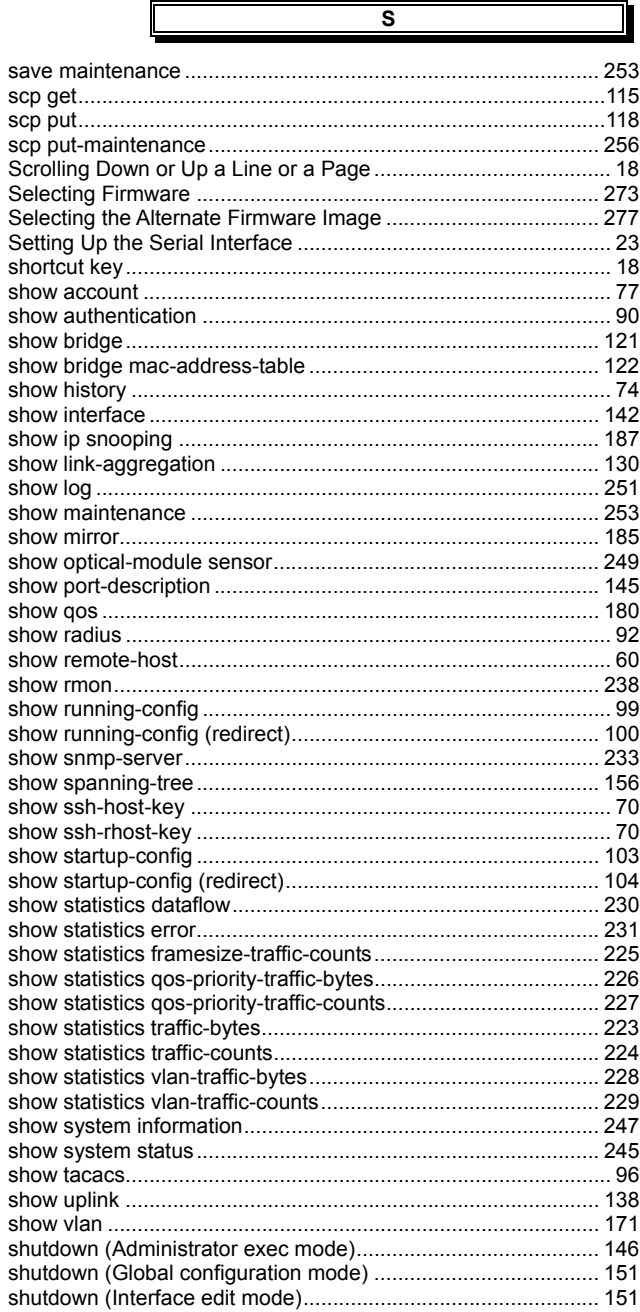

ĪI

П

#### XG2000 series User's Guide

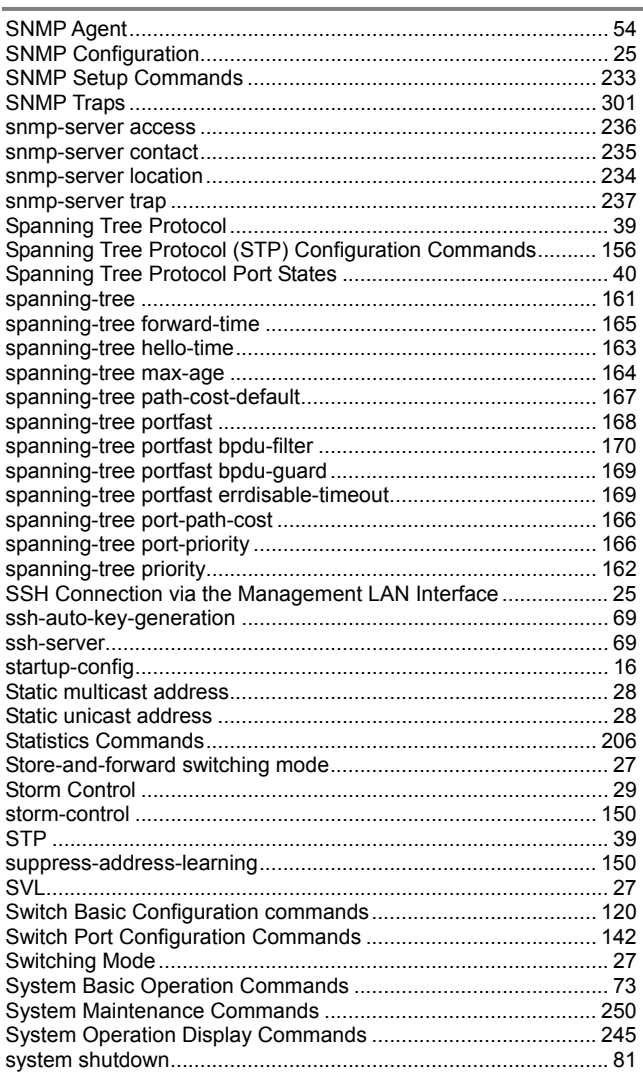

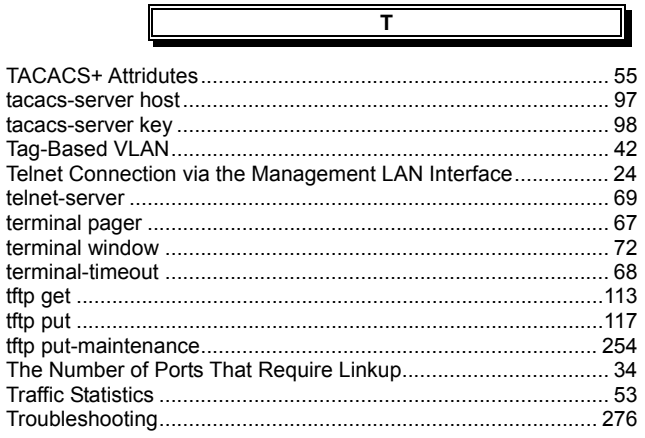

# .259 Uplink The Commands<br>
uplink-domain<br>
Uploading a Configuration File<br>
Uploading/Downloading a Configuration File<br>
271<br>
user-vlan-protocol-id<br>
177

ſ

 $\overline{\mathsf{u}}$ 

 $\overline{\mathsf{v}}$ 

Ī

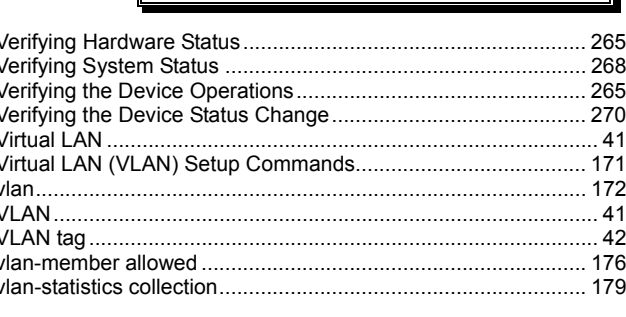

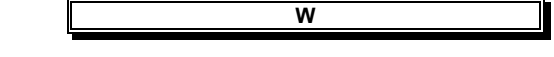

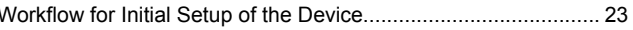

#### XG2000 series User's Guide

#### P3N1-E202-01ENZ0

Date of Issue: March 2009 Issuing authority: PFU LIMITED

- $\bullet$  The contents of this manual may be updated without notice.
- **•** PFU assumes no liability for damages to third party copyrights or other rights arising from the use of any information in this manual.
- **•** Contents of this manual are not to be reproduced without permission from PFU.